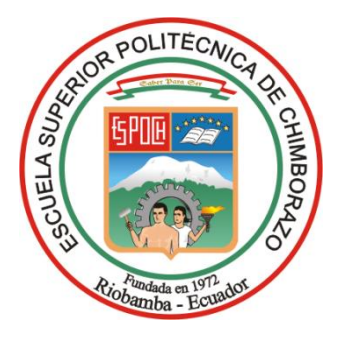

# **ESCUELA SUPERIOR POLITÉCNICA DE CHIMBORAZO FACULTAD DE INFORMÁTICA Y ELECTRÓNICA CARRERA ELECTRÓNICA Y AUTOMATIZACIÓN**

# **"IMPLEMENTACIÓN DE UN SISTEMA AUTOMATIZADO PARA EL ENSAMBLAJE DE DOS CUERPOS BASE - TAPA - PASADOR CON CONTROL IIoT UTILIZANDO UNA PASARELA WECON V-BOX"**

**Trabajo de Integración Curricular Tipo:** Proyecto Técnico

Presentado para optar al grado académico de: **INGENIERO EN ELECTRÓNICA Y AUTOMATIZACIÓN**

> **AUTORES:**  KEVIN DAVID MACAS RIVERA MARLON ALEXANDER RAMIREZ TORRES

> > Riobamba – Ecuador 2023

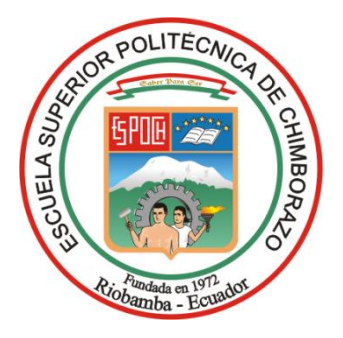

# **ESCUELA SUPERIOR POLITÉCNICA DE CHIMBORAZO FACULTAD DE INFORMÁTICA Y ELECTRÓNICA CARRERA ELECTRÓNICA Y AUTOMATIZACIÓN**

# **"IMPLEMENTACIÓN DE UN SISTEMA AUTOMATIZADO PARA EL ENSAMBLAJE DE DOS CUERPOS BASE - TAPA - PASADOR CON CONTROL IIoT UTILIZANDO UNA PASARELA WECON V-BOX"**

**Trabajo de Integración Curricular Tipo:** Proyecto Técnico

Presentado para optar al grado académico de: **INGENIERO EN ELECTRÓNICA Y AUTOMATIZACIÓN**

> **AUTORES:** KEVIN DAVID MACAS RIVERA MARLON ALEXANDER RAMIREZ TORRES

**DIRECTOR:** ING. MARCO ANTONIO VITERI BARRERA.

Riobamba – Ecuador 2023

## **© 2023, Kevin David Macas Rivera; Marlon Alexander Ramirez Torres.**

Se autoriza la reproducción total o parcial, con fines académicos, por cualquier medio o procedimiento, incluyendo la cita bibliográfica del documento, siempre y cuando se reconozca el Derecho de Autor.

Nosotros, Kevin David Macas Rivera y Marlon Alexander Ramirez Torres, declaramos que el presente Trabajo de Integración Curricular es de nuestra autoría y los resultados del mismo son auténticos. Los textos en el documento que provienen de otras fuentes están debidamente citados y referenciados.

Como autores asumimos la responsabilidad legal y académica de los contenidos de este Trabajo de Integración Curricular; el patrimonio intelectual pertenece a la Escuela Superior Politécnica de Chimborazo.

Riobamba, 15 de noviembre de 2023

**Kevin David Macas Rivera 060531663-7**

**Marlon Alexander Ramirez Torres 210106391-1**

# **ESCUELA SUPERIOR POLITÉCNICA DE CHIMBORAZO FACULTAD DE INFORMÁTICA Y ELECTRÓNICA CARRERA ELECTRÓNICA Y AUTOMATIZACIÓN**

El Tribunal del Trabajo de Integración Curricular certifica que: El Trabajo de Integración Curricular; tipo: Proyecto Técnico, **"IMPLEMENTACIÓN DE UN SISTEMA AUTOMATIZADO PARA EL ENSAMBLAJE DE DOS CUERPOS BASE - TAPA - PASADOR CON CONTROL IIoT UTILIZANDO UNA PASARELA WECON V-BOX"**, realizado por los señores: **Kevin David Macas Rivera** y **Marlon Alexander Ramirez Torres**, ha sido minuciosamente revisado por los Miembros del Tribunal del Trabajo de Integración Curricular, el mismo que cumple con los requisitos científicos, técnicos, legales, en tal virtud el Tribunal Autoriza su presentación.

**FIRMA** FECHALLE Ing. José Enrique Guerra Salazar  $\bigcup_{\mathcal{S}} \mathcal{S} \in \bigcap / \sqrt{10 \times \alpha}$  2023-11-15 **PRESIDENTE DEL TRIBUNAL** Ing. Marco Antonio Viteri Barrera \_\_\_\_\_\_\_\_\_\_\_\_\_\_\_\_\_ 2023-11-15 **DIRECTOR DEL TRABAJO DE**   $2023 - 11 - 15$ **INTEGRACIÓN CURRICULAR**

Ing. Mayra Alejandra Pacheco Cunduri **ASESORA DEL TRABAJO DE INTEGRACIÓN CURRICULAR**

 $2023 - 11 - 15$ 

#### **DEDICATORIA**

Con profundo cariño, dedico este trabajo a dos personas extraordinarias: mi padre, Luis Gerardo Macas, y mi madre, Mariana Rivera. Su amor incondicional y apoyo constante han iluminado mi camino tanto en este viaje académico como en la vida. A mis hermanos y amigos, les agradezco por ser mi fuente inagotable de fuerza y por inspirarme a perseverar sin desfallecer, incluso en medio de las adversidades. Expreso mi gratitud a mis profesores por su invaluable orientación y la riqueza de su conocimiento, que ha sido fundamental en mi desarrollo académico.

#### **Kevin.**

Este trabajo está dedicado a mis padres, parientes y amigos, cuyo apoyo inquebrantable ha sido fundamental en mi formación como profesional. En reconocimiento al esfuerzo incansable que ha sido necesario para completar este proyecto, les dedico este logro, con la firme promesa de continuar creciendo y contribuyendo al ámbito profesional. Deseo dedicar este proyecto a la memoria de mi amigo y fiel compañero de vida, "Astor", que en paz descanse. Fue él quien inspiró el inicio de este gran proyecto, marcando la promesa de una mejor calidad de vida para mí y para quienes nos rodean.

#### **Marlon.**

#### **AGRADECIMIENTO**

Agradezco en primer lugar a Dios por haberme concedido la salud y la sabiduría necesarias para culminar esta significativa etapa en mi vida profesional. También expreso mi sincero agradecimiento a mis padres, cuya fortaleza y apoyo inquebrantables han sido mi guía en el camino hacia el conocimiento. A mis amigos, les agradezco por los momentos invaluables y únicos que se ha compartido, creando lazos afectivos que perdurarán a lo largo de toda la vida. Extiendo mi gratitud a la Escuela Superior Politécnica de Chimborazo y a sus dedicados educadores, quienes generosamente compartieron su sabiduría en mi formación académica.

#### **Kevin.**

En primer lugar, deseo expresar mi profundo agradecimiento a Dios por haberme guiado a lo largo de las adversidades de este arduo camino. Asimismo, quiero mostrar mi sincero reconocimiento a la Escuela Superior Politécnica de Chimborazo, en particular a la carrera de Ingeniería en Electrónica y Automatización, que desempeñó un papel fundamental en mi formación académica y personal. También, extiendo mi gratitud a los docentes que, más allá de su labor académica, han compartido conmigo una amistad enriquecedora. Este trabajo es un tributo a la memoria de Astor y a todos aquellos que han sido parte fundamental en mi recorrido, brindándome apoyo, orientación y motivación a lo largo de esta travesía hacia el logro de mis metas académicas y personales.

#### **Marlon.**

# ÍNDICE DE CONTENIDO

<span id="page-7-0"></span>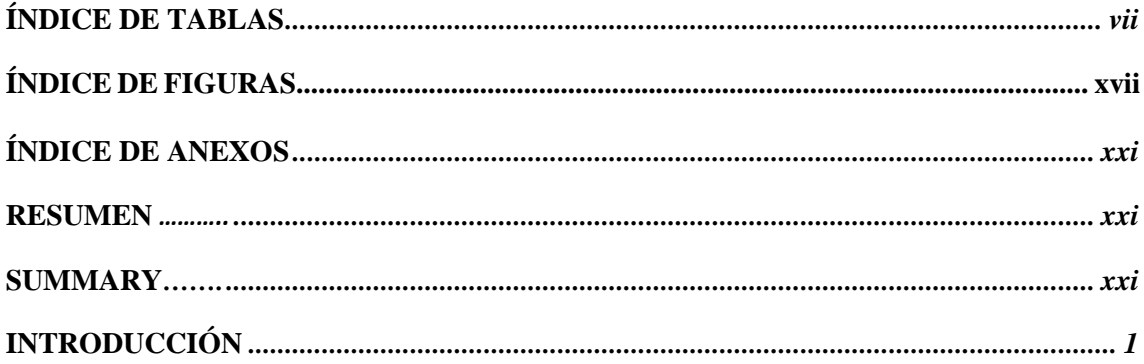

# **CAPÍTULO I**

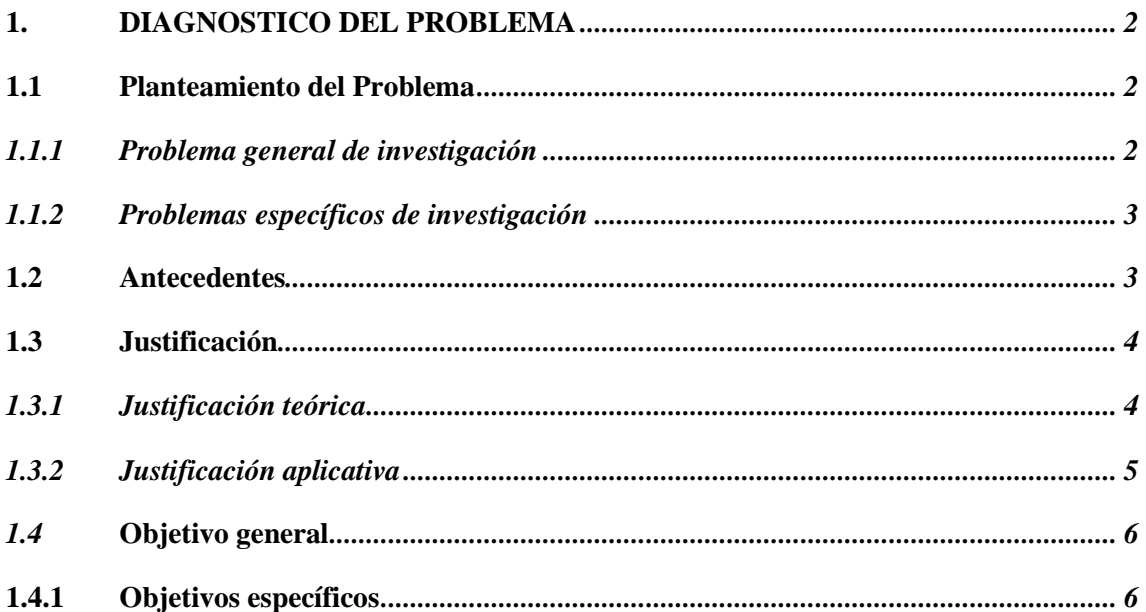

# **CAPÍTULO II**

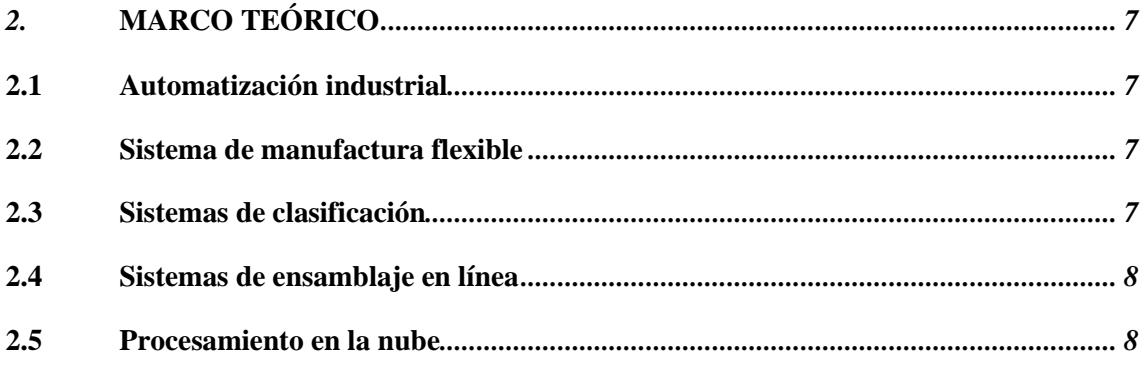

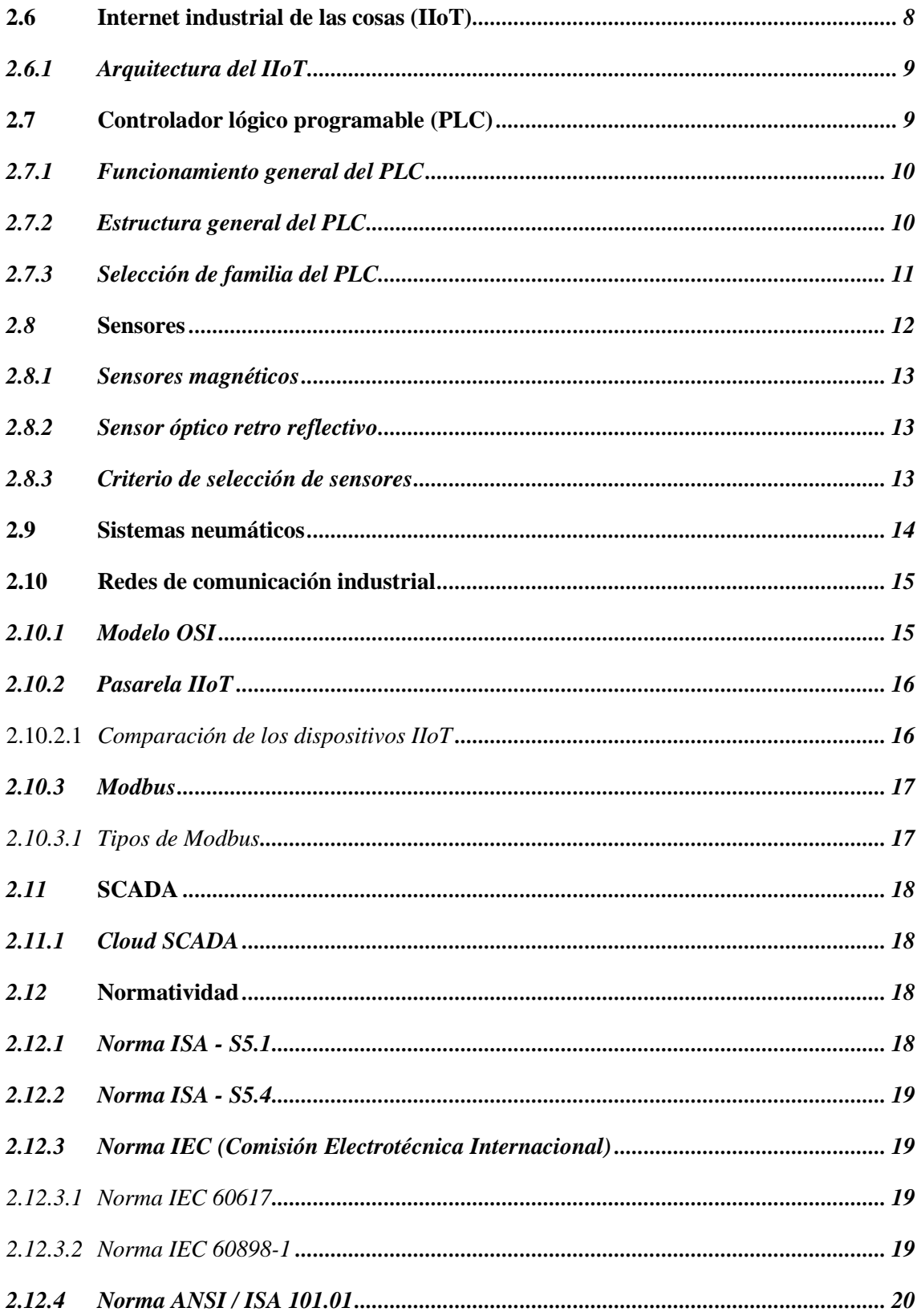

## **[CAPITULO III](#page-45-0)**

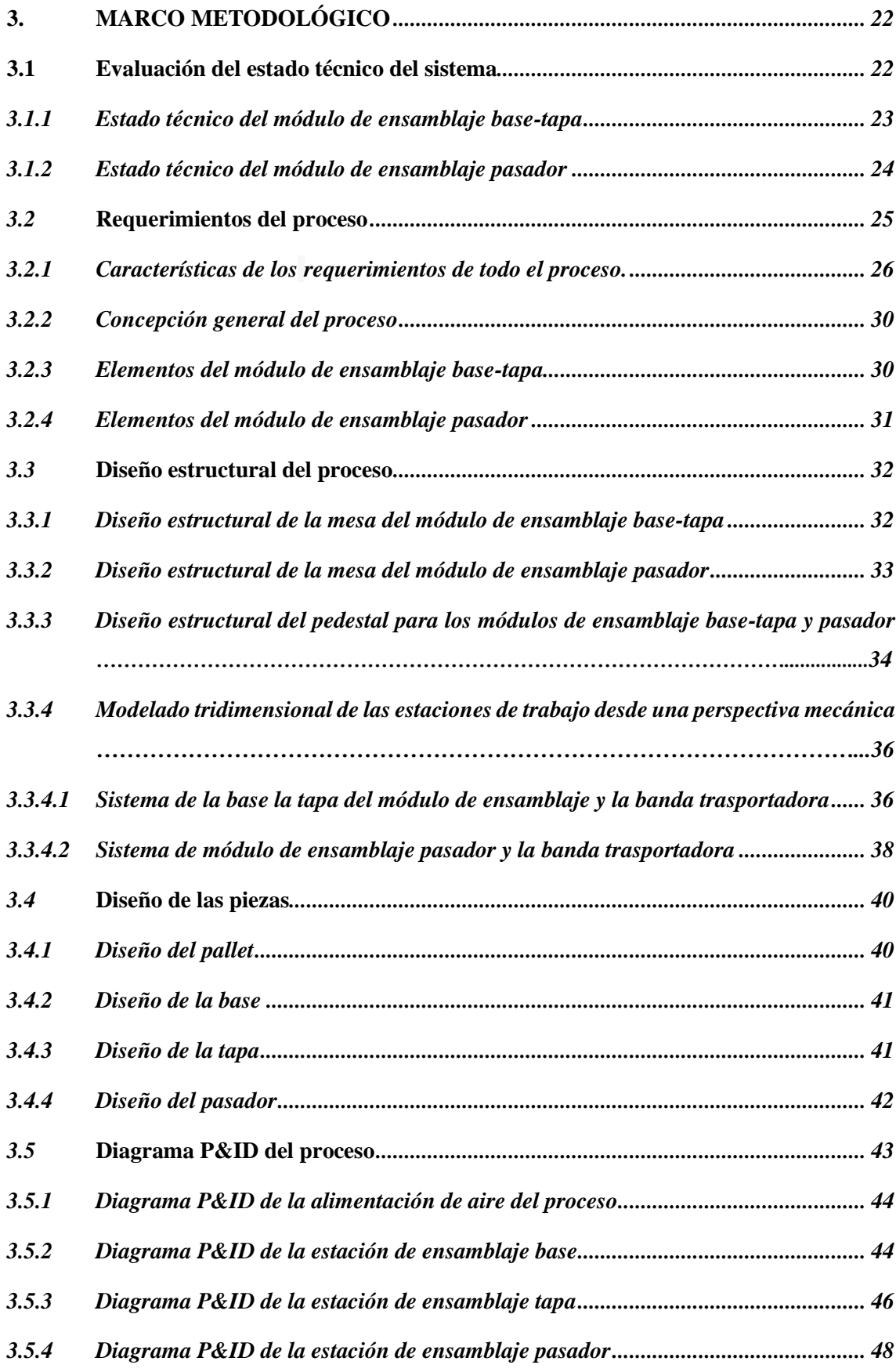

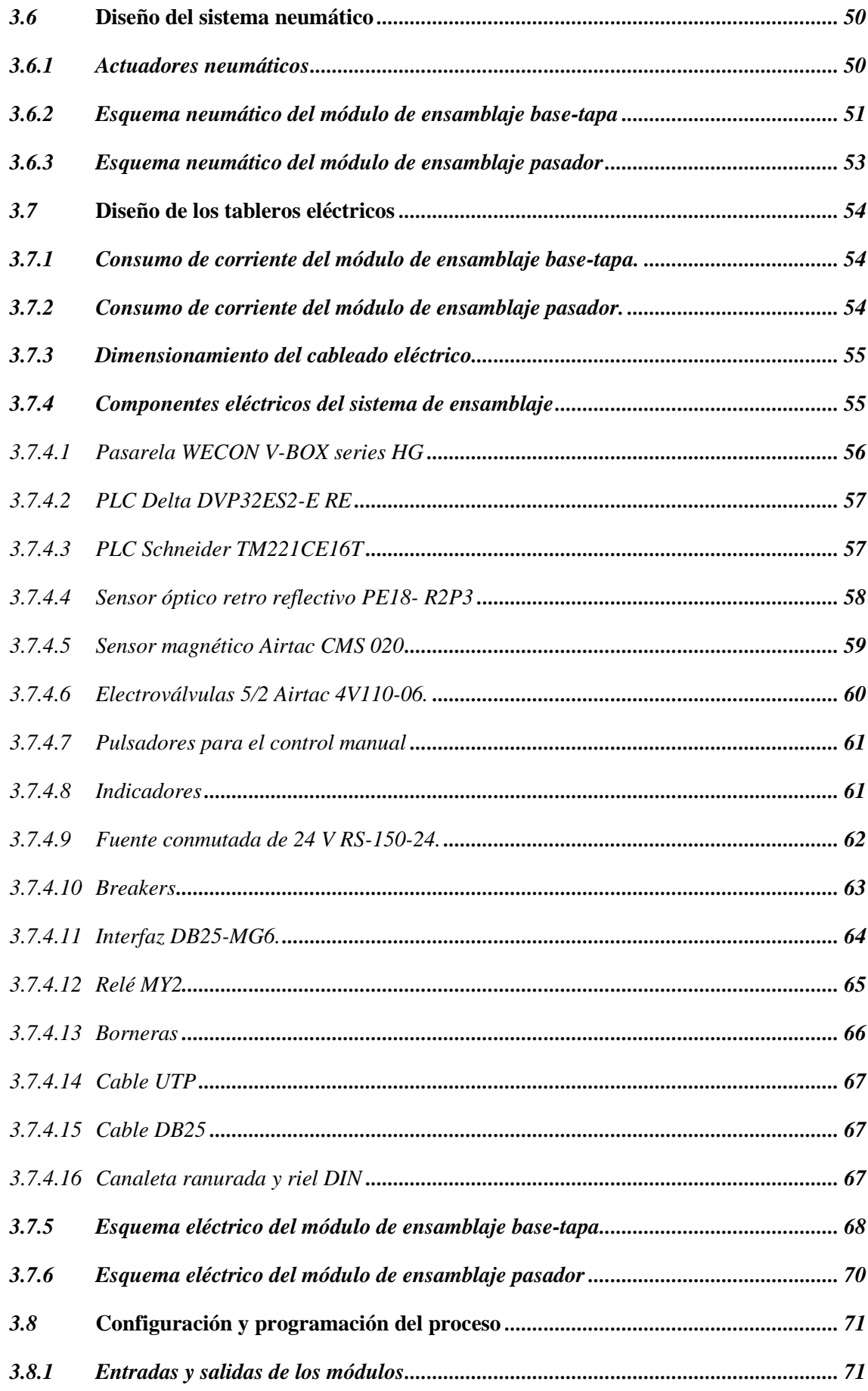

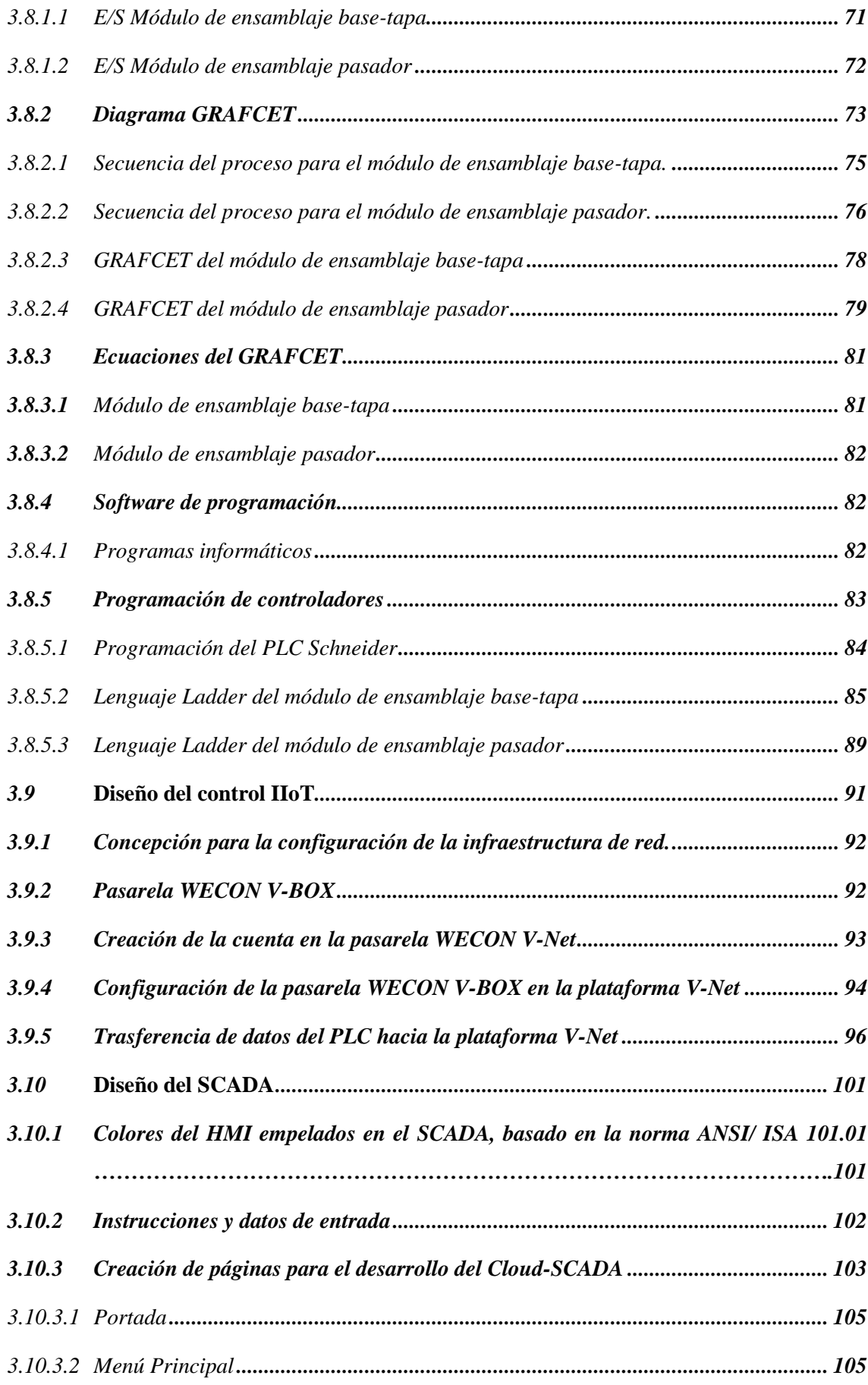

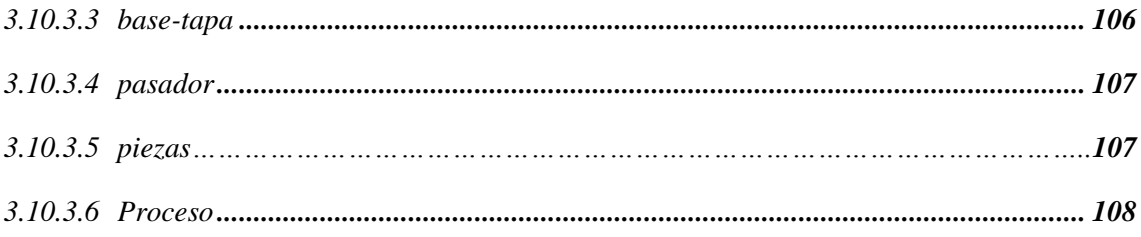

# **[CAPÍTULO IV](#page-133-0)**

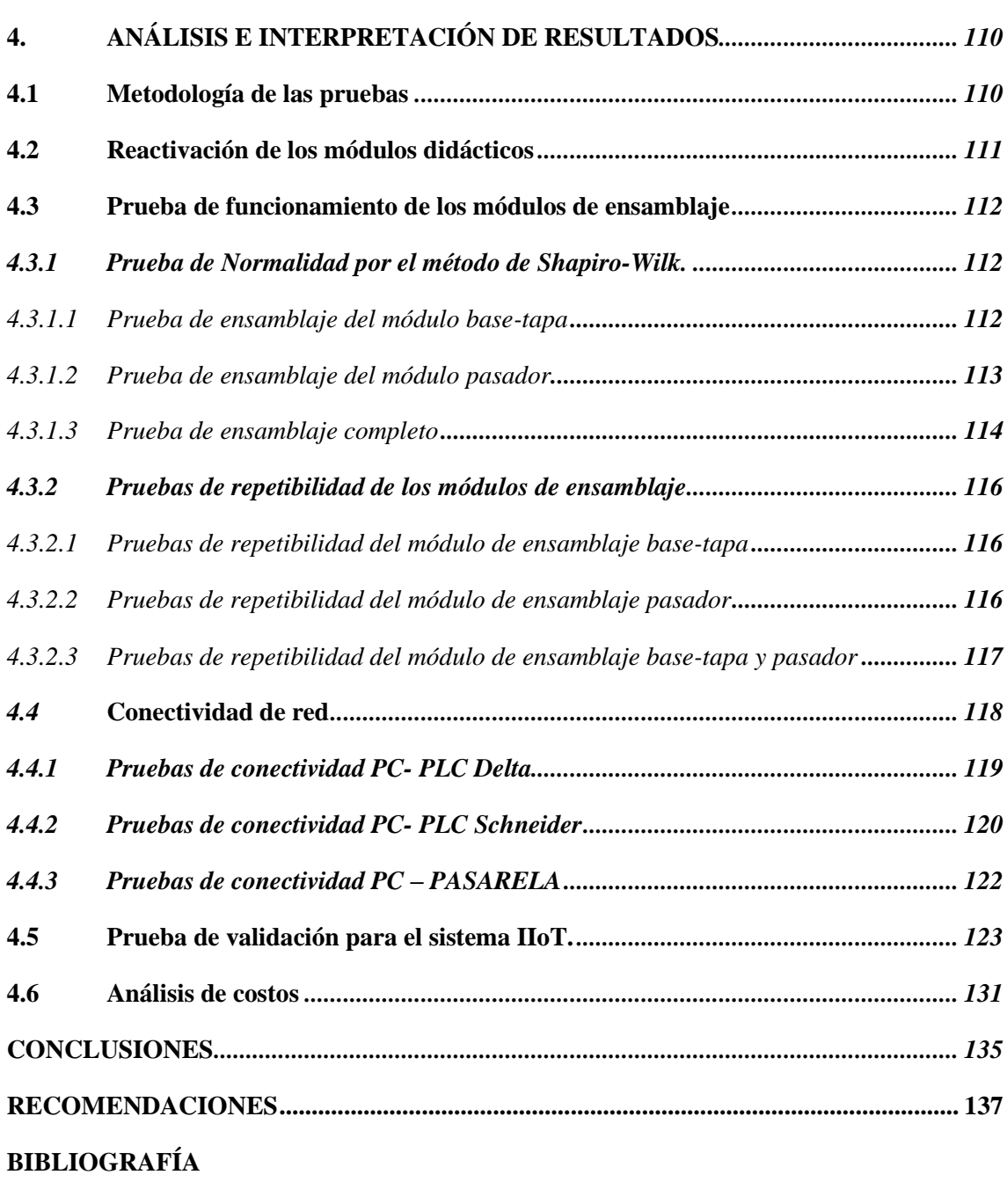

## **ÍNDICE DE TABLAS**

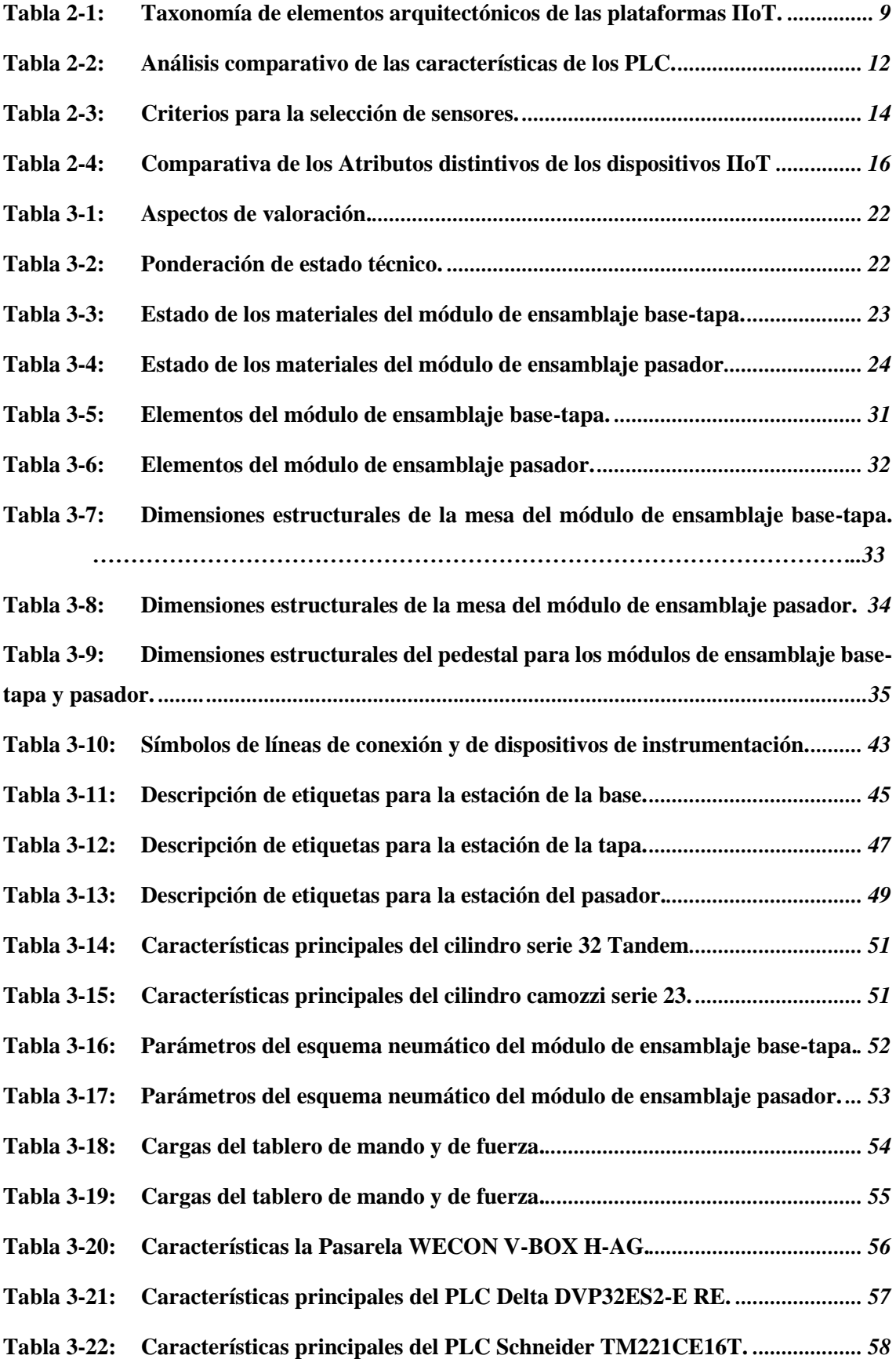

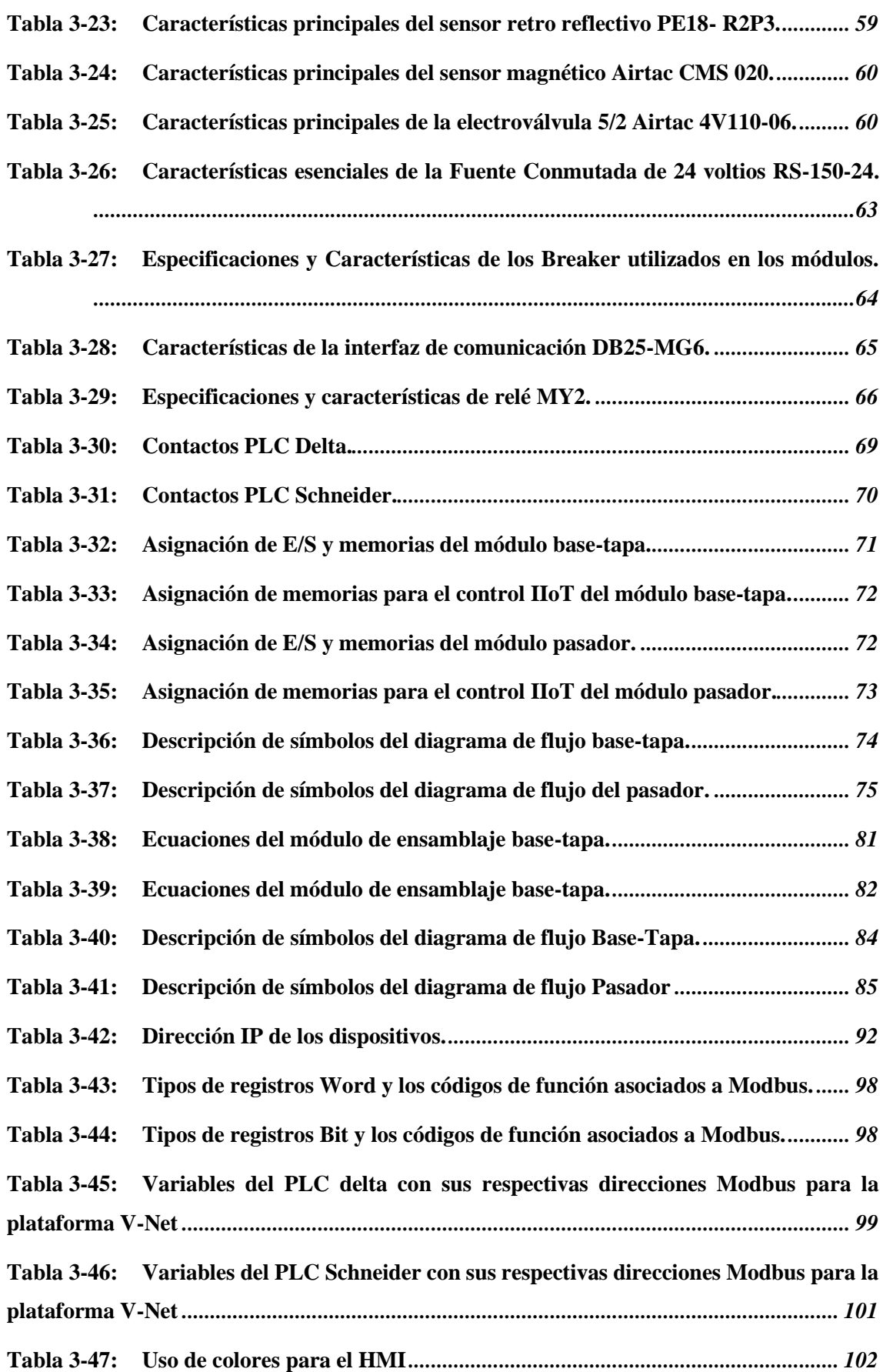

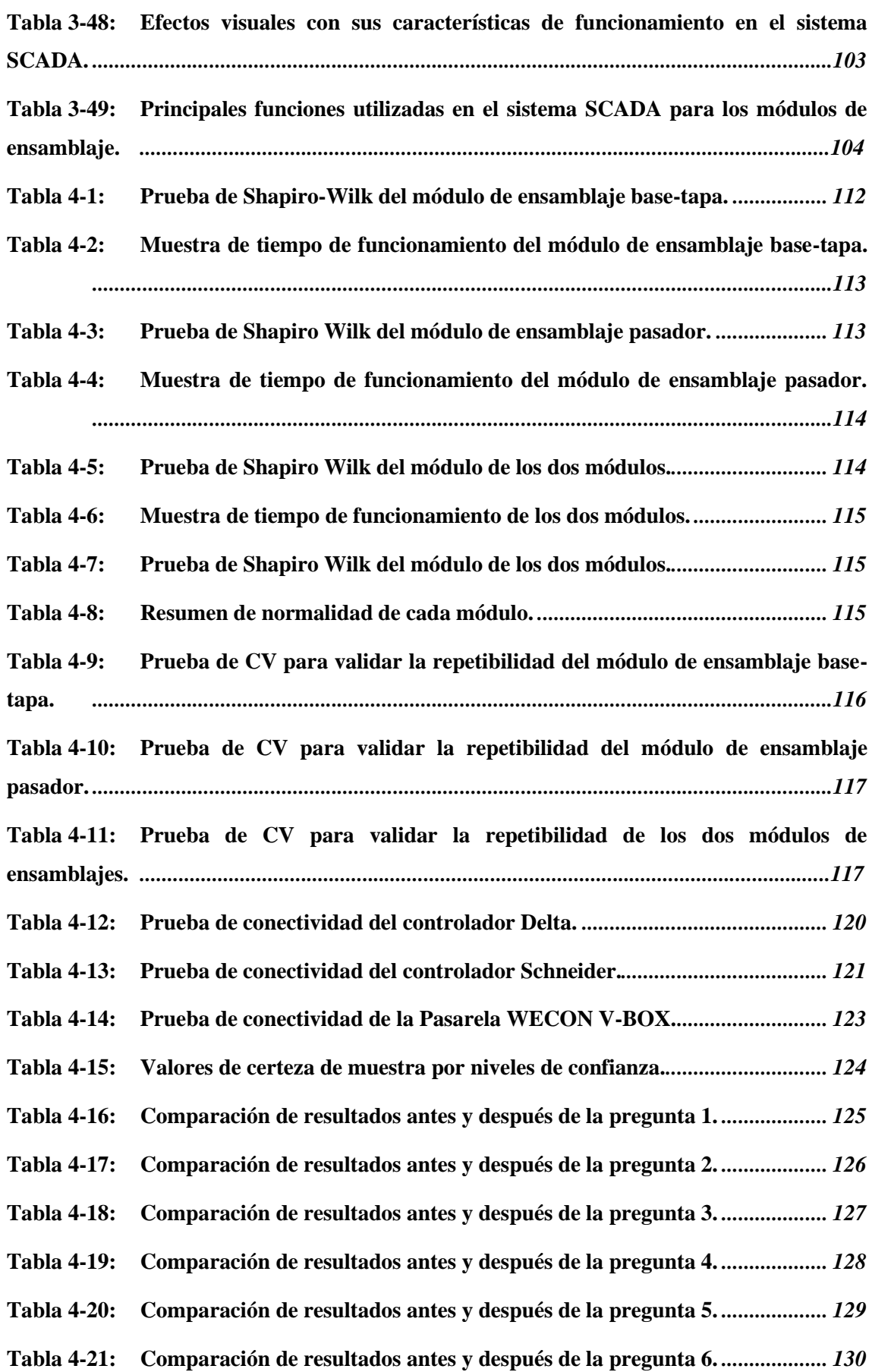

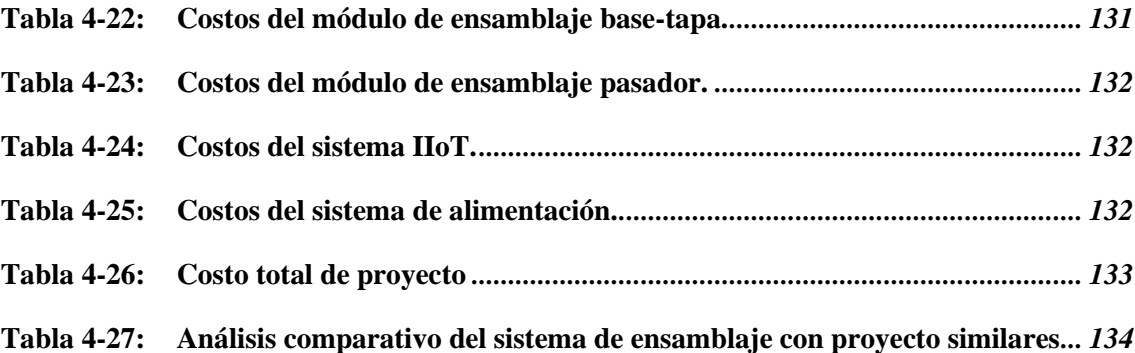

# **ÍNDICE DE FIGURAS**

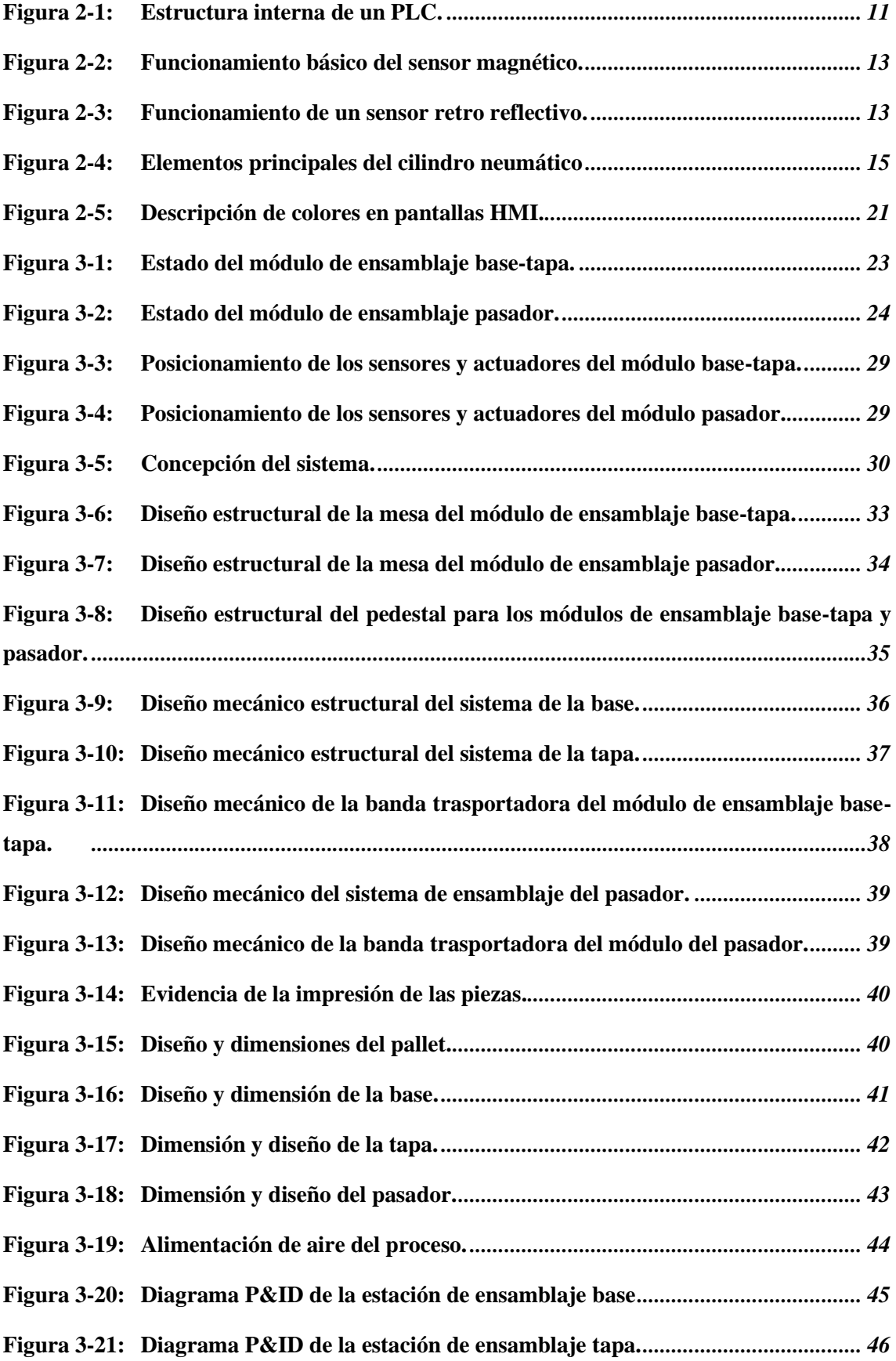

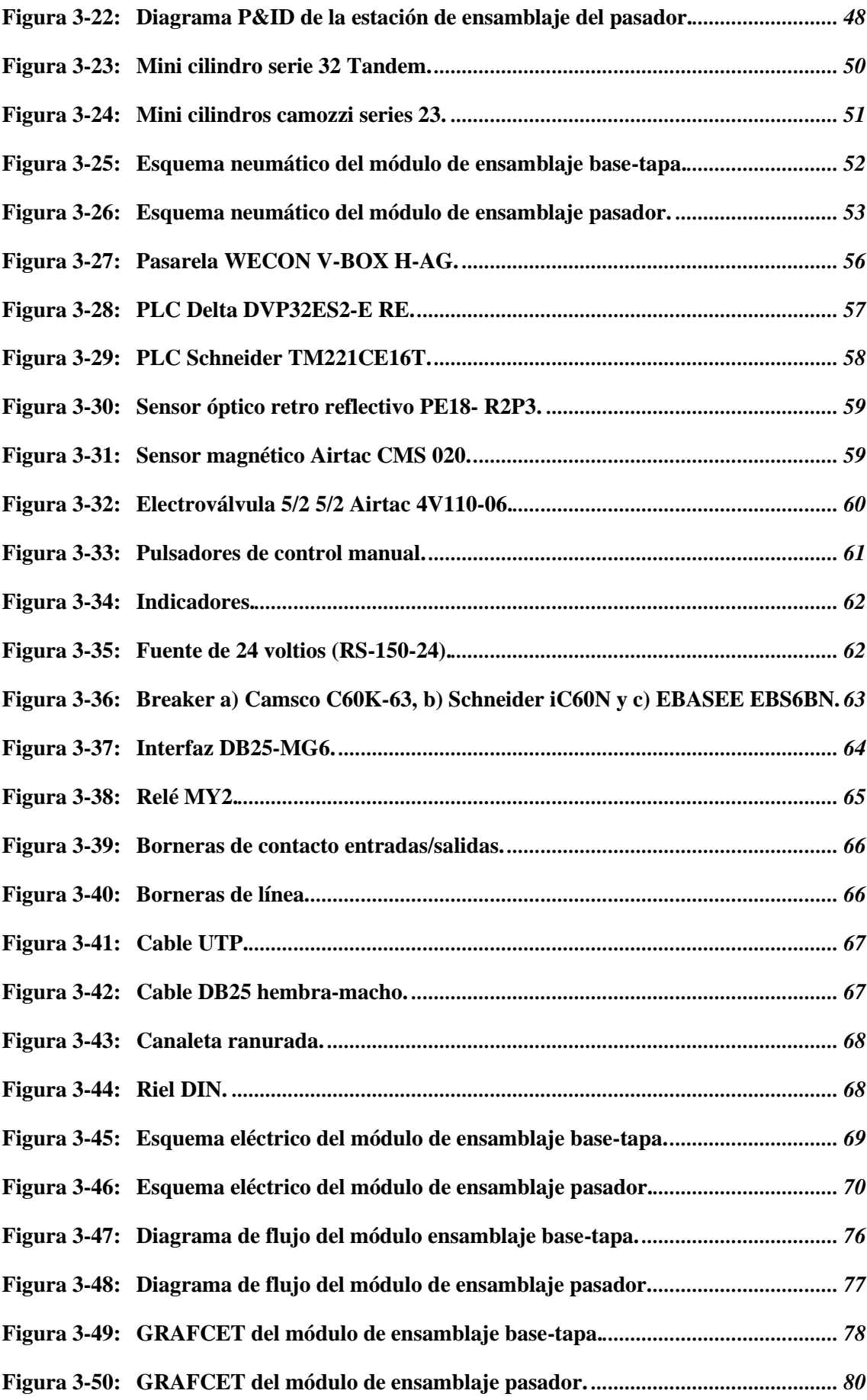

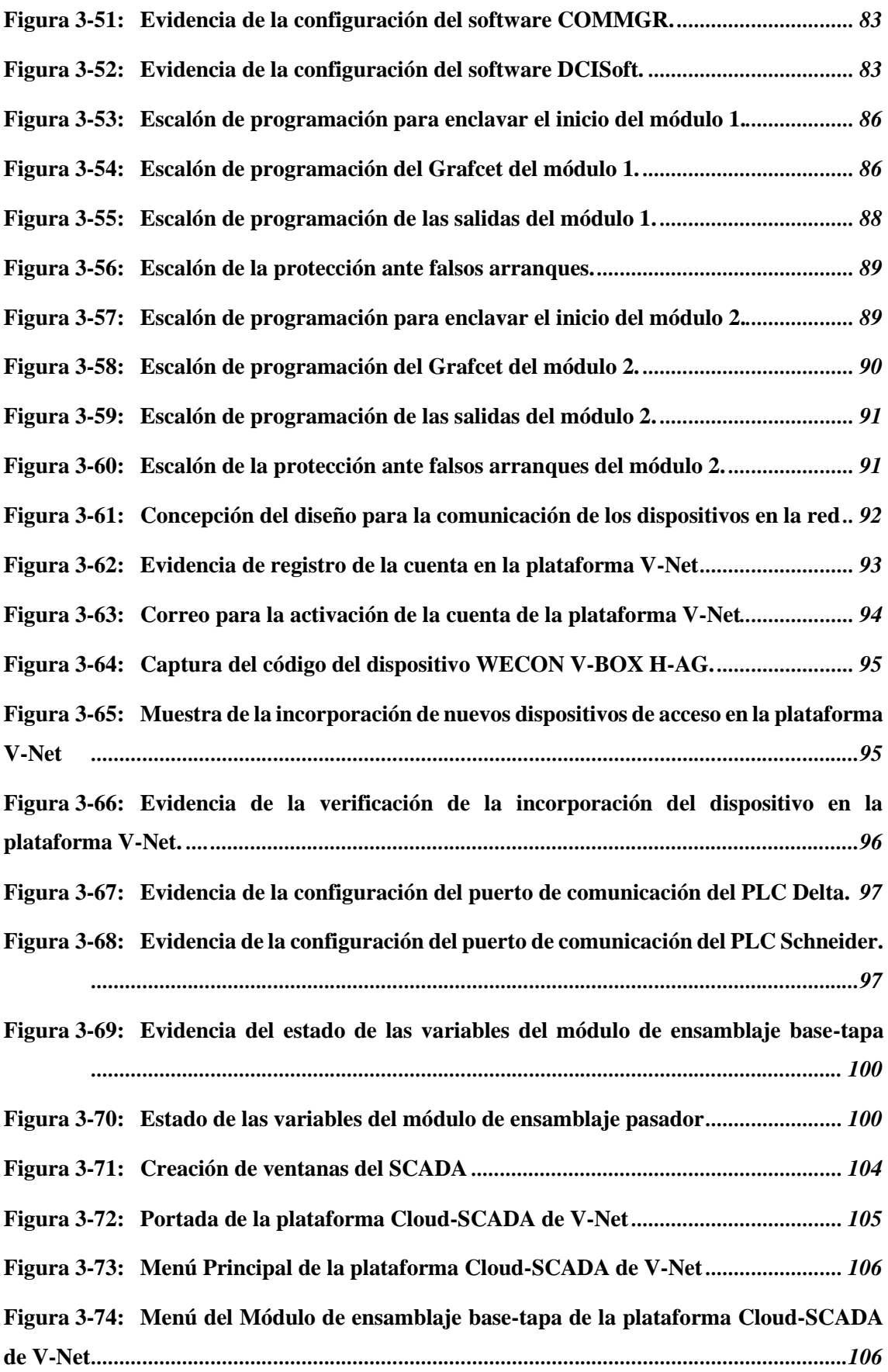

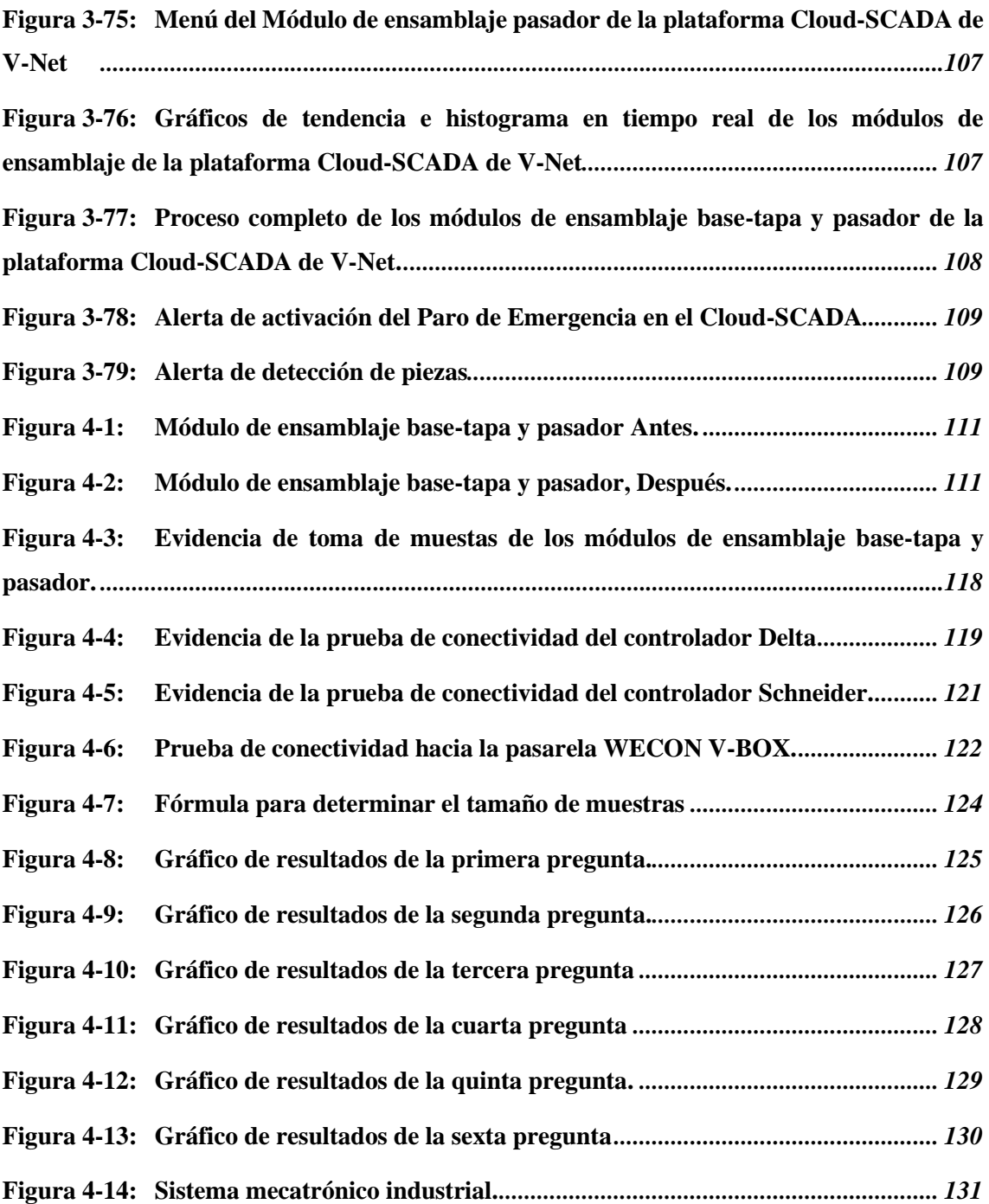

## <span id="page-21-0"></span>**ÍNDICE DE ANEXOS**

**ANEXO A:** DIAGRAMA P&ID DEL PROCESO

**ANEXO B:** HOJA DE DATOS DE LA PASARELA V-BOX H-AG

**ANEXO C:** HOJA DE DATOS DEL PLC DELTA DVP32ES2-E RE

**ANEXO D:** HOJA DE DATOS DEL PLC SCHNEIDER

**ANEXO E:** CONFIGURACIÓN DE LA PLATAFORMA V-NET

**ANEXO F:** ENCUESTA

**ANEXO G:** PRACTICAS

#### <span id="page-22-0"></span>**RESUMEN**

En el laboratorio de automatización industrial de la FIE-ESPOCH, se ha observado una limitada integración de la tecnología del Internet Industrial de las cosas (IIoT). El objetivo del proyecto de trabajo de titulación fue la implementación de un sistema automatizado de ensamblaje de dos cuerpos Base-Tapa-Pasador con control IIoT utilizando la pasarela WECON V-BOX. La metodología aplicada adoptó un enfoque combinado de métodos cualitativos y cuantitativos con fines didácticos. Se diseñaron los sistemas eléctricos, mecánicos y neumáticos de cada módulo para una instalación eficiente de los equipos de automatización. El control del proceso se realizó mediante dos controladores lógicos programables (PLCs) y un sistema de supervisión, control y adquisición de datos (SCADA) basado en la tecnología IIoT. El proceso consistió en colocar un Pallet en una banda transportadora, mediante el uso de sensores ópticos y magnéticos, así como cilindros neumáticos para posicionar las piezas en puntos específicos que se trasladan a través del primer módulo. Allí, se ensambló la Base y la Tapa. Luego, el producto pasa al segundo módulo, donde se monta un Pasador para asegurar la Base con la Tapa. Por último, se implementó un sistema SCADA en la plataforma V-Net de la pasarela WECON V-BOX para supervisar y controlar ambos módulos, permitiendo la visualización y monitoreo del proceso desde cualquier dispositivo con conexión a internet. A través de esta metodología, se logró la implementación exitosa del sistema automatizado de ensamblaje de dos cuerpos con control IIoT, con fines de capacitar a futuros profesionales en el campo de la Automatización Industrial e industria 4.0. Se puede concluir que el proyecto cumple con los parámetros previstos y será Base para las generaciones que se involucren en proyectos relacionados al IIoT.

**Palabras clave:** <AUTOMATIZACIÓN DE PROCESOS INDUSTRIALES >, <SISTEMA AUTOMATIZADO >, <OPTIMIZACIÓN >, <INTERNET INDUSTRIAL DE LAS COSAS (IIoT)>, <CONTROLADOR LÓGICO PROGRAMABLE (PLC) >, <V-NET >, <WECON V-BOX >, <SISTEMA DE SUPERVISIÓN, CONTROL Y ADQUISICIÓN DE DATOS  $(SCADA) >.$ 

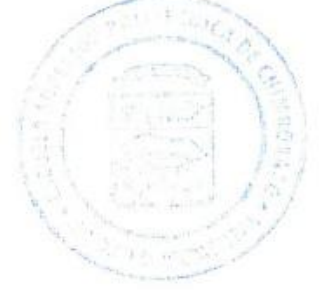

1794-DBRA-UPT-2023

#### <span id="page-23-0"></span>**SUMMARY**

In the industrial automation laboratory of FIE-ESPOCH, there has been observed a limited integration of Industrial Internet of Things (IIoT) technology. to implement an automated assembly system for two components, a Base and a cover with a pin, with IIoT control using the WECON V-BOX gateway. The applied methodology adopted a combined approach of qualitative and quantitative methods for instructional purposes. Each module's electrical, mechanical and pneumatic systems were designed for an efficient installation of automation equipment. The process control was carried out using two programmable logic controllers (PLCs) and a Supervisory Control and Data Acquisition (SCADA) system Based on IIoT technology. The process involved placing a Pallet on a conveyor belt using optical and magnetic sensors and pneumatic cylinders to position the parts at specific points that move through the first module. There, the Base and the cover were assembled. Then, the product passes to the second module, where a pin is mounted to secure the Base and the cover. Finally, a SCADA system was implemented on the V-Net platform of the WECON V-BOX gateway to monitor and control both modules, allowing visualization and monitoring of the process from any device with an internet connection. This methodology successfully implemented the automated assembly system of two components with IIoT control, aiming to train future professionals in the field of Industrial Automation and Industry 4.0. It is concluded that the project meets the established parameters and will serve as a foundation for future generations involved in IIoT-related projects.

**Keywords:** <AUTOMATION OF INDUSTRIAL PROCESSES>, <AUTOMATED SYSTEM>, <OPTIMIZATION>, <INDUSTRIAL INTERNET OF THINGS (IIoT)>, <PROGRAMMABLE LOGIC CONTROLLER (PLC)>, <V-NET PLATFORM>, < WECON V-BOX GATEWAY>, <SUPERVISORY, CONTROL AND DATA ACQUISITION SYSTEM (SCADA)>.

 $\frac{1}{2}$ 

Lenin Iván Lara Olivo 0602546103

## <span id="page-24-0"></span>**INTRODUCCIÓN**

La inclusión de tecnologías avanzadas como la automatización, la industria 4.0 y sistemas de comunicación en los procesos de producción industrial ha dado lugar a una nueva revolución industrial que pretende mejorar la eficiencia, calidad y productividad en la fabricación de productos. Esta revolución, conocida como transformación digital, se enfoca en el uso de sistemas inteligentes, el internet de las cosas enfocado específicamente en aplicaciones industriales y comerciales se le denomina como internet industrial de las cosas (IIoT), se centra en conectar dispositivos y sistemas en una red que se comunica entre sí y con la nube, lo que permite la recopilación y análisis de grandes cantidades de datos para mejorar la eficiencia, productividad y seguridad en entornos industriales. El auge de la industria 4.0 tiene una gran demanda en varias partes del mundo, en algunos países de América Latina todavía se realizan procesos de manera manual o semiautomática, en consecuencia, a esto se realizará el siguiente proyecto enfocado en el aprendizaje de una nueva generación industrial para futuros profesionales procedentes de la Escuela Superior Politécnica de Chimborazo.

El proyecto en cuestión se enfoca en la "Implementación de un sistema automatizado para el ensamblaje de dos cuerpos base - tapa - pasador con control IIoT utilizando una pasarela WECON V-BOX" en el laboratorio de automatización industrial de la Facultad de Informática y Electrónica de la Escuela Superior Politécnica de Chimborazo, cuyo objetivo principal es realizar el ensamblaje de un proceso continuo interconectado por un sistema automatizado de transporte basado en un sistema de supervisión, control y adquisición de datos a través de la nube (CLOUD SCADA). Al implementar este sistema, los estudiantes de la facultad tendrán accesibilidad de adquirir habilidades prácticas y teóricas relacionadas con la cuarta revolución industrial. Además, se espera que este proyecto fomente una educación más enfocada en la automatización y el control de procesos industriales, impulsando así el crecimiento y desarrollo de nuevas tecnologías

Este trabajo se divide en cuatro capítulos, los cuales abordan diferentes aspectos del proyecto técnico. El primer capítulo aborda el diagnóstico del problema, mientras que el segundo realiza una revisión bibliográfica de los requisitos del sistema implementado en el marco teórico. En el tercer capítulo, se describe el marco metodológico, que se enfoca en un análisis detallado de los requisitos técnicos para el desarrollo del sistema automatizado del ensamblaje de los módulos base-tapa y pasador, el diseño mecánico, neumático y eléctrico, la descripción de los elementos utilizados en la implementación, la programación y la configuración del control enfocado a la industria por medio del internet de las cosas (IIoT). Finalmente, en el cuarto capítulo se presentan los resultados obtenidos de los módulos de ensamblaje con una supervisión, control y adquisición de datos a través de la pasarela WECON V-BOX.

### **CAPÍTULO I**

#### <span id="page-25-1"></span><span id="page-25-0"></span>**1. DIAGNOSTICO DEL PROBLEMA**

En el apartado siguiente se detalla el propósito fundamental de este proyecto, el cual se enfoca en encontrar una solución al planteamiento del problema, en base a los antecedentes se proporciona una explicación de todos los aspectos relevantes del proyecto mediante una justificación que se combina tanto fundamentos teóricos como prácticos. Además, se expone los objetivos tanto generales como específicos que ayudaran en el desarrollo de este.

#### <span id="page-25-2"></span>**1.1 Planteamiento del Problema**

En 1999, se fundó la Facultad de Informática y Electrónica (FIE) en la Escuela Superior Politécnica de Chimborazo (ESPOCH), que incluye la carrera de Ingeniería en Electrónica y Automatización creada en marzo de 2000. Está equipada con una variedad de laboratorios dedicados a áreas relacionadas con control de procesos, máquinas eléctricas, robótica, electrónica, prototipado, industria 4.0, automatización, entre otras, las cuales están diseñadas para cumplir funciones específicas para la producción industrial. A través de estas estaciones de trabajo, los estudiantes pueden comprender el funcionamiento que tiene un proceso automatizado lo cual mejora la eficiencia dentro de la industria.

La tecnología del internet industrial de las cosas (IIoT) es crucial para optimizar la producción de cualquier proceso industrial y llevar a cabo un registro remoto y en tiempo real de los eventos que presentan retrasos o pérdidas en la producción. A pesar de que la FIE cuenta con varios equipos de capacidad industrial, son pocos los procesos de líneas de ensamblaje que adoptan esta tecnología, lo que limita el aprendizaje y genera complejidad. Por esta razón, es fundamental que se adopten proyectos con la tecnología IIoT como punto estratégico en la formación de los estudiantes para garantizar una educación de calidad y generar más oportunidades de investigación en la optimización de procesos industriales y en diferentes áreas del avance tecnológico.

#### <span id="page-25-3"></span>*1.1.1 Problema general de investigación*

¿Es posible implementar un sistema automatizado para el ensamblaje de dos cuerpos Base-Tapa-Pasador con control IIoT utilizando una pasarela WECON V-BOX?

#### <span id="page-26-0"></span>*1.1.2 Problemas específicos de investigación*

- ¿Cómo se puede redirigir el enfoque del aprendizaje de los estudiantes hacia la utilización efectiva del IIoT en la investigación de sistemas automatizados?
- ¿Cómo resolver la falta de módulos de formación que incluyan dispositivos IIoT y sistemas automatizados?
- ¿Cómo resolver la inoperatividad de módulos debido a la falta de equipamiento y lograr la implementación de sistemas automatizados controlados por IIoT?
- ¿Cómo abordar la cuestión de los costos asociados con la adquisición de módulos de entrenamiento de sistemas de ensamblaje basados en IIoT?

#### <span id="page-26-1"></span>**1.2 Antecedentes**

En las últimas décadas, se ha observado una tendencia en las fábricas industriales hacia la automatización de los procesos de producción, esta tendencia ha sido impulsada por el desarrollo de nuevas tecnologías que permiten la interconexión y comunicación entre distintos dispositivos entre sí a través del internet industrial de las cosas. Como se menciona en el trabajo de titulación de maestría de (Diez, 2022, pp. 4-53) tiene como objetivo el diseño de una paletizadora automática en la línea de producción simulada del laboratorio de industria 4.0 en la Universidad Europea en el campus de Villaviciosa de Odón en donde se ha creado un sistema completamente funcional dentro del entorno de la línea de producción simulada y también se ha interconectado distintos equipos, de distintos fabricantes, para obtener una mayor automatización.

En los últimos años, ha habido un desarrollo en el país de procesos automatizados que involucran la interconexión de diferentes dispositivos que interactúan entre sí. Esta tendencia ha sido posible gracias al avance en la tecnología y ha permitido una mayor eficiencia en la producción y control de los procesos industriales, como indica (Gallo, 2018) en su trabajo de titulación el cual consistía en desarrollar e implementar el Internet Industrial de las Cosas (IIoT) aplicado al laboratorio de PLC's de la facultad de Ingeniería Industrial en Procesos de Automatización de la Universidad Técnica de Ambato en donde se establece la implementación del proyecto que se llevó a cabo de una manera experimental, el cual llevó un acceso de manera virtual para visualizar los datos con un monitoreo remoto para los dispositivos inteligentes que se pueden conectar a la red establecida por el router del sistema y también el proyecto alcanzó a integrar la arquitectura propuesta en el concepto de industria 4.0 y el IIoT.

Se han presentado avances significativos en cuanto a la tecnología industrial en la Escuela Superior Politécnica de Chimborazo, con proyectos técnicos que demuestran el compromiso con la innovación y el desarrollo en esta área. En particular, se puede hacer referencia al trabajo de titulación de (Abarca y Camacho, 2017, pp. 1-59), que se enfocó en implementar una estación para simulación de procesos de ensamblaje con mesa indexadora y robot industrial en el laboratorio de Automatización de la Facultad de Mecánica, en donde se diseñó y seleccionó los elementos y equipos que conforman la estación de ensamblaje, mediante parámetros de calidad como marca, rendimiento, eficacia, tecnología, parámetros de funcionamiento y fácil manipulación, además se programó el robot industrial de la marca Kawasaki con el modelo RS03N de una manera secuencial y ordenada conjuntamente con sensores y actuadores, recibiendo señales de dichos dispositivos, para que cumpla por etapas el proceso de ensamblaje ya sea que tenga o no, que intervenir en tiempos y posiciones exactas.

La tecnología del IIoT es crucial para optimizar la producción de cualquier proceso industrial y llevar a cabo un registro remoto y en tiempo real de los eventos que presentan retrasos o pérdidas en la producción. A pesar de que la Facultad de Informática y Electrónica en la Escuela Superior Politécnica de Chimborazo cuenta con varios equipos de capacidad industrial, son pocos los procesos de líneas de ensamblaje que adoptan esta tecnología, lo que limita el aprendizaje y genera complejidad. Por esta razón, es fundamental que se adopten proyectos con la tecnología IIoT como punto estratégico en la formación de los estudiantes de esta facultad para garantizar una educación de calidad y generar más oportunidades de investigación en la optimización de procesos industriales y en diferentes áreas del avance tecnológico.

### <span id="page-27-0"></span>**1.3 Justificación**

#### <span id="page-27-1"></span>*1.3.1 Justificación teórica*

Las principales ventajas que tienen los procesos automatizados permiten que las empresas realicen un trabajo eficiente y eficaz, sin mencionar el ahorro de tiempo y costos que este proporciona, en la última década se ha presenciado que las empresas están adoptando este proceso de automatización donde abarca la tecnología y distintos procesos que se combinan para realizar un trabajo sin el mayor esfuerzo.

En el laboratorio de automatización industrial de la Facultad de Informática y Electrónica existe la necesidad de implementar un sistema automatizado para el ensamblaje de dos cuerpos basetapa y pasador, debido a factores externos como el cambio de ubicación del área de trabajo del laboratorio, ocasionó el deterioro de las estaciones de ensamblaje.

Esta propuesta ejercerá un papel importante en los estudiantes y docentes de la carrera de Ingeniería en Electrónica y Automatización en donde se podrá realizar estudios y trabajo

relacionados con el área de automatización para el ensamblaje, de esta forma se obtendrá bases fundamentales con respecto a la combinación de la automatización con la tecnología que brinda el internet industrial de las cosas (IIoT). El cual va a permitir hacer la reactivación del proceso retomando su funcionamiento y a su vez implementando un control IIoT que permita el monitoreo y supervisión de forma remota.

#### <span id="page-28-0"></span>*1.3.2 Justificación aplicativa*

El propósito fue impulsar el estudio y el avance de las nuevas tecnologías en la industria moderna, se buscó fomentar la interconexión de máquinas y sistemas ciber físicos mediante el enfoque del Internet de las Cosas (IoT) para la industria. Esto permitió aprovechar el uso de datos en tiempo real con el fin de optimizar los procesos industriales. Con este propósito, se implementó un sistema automatizado que facilite el ensamblaje de dos cuerpos base-tapa y pasador mediante el control IIoT.

Para alcanzar este propósito, fue fundamental llevar a cabo un análisis situacional del laboratorio de automatización en la FIE, lo cual permitió identificar de manera precisa las necesidades y deficiencias actuales del laboratorio, para lo cual se pudo tomar las medidas necesarias para mejorar el funcionamiento del laboratorio para impulsar el aprendizaje a las futuras generaciones de profesionales, posteriormente, se dimensionó los equipos e instrumentos requeridos para la reconstrucción de un sistema de ensamblaje de dos cuerpos base-tapa y pasador, utilizando la tecnología industrial moderna del IIoT y haciendo uso de una pasarela WECON V-BOX.

Una vez dimensionados los equipos e instrumentos, se procedió a la instalación tanto en los módulos como en los tableros de control adecuados para cada proceso y se distribuyeron los módulos de ensamblaje en áreas específicas que permitió examinar y controlar el proceso de manera óptima.

Para asegurar un proceso de ensamblaje efectivo y continuo, se utilizó dos bandas transportadoras junto con sensores que desempeñaron funciones clave en el sistema. Los módulos están equipados con sensores ópticos retro reflectivos ubicados estratégicamente para detectar la presencia del pallet y las piezas. Cuando el pallet es detectado, el primer módulo activa la banda transportadora, a medida que el pallet avanza, se verifica su presencia debajo de la primera estación, el cual contiene la base. En este punto, un cilindro neumático se activa de manera perpendicular para detener el pallet en la posición adecuada. Al detectar que el pallet se encuentra en el punto especifico la banda también se detiene, se libera las bases de un compartimento de almacenamiento de forma secuencial una por una, utilizando actuadores cilíndricos equipados con sensores magnéticos que detectan la posición del cilindro. Con la ayuda de la gravedad, la base cae sobre el pallet, al finalizar ese proceso el cilindro perpendicular permite el paso del pallet, luego se activa la banda transportadora y el proceso se repite para el sistema que contiene las tapas, con la diferencia de que este sistema no solo detecta el pallet, sino también la base. Una vez finalizado el proceso de ensamblaje en el primer módulo, la banda transportadora continúa funcionando hasta que el pallet pase a la segunda banda. El módulo correspondiente al ensamblaje del pasador, los sensores ópticos retro reflectivos detectan el pallet, la base y la tapa, lo cual permite detener el pallet y ensamblar el pasador para lograr la sujeción de ambas piezas de manera precisa y en el orden correcto.

Para el control y monitoreo de este proceso, se hizo uso del IIoT, el cual recopila datos en tiempo real de los equipos e instrumentos de cada módulo. Estos datos se utilizaron para crear una interfaz gráfica que permite visualizar el funcionamiento del proceso. Para lograr esto, se empleó una pasarela WECON V-BOX, la cual facilita el acceso al proceso desde cualquier dispositivo u ordenador conectado a internet, a través de la nube V-Net. En esta nube se desarrolló un sistema SCADA que permitió la monitorización del proceso mediante dispositivos móviles o PC, brindando un seguimiento en tiempo real de todas las etapas del ensamblaje.

#### <span id="page-29-0"></span>**1.4 Objetivo general**

Implementar un sistema automatizado para el ensamblaje de dos cuerpos Base - Tapa - Pasador con control IIoT utilizando una pasarela WECON V-BOX.

### <span id="page-29-1"></span>*1.4.1 Objetivos específicos*

- Determinar el estado del arte correspondiente a los sistemas de ensamblaje en línea para integrarlo en un solo proceso de fabricación.
- Determinar los requerimientos que se verán involucrados en el desarrollo del sistema automatizado.
- Diseñar un sistema de control IIoT utilizando la nube, para el proceso de ensamblaje automatizado.
- Validar y analizar el funcionamiento a través de los resultados obtenidos al momento de completar el ensamblaje de los dos cuerpos Base – Tapa - Pasador.

### **CAPÍTULO II**

### <span id="page-30-1"></span><span id="page-30-0"></span>**2. MARCO TEÓRICO**

Describe los sistemas automatizados, controladores, sensores, actuadores, dispositivos que permitan la comunicación con la nube y SCADA. Es importante llevar un orden en este tipo de procesos para obtener mayor facilidad al momento de la implementación.

#### <span id="page-30-2"></span>**2.1 Automatización industrial**

Implica la integración de sistemas mecánicos, electrónicos y computacionales para controlar procesos, reduciendo la intervención humana y mejorando la eficiencia, precisión y seguridad en la producción (Córdoba, 2006, pp. 120-126). Dentro de la automatización, los sistemas de ensamblaje automatizado utilizan una variedad de máquinas para llevar a cabo diversas etapas de ensamblaje, como manipulación, soldadura y transporte de piezas, con ventajas en velocidad y precisión (Kalpakjian y Schmid, 2002, pp. 1057-1058). La estructura de un sistema automatizado comprende componentes interconectados, como sensores, actuadores, controladores y dispositivos de interfaz para el usuario, divididos en una parte operativa y una de control (Moreno, 2001, pp. 10-11). Estos elementos se combinan para mejorar la calidad y productividad en la industria moderna.

#### <span id="page-30-3"></span>**2.2 Sistema de manufactura flexible**

Se trata de un sistema que está compuesto de máquinas e instalaciones productivas interconectadas a través de un sistema automatizado de transporte, el cual es controlado por un ordenador central. Este sistema de manufactura flexible (FMS) es capaz de producir una amplia variedad de tipos y familias de piezas, así como de ensamblarlas. Este conjunto de herramientas es muy útil para las empresas de fabricación, ya que les permite optimizar su proceso de fabricación y gestionar eficazmente sus recursos. Además, estos sistemas deben ser capaces de adaptarse rápidamente para poder producir una amplia variedad de productos en cantidades pequeñas y medianas, dicho de otra forma, es un conjunto de herramientas que componen de una serie de máquinas y herramientas controladas por un ordenador que pueden procesar un grupo de trabajo (Fúquene et al., 2007: pp. 57-59).

#### <span id="page-30-4"></span>**2.3 Sistemas de clasificación**

Consta de un conjunto de herramientas, técnicas y tecnologías que permiten categorizar, identificar y organizar objetos, materiales o productos de forma eficiente, en donde involucran el uso de sensores, software que permiten la clasificación y sistemas de trasporte automatizado que

permite la identificación y separación de los materiales en función de sus características fiscas tales como peso, tamaño o forma, lo cual tiene como consecuencia el incremento de la capacidad de producción para una amplia variedad de productos así disminuyendo los errores humanos (Manjarrés, 2009, pp. 87-130).

#### <span id="page-31-0"></span>**2.4 Sistemas de ensamblaje en línea**

Son una evolución de la manufactura flexible (FMS) en una planta industrial, que conecta varias máquinas en línea mediante un sistema de transporte automático. La entrada y salida de materiales es automática, gestionada por un ordenador central que asigna itinerarios específicos a cada pieza. Pueden tener distribución en línea o en anillo (Romero, 2018, pp. 13-15). Además, incorporan robots y dispositivos automatizados para tareas como soldadura, ensamblaje y control de calidad. La implementación de estos sistemas mejora la eficiencia, reduce errores humanos y permite adaptarse ágilmente a la producción diversificada, satisfaciendo las necesidades del mercado y los clientes (Jiménez y Barbosa, 2021, pp. 1277-1282).

#### <span id="page-31-1"></span>**2.5 Procesamiento en la nube**

Ofrece servicios a través de servidores accesibles en línea, lo que resulta beneficioso para el Internet de las Cosas (IoT) al reducir costos de infraestructura y mejorar la eficiencia y escalabilidad de sistemas de tecnologías de la información (Bommadevara et al., 2018). La arquitectura de la nube se divide en dos secciones: parte frontal, orientada al usuario, y parte trasera, responsabilidad del proveedor de servicios en la nube. Se destacan tres modelos de servicio en la nube: Software como servicio, Plataforma como servicio e Infraestructura como servicio. Asimismo, se identifican cuatro modelos de implementación: Nube Privada, Comunitaria, Pública y Híbrida, (Ortiz, 2019, pp. 10-11). Destacando el modelo de la Nube Comunitaria la cual está dedicada a una comunidad de organizaciones con objetivos similares para la implementación en el presente proyecto.

#### <span id="page-31-2"></span>**2.6 Internet industrial de las cosas (IIoT)**

Es la aplicación en procesos industriales, que integra sensores y dispositivos para recopilar datos en tiempo real. Su objetivo es mejorar la eficiencia en la Industria 4.0 mediante la combinación de capacidades de procesamiento, almacenamiento y comunicación. Se enfoca en la fabricación inteligente y la transformación de la industria a través de tecnologías inteligentes, facilitando la comunicación entre máquinas a través de redes inalámbricas (Joyanes, 2017, pp. 198-200).

<span id="page-32-0"></span>Incluyen características del contexto industrial. Un modelo de cuatro capas con 13 dimensiones ha sido propuesto por Laurin (et al., 2021: pp. 404-421), como una excelente taxonomía de los componentes arquitectónicos de una Plataforma IIoT. Este modelo se ha obtenido a través de una metodología consistente de siete pasos que incluye la determinación de una meta característica que refleja el propósito de la taxonomía de la Tabla 2-1 y su grupo objetivo, la determinación de las condiciones finales, la elección entre el enfoque empírico a conceptual (E2C) o conceptual a empírico (C2E), la conceptualización de características y dimensiones, el examen de objetos, el diseño inicial o revisión de la taxonomía y la prueba de condiciones finales (Vermesan et al., 2022: pp. 97-195).

| <b>CAPA</b>                | <b>DIMENSIÓN</b>               | <b>CARACTERÍSTICAS</b>    |                            |                             |                                              |  |
|----------------------------|--------------------------------|---------------------------|----------------------------|-----------------------------|----------------------------------------------|--|
| Capa de<br>infraestructura | Soporte hardware               | Certificado               |                            |                             |                                              |  |
|                            | Alojamiento                    | Bajo premisa              |                            | Nube pública   Nube privada | Híbrida                                      |  |
|                            | Procesamiento de datos         | Borde                     | Niebla                     |                             | Sobre la plataforma                          |  |
| Capa de red                | Transporte físico de datos     | Cableada                  | Inalámbrica de rango corto |                             | <b>WAN</b>                                   |  |
|                            | Transmisión lógica de<br>datos | Protocolos de<br>Internet | Protocolos específicos IoT |                             | Protocolos<br>específicos de la<br>industria |  |
| Capa<br>middleware         | Estructura de datos            | Estructurado              |                            | No estructurado             |                                              |  |
|                            | Tipo de analíticas             | Descriptiva               | Tiempo real                | Predictiva                  | Prescriptiva                                 |  |
|                            | Tecnología de analíticas       | Básica                    |                            | Avanzada                    |                                              |  |
|                            | Integración externa            | Máquina                   |                            | Servicios web               |                                              |  |
|                            | Código fuente                  | Código abierto            |                            | Componente abierto          | Código cerrado                               |  |
| Capa de<br>aplicación      | APA                            | Estándar                  |                            | Personalizada               |                                              |  |
|                            | Despliegue de aplicación       | Nativa                    | Contenedores               | Fuera de plataforma         |                                              |  |
|                            | Mercado                        | Interno                   |                            | Externo                     |                                              |  |

<span id="page-32-2"></span>**Tabla 2-1:** Taxonomía de elementos arquitectónicos de las plataformas IIoT.

**Fuente:** (Laurin et al., 2021: pp. 404-421).

**Realizado por:** Macas, K; Ramirez, M, 2023.

La capa de red destaca como un parámetro crucial en la implementación de sistemas automatizados debido a sus características clave en el transporte de datos a través de cableado, WAN, y en la transmisión lógica de datos mediante protocolos de comunicación a internet.

#### <span id="page-32-1"></span>**2.7 Controlador lógico programable (PLC)**

Se aplican principalmente en fábricas industriales automatizadas. Estos dispositivos ofrecen ventajas significativas sobre los circuitos de control convencionales, siendo compactos y reprogramables, reduciendo componentes, optimizando el espacio y permitiendo modificaciones ágiles en los esquemas de control. Esta solución eficaz y rentable impulsó la productividad y eficiencia en la producción. A diferencia de las computadoras generales, estos están diseñados para entornos industriales desafiantes, ofreciendo operación fiable en condiciones adversas como ruido eléctrico, vibraciones e impactos (Alonso y Molina, 2004, p. 40).

### <span id="page-33-0"></span>*2.7.1 Funcionamiento general del PLC*

Recibe información de diversos elementos de entrada, como interruptores, pulsadores de presión o contactos auxiliares. Posteriormente, el programa es verificado y el PLC activa los equipos conectados a la salida, que pueden ser indicadores luminosos, relés, arrancadores u otros controladores, como menciona Shankar (2008, pp. 2-3), se refiere a un proceso que se compone de tres etapas, que posteriormente se las detalla:

- Primera etapa es la prueba del estado de entrada. Detecta si las entradas, como interruptores o los sensores se encuentran encendidas o apagadas, esta información se guarda en la memoria del PLC para ser utilizada posteriormente en los siguientes pasos del proceso.
- Segunda etapa es la ejecución de la programación. Ejecuta el programa de manera secuencial y se basa en el estado de las entradas previas para tomar acciones, como activar salidas. Además, los resultados de las acciones se pueden almacenar en la memoria para su uso posterior en los siguientes pasos.
- Tercera etapa es la verificación y corrección del estado de salida. El PLC ajusta las señales de salida de acuerdo con la información obtenida previamente en la etapa 1 y la ejecución del programa en la etapa 2. Después de esta etapa, el PLC vuelve al inicio del ciclo y repite continuamente estos pasos para un funcionamiento continuo.

#### <span id="page-33-1"></span>*2.7.2 Estructura general del PLC*

Está conformado de varios componentes, los cuales se representa en la Figura 2-1 y se explican detalladamente a continuación (Pulley y Flores, 2019, pp. 10 - 20).

- **Unidad central de procesamiento (CPU):** Interpreta las señales de entrada y ejecuta las acciones de control de acuerdo con la programación almacenada en su memoria, comunicando las decisiones como señales de acción a las salidas (Bolton y Anil, 2007, p. 4).
- **La unidad de alimentación:** Es crucial para el correcto funcionamiento del PLC, este controlador convierte el voltaje de corriente alterna (CA) en un voltaje bajo en corriente continua (5V), por lo cual permite que el procesador y los circuitos de los módulos de entrada y salida funciones adecuadamente (Bolton y Anil, 2007, p. 4).
- **Módulos de interfaz de entradas/salidas (E/S):** Los módulos de entrada no solo proporcionan aislamiento eléctrico, sino que también se encargan de adaptar las señales eléctricas de voltaje de los interruptores (switches) ON-OFF del campo industrial, sino a los

niveles lógicos de voltaje de la unidad lógica del PLC, garantizando así un procesamiento preciso de la información, en cambio, los módulos de salida, por su parte, aceptan las señales lógicas de la unidad en sus propios rangos de voltaje, proporcionando el aislamiento eléctrico requerido para los dispositivos conectados al exterior, una integración adecuada del PLC con el mundo externo dependerá del correcto funcionamiento de estos dos módulos (Pulley y Flores, 2019, pp. 10 - 20).

- **Unidad de memoria:** permite almacenar el código de instrucciones o mensajes que debe ejecutar la Unidad Lógica, esta memoria en:
	- o **ROM.** -Conocida como memoria de sólo lectura (Random Only Memory), es un tipo de memoria no volátil que no puede ser escrita, pero puede ser leída. Se utiliza para almacenar programas y datos críticos para el funcionamiento de un sistema basado en microprocesadores.
	- o **RAM.** Se la conoce como memoria de acceso aleatorio (Randon Access Memory), esta memoria de tipo volátil, lo que implica que su contenido se borra cuando se interrumpe el suministro eléctrico. No obstante, esta memoria puede ser escrita y leída en cualquier posición según lo requiera la aplicación en uso (Pulley y Flores, 2019, pp. 10 - 20).

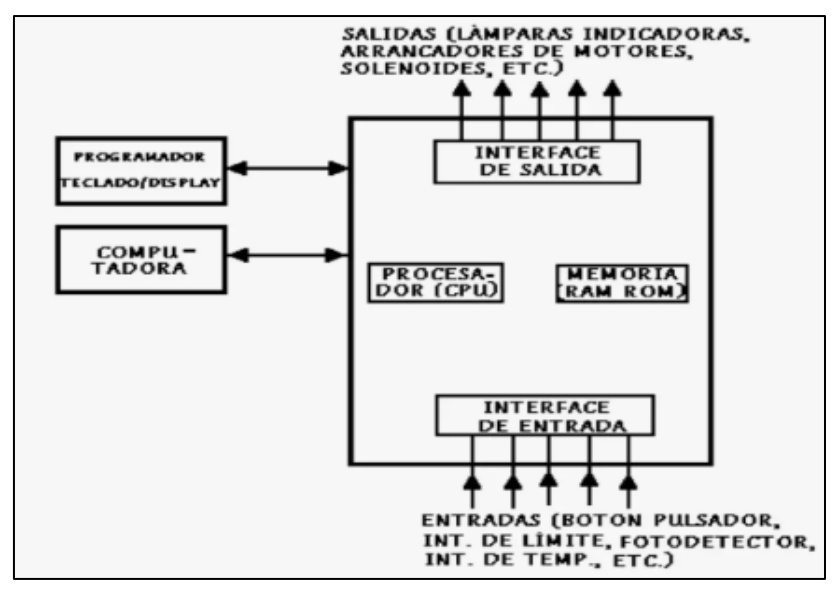

<span id="page-34-1"></span>**Figura 2-1:** Estructura interna de un PLC.

 **Fuente:** (Pulley y Flores, 2019, pp. 10 - 20).

#### <span id="page-34-0"></span>*2.7.3 Selección de familia del PLC*

Se clasifican en diferentes categorías según su diseño y función, y son ofrecidos por marcas líderes como Schneider Electric, Delta, Siemens y Allen Bradley. Siemens domina en Asia y Europa, mientras que Allen Bradley lidera en Estados Unidos (GSL Industrias, 2021). Tomando como base la revisión bibliográfica se utiliza como punto de partida para realizar un análisis comparativo de los PLC más reconocidos como se puede ver en la Tabla 2-2 cuyo propósito de esta evaluación es facilitar la selección de los controladores más adecuados para el proyecto en cuestión, proporcionando información relevante y actualizada sobre las características y prestaciones de cada opción.

| <b>CARACTERÍSTICAS/</b><br><b>MARCAS</b> |             | <b>SIEMENS</b>                        | <b>ALLEN</b><br><b>BRADLEY</b>              | <b>DELTA</b>                             | <b>SCHNEIDER</b>                      |
|------------------------------------------|-------------|---------------------------------------|---------------------------------------------|------------------------------------------|---------------------------------------|
| Tipo                                     |             | Modular y<br>compacto                 | Modular y<br>compacto                       | Alta<br>velocidad                        | Modular y compacto                    |
| Alimentación<br>(depende del<br>modelo)  | DC          | 24 - 48 VDC                           | 12-24 VCC                                   | 24-48 VDC                                | 12-24 VDC                             |
|                                          | AC          | $100 - 240$ VAC                       | $100 - 240$ AC                              | 100-240<br><b>VAC</b>                    | $100 - 240$ VAC                       |
| Software de programación                 |             | Software TIA<br>Portal                | RSLogix 5000                                | <b>ISPS</b> of t                         | EcoStruxure                           |
| Software gratuito                        |             | Si                                    | No                                          | Si                                       | Si                                    |
| Puerto de<br>comunicación<br>Ethernet    | $9/7$ E/S   | Si                                    | No                                          | N <sub>0</sub>                           | Si                                    |
|                                          | $16/16$ E/S | No.                                   | No                                          | Si.                                      | N <sub>0</sub>                        |
| Comunicación                             |             | Ethernet, Profibus,<br>Profinet, etc. | Ethernet,<br>ControlNet,<br>DeviceNet, etc. | Ethernet,<br>ControlNet.<br>Modbus, etc. | Ethernet, Modbus,<br>Modbus TCP, etc. |
| Costo del<br>mercado                     | $9/7$ E/S   | 430\$                                 | 520\$                                       | 0\$                                      | 300\$                                 |
|                                          | 16/16 E/S   | 640\$                                 | 750\$                                       | 300\$                                    | 560\$                                 |

<span id="page-35-1"></span>**Tabla 2-2:** Análisis comparativo de las características de los PLC.

**Fuente: (**Siemens, 2023; Schneider, 2023; Rockwell automation, 2023; Ias automation, 2023). **Realizado por:** Macas, K; Ramirez, M, 2023.

Se llegó a la conclusión de selección de los controladores lógicos programables de Schneider y Delta para el desarrollo de la implementación de los módulos de trabajo. Esto se debe principalmente al hecho de que ambos controladores tienen puertos de comunicación Ethernet RJ45, manejan el protocolo Modbus, la cantidad de entradas/salidas necesarias, precio accesible, lo que los convierte en las mejores opciones disponibles.

#### <span id="page-35-0"></span>**2.8 Sensores**

Son dispositivos que convierten una variable física en una salida manipulable. La mayoría de los sensores entregan señales eléctricas como salida. Se pueden clasificar por el tipo de variable que miden y el principio de transducción. La clasificación por el tipo de variable es común, aunque un mismo sensor puede medir diferentes variables. Los sensores magnéticos y ópticos son notables por su capacidad para detectar una amplia variedad de materiales, incluyendo metales y plásticos, y pueden captar cambios en la posición en tiempo real sin necesidad de contacto físico, lo que preserva la integridad de los elementos involucrados en el proyecto (Ramírez et al., 2014: pp. 17-19).
## *2.8.1 Sensores magnéticos*

De tipo solido utilizado principalmente para detectar posición, entre sus características se destaca un tiempo de respuesta corto, el contacto es suave, usados para cilindros Norgren, con revestimientos resistentes, opciones de montaje y conexión eléctrica ajustables y lámpara indicadora LED, que suelen ser utilizados en el área industrial, en la Figura 2-2 se puede observar el funcionamiento básico de un detector magnético (Hyde et al., 1997: pp. 72-76).

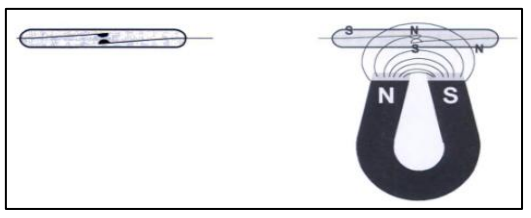

**Figura 2-2:**Funcionamiento básico del sensor magnético.  **Fuente:** Hyde et al., 1997: p. 73.

## *2.8.2 Sensor óptico retro reflectivo*

Consiste en una unidad que contiene tanto el emisor como el receptor, con haces ópticos paralelos que emiten un haz de luz infrarroja que es reflejado por una pantalla reflectora como se indica el funcionamiento básico en la Figura 2-3. La detección se produce cuando un objeto opaco interrumpe el recorrido del haz. Estos sensores son útiles para la detección segura de objetos de mediano alcance, hasta 15 metros, en ambientes sin adversidades. Se utiliza en varias industrias, como la de minería, madera, papel, cristal, plástico, alimentaria e industria en general (Yaguachi, 2013, pp. 21-22).

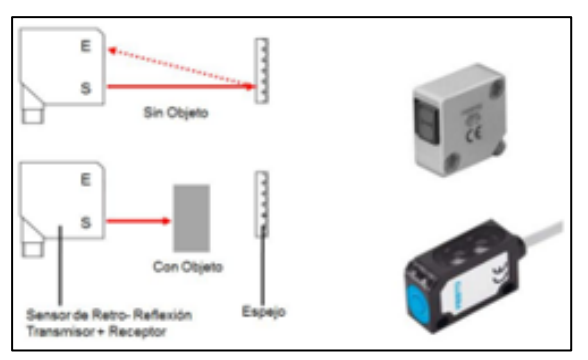

**Figura 2-3:**Funcionamiento de un sensor retro reflectivo.  **Fuente:** Yuguachi, 2013, p. 22.

## *2.8.3 Criterio de selección de sensores*

Para seleccionar un sensor en un entorno industrial, es necesario considerar varios criterios que se encuentran relacionados. Estos criterios se detallan en la Tabla 2-3, y abarcan aspectos como las características de alimentación, las entradas y salidas del sensor, las magnitudes a medir, las condiciones del proceso y otros factores relevantes.

|                                   | Frecuencia               |            |  |  |
|-----------------------------------|--------------------------|------------|--|--|
|                                   | Potencia                 |            |  |  |
| Características de alimentación   | Estabilidad              |            |  |  |
|                                   | Tensión                  |            |  |  |
|                                   | Corriente                |            |  |  |
|                                   | Impedancia               |            |  |  |
| Características de entrada-salida | Sensibilidad             |            |  |  |
|                                   | Por la forma de señal    | Unipolar   |  |  |
|                                   |                          | Flotante   |  |  |
|                                   |                          | Corriente  |  |  |
|                                   | Tipo:                    | Tensión    |  |  |
|                                   |                          | Frecuencia |  |  |
|                                   | Magnitudes interferentes |            |  |  |
| <b>Magnitud por medir</b>         | El tiempo de respuesta   |            |  |  |
|                                   | Ancho de banda           |            |  |  |
|                                   | Resolución               |            |  |  |
|                                   | Margen de medida         |            |  |  |
|                                   | Exactitud deseada        |            |  |  |
|                                   | Temperatura ambiente     |            |  |  |
| <b>Condiciones del proceso</b>    | Nivel de protección      |            |  |  |
|                                   | Nivel de vibraciones     |            |  |  |
|                                   | <b>Dimensiones</b>       |            |  |  |
|                                   | Peso                     |            |  |  |
|                                   | Vida útil                |            |  |  |
| <b>Otros factores</b>             | Costos de adquisición    |            |  |  |
|                                   | Disponibilidad           |            |  |  |
|                                   | Costos de mantenimiento  |            |  |  |
|                                   | Costos de sustitución    |            |  |  |

**Tabla 2-3:** Criterios para la selección de sensores.

**Fuente:** (Balarezo y Granda, 2015, p. 55)

**Realizado por:** Macas, K; Ramirez, M, 2023.

Los sensores retro reflectivos y magnéticos deben cumplir con varios criterios, como frecuencia, estabilidad, tensión de operación, señales unipolares en las entradas, sensibilidad mínima, precisión y tiempo de respuesta. También deben tolerar vibraciones, proporcionar protección adecuada y ser abundante. En resumen, se eligen sensores retro reflectivos ópticos para detectar objetos en procesos de ensamblaje, y sensores magnéticos para detectar objetos metálicos y la posición de piezas móviles.

#### **2.9 Sistemas neumáticos**

El proceso de automatización de una máquina no se limita a la elaboración del diagrama del sistema, sino que también implica la elección adecuada del receptor y su perfecta integración con la máquina correspondiente, los receptores se conocen como actuadores neumáticos o elementos de trabajo, y su función es convertir la energía neumática del aire comprimido en trabajo mecánico

(Guillén, 1988, pp. 31-38). En la Figura 2-4 se muestra los elementro principales de cilindros neumáticos.

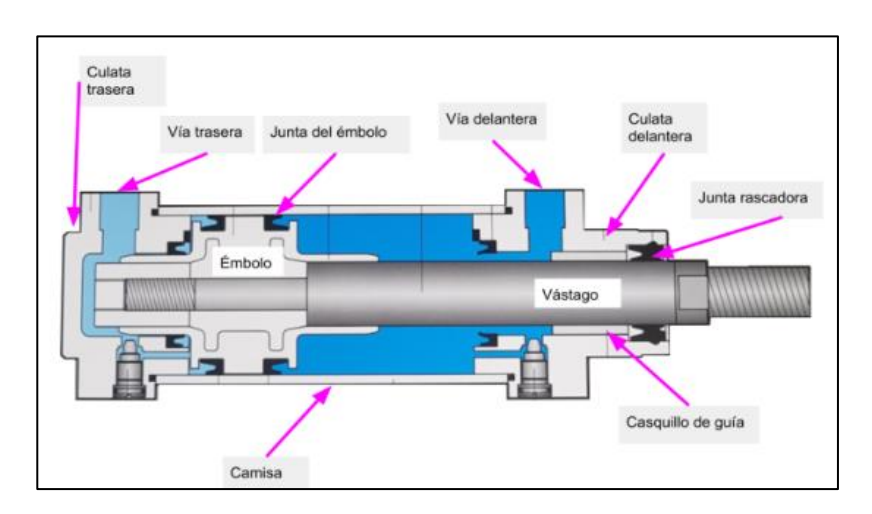

**Figura 2-4:** Elementos principales del cilindro neumático  **Fuente:** (Vajello, 2023)

Estos actuadores se utilizarán en el proyecto debido a su rápida capacidad de respuesta para llevar a cabo acciones en función de las decisiones tomadas por el PLC, lo que permite controlar las piezas a ensamblar.

## **2.10 Redes de comunicación industrial**

Se considera importante la confiabilidad y la seguridad de la transmisión de datos. Es esencial que la red pueda garantizar la transmisión precisa y oportuna de la información crítica para el control y la operación de los sistemas industriales, al mismo tiempo que protege contra posibles amenazas externas. Además, también es importante considerar la escalabilidad de la red, la flexibilidad y la facilidad de integración con diferentes dispositivos y sistemas como:

#### *2.10.1 Modelo OSI*

Desarrollado por el Comité Consultivo Internacional Telegráfico y Telefónico (CCITT) y la Organización Internacional de Normalización (ISO), para proporcionar un marco de referencia para el desarrollo de estándares que permitieran la interoperabilidad completa en redes (Griera et al., 2008: pp. 50-52). Aunque su complejidad y la simplicidad de los estándares de Internet limitan su adopción, el modelo OSI siguen siendo valioso para la comprensión de conceptos de redes y su relación con las arquitecturas de redes actuales (Obando y Vásquez, 2022).

Este proyecto está basado en el modelo OSI ya que puede verse como un lenguaje universal para la conexión de las redes de equipos. Lo que lo convierte en un sistema confiable para la implementación de proyectos relacionados con la comunicación del internet.

#### *2.10.2 Pasarela IIoT*

También conocido como Gateway, son dispositivos que actúan como puerta de enlace entre los dispositivos de borde y la nube para recopilar, procesar y estandarizar los datos antes de enviarlos a la nube. También permite la conexión de dispositivos Modbus a Ethernet y el acceso a Internet (LAN o WiFi) para aplicaciones de servicio remoto. Estos dispositivos ofrecen una variedad de funciones que respaldan una mayor eficiencia en entornos de producción, como la conectividad, la recopilación de datos, la comunicación, el procesamiento en tiempo real, la toma de decisiones y la supervisión de la producción, lo que permite una mejor optimización de procesos y reducción de residuos (MachineMetrics, 2019). Para seleccionar el dispositivo apropiado para el proyecto, se debe considerar una comparación.

## *2.10.2.1 Comparación de los dispositivos IIoT*

Teniendo en cuenta la definición del apartado anterior, La Tabla 2-4 presenta una comparación detallada de las características de tres dispositivos IIoT disponibles en el mercado.

| <b>CARACTERÍTICAS</b>                                       | <b>EWON FLEXY 205</b> | <b>WECON V-BOX H-</b><br>AG | SIMATIC IOT2050<br>Avanzado |
|-------------------------------------------------------------|-----------------------|-----------------------------|-----------------------------|
| <b>CPU</b>                                                  | Cortex-A8 400 MHz.    | Cortex A7 528MHz            | <b>AM6548 HS</b>            |
| Protocolo de comunicación<br><b>Modbus</b>                  | Si                    | Si                          | Si                          |
| Sistema Operativo                                           | eCatcher              | Linux                       | <b>Yocto Linux</b>          |
| Cantidad de interfaces de red<br><b>Ethernet</b>            | 3                     | 3                           | 2                           |
| <b>Almacenamiento</b>                                       | 30 Mb                 | 128 Mb                      | 2GB                         |
| Alimentación                                                | 12 - 24VDC            | 12 - 24VDC                  | $12 - 24$ VDC               |
| Uso de energía                                              | $\langle 20w$         | <10w                        | <10w                        |
| Acceso a aplicación Android                                 | N <sub>0</sub>        | Si                          | N <sub>0</sub>              |
| Disponibilidad de servicio en la<br>nube gratuito           | Limitada              | Si                          | N <sub>0</sub>              |
| Software intuitivo para la<br>adquisición y diseño de datos | N <sub>0</sub>        | Si                          | Si                          |
| Costo                                                       | 1500\$                | 800\$                       | \$1200\$                    |

**Tabla 2-4:** Comparativa de los Atributos distintivos de los dispositivos IIoT

Se ha optado por elegir la Pasarela WECON-BOX H-AG. La cual ofrece un protocolo Modbus para facilitar la comunicación con otros dispositivos compatibles con el protocolo. Además, cuenta con una interfaz amigable que garantiza una conectividad sólida y confiable, lo que garantiza la seguridad de los datos y los protege de posibles amenazas externas. Por último, su precio accesible la convierte en una opción atractiva en el mercado y su capacidad de almacenamiento en la nube para la compatibilidad con aplicaciones móviles.

## *2.10.3 Modbus*

Es un protocolo de comunicación diseñado por MODICON (ahora parte de Schneider Electric) en 1979. Permite la transmisión de información entre diferentes equipos electrónicos conectados a un mismo bus, con un dispositivo maestro y varios equipos conectados que se los denomina equipos esclavos, lo que permite a los fabricantes desarrollar dispositivos Maestro y Esclavo sin costes adicionales. Además, es fácil de implementar y ofrece cierta flexibilidad en la transmisión de información (Gallegos y Delgado, 2015, pp. 19-28). Existen diferentes tipos como:

#### *2.10.3.1 Tipos de Modbus*

Existen tres tipos: RTU, ASCII y TCP/IP, cada uno de los cuales tiene una arquitectura de protocolos distinta (Candelas, 2011, pp. 20-22).

- **RTU**. Es un protocolo binario, ofrece transmisión rápida y aprovecha eficazmente el canal de comunicación, pero requiere gestión precisa del tiempo y utiliza intervalos de silencio para detectar errores (Candelas, 2011, pp. 20-22).
- **ASCII.** Como menciona Crespo, (2022), el protocolo transmite bytes como caracteres ASCII, permitiendo rangos de tiempo más amplios entre envíos, pero requiere más ancho de banda y es más lento que Modbus RTU.
- **TCP/IP. –** Según Tomas (2006, pp. 1-4), el protocolo habilita la comunicación clienteservidor en redes Ethernet TCP/IP, con mensajes de solicitud, indicación, respuesta y confirmación para transacciones entre el cliente y el servidor.

Debido a que el proyecto cuenta con puertos Ethernet, se destaca el protocolo de comunicación Modbus TCP/IP, por habilitar una comunicación efectiva en un esquema cliente-servidor en redes Ethernet. Permite la transmisión de varios tipos de mensajes para iniciar transacciones, enviar solicitudes, recibir respuestas y confirmar la transmisión de datos entre el cliente y el servidor. Esto lo convierte en una elección relevante debido a que requiere una comunicación fiable y estructurada en entornos de red Ethernet TCP/IP, lo que es esencial en numerosos escenarios industriales y de automatización.

## **2.11 SCADA**

Es un software que permita el monitoreo y control remoto de un proceso a través de herramientas de comunicación adecuadas. No es un sistema de control en sí mismo, sino una herramienta de supervisión que actúa como interfaz entre los niveles de control y gestión. Para aprovechar su instalación de manera efectiva, se deben cumplir los siguientes objetivos: funcionalidad completa en sistemas operativos Windows, arquitectura abierta para permitir combinación con otras aplicaciones, facilidad de instalación y uso, integración con herramientas de producción, capacidad de configuración y escalabilidad, independencia del sector y tecnología, y funciones de mando y supervisión integradas (Aquilino, 2011, pp. 19-23). Este software debe ser trasladado a una nube las cual se denomina Cloud SCADA.

## *2.11.1 Cloud SCADA*

El traslado de sistemas a la nube tiene ventajas tanto para el cliente como para el proveedor. Para el cliente, se obtienen ahorros en el costo total de propiedad, enfoque en competencias centrales y acceso más rápido a nuevas funciones. Para el proveedor, la nube puede proporcionar inherentemente soporte para redundancia, escalabilidad y mayor tiempo de actividad. La nube también puede ayudar a respaldar la funcionalidad básica de SCADA, como la conectividad a dispositivos físicos, almacenamiento de datos y monitoreo y análisis. Las soluciones en la nube de Infraestructura como Servicio (IaaS) y Datos como Servicio (DaaS) pueden proporcionar los recursos necesarios para llevar a cabo estas tareas (Zomaya y Sakr, 2017, pp. 699-703).

### **2.12 Normatividad**

Otorga reglas y estándares establecidos para garantizar la seguridad, calidad, eficiencia y confiabilidad de productos y sistemas. La determinación de las especificaciones necesarias detrás de una norma técnica es llevada a cabo por diversos actores como comités de fabricantes, organizaciones de consumidores, centros de investigación y departamentos gubernamentales. Estas normas son obligatorias y se aplican para mantener el orden y proteger los derechos y el bienestar de las personas y la sociedad en general (CDE, 2023).

#### *2.12.1 Norma ISA - S5.1*

Señala estándares para la representación, identificación y funciones de instrumentos y sistemas utilizados en la medición, seguimiento y control. Su objetivo es satisfacer las necesidades de los usuarios al identificar y representar equipos de medición y control, ofreciendo símbolos y métodos alternativos. Es aplicable en diversos sectores industriales para describir la relación y funcionalidad de los equipos (NORMA ISA S5.1).

## *2.12.2 Norma ISA - S5.4*

Ofrece directrices para la elaboración y uso de diagramas de lazos de instrumentos presentando información mínima y adicional. Estos diagramas forman parte de los dibujos de ingeniería, como los Dibujos de Tuberías e Instrumentación (P&ID) Su objetivo es mejorar la comunicación y comprensión de estos diagramas entre el personal técnico y no técnico, facilitando el diseño, construcción, operación y mantenimiento de los sistemas. Además, establece información mínima requerida para los esquemas de control, con opciones adicionales para casos específicos (NORMA ISA S5.4).

#### *2.12.3 Norma IEC (Comisión Electrotécnica Internacional)*

Es la principal organización mundial encargada de establecer normas en el ámbito de las tecnologías eléctricas, electrónicas y relacionadas. Se destaca por su liderazgo en la elaboración y publicación de estándares internacionales en estos campos, abarcando diversas áreas de la electrotecnia. Su labor es reconocida y ampliamente respetada a nivel global (IEC, 2023).

#### *2.12.3.1 Norma IEC 60617*

Incluye una base de datos con más de 1900 símbolos gráficos utilizados en diagramas electrotécnicos. Permite una representación estandarizada de la información técnica y ofrece opciones de búsqueda y navegación. Se requiere una suscripción para acceder a la base de datos a través de los Comités Nacional de la IEC. Además, esta norma define una metodología estándar para la representación de información técnica en diagramas eléctricos, lo que mejora la comunicación entre profesionales y facilita la transmisión de conocimientos en el campo eléctrico (IEC 60617, 2012).

## *2.12.3.2 Norma IEC 60898-1*

Es un estándar internacional que se enfoca en los interruptores automáticos utilizados para la protección contra sobre corriente de cableado en circuitos eléctricos de uso doméstico (son conocidos como interruptores para riel DIN) y aplicaciones similares. Además, establece requisitos técnicos, especificaciones y pruebas de cumplimiento para garantizar su correcto funcionamiento a diferentes (50Hz, 60Hz, 50/60Hz) y voltajes nominales de hasta 440V (fase a fase). Además, limita la corriente nominal máxima a 125 A y la capacidad nominal de

cortocircuito a 25,000 A. Su objetivo principal es asegurar la protección adecuada contra sobre corriente en instalaciones eléctricas residenciales e instituciones similares (IEC 60898-1, 2019).

# *2.12.4 Norma ANSI / ISA 101.01*

Mejora la usabilidad, eficiencia y seguridad de las interfaces, al ofrecer directrices precisas para la presentación de información, la navegación intuitiva y la comunicación efectiva entre operadores utilizando la Interfaz Hombre-Máquina (HMI) en donde se desempeña un papel crucial al conectar a los operadores con los sistemas automáticos de control, p ara poder tener un diseño efectivo de HMI se deben considerar los siguientes principios generales para mejorar la productividad, la seguridad y reduce las distracciones: (ISA-101.01, 2015).

- *"El HMI debe ser una herramienta efectiva para el control seguro y eficiente del proceso.*
- *El HMI debe facilitar la detección temprana, el diagnóstico y la respuesta adecuada a situaciones anormales.*
- *El HMI debe estar estructurado de manera que ayude a los operadores a priorizar la respuesta ante trastornos principales o múltiples simultáneos del sistema.*
- *Cualquier falla en la pantalla o en los elementos de esta debe ser detectada de forma inmediata por el operador*" (ISA-101.01, 2015, pp. 35).

El uso de colores en la interfaz gráfica del operador se realiza de manera altamente flexible, adaptándose a las necesidades específicas de la aplicación y el sistema en cuestión. Por lo tanto, el diseño de colores puede variar según las preferencias y requisitos del sistema en particular, siempre manteniendo la conformidad con los principios de diseño y usabilidad recomendados por la norma, en la Figura 2-5, se presenta una representación de los colores que pueden utilizarse en una interfaz gráfica de operador (HMI).

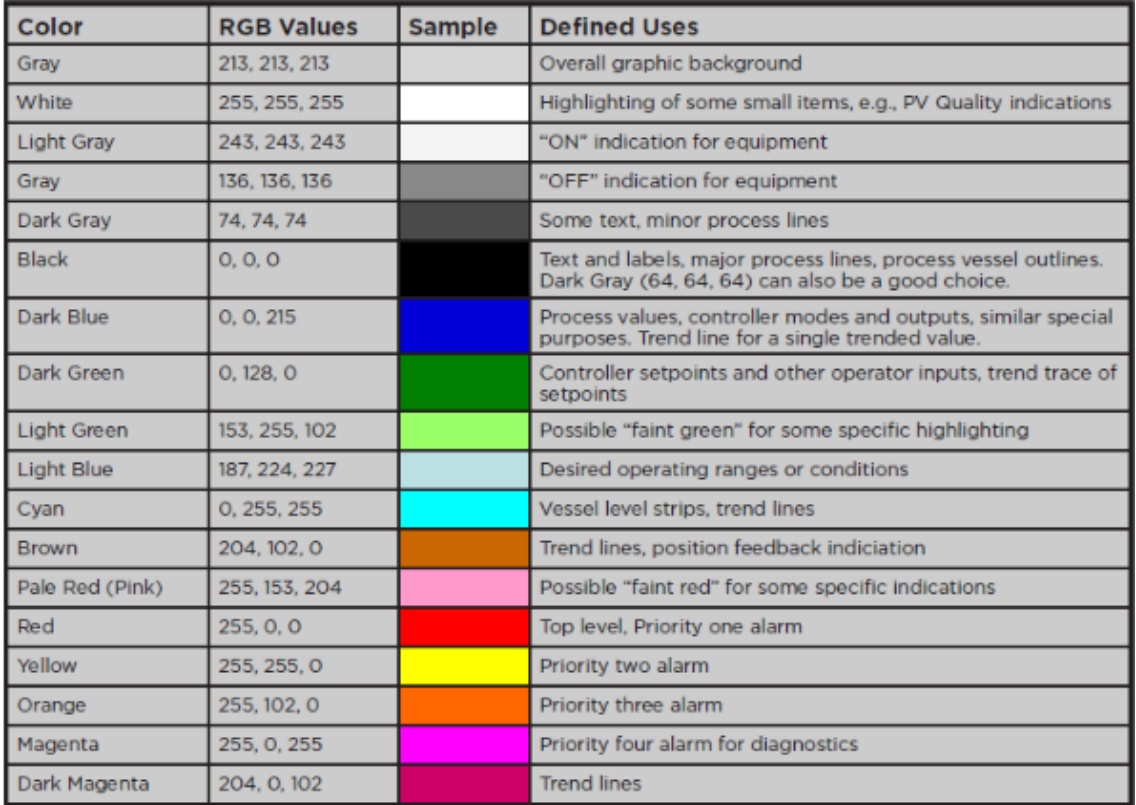

**Figura 2-5:** Descripción de colores en pantallas HMI.

 **Fuente:** Norma ISA 101, 2015.

## **CAPITULO III**

# **3. MARCO METODOLÓGICO**

Se considera una evaluación del estado técnico del sistema, los requerimientos que necesita el proyecto para su funcionamiento. Este capítulo manifiesta los diagramas esquemáticos y P&ID de cada módulo, así como los diseños mecánicos, neumáticos y eléctricos que se derivan de cada proceso. También se involucra la programación de los controladores respectivos de cada estación, así como el diseño de control en la nube de la pasarela.

## <span id="page-45-0"></span>**3.1 Evaluación del estado técnico del sistema**

Antes de proceder con la definición de los requisitos necesarios para el proyecto, es esencial realizar un análisis del estado actual de los módulos. Para llevar a cabo este proceso, se emplea una metodología de evaluación de usabilidad, centrada en la inspección del estado técnico desde una perspectiva objetiva y externa (Hurtado et al. 2013: pp, 95-104). En este apartado se determina el estado de las condiciones físicas y técnicas del módulo en un momento dado.

Las condiciones técnicas se pueden obtener mediante cálculos simples y experiencia para ello hay que seguir los siguientes pasos basados en el trabajo de titulación de Chiluisa (2019):

- 1. Determinar el equipo a ser evaluado.
- 2. Hacer una lista de aspectos a ser evaluados.
- 3. Calificar los aspectos como satisfactorio, aceptable, insatisfactorio e inaceptable.
- 4. Se debe sumar una serie de aspectos y asignarles valores, utilizando la Tabla 3-1.

**Tabla 3-1:** Características de valoración.

| <b>VALOR</b> |
|--------------|
|              |
| 0.8          |
| 0.6          |
| 0.4          |
|              |

**Realizado por:** Macas K; Ramirez M, 2023.

5. Luego se obtiene un promedio de los valores obtenidos, y se divide por 100 para obtener un porcentaje el cual será comparado con la Tabla 3-2.

| <b>ESTADO</b>   | <b>VALOR</b> | <b>SERVICIO DE MANTENIMIENTO</b> |  |
|-----------------|--------------|----------------------------------|--|
| Satisfactorio   | 90-100       | Inspección.                      |  |
| Aceptable       | 80-89        | Reparación insignificante.       |  |
| Insatisfactorio | $70-79$      | Reparación media.                |  |
| Inaceptable     | < 69         | Reparación total.                |  |

**Tabla 3-2:** Ponderación de estado técnico.

# <span id="page-46-0"></span>*3.1.1 Estado técnico del módulo de ensamblaje base-tapa*

Durante el desarrollo del proyecto se realizó un análisis del estado del módulo, como se puede visualizar en la Figura 3-1. Para ello se toma en cuenta varias características del módulo, las cuales fueron en listadas en la Tabla 3-3 para su respectiva evaluación junto a los aspectos de valoración de la Tabla 3-1.

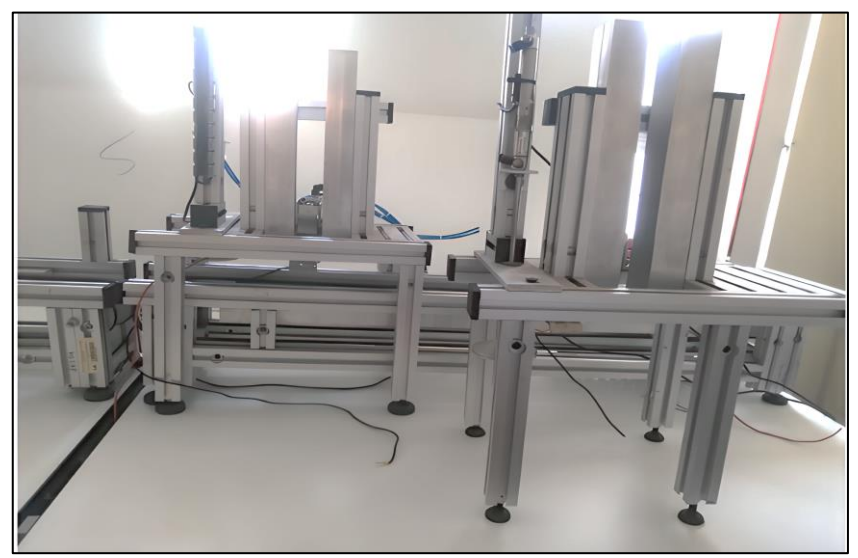

**Figura 3-1:** Estado del módulo de ensamblaje base-tapa.

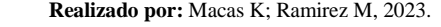

| <b>CANTIDAD</b>   | <b>ESTADO DE MATERIALES</b> | <b>ESTADO TÉCNICO</b> | <b>VALOR DEL ESTADO</b><br><b>TÉCNICO</b> |  |
|-------------------|-----------------------------|-----------------------|-------------------------------------------|--|
| 1                 | Estructura                  | Aceptable             | 0,8                                       |  |
| 3                 | Sensores magnéticos         | Inaceptable           | 0,4                                       |  |
| 1                 | Motor                       | Aceptable             | 0,8                                       |  |
| 2                 | Cilindro doble efecto 20 cm | Aceptable             | 0,8                                       |  |
| 3                 | Cilindro doble efecto 7 cm  | Aceptable             | 0,8                                       |  |
| 5                 | Electroválvulas             | Insatisfactorio       | 0,6                                       |  |
| 3                 | Inaceptable<br>Mangueras    |                       | 0,4                                       |  |
| 2                 | Canaletas                   | Insatisfactorio       | 0,6                                       |  |
| 1                 | Cableado eléctrico          | Inaceptable           | 0,4                                       |  |
| 1                 | Control                     | Inaceptable           | 0,4                                       |  |
| $\mathbf{1}$      | Estado funcional            | Inaceptable           | 0,4                                       |  |
| 3                 | Poleas                      | 0,8                   |                                           |  |
|                   | <b>VALOR TOTAL</b><br>15,8  |                       |                                           |  |
| <b>PORCENTAJE</b> |                             |                       | 60,76%                                    |  |

**Tabla 3-3:** Estado de los materiales del módulo de ensamblaje base-tapa.

Como resultado del análisis calculado se obtiene un estado técnico del 60,76 %, lo que significa que el módulo se encuentra en un estado **Inaceptable** por lo que el servicio de mantenimiento será determinado como **Reparación total.**

#### <span id="page-47-0"></span>*3.1.2 Estado técnico del módulo de ensamblaje pasador*

La Figura 3-2 muestra el estado técnico del modulo de ensamblaje pasador, en donde se nota la falta de materiales. Para ello se tomó en cuenta varias características del módulo, las cuales fueron en listadas en la Tabla 3-4 para su respectiva evaluación junto a los aspectos de valoración de la Tabla 3-1.

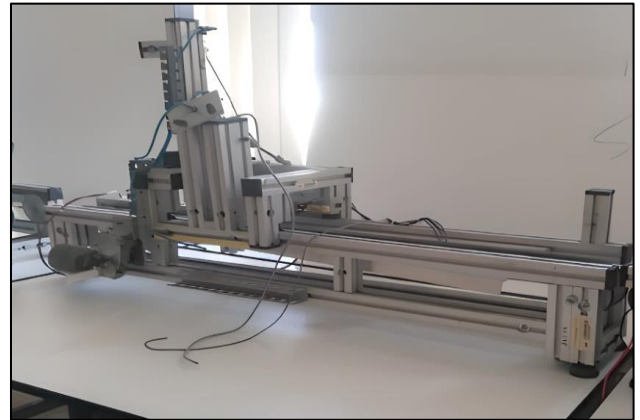

**Figura 3-2:** Estado del módulo de ensamblaje pasador. **Realizado por:** Macas K; Ramirez M, 2023.

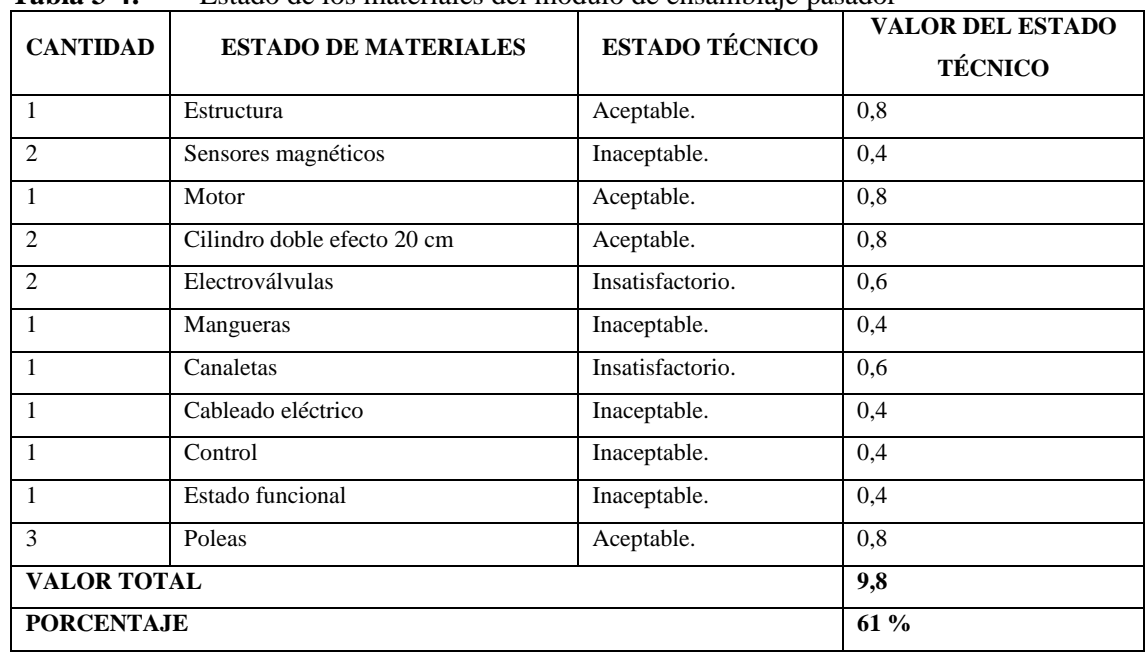

#### **Tabla 3-4:** Estado de los materiales del módulo de ensamblaje pasador

Como resultado del análisis calculado se obtiene un estado técnico del 61 %, lo que significa que el módulo se encuentra en un estado **Inaceptable** por lo que el servicio de mantenimiento será determinado como **Reparación total.**

Es importante notar que en las Tabla 3-3 y Tabla 3-4 se resalta que los elementos como los motores, poleas, cilindros y estructuras están en condiciones aceptables, lo que permite su reutilización en la implementación. Por otro lado, las electroválvulas se encuentran en un estado insatisfactorio, lo que indica la necesidad de llevar a cabo labores de mantenimiento antes de su utilización.

#### **3.2 Requerimientos del proceso**

Después de analizar le evaluación técnica de estado de los módulos se procede a identificar las fases que conformaran el funcionamiento.

En la primera fase se encuentra el módulo de ensamblaje base-tapa, este módulo requiere de las siguientes entradas y salidas:

- **Cuatro pulsadores** que permitirá controlar los módulos
- **Cinco sensores ópticos** los cuales detectaran la presencia de las piezas.
- **Cinco sensores magnéticos** que detectaran la posición de los vástagos de los cilindros neumáticos
- **Un motor de 24 V** que permite el movimiento de la banda trasportadora.
- **Dos mini cilindros Camozzi series 23** que detengan el pallet debajo de la estación base y la estación tapa.
- **Tres mini cilindros serie 32 Tandem** que liberen la base y la tapa, de su compartimento de almacenamiento.
- **Dos indicadores** que ayuden a identificar si el módulo se encuentre en funcionamiento o detenido.

Con base en las entradas y salidas mencionadas, se necesitará un PLC con un mínimo de 14 entradas y 8 salidas para llevar a cabo la implementación. En base a la Tabla 2-2 se destaca que el PLC de la marca Delta, debido al no existir en el mercado un número de entradas y salidas que coincidan con el requerimiento de este módulo se opta por la serie DVP 32ES2-E RE que cuenta con 16 entradas y 16 salidas.

En la segunda etapa se aborda el módulo de ensamblaje del pasador, requiere de las siguientes entradas y salidas:

- **Cuatro pulsadores** que permitirá controlar los módulos
- **Tres sensores ópticos** que detectara la presencia del pallet, la base y la tapa.
- **Dos sensores magnéticos** que detectara los vástagos de los cilindros neumáticos.
- **Un motor de 24 V** que permite el movimiento de la banda trasportadora.
- **Dos mini cilindros serie 32 Tandem** que liberen la base y la tapa, de su compartimento de almacenamiento.
- **Dos indicadores** que ayuden a identificar si el módulo se encuentre en funcionamiento o detenido.

Con base en las entradas y salidas mencionadas, se necesitará un PLC con un mínimo de 9 entradas y 5 salida. En base a la Tabla 2-2 para este módulo se destaca el PLC de la marca Schneider el cual cumple con los requerimientos establecidos, la disponibilidad en el mercado de encontrar un PLC que concuerde con el número de entradas y salidas es escasa, por lo que se opta por escoger la serie TM221CE16T de 9 entradas y 7 salidas.

La tercera fase se centra en la monitorización y visualización del proceso a través del control IIoT. Esto involucra la recopilación de datos desde los controladores lógico-programables mediante un dispositivo de comunicación conocido como 'pasarela'. Para el propósito del control IIoT. Después de analizar la Tabla 2-4, se ha elegido la pasarela de la marca WECON, en particular, la serie V-BOX H-AG, debido a su cumplimiento con los requisitos establecidos. Utiliza el protocolo de comunicación Modbus y ofrece almacenamiento en la nube por medio de una plataforma denominada V-Net de manera gratuita que permite el monitoreo y la visualización en tiempo real de los datos del proceso a través de cualquier dispositivo con acceso a Internet.

## *3.2.1 Características de los requerimientos de todo el proceso.*

Las características de los dispositivos de la línea de montaje del sistema son las siguientes:

- El módulo de ensamblaje base tapa debe contar con un PLC Delta DVP32ES2-E RE de 16 entradas y 16 salidas digitales para conectar a los sensores, actuadores, indicadores y pulsadores.
- El módulo de ensamblaje pasador debe contar con un PLC TM221CE16T de 9 entradas y 7 salidas digitales para conectar a los sensores, actuadores, indicadores y pulsadores.
- Para el control IIoT se opta por la pasarela WECON V-BOX serie H-AG la cual está equipada con dos puertos de tipo RJ45 utilizados para la conexión de los PLC de cada módulo.
- Para detectar la presencia de las piezas se opta por los sensores ópticos retro reflectivo PE18- R2P3.
- Los cilindros cuentan dentro de su estructura con propiedades magnéticas al final del vástago, tomando en cuenta este factor importante se opta por los sensores magnéticos Airtac CMS 020, los cuales permiten detectar la proximidad y el movimiento para garantizar que la posición de los cilindros sea la adecuada en el proceso.
- Se debe utilizar los mini cilindros de la marca Tandem y Camozzi de la serie 32 y 23 respectivamente debido a que su estado se encuentra en estado aceptable y se puede reutilizar en el proceso.
- Se debe utilizar la electroválvula doble efecto de 5 puertos 2 posiciones de la marca Airtac, ya que al emplear el debido mantenimiento se encuentra en un estado aceptable y su función no presenta mayor complejidad.
- Cada módulo debe reutilizar los motores eléctricos de 24 voltios DC, que se encuentra en un estado aceptable, los cuales permitirán el accionamiento de la banda.
- Utilizar un relé MY2 para activar los motores por medios de los PLC.
- Los dos módulos deben contar con su respectivo panel de control, el cual contiene botones como: inicio, paro, reinicio que son de tipo normalmente abierto (NO) y un paro de emergencia de tipo hongo normalmente cerrado (NC) que se encuentran estandarizados bajo la norma IEC.
- Cada módulo posee un circuito de mando y de fuerza. En el circuito de mando interviene la conexión del PLC y en el circuito de fuerza se da la activación de los actuadores del proceso. Cada uno con su respectiva protección termo magnética la cual debe estar basada en la norma IEC 60898-1.
- Cada módulo debe contar con una entrada de alimentación neumática que proviene del compresor que se encuentra dentro del laboratorio de automatización dentro de la FIE, ya que al tratarse de una línea manufactura con actuadores neumáticos es importante poseer un sistema de aire comprimido estable que respalde su funcionamiento.
- Diseñar un diagrama P&ID basado en la norma ISA S5.1 y S5.4, que permitan visualizar una representación gráfica del sistema de ensamblaje, para mostrar cómo están interconectados, también se debe diseñar los diagramas eléctricos en base a la norma IEC 60617 y el diseño neumático del sistema automatizado.
- En cada módulo se debe implementar tres indicadores de alerta del sistema, el primer indicador menciona el arranque del proceso, el segundo hace énfasis cuando el proceso está parado y el tercero hace relevancia al suministro de voltaje de alimentación de la estación basados en la norma IEC.
- El laboratorio de automatización de la Facultad de Informática y Electrónica debe garantizar la disponibilidad de una red con acceso para habilitar la comunicación a la nube V- Net de la Pasarela Wecon V-Box, que garantice una latencia mínima para los controladores.
- Un diseño e implementación estructural de 2 mesas y 2 pedestales que permitan establecer los módulos y los sistemas de control.
- Se requiere hacer que los módulos sean flexibles con la Interfaz DB25-MG6, con el cable de tipo DB25 hembra- macho.
- Fuente conmutada de 24 V en DC para alimentar los circuitos de los módulos.
- Borneras de line y de contacto de tipo riel DIN para implementar el circuito de los módulos.
- Es necesario Rieles dito DIN para el montaje de los dispositivos mencionados.
- Canaletas de tipo ranura para organizar la implementación del esquema de conexión.
- Cable RJ45 para la conexión entre los dispositivos.
- Un diseño e impresión de las piezas con material PLA, como el pallet, base, tapa y pasador que se acoplen a la estructura de los módulos de ensamblaje.
- El control del proceso mediante un sistema SCADA, el cual debe estar diseñado en base a la normativa ANSI/ISA-101.01-2015.
- El costo de reconstrucción y repotenciación al incorporar la tecnología IIoT debe ser accesible e inferior en comparación con sistemas de producción similares.

Tras analizar los requisitos, se procede a identificar el propósito de cada módulo de ensamblaje.

El propósito principal del primer módulo es realizar el montaje de la base y la tapa sobre el pallet. Para lograrlo, es crucial la posición de los sensores y actuadores utilizando dentro de la estructura de las estaciones base, tapa y la banda trasportadora, como se puede observar en la Figura 3-3.

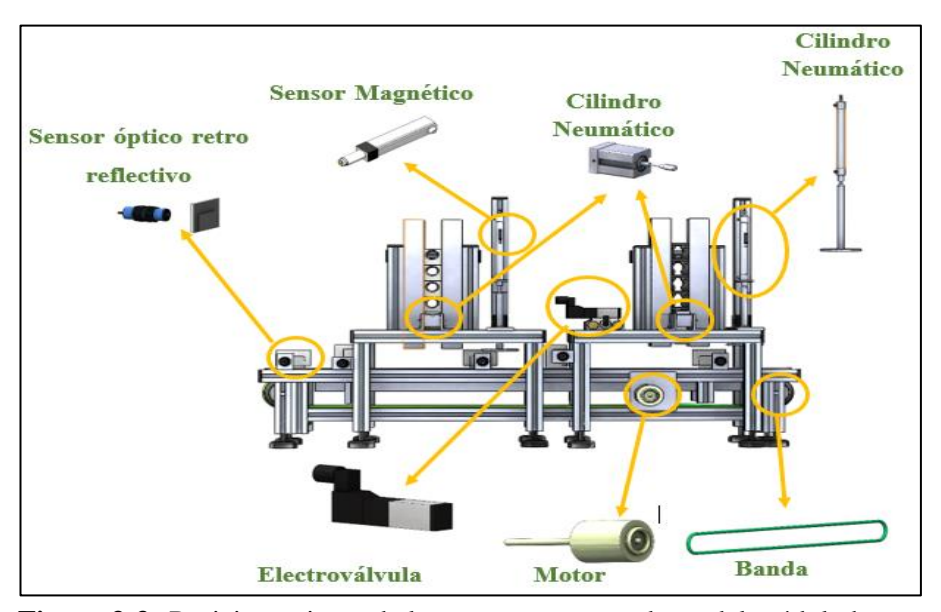

**Figura 3-3:** Posicionamiento de los sensores y actuadores del módulo base-tapa. **Realizado por:** Macas K; Ramirez M, 2023.

El propósito del segundo módulo es ensamblar el pasador en la pieza ya ensamblada proveniente del módulo anterior, garantizando que la tapa no se desplace de la base. Para lograr este objetivo, es fundamental considerar la posición de los sensores y actuadores mencionados, como se puede apreciar en la Figura 3-4.

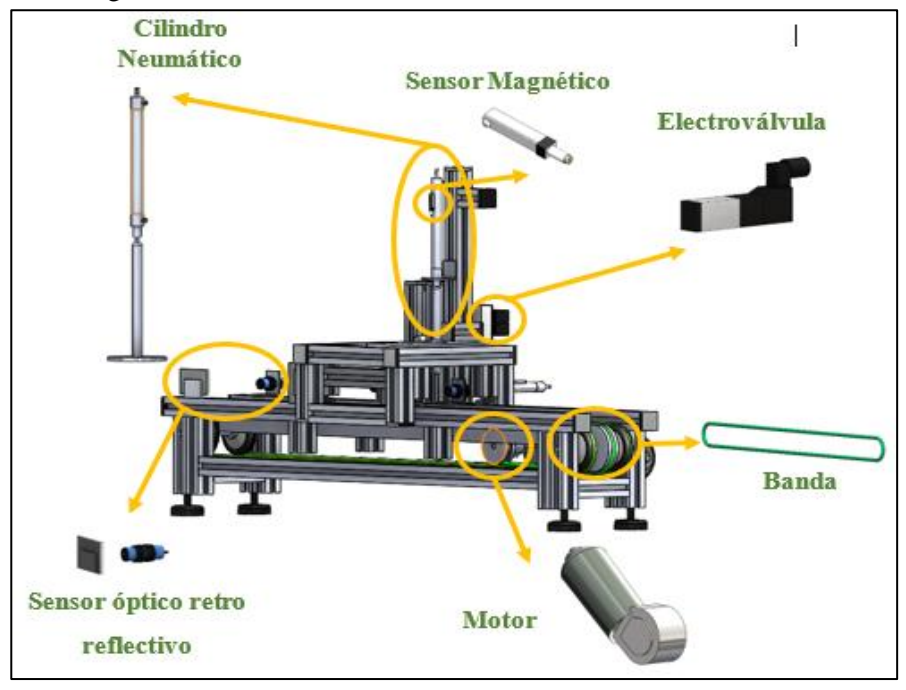

**Figura 3-4:** Posicionamiento de los sensores y actuadores del módulo pasador. **Realizado por:** Macas K; Ramirez M, 2023.

## *3.2.2 Concepción general del proceso*

La Figura 3-5 muestra una representación general del proyecto, donde se aplican los requerimientos necesarios, los cuales se dividen en 3 fases, dos módulos de ensamblaje y un sistema IIoT. El funcionamiento del sistema será controlado por los pulsadores y el sistema SCADA permitiendo la visualización desde un dispositivo con conexión a Internet mediante la página web oficial del proyecto.

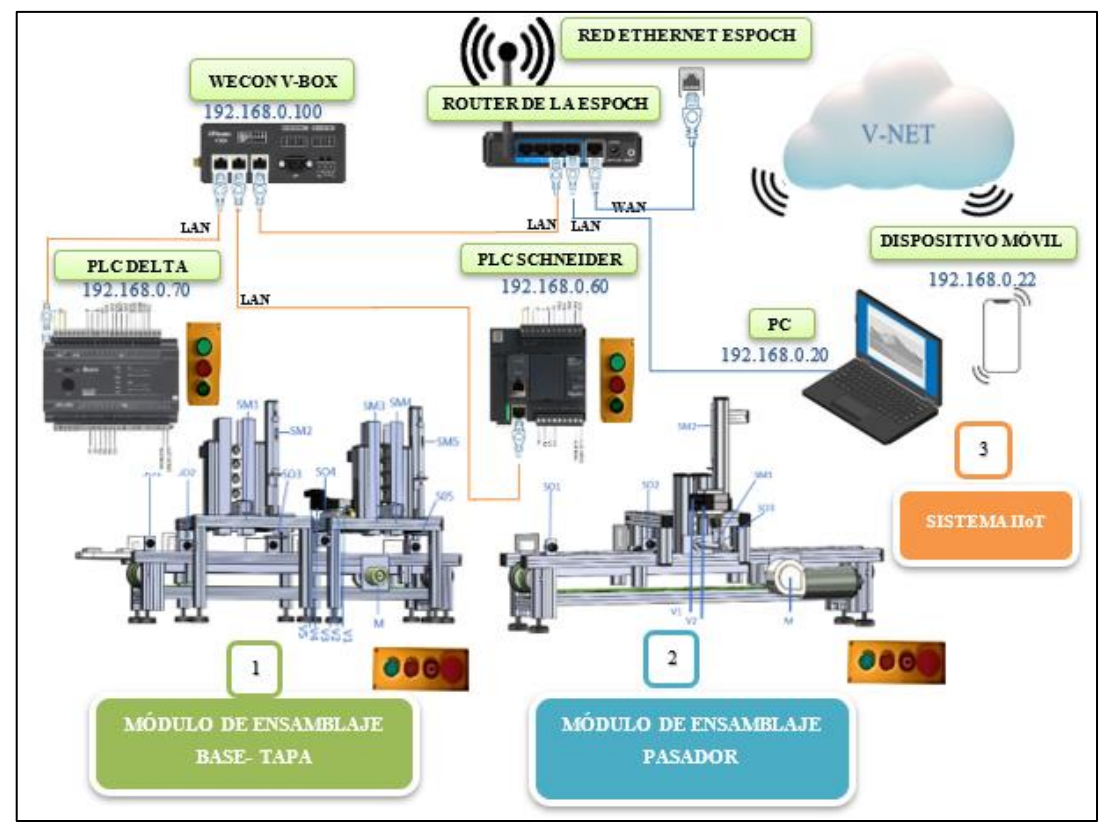

**Figura 3-5:** Concepción del sistema.  **Realizado por:** Macas K; Ramirez M, 2023.

Una vez que las estaciones se ponen en marcha, los sensores recopilan datos para determinar la posición del pallet. Estos datos son enviados por los controladores a la pasarela, la cual permite la manipulación y visualización del proceso en tiempo real a través de un sistema SCADA.

## *3.2.3 Elementos del módulo de ensamblaje base-tapa*

En la Tabla 3-5 se muestra los dispositivos que se involucran para el funcionamiento del primer módulo de ensamblaje en base a las secciones [3.1](#page-45-0) [y 3.1.1.](#page-46-0)

| N <sup>0</sup> | <b>DISPOSITIVO</b>                  | <b>TIPO</b>                  | <b>DESCRIPCIÓN</b>                                           |  |
|----------------|-------------------------------------|------------------------------|--------------------------------------------------------------|--|
| 1              | Delta DVP 32ES2-E RE                | <b>PLC</b>                   | Realiza la programación del proceso.                         |  |
| 5              | Sensores                            | Ópticos Retro<br>reflectivos | Detecta la posición del pallet.                              |  |
| 5              | <b>Sensores</b>                     | Magnéticos                   | Detecta la posición del cilindro.                            |  |
| 1              | Motor                               | Eléctrico DC                 | Arranca la banda transportadora.                             |  |
| 5              | Electroválvulas                     | Monoestables                 | Acciona los actuadores neumáticos.                           |  |
| 5              | Cilindros de doble efecto           | <b>Neumáticos</b>            | Detiene las piezas a ensamblar.                              |  |
| 1              | Relé                                | Eléctrico                    | Acciona el motor.                                            |  |
| 1              | Interfaz de comunicación            |                              | Lleva el orden en el circuito de mando hacia la<br>estación. |  |
| 1              | Cable Ethernet                      | RJ45                         | Comunica el PLC a la pasarela.                               |  |
| 1              | Cable de comunicación<br>interfaces | DB9-25                       | Comunica el circuito de mando con el de fuerza.              |  |
| 2              | Lámparas                            | Verde y rojo                 | Detecta el funcionamiento y paro del proceso.                |  |
| $\mathbf{1}$   | Lámpara de voltaje                  | 110v                         | Detecta el voltaje de suministro del módulo.                 |  |
| 3              | Pulsadores                          | Abierto                      | Botones de inicio, paro y reinicio del sistema.              |  |
| 1              | Pulsador Emergencia                 | Hongo                        | Botón de paro de emergencia.                                 |  |
| $\overline{2}$ | <b>Fuentes</b>                      | Convertidor<br>AC/DC         | Convierte 110 voltios de entrada a 24 voltios de salida.     |  |

**Tabla 3-5:** Elementos del módulo de ensamblaje base-tapa.

**Realizado por:** Macas K; Ramirez M, 2023.

# *3.2.4 Elementos del módulo de ensamblaje pasador*

En la Tabla 3-6 se muestra los dispositivos que se involucran para el funcionamiento del segundo módulo en base a las secciones [3.1](#page-45-0) y [3.1.2.](#page-47-0)

| N <sup>0</sup> | <b>DISPOSITIVO</b>                  | <b>TIPO</b>          | <b>DESCRIPCIÓN</b>                                        |  |
|----------------|-------------------------------------|----------------------|-----------------------------------------------------------|--|
| $\mathbf{1}$   | PLC Schneider TM221CE16T            | Delta                | Realiza la programación del proceso.                      |  |
| 3              | <b>Sensores</b>                     | Retro<br>reflectivos | Detecta la posición del pallet.                           |  |
| $\mathcal{L}$  | <b>Sensores</b>                     | Magnéticos           | Detecta la posición del cilindro.                         |  |
| $\mathbf{1}$   | Motor                               | Eléctrico            | Arranca la banda transportadora.                          |  |
| $\overline{2}$ | Electroválvulas                     | Monoestables         | Acciona los actuadores neumáticos.                        |  |
| $\overline{2}$ | Cilindros de doble efecto           | <b>Neumáticos</b>    | Detiene las piezas a ensamblar.                           |  |
| $\mathbf{1}$   | Relé                                | Eléctrico            | Acciona el motor.                                         |  |
| $\mathbf{1}$   | Interfaz de comunicación            |                      | Lleva el orden en el circuito de mando hacia la estación. |  |
| $\mathbf{1}$   | Cable Ethernet                      | RJ45                 | Comunica el PLC a la pasarela.                            |  |
| $\mathbf{1}$   | Cable de comunicación<br>interfaces | DB9-25               | Comunica el circuito de mando con el de fuerza.           |  |
| 2              | Lámparas                            | Verde y rojo         | Detecta el funcionamiento y paro del proceso.             |  |
| $\mathbf{1}$   | Lámpara de voltaje                  | 110v                 | Detecta el voltaje de suministro del módulo.              |  |
| 3              | Pulsadores                          | Abierto              | Botones de inicio, paro y reinicio del sistema.           |  |
| $\mathbf{1}$   | Pulsador Emergencia                 | Hongo                | Botón de paro de emergencia.                              |  |
| $\mathbf{1}$   | <b>WECON V-BOX series HG</b>        | Pasarela             | Permite la comunicación IIoT                              |  |
| 2              | Fuente                              | Convertidor<br>AC/DC | Convierte 110 voltios de entrada a 24 voltios de salida   |  |

**Tabla 3-6:** Elementos del módulo de ensamblaje pasador.

**Realizado por:** Macas K; Ramirez M, 2023.

## **3.3 Diseño estructural del proceso**

El objetivo principal de este apartado es llevar a cabo el diseño estructural del sistema automatizado, con la finalidad de crear una estructura sólida y eficiente que permita la ubicación adecuada de los módulos de ensamblaje. Además, se desarrolla un pedestal que alberga los componentes de control y alimentación necesarios. Asimismo, se creará las piezas principales en las cuales está enfocado el proyecto como: el pallet, la base, la tapa y el pasador, mediante el uso del software SolidWorks versión 2021; además se creará los modelos virtuales en 3D de los módulos, permitiendo una visualización detallada y realista de los mismos (Solidworks, 2021).

#### *3.3.1 Diseño estructural de la mesa del módulo de ensamblaje base-tapa*

Durante el proceso de dimensionamiento, se consideran las dimensiones de los elementos que serán montados sobre la mesa, como la banda transportadora, el módulo de ensamblaje base-tapa, el circuito de alimentación del motor y los componentes del tablero de control del módulo. Al tener en cuenta estos parámetros, se reflejan un modelo 3D del diseño de la estructura de la mesa, que se muestra en la Figura 3-6. Este diseño cuenta con las medidas correspondientes que se detallan en la Tabla 3-7, donde se indica el material y las dimensiones en milímetros con las que se construye la estructura de la mesa a una escala de 1:20.

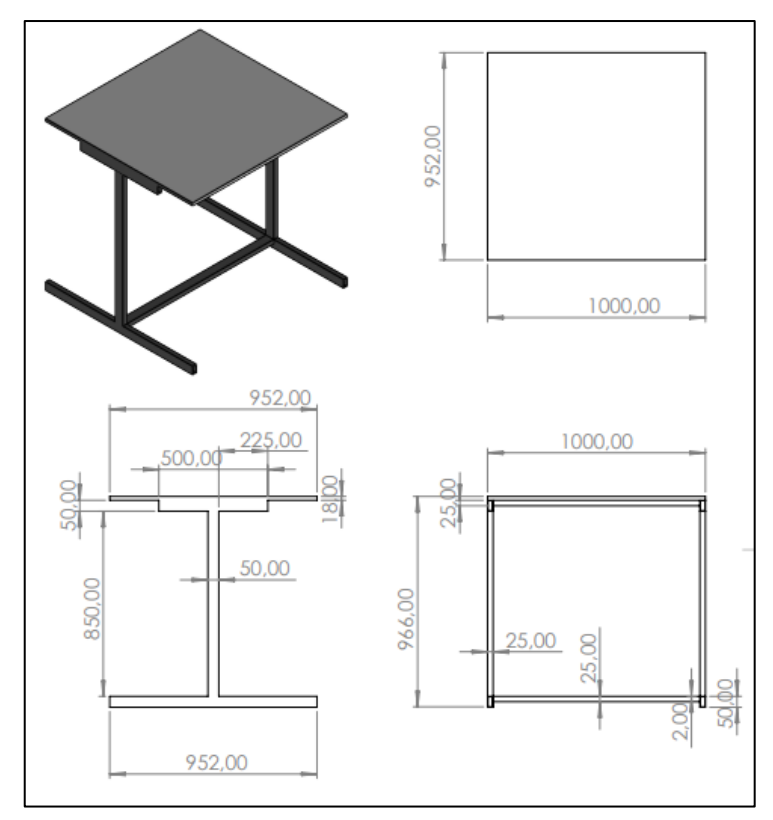

**Figura 3-6:** Diseño estructural de la mesa del módulo de ensamblaje base-tapa. **Realizado por:** Macas K; Ramirez M, 2023.

| <b>VARIABLES</b>              |                              |              | <b>DIMENSIONES</b>                                     |  |
|-------------------------------|------------------------------|--------------|--------------------------------------------------------|--|
| <b>Estructura</b><br>metálica | Tipo de material             | Hierro Negro | 25 mm de ancho x 50mm de largo x<br>0.9 mm de espesor. |  |
|                               | Largo                        |              | $1000$ mm.                                             |  |
|                               | Alto                         |              | 850 mm.                                                |  |
|                               | Ancho                        |              | $952$ mm.                                              |  |
|                               | Melamina<br>Tipo de material |              | 18 mm de espesor.                                      |  |
| <b>Estructura Base</b>        |                              | Largo        | 1000 mm.                                               |  |
|                               | Ancho                        |              | 952 mm.                                                |  |

**Tabla 3-7:** Dimensiones estructurales de la mesa del módulo de ensamblaje base-tapa.

**Realizado por:** Macas K; Ramirez M,2023.

## *3.3.2 Diseño estructural de la mesa del módulo de ensamblaje pasador*

Tal como en el módulo de ensamblaje de la base- tapa, se tienen en cuenta los componentes que se van a montar sobre esta estructura, que se asemeja al diseño estructural de la misma. De manera similar, en la Figura 3-7 se muestra un modelo estructural de la mesa específicamente diseñada

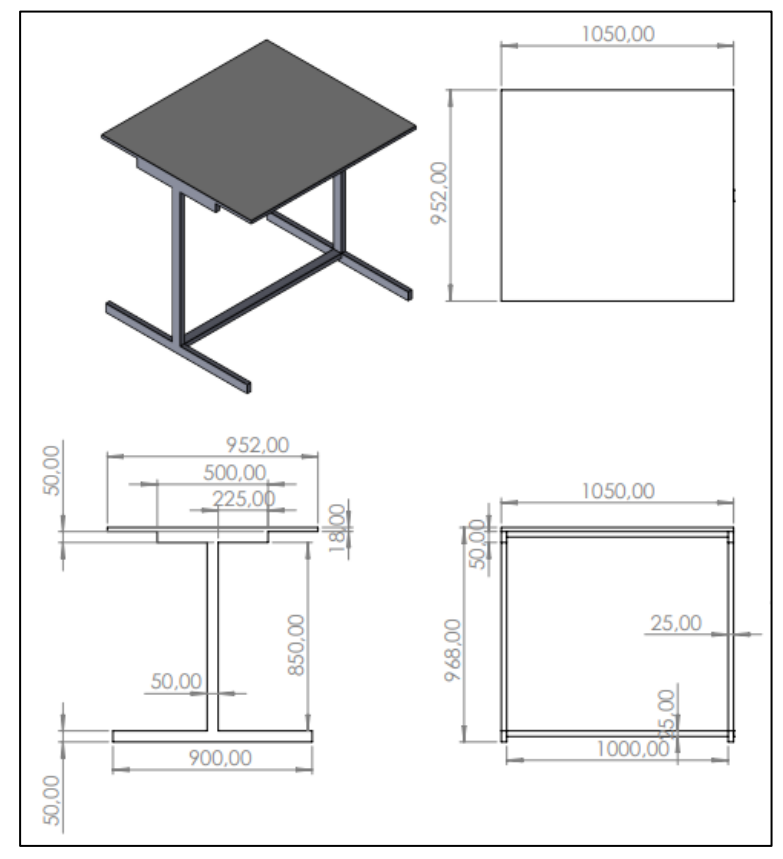

para el módulo de ensamblaje del pasador, y en la Tabla 3-8 se detallan las variables y dimensiones correspondientes a este diseño.

**Figura 3-7:** Diseño estructural de la mesa del módulo de ensamblaje pasador.  **Realizado por:** Macas K; Ramirez M, 2023.

| таша э-о.<br>DIMENSIONES ESTERCIA ALES QU'IA MESA QUI MOQUIO QU'ENSAMOIAJE PASAQUI. |                              |              |                                                        |  |
|-------------------------------------------------------------------------------------|------------------------------|--------------|--------------------------------------------------------|--|
| <b>VARIABLES</b>                                                                    |                              |              | <b>DIMENSIONES</b>                                     |  |
|                                                                                     | Tipo de material             | Hierro Negro | 25 mm de ancho x 50mm de largo x<br>0.9 mm de espesor. |  |
| <b>Estructura</b>                                                                   | Largo                        |              | 1050 mm.                                               |  |
| metálica                                                                            | Alto                         |              | 850 mm.                                                |  |
|                                                                                     | Ancho                        |              | $952$ mm.                                              |  |
|                                                                                     | Tipo de material<br>Melamina |              | 18 mm de espesor.                                      |  |
| Estructura base                                                                     |                              | Largo        | 1050 mm.                                               |  |
|                                                                                     | Ancho                        |              | 952 mm.                                                |  |

**Tabla 3-8:** Dimensiones estructurales de la mesa del módulo de ensamblaje pasador.

**Realizado por:** Macas K; Ramirez M, 2023.

## *3.3.3 Diseño estructural del pedestal para los módulos de ensamblaje base-tapa y pasador*

Se hará énfasis en la estructura encargada de soportar el lazo de control y alimentación. El diseño estructural de esta estructura tendrá una altura apropiada para permitir la visualización y la intervención del operador. En la Figura 3-8 se ilustran las dimensiones y el diseño detallado del pedestal, mientras que en la Tabla 3-9 se especifican las medidas correspondientes. Cabe destacar que este diseño será empleado en ambos módulos de ensamblaje.

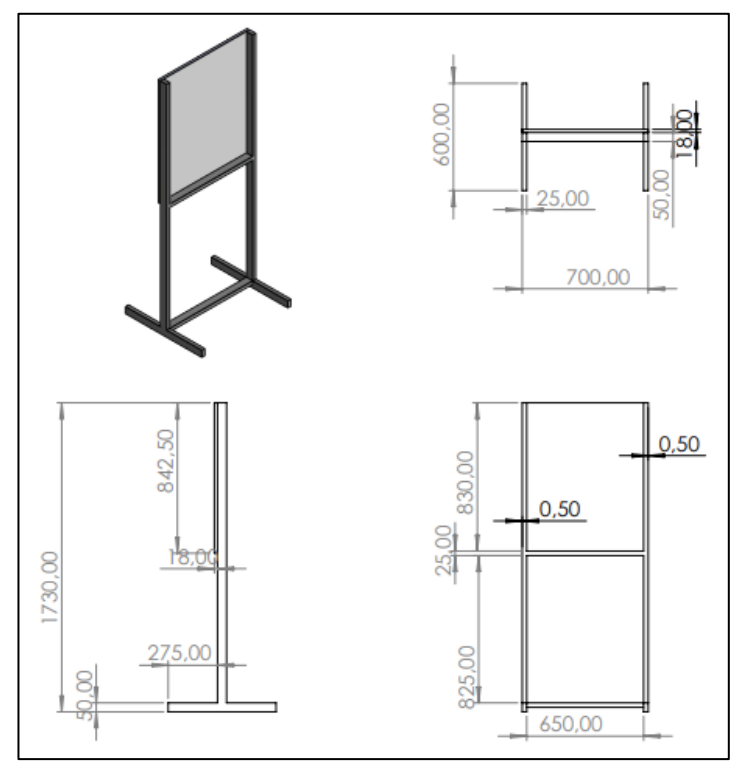

**Figura 3-8:**Diseño estructural del pedestal para los módulos de ensamblaje base-tapa y pasador.

 **Realizado por:** Macas K; Ramirez M, 2023.

**Tabla 3-9:** Dimensiones estructurales del pedestal para los módulos de ensamblaje basetapa y pasador.

| <b>VARIABLES</b>  |                                  |  | <b>DIMENSIONES</b>                                     |  |
|-------------------|----------------------------------|--|--------------------------------------------------------|--|
|                   | Tipo de material<br>Hierro Negro |  | 25 mm de ancho x 50mm de largo x<br>0.9 mm de espesor. |  |
| <b>Estructura</b> | Largo                            |  | $600$ mm.                                              |  |
| metálica          | Alto                             |  | 1730 mm.                                               |  |
|                   | Ancho                            |  | 700mm.                                                 |  |
|                   | Melamina<br>Tipo de material     |  | 18 mm de espesor.                                      |  |
| Estructura base   | Largo                            |  | 830 mm.                                                |  |
|                   | Ancho                            |  | 700 mm.                                                |  |

**Realizado por:** Macas K; Ramirez M, 2023.

En base a las Tabla 3-7, Tabla 3-8 y Tabla 3-9 se destaca que el material utilizado en la implementación fue de tipo metálico y hierro negro, por su estética y por su resistencia ante la corrosión.

#### *3.3.4 Modelado tridimensional de las estaciones de trabajo desde una perspectiva mecánica*

En el siguiente apartado se muestra la representación gráfica en 3D de los módulos de ensamblaje, las representaciones son de carácter mecánico de la banda transportadora y de la base de los módulos de ensamblaje base-tapa y pasador.

#### *3.3.4.1 Sistema de la base la tapa del módulo de ensamblaje y la banda trasportadora*

El primer módulo consta de dos sistemas de ensamblaje para la base y la tapa. Su estructura mecánica se compone de cuatro soportes con apoyos antideslizantes, que sostienen una superficie diseñada para alojar un compartimento de almacenamiento adecuado para las dimensiones de la base. Además, incluye diseños estructurales que sirven de soporte para dos cilindros neumáticos. El primer cilindro neumático se encarga de liberar las bases, mientras que el segundo cilindro neumático detiene el pallet en una posición adecuada para colocar las bases. En la Figura 3-9 se presenta una representación visual de esta descripción, junto con las dimensiones correspondientes medidas en milímetros.

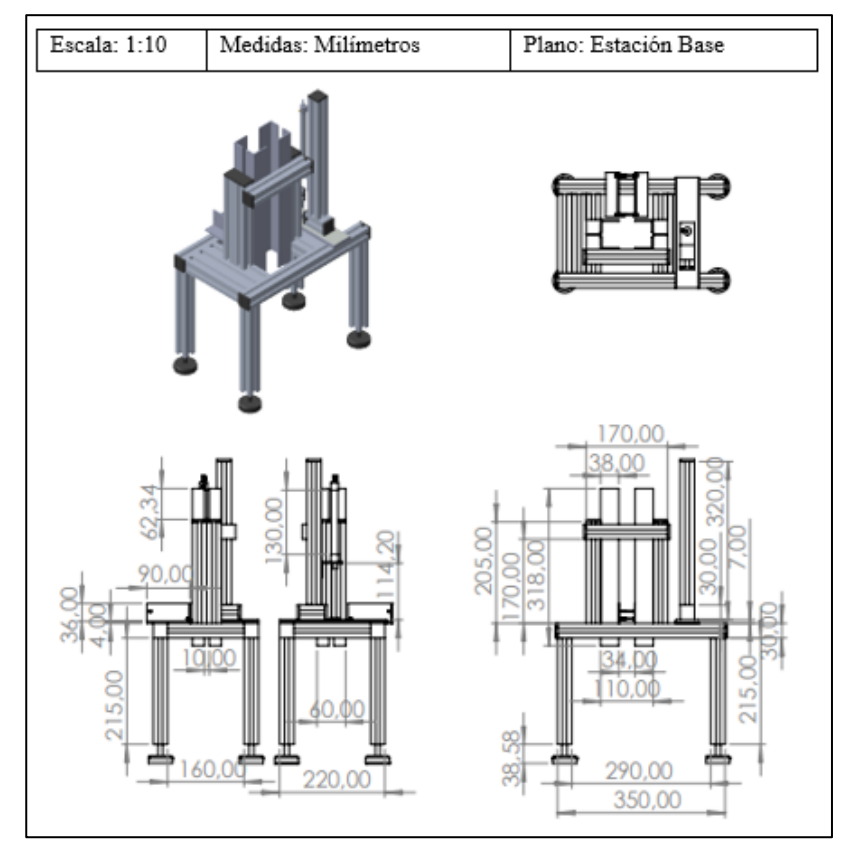

**Figura 3-9:** Diseño mecánico estructural del sistema de la base.  **Realizado por:** Macas K; Ramirez M, 2023.

Continuando con el segundo proceso del módulo de ensamblaje, el cual corresponde al sistema correspondiente a la tapa. Al igual que la base, este sistema cuenta con 4 pilares equipados con soportes antideslizantes, los cuales sostienen una estructura de almacenamiento diseñada específicamente para la apa. Además, incluye 3 soportes adicionales para los cilindros neumáticos. Los dos primeros cilindros tienen la función de sostener y liberar las tapas cuando sea apropiado, mientras que el tercer cilindro se activa para detener el pallet con la base y permitir la liberación de la tapa, la cual se ensambla sobre las dos piezas previamente unidas. En la Figura 3-10 se muestra una representación virtual tridimensional de la tapa, con todos los elementos descritos anteriormente y sus respectivas medidas en milímetros (mm).

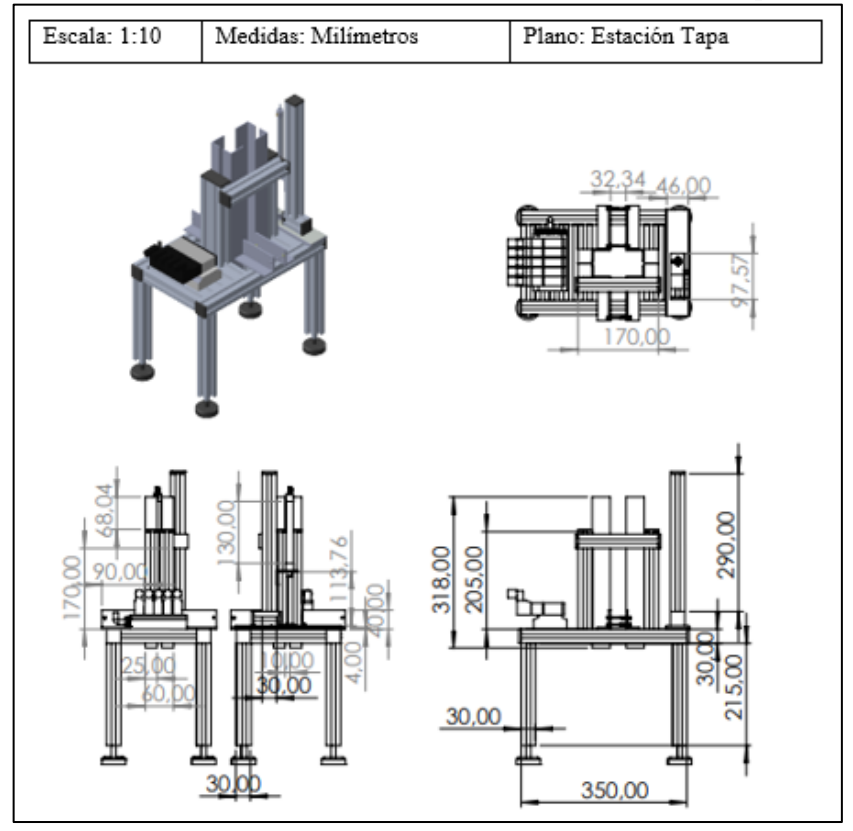

**Figura 3-10:** Diseño mecánico estructural del sistema de la tapa. **Realizado por:** Macas K; Ramiro M.

Para lograr la integración en línea de los sistemas, es necesario utilizar un sistema de transporte, en este caso, una banda transportadora cuyo diseño mecánico se muestra en la Figura 3-11. Esta banda cuenta con cuatro soportes que incluyen pies antideslizantes para garantizar la estabilidad. El diseño rectangular de la banda es adecuado para mantener una distancia óptima entre los sistemas de base-tapa, permitiendo que el proceso se realice de manera eficiente. Además, los soportes tienen una longitud adecuada para asegurar que la banda pueda soportar el peso del pallet y sus piezas, Además, los soportes de la banda transportadora están diseñados de manera adecuada para brindar estabilidad al sistema, las medidas se encuentran en milímetros (mm).

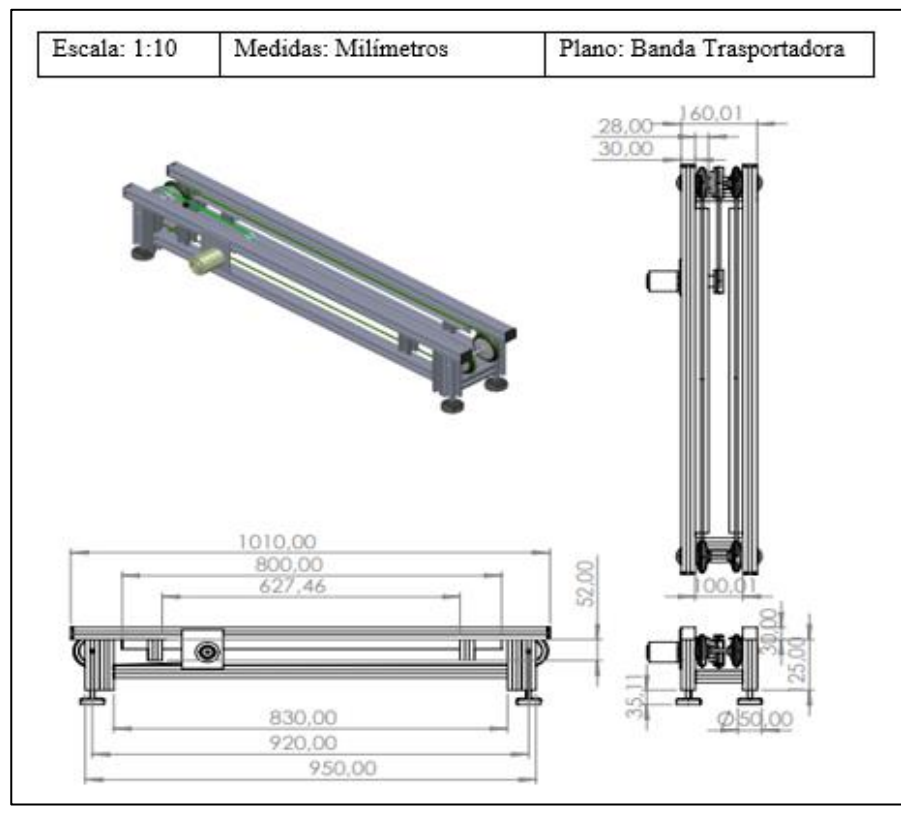

**Figura 3-11:** Diseño mecánico de la banda trasportadora del módulo de ensamblaje base-tapa. **Realizado por:** Macas K; Ramirez M.

#### *3.3.4.2 Sistema de módulo de ensamblaje pasador y la banda trasportadora*

Con el fin de mejorar la eficiencia del sistema de ensamblaje del módulo anterior, se requiere la incorporación de un módulo adicional encargado de colocar un pasador para asegurar una sujeción adecuada entre la base y la tapa. Este sistema de ensamblaje del pasador está construido con una estructura mecánica reforzada, especialmente diseñada para manejar piezas pequeñas como el pasador, lo cual lo hace más compacto en comparación con otros componentes.

El sistema de ensamblaje del pasador consta de una estructura con cuatro soportes, cada uno equipado con piezas antideslizantes, que se colocan estratégicamente sobre la banda asignada para este proceso. Además, se ha incorporado un diseño de almacenamiento adyacente a la estructura. En la parte inferior de dicho diseño, se encuentra un cilindro neumático que facilita la colocación del pasador dentro de la base y la tapa de manera precisa.

Para asegurar un ensamblaje eficiente, es necesario que el pallet se detenga en un punto específico. Con este propósito, el sistema cuenta con una estructura adecuada para soportar un cilindro que cumpla esta función de detención como se muestra en la Figura 3-12, contiene sus medidas en milímetros (mm).

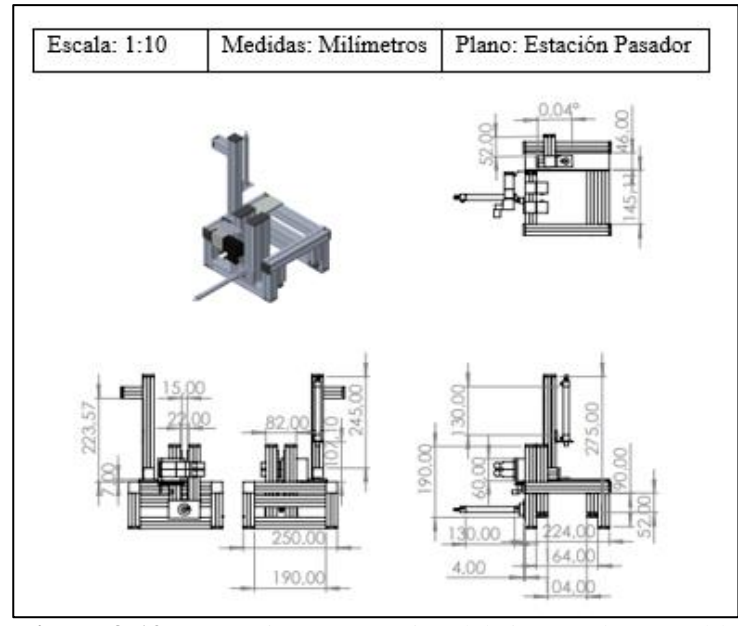

**Figura 3-12:** Diseño mecánico del sistema de ensamblaje del pasador. **Realizado por:** Macas K; Ramirez M.

Con el objetivo de lograr una integración y unión efectiva en el sistema de ensamblaje en línea, se emplea una banda transportadora. Esta banda se adapta tanto al proceso anterior como al actual, asegurando una producción continua en línea. Además, cuenta con una estructura reforzada que se asemeja al módulo de ensamblaje base-tapa, desempeñando un papel crucial en la finalización del proceso de producción. Para comprender mejor este diseño mecánico, puedes consultar la Figura 3-13.

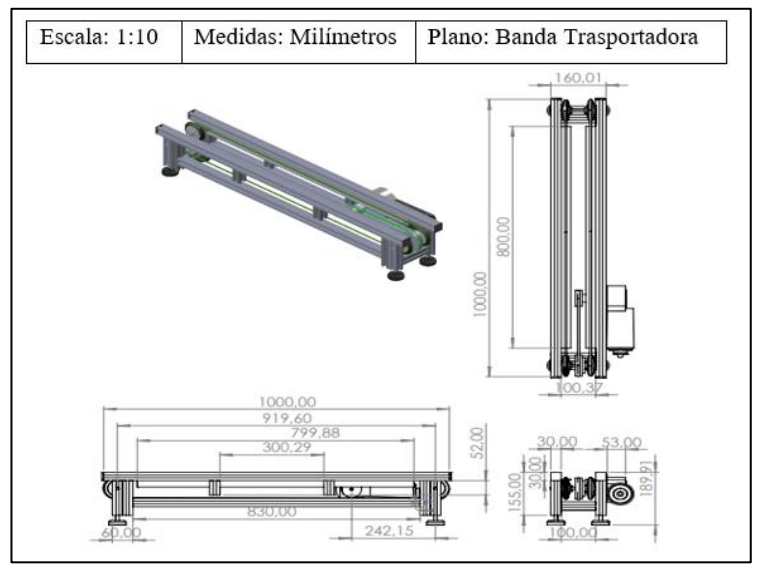

**Figura 3-13:** Diseño mecánico de la banda trasportadora del módulo del pasador. **Realizado por:** Macas K; Ramirez M.

## **3.4 Diseño de las piezas**

Es crucial familiarizarse con las piezas que forman parte de este sistema. Para lograrlo, se utilizará el software SolidWorks 2021 para crear un modelo tridimensional virtual de dichas piezas, las cuales se exportaron en formato STL para exportar a el software de la impresora cartesiana 3D CREALITY ENDER-3 V2 para imprimir, con el material PLA, esta impresión se evidencia en la Figura 3-14 (SolidWorks, 2021).

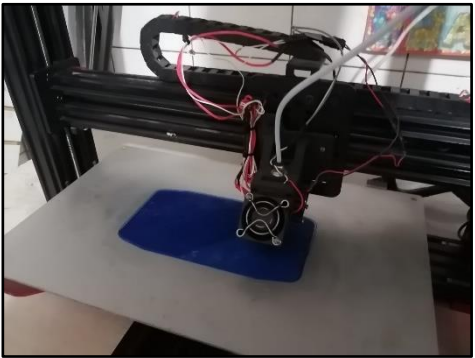

**Figura 3-14:** Evidencia de la impresión de las piezas. **Realizado por:** Macas K; Ramirez M.

# *3.4.1 Diseño del pallet*

Se requiere una plataforma rígida para el transporte y protección de las piezas durante la distribución por los diferentes módulos. Se diseña un pallet rectangular con dimensiones de 179,96 mm de largo, 98 mm de ancho y 14,71 mm de alto, con bordes redondeados de 9 mm de radio para facilitar su desplazamiento en línea recta por la banda transportadora. La base del pallet tendrá un diseño específico para mantener las piezas en una posición estática, con dimensiones de 100,66 mm de largo, 51,05 mm de ancho y 10,11 mm de altura. Estas medidas y el diseño completo se detallan en la Figura 3-15.

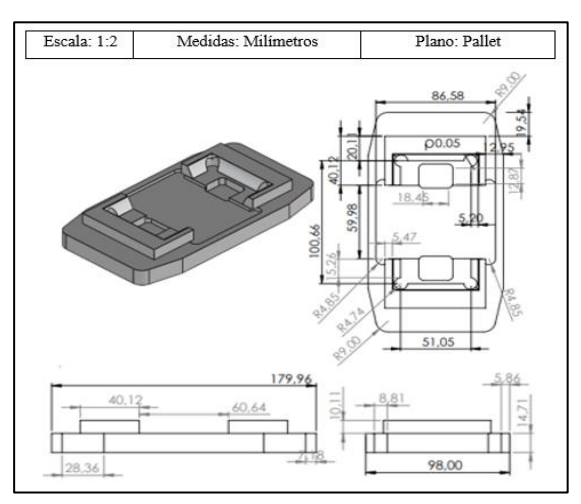

**Figura 3-15:** Diseño y dimensiones del pallet. **Realizado por:** Macas K; Ramirez M.

## *3.4.2 Diseño de la base*

Una vez que se disponga de la superficie adecuada para el transporte, se procede al diseño de la base, la cual desempeña un papel fundamental en este proyecto. La base tiene unas dimensiones de 100,75 mm de largo, 50,05 mm de ancho y 39,78 mm de alto. En la parte superior de la base, se encuentran dos agujeros estratégicamente dimensionados y colocados para permitir el encaje preciso de la tapa. El radio de los agujeros es de 30,95 mm, con una profundidad de 34,78 mm. Además, en la superficie lateral de la base se ha realizado una extrusión de corte circular de 20,49 mm para la introducción del pasador. Todos estos detalles se pueden apreciar con mayor claridad en la Figura 3-16, donde se muestra el diseño y las dimensiones de la base.

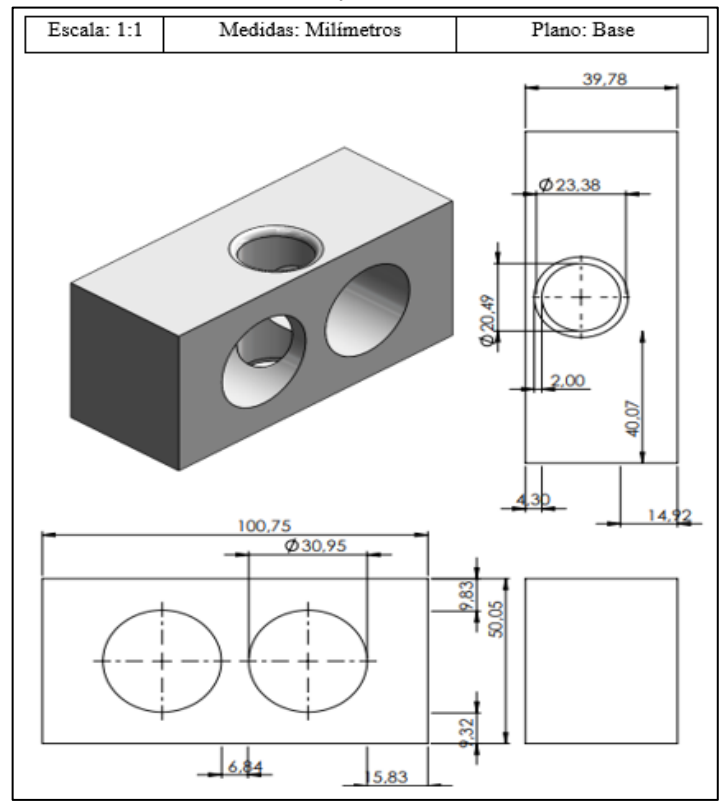

**Figura 3-16:** Diseño y dimensión de la base.

**Realizado por:** Macas K; Ramirez M.

#### *3.4.3 Diseño de la tapa*

Continuando con el proceso de ensamblaje, en el diseño de la tapa se ajusta a la perfección a las dimensiones de la base.

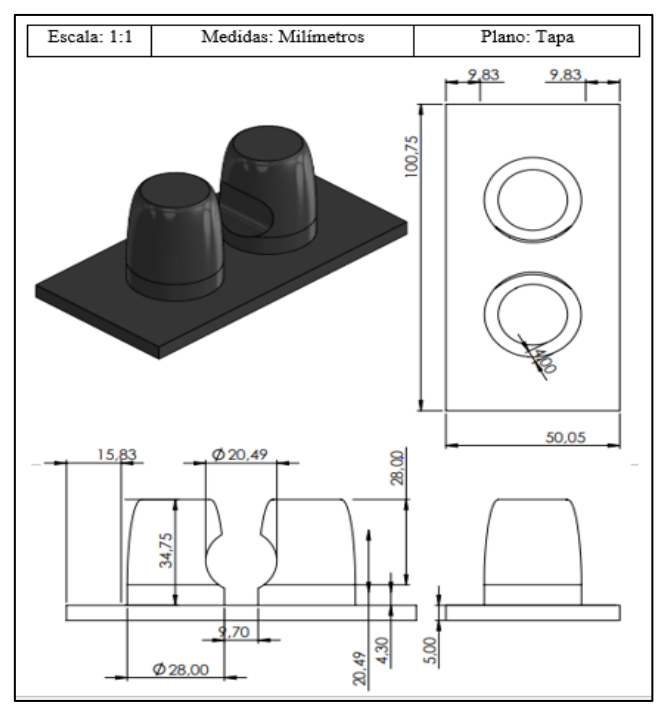

**Figura 3-17:** Dimensión y diseño de la tapa. **Realizado por:** Macas K; Ramirez M.

La longitud de la tapa es de 100,75 mm, con un ancho de 50,05 mm y una altura de 5 mm. En la parte inferior del diseño, se incorpora dos salientes con una altura de 34,75 mm y un radio de 28,00 mm, proporcionando una curvatura adecuada para un ensamblaje preciso sobre la base. Asimismo, en la superficie lateral se incluye una extrusión de corte con un radio de 20,49 mm, que coincide con el de la base. Para una mejor comprensión de todo el diseño, se puede consultar la Figura 3-17, donde se detallan todas las características de la tapa.

## *3.4.4 Diseño del pasador*

Una vez que se ha diseñado la base y la tapa, es importante contar con un elemento de sujeción que permita unir estas piezas. Por lo tanto, se procederá al diseño de un pasador que se ajuste a la extrusión de corte en la superficie lateral. El pasador tiene un radio de 19,90 mm, con una forma redondeada adecuada para su fácil inserción en el ensamblaje de la base y la tapa. Además, tiene una longitud de 50 mm y cuenta con una sección central que se adapta perfectamente para su almacenaje en su respectivo módulo. Todos estos detalles se encuentran disponibles en la Figura 3-18, donde se proporciona una visión detallada del diseño y las dimensiones del pasador.

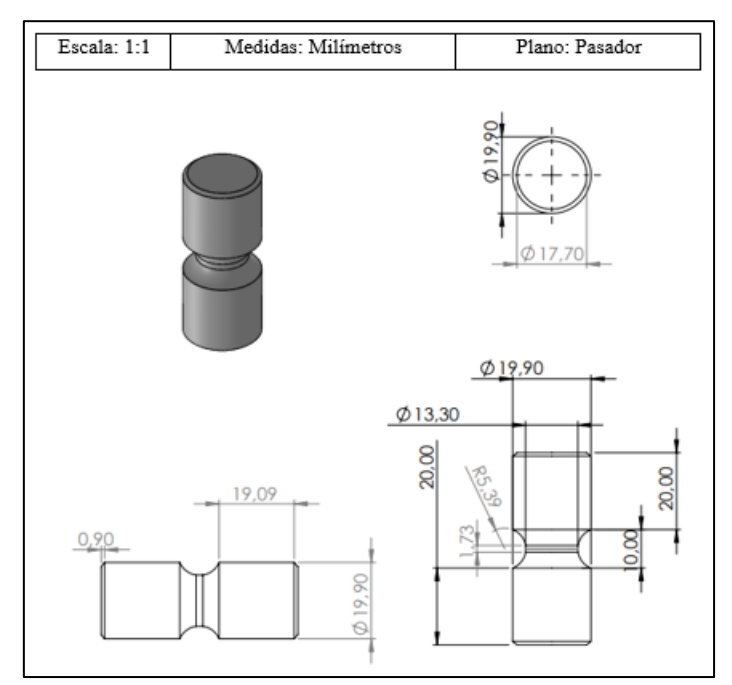

**Figura 3-18:** Dimensión y diseño del pasador.  **Realizado por:** Macas K; Ramirez M.

# **3.5 Diagrama P&ID del proceso**

Conocidos como Diagramas de Tuberías e Instrumentación, son representaciones gráficas ampliamente utilizadas en el campo de la ingeniería para ilustrar la conexión y relación entre equipos, tuberías, instrumentos y controles en sistemas industriales. Estos diagramas se basan en una simbología estandarizada de acuerdo con las normas ISA S5.1 y S5.4, lo cual mejora la comunicación y comprensión de los sistemas. En base a esto, se considera la información de la Tabla 3-10 para realizar el diagrama de manera eficiente.

| <b>SÍMBOLOS</b> | <b>DESCRIPCIÓN</b>                                      |
|-----------------|---------------------------------------------------------|
|                 | Señal neumática                                         |
|                 | Señal eléctrica                                         |
|                 | Conexión de software o datos                            |
|                 | Instrumentos discretos montaje en campo                 |
|                 | Instrumentos discretos localizado en el panel principal |
|                 | Función de PLC localizado en el panel principal         |
|                 | Función de computador localizado en el panel principal  |

**Tabla 3-10:** Símbolos de líneas de conexión y de dispositivos de instrumentación.

**Realizado por:** Macas K; Ramirez M, 2023.

Una vez establecida la secuencia del proceso y completada la reconstrucción de los módulos de ensamblaje, es esencial determinar la ubicación precisa de los sensores y actuadores en el sistema. Para lograrlo, se creará un diagrama P&ID, lo que permitirá identificar y ubicar los equipos de manera precisa en puntos específicos. Esta representación visual mejorará la comprensión de la cantidad de materiales y equipos necesarios para el correcto funcionamiento del sistema. Además, el diagrama estará complementado con etiquetas que indicarán las funciones y relaciones de cada componente. El diagrama se encontrará fragmentado en cuatro secciones principales, que comprenden: suministro de aire, estación de ensamblaje de la base, estación de ensamblaje de la tapa y estación de ensamblaje del pasador. Cada una de estas partes será analizada en detalle en los siguientes apartados.

#### *3.5.1 Diagrama P&ID de la alimentación de aire del proceso*

Este segmento detalla la estructura de un compresor industrial el cual se encuentra ubicado en el laboratorio de Automatización, consta de un indicador de presión en el Lazo 100, una unidad de mantenimiento y una válvula manual, el objetivo principal del compresor es distribuir la presión neumática a las diferentes estaciones, en la Figura 3-19 se puede ver el diagrama P&ID de esta sección con detalle.

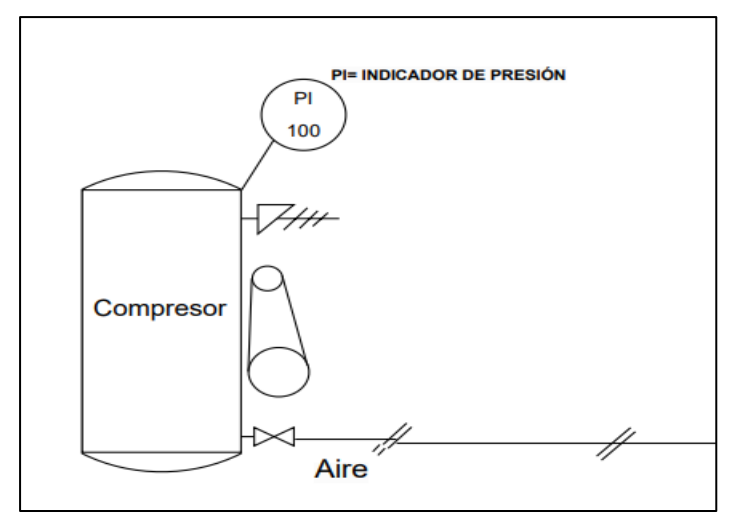

**Figura 3-19:** Alimentación de aire del proceso.  **Realizado por:** Macas K; Ramirez M, 2023.

#### *3.5.2 Diagrama P&ID de la estación de ensamblaje base*

Antes de diseñar el diagrama P&ID de la estación de ensamblaje de la base, es importante crear una tabla de variables que identifique y describa las etiquetas utilizadas en los símbolos y el lazo de control asociado. Proporciona una mayor comprensión y referencia de los elementos presentes en la estación de ensamblaje de la base, como se evidencia en la Tabla 3-11 adjunta. El proceso se puede visualizar con mayor claridad en la Figura 3-20, donde también se detallan y ubican las etiquetas mencionadas.

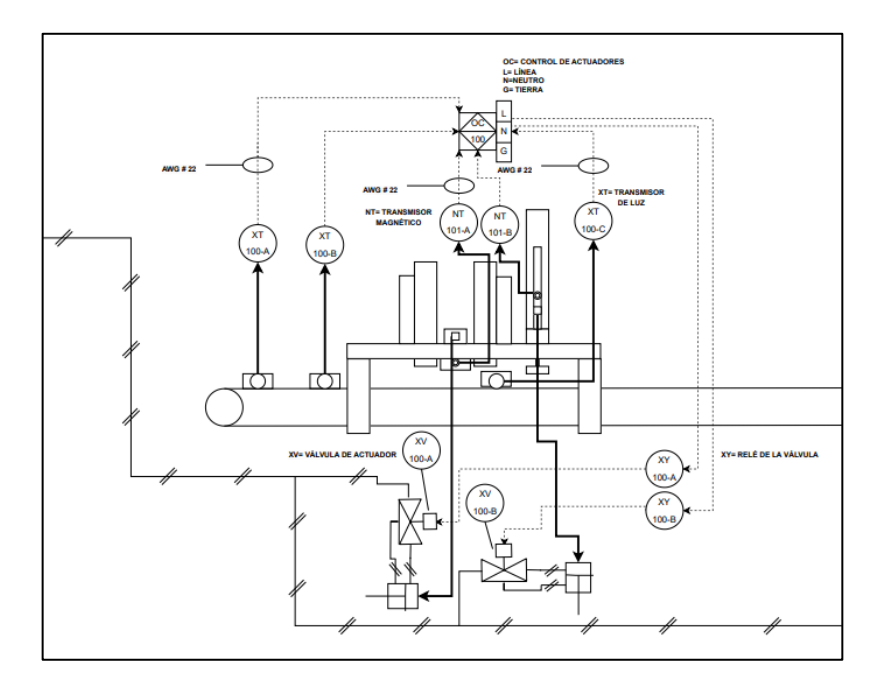

**Figura 3-20:** Diagrama P&ID de la estación de ensamblaje base **Realizado por:** Macas K; Ramirez M, 2023.

| <b>CANTIDAD</b> | <b>ETIQUETA</b> | <b>IDENTIFICACIÓN</b> | <b>DESCRIPCIÓN</b>    |        | <b>LAZO DE CONTROL</b> |
|-----------------|-----------------|-----------------------|-----------------------|--------|------------------------|
| 3               | XT              | $A-B-C$               | Trasmisor de luz      |        | 100                    |
| 2               | NT              | $A-B$                 | Trasmisor Magnético   |        | 101                    |
| $\overline{2}$  | XY              | $A-B$                 | Relé de la válvula    |        | 100                    |
| $\overline{2}$  | XV              | $A-B$                 | Válvula del actuador  |        | 100                    |
|                 |                 |                       | Control de actuadores |        |                        |
|                 |                 |                       | Siglas de conexión    |        |                        |
| 1               | OC              |                       | L                     | Línea  | 100                    |
|                 |                 |                       | N                     | Neutro |                        |
|                 |                 |                       | G                     | Tierra |                        |

**Tabla 3-11:** Descripción de etiquetas para la estación de la base.

**Realizado por:** Macas K; Ramirez M, 2023.

Esta estación forma parte del módulo de ensamblaje base-tapa y consta de 2 lazos de control que se encargan de llevar a cabo el siguiente proceso:

• El primer proceso está asociado al lazo de control 100, el cual utiliza 3 transmisores de luz (XT) que se encarga de detectar la presencia del pallet, lo que permite que la base se coloque encima de él para su transporte a través de la banda.

- Por otro lado, el lazo 101 se enfoca en la detección de la posición de los vástagos de los cilindros neumáticos para liberar la base de su compartimento de almacenamiento y detener el pallet en el momento preciso. Este proceso se logra gracias a la utilización de transmisores magnéticos (NT).
- Estos datos se trasmitirán mediante una señal eléctrica a un control de actuadores (OC) perteneciente al lazo 100 que envía señales eléctricas de salida a relés de las válvulas (XY) que permiten el accionamiento de válvulas de actuadores (XV) permitiendo el paso de la señal neumática que viene desde las etapas de alimentación de aire.

## *3.5.3 Diagrama P&ID de la estación de ensamblaje tapa*

La siguiente sección forma parte del módulo de ensamblaje base-tapa, la cual se enfoca en la estación de ensamblaje de la tapa. Además, se encuentran presentes las etiquetas utilizadas en el diagrama P&ID, las cuales están detalladas en la Tabla 3-12 para adjuntar su referencia. En la Figura 3-21 se pueden observar los símbolos correspondientes a cada componente y su conexión, junto con las etiquetas mencionadas

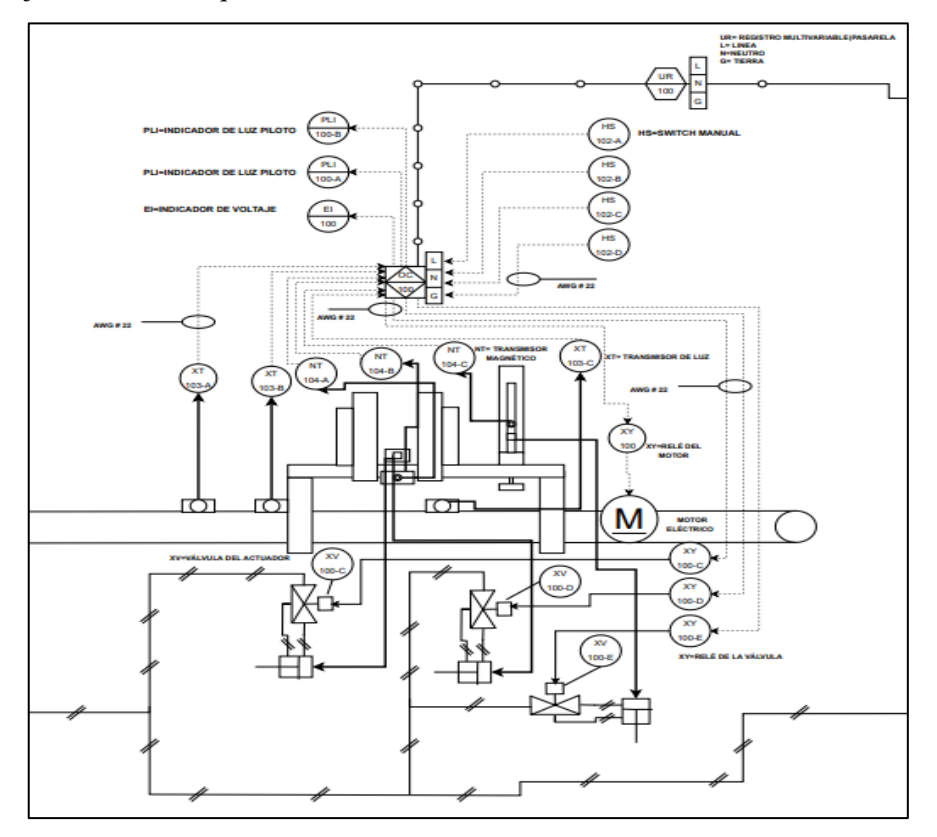

**Figura 3-21:** Diagrama P&ID de la estación de ensamblaje tapa.

 **Realizado por:** Macas K; Ramirez M, 2023.

Para finalizar el módulo, la estación tiene la tarea de colocar la tapa sobre la base. Para lograrlo, se emplean cuatro lazos de control, que son los siguientes:

- En el primer lazo de control, el Lazo 102 se enfoca en un control manual o Switch Manual (HS) que permite el control del proceso.
- En el segundo lazo de control, denominado lazo 103, se utilizan dos transmisores de luz (XT) de manera similar a la estación de la base. Su función es detectar la presencia de la base en el pallet, lo que permitirá que la tapa se coloque encima de ella y su posterior transporte a través de la banda.
- En el lazo de control 104, se emplean trasmisores magnéticos (NT) para detectar la posición de los cilindros neumáticos, lo que facilitará la liberación de la tapa y detener el pallet en el momento preciso para el ensamblaje.
- Los datos se transmiten mediante señales eléctricas al control de actuadores (OC) del lazo 100, que es el mismo utilizado en la estación de la base. Además, el control envía una señal eléctrica de salida a los actuadores, que pasa a través de un relé de válvula (XY) para activar el funcionamiento de la válvula de control (XV). En adición, el lazo 100 controla el encendido del motor eléctrico (M) en diferentes momentos para completar el proceso. El control de actuadore (OC) también envía datos a través de una conexión de software a un registro multivariable, como la pasarela (UR), que a su vez está conectada a la red de alimentación.

| <b>CANTIDAD</b> |           | ETIQUETA   IDENTIFICACIÓN | <b>DESCRIPCIÓN</b>                                      |        | <b>LAZO DE CONTROL</b> |
|-----------------|-----------|---------------------------|---------------------------------------------------------|--------|------------------------|
| $\overline{4}$  | <b>HS</b> | $A-B-C-D$                 | <b>Switch Manual</b>                                    |        | 102                    |
| 3               | XT        | $A-B-C$                   | Trasmisor de Luz                                        |        | 103                    |
| 3               | <b>NT</b> | $A-B-C$                   | <b>Trasmisor Magnético</b>                              |        | 104                    |
| 1               | XY        |                           | Relé del motor                                          |        | 100                    |
| 3               | XY        | $C-D-E$                   | Relé de la válvula                                      |        | 100                    |
| 3               | XV        | $C-D-E$                   | Válvula del actuador                                    |        | 100                    |
|                 | M         |                           | Motor eléctrico                                         |        | 100                    |
| $\overline{2}$  | PLI       | $A-B$                     | Indicador de luz piloto                                 |        | 100                    |
| 1               | EI        |                           | Indicador de voltaje                                    |        | 100                    |
| 1               | UR        |                           | Registro Multivariable (Pasarela)<br>Siglas de conexión |        |                        |
|                 |           |                           |                                                         |        |                        |
|                 |           |                           | L                                                       | Línea  | 100                    |
|                 |           |                           | N                                                       | Neutro |                        |
|                 |           |                           | G                                                       | Tierra |                        |
| 1               | OC        |                           | Control de actuadores<br>Siglas de conexión             |        |                        |
|                 |           |                           |                                                         |        |                        |
|                 |           |                           | L                                                       | Línea  | 100                    |
|                 |           |                           | N                                                       | Neutro |                        |
|                 |           |                           | G                                                       | Tierra |                        |

**Tabla 3-12:** Descripción de etiquetas para la estación de la tapa.

#### *3.5.4 Diagrama P&ID de la estación de ensamblaje pasador*

Para concluir el proceso de ensamblaje, se requiere insertar un pasador de sujeción en la unión. Para lograr esto, se debe implementar un módulo específico que se encargue de esta tarea. Por lo tanto, es necesario crear un diagrama P&ID de la estación de ensamblaje del pasador, donde se detallarán las etiquetas correspondientes a los símbolos e instrumentos involucrados en el proceso. Esta información se encuentra disponible en la Tabla 3-13, brindando una identificación clara de cada elemento necesario para el funcionamiento adecuado del proceso. Este proceso se detalla y visualiza de manera más clara en la Figura 3-22 adjunta, donde se presentan todos los elementos y conexiones involucradas en el sistema.

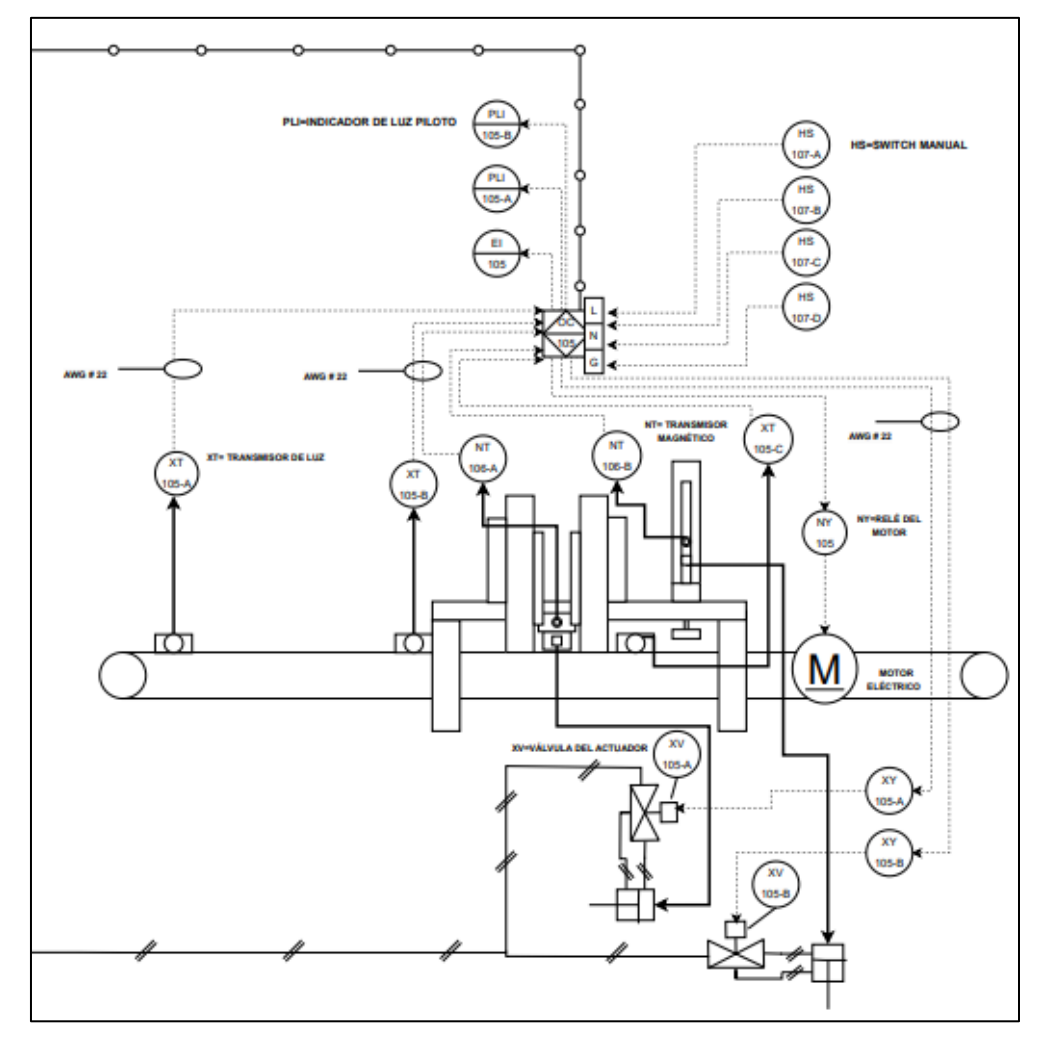

**Figura 3-22:** Diagrama P&ID de la estación de ensamblaje del pasador. **Realizado por:** Macas K; Ramirez M, 2023.
| <b>CANTIDAD</b> | <b>ETIQUETA</b> | <b>IDENTIFICACIÓN</b> | <b>DESCRIPCIÓN</b>         |        | <b>LAZO DE CONTROL</b> |
|-----------------|-----------------|-----------------------|----------------------------|--------|------------------------|
| 4               | HS              | $A-B-C-D$             | <b>Switch Manual</b>       |        | 107                    |
| 3               | XТ              | $A-B-C$               | Trasmisor de Luz           |        | 105                    |
| 2               | NT              | $A-B$                 | <b>Trasmisor Magnético</b> |        | 106                    |
|                 | XY.             |                       | Relé del motor             |        | 105                    |
| 2               | XY              | $C-D-E$               | Relé de la válvula         |        | 105                    |
| $\mathfrak{D}$  | XV              | $C-D-E$               | Válvula del actuador       |        | 105                    |
|                 | М               |                       | Motor eléctrico            |        | 105                    |
| $\mathfrak{D}$  | PLI             | $A-B$                 | Indicador de luz piloto    |        | 105                    |
|                 | ΕI              |                       | Indicador de voltaje       |        | 105                    |
|                 |                 |                       | Control de actuadores      |        |                        |
|                 |                 |                       | Siglas de conexión         |        |                        |
| 1               | OC              |                       | L                          | Línea  | 105                    |
|                 |                 |                       | N                          | Neutro |                        |
|                 |                 |                       | G                          | Tierra |                        |

**Tabla 3-13:** Descripción de etiquetas para la estación del pasador.

Una vez establecidos los lazos de control para la base y la tapa, se debe tomar en cuenta el módulo de ensamblaje del pasador. En esta etapa, se implementarán 3 lazos de control adicionales que son fundamentales para continuar con el proceso de ensamblaje. A continuación, se detallan los lazos de control correspondientes a estas etapas.

- El primer lazo de control, identificado como Lazo 107, tiene la función de controlar de forma manual el proceso. Esto se logra mediante el uso de los interruptores manuales (HS).
- Por otro lado, el Segundo Lazo de control, denominado Lazo 105, tiene un funcionamiento similar a los Lazos 100 y 103 del módulo de ensamblaje base-tapa.
- De manera similar, el Lazo 107 tiene un funcionamiento equivalente al Lazo 101 y 106 del módulo anterior.
- Las señales de los lazos se transmiten mediante señales eléctricas a un controlador de actuadores (OC), encargado de procesar los datos y enviar señales eléctricas a los relés de las válvulas (XY) para accionar las válvulas de los actuadores (XV). Además, también envíe una señal al relé del motor (NY) para activar el motor en momentos específicos y mover la banda. El controlador de actuadores (OC) también envía señales de datos a un registro multivariable (UR) asociado al Lazo 100, interactuando con el control de actuadores de los Lazo 100 y 105 a través de Internet Industrial de las Cosas (IIoT).

Estos diagramas se pueden visualizar de forma completa en el Anexo A adjunto, lo que facilitará una mejor comprensión del sistema en su totalidad.

## **3.6 Diseño del sistema neumático**

En el proceso de ensamblaje, resulta esencial contar con actuadores neumáticos en los módulos, ya que desempeñan un papel importante en el sistema. Con el objetivo de lograr un funcionamiento óptimo, primero se opta por diseñar el sistema en una plataforma especializada llamada FluidSim 3.6 Neumática. Esta herramienta proporciona los recursos necesarios para describir de forma precisa y comprensible el diseño de los actuadores neumáticos. Y es por esto, que es posible obtener una representación visual e intuitiva del sistema, facilitando así su comprensión y análisis.

## *3.6.1 Actuadores neumáticos*

Para obtener movimientos precisos en el funcionamiento del proyecto se utilizó cilindros de doble efecto entre ellos hay dos de la misma marca lo cuales se utilizaron debido a que se encuentran en un estado aceptable, estos cilindros cuentan con 2 diferente tamaño.

Mini cilindros Serie 32

En la Figura 3-23 se puede observar el cilindro Serie 32 Tandem y Multiposición el cual es ciertamente compacto, lo que lo hace altamente adecuado para instalarse en áreas de espacio limitado. Esta característica brinda una versatilidad considerable, permitiendo su aplicación en diversos escenarios con distintos elementos de montaje. En resumen, su diseño compacto lo hace ideal para una amplia gama de usos en entornos con restricciones de espacio como es el caso de las estaciones de la base y la tapa. En la Tabla 3-14 se puede visualizar las principales características de este cilindro.

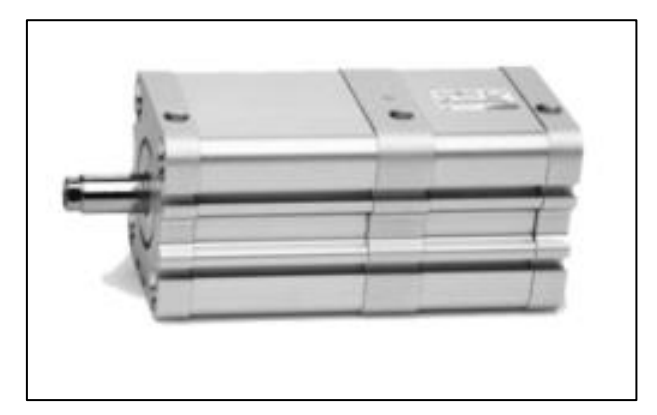

**Figura 3-23:** Mini cilindro serie 32 Tandem.  **Realizado por:** Macas K; Ramirez M, 2023.

| <b>DESCRIPCIÓN</b>   | <b>CARACTERÍSTICA</b>      |
|----------------------|----------------------------|
| Tipo de construcción | Perfil compacto            |
| Funcionamiento       | Doble efecto               |
| Diseño               | ISO21287                   |
| Carrera min-max      | Serie 23F 5-300 mm         |
| Presión de trabajo   | $1-10$ bar                 |
| Velocidad            | 10-1000 mm/seg (sin carga) |

**Tabla 3-14:** Características principales del cilindro serie 32 Tandem.

**Fuente:** (Camozzi Automation, 2019).

**Realizado por:** Macas K; Ramirez M, 2023.

• Mini cilindros camozzi series 23

Este tipo de cilindro posee una amortiguación neumática automática, la cual hace que funcione de la manera más optima dentro de procesos de manufactura por ende es idóneo para posicionar el pallet. En la Tabla 3-15 se tiene las especificaciones del cilindro y en la Figura 3-24 se observa su aspecto físico.

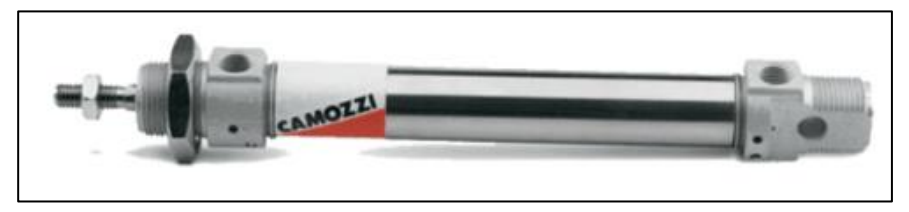

**Figura 3-24:** Mini cilindros camozzi series 23. **Realizado por:** Macas K; Ramirez M, 2023.

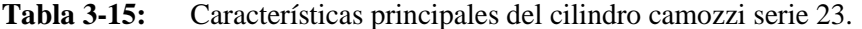

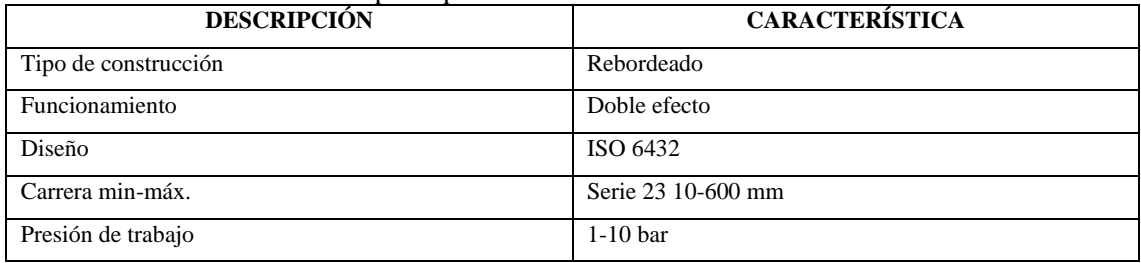

**Fuente:** (Camozzi Automation, 2023)

**Realizado por:** Macas K; Ramirez M, 2023.

### *3.6.2 Esquema neumático del módulo de ensamblaje base-tapa*

En la Figura 3-25 se puede visualizar el esquema neumático del módulo de ensamblaje base-tapa, y para obtener una mayor comprensión sobre los símbolos que se encuentran en esta, la Tabla 3- 16 describe los componentes principales que se involucran en el diseño del sistema, es decir, que este módulo cuenta con dos estaciones de ensamblaje.

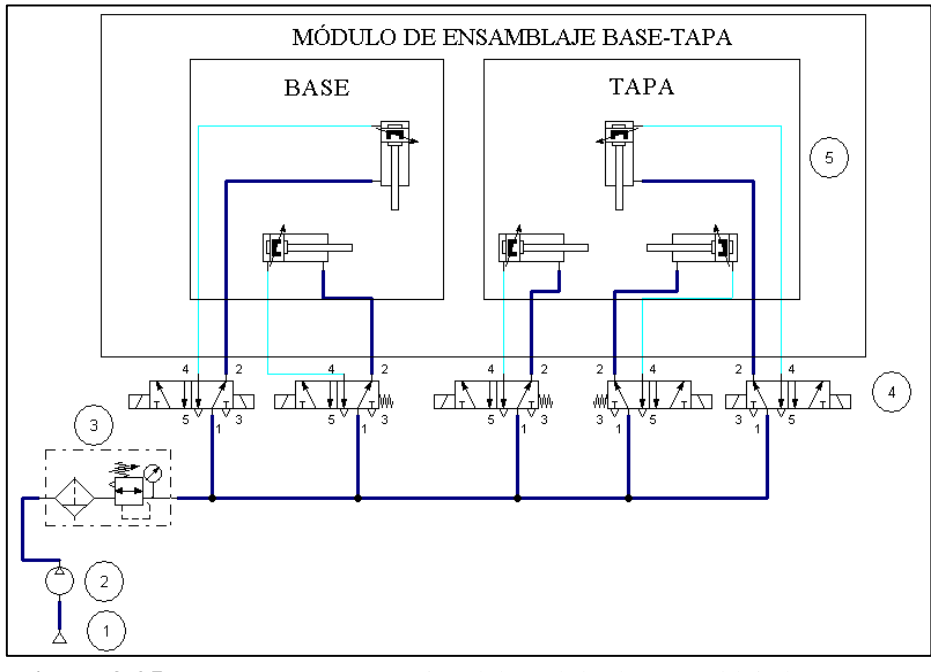

**Figura 3-25:** Esquema neumático del módulo de ensamblaje base-tapa.

| <b>NUMERACIÓN</b> | <b>DESCRIPCIÓN</b>                |  |  |
|-------------------|-----------------------------------|--|--|
|                   | Fuente de alimentación            |  |  |
|                   | Compresor                         |  |  |
|                   | Unidad de mantenimiento           |  |  |
|                   | Electrovályulas 5/2               |  |  |
|                   | Cilindros neumáticos doble efecto |  |  |

**Tabla 3-16:** Parámetros del esquema neumático del módulo de ensamblaje base-tapa.

**Realizado por:** Macas K; Ramirez M, 2023.

La primera estación cuenta con dos actuadores neumáticos y la segunda posee tres.

Estación "base". - El funcionamiento de los actuadores neumáticos depende de la programación, es decir que, en la estación de la base, se desea realizar un montaje de la "base" sobre el "pallet". Para que esto sea posible se utilizó dos cilindros neumáticos, uno de 20 cm y otro de 5 cm. El primer cilindro, tiene como función principal retener el pallet y el segundo cilindro retendrá la base hasta que se cumplan los parámetros de la programación.

Estación "tapa". - Se utilizó 3 actuadores neumáticos, uno de 20 cm y dos de 5 cm. El objetivo de la estación es montar la tapa sobre la base. Para ello el primer cilindro tiene como función retener el pallet y la base mientras que los otros dos cilindros actuando conjuntamente retienen las tapas hasta que se cumplan los parámetros de la programación.

# *3.6.3 Esquema neumático del módulo de ensamblaje pasador*

En la Figura 3-26 se puede visualizar el esquema neumático del módulo de ensamblaje pasador, para obtener una mayor comprensión sobre los símbolos que se encuentran; en la Tabla 3-17 se describe los componentes principales que se involucran en el proyecto.

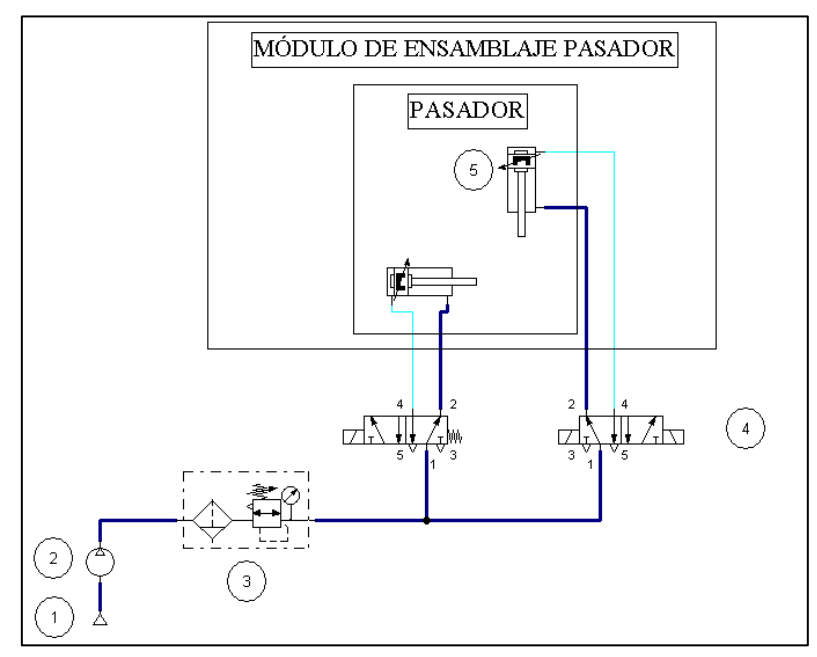

**Figura 3-26:** Esquema neumático del módulo de ensamblaje pasador.

 **Realizado por:** Macas K; Ramirez M, 2023.

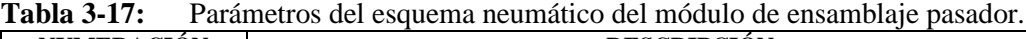

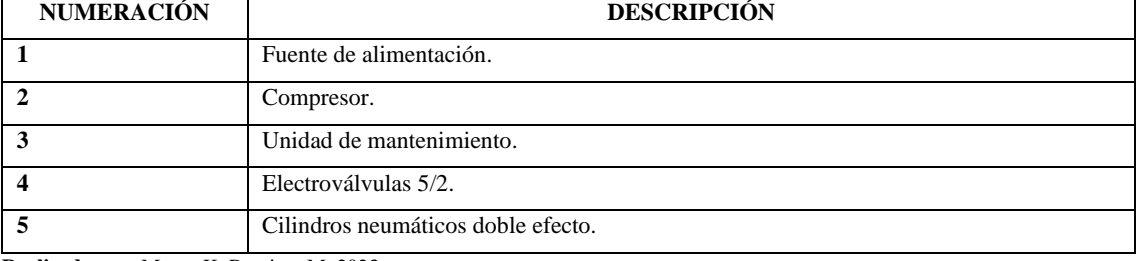

**Realizado por:** Macas K; Ramirez M, 2023.

Estación "pasador". - Cuenta con dos actuadores neumáticos de doble efecto de aproximadamente 20 cm cada uno. El objetivo es ingresar un pasador entre las piezas que se ensamblaron en el módulo anterior, es decir, la base y la tapa. Para que esto sea posible el primer cilindro tiene como función retener el pallet que transporta la base con la tapa y el segundo cilindro tiene como función empujar el pasador hasta que este ingrese entre las dos piezas.

## **3.7 Diseño de los tableros eléctricos**

Este apartado está dedicado al dimensionamiento de la parte eléctrica a partir de diagramas y esquemas eléctricos que se han diseñado en el software AutoCAD 2021, con el fin de describir los componentes y dispositivos que forman parte del desarrollo del sistema, es necesario contar con equipos de protección eléctrica que garantice la seguridad de los dispositivos que irán montados sobre los tableros ante un posible corto circuito o sobre corriente que incida sobre el sistema. Es por esto que en cada módulo de ensamblaje se implementaron dos disyuntores de tipo termo magnético. Con la finalidad de proteger el circuito de mando y de fuerza.

## *3.7.1 Consumo de corriente del módulo de ensamblaje base-tapa.*

El módulo posee el circuito de mando y de fuerza, es por ello que exige de dos cargas. En la carga del circuito de mando se tiene el PLC, sensores ópticos y magnéticos, indicadores, botones, electroválvulas e interfaz; mientras que en el circuito de fuerza se tiene una interfaz y un motor.

| <b>CANTIDAD</b> | <b>DISPOSITIVO</b>  | <b>CONSUMO/UNIDAD (mA)</b> | <b>CONSUMO TOTAL (mA)</b> |
|-----------------|---------------------|----------------------------|---------------------------|
|                 |                     | Tablero de mando           |                           |
| 1               | <b>PLC</b> Delta    | 2000                       | 2000                      |
| 5               | Sensores ópticos    | 300                        | 1500                      |
| 5               | Sensores magnéticos | 100                        | 500                       |
| $\overline{4}$  | Pulsadores          | 10                         | 40                        |
| 2               | Indicadores         | 10                         | 20                        |
| 2               | Interfaces          | 1000                       | 2000                      |
| 5               | Electroválvulas 5/2 | 100                        | 500                       |
|                 |                     | Tablero de fuerza          |                           |
| 1               | Motor               | 3,3                        | 3,3                       |
| <b>TOTAL</b>    |                     |                            | 9,86 A                    |

**Tabla 3-18:** Cargas del tablero de mando y de fuerza.

**Realizado por:** Macas K; Ramirez M, 2023.

En la Tabla 3-18 se detalla el consumo total de todos los dispositivos que se involucran en el tablero de mando, y se opta por elegir un disyuntor termo magnético de 8 A, mientras que para el tablero de fuerza se opta por elegir un disyuntor de 6 A, debe tener una tolerancia de 1,25% del amperaje requerido según la norma IEC.

# *3.7.2 Consumo de corriente del módulo de ensamblaje pasador.*

Este módulo es muy similar al anterior ya que posee también el circuito de mando y de fuerza, es por ello que exige de dos cargas. En la carga del circuito de mando se tiene el PLC, sensores ópticos y magnéticos, indicadores, botones, electroválvulas e interfaces; mientras que en el circuito de fuerza se tiene interfaces y motor.

| <b>CANTIDAD</b> | <b>DISPOSITIVO</b>   | <b>CONSUMO/UNIDAD (mA)</b> | <b>CONSUMO TOTAL (mA)</b> |
|-----------------|----------------------|----------------------------|---------------------------|
|                 |                      | Tablero de mando           |                           |
| 1               | <b>PLC</b> Schneider | 200                        | 200                       |
| 1               | Pasarela             | 300                        | 300                       |
| 3               | Sensores ópticos     | 300                        | 900                       |
| 2               | Sensores magnéticos  | 100                        | 200                       |
| $\overline{4}$  | Pulsadores           | 10                         | 40                        |
| 2               | Indicadores          | 10                         | 20                        |
| 2               | Interfaces           | 1000                       | 2000                      |
| 2               | Electroválvulas 5/2  | 100                        | 200                       |
|                 |                      | Tablero de fuerza          |                           |
| 1               | Motor                | 4,16                       | 4,16                      |
| <b>TOTAL</b>    |                      |                            | 8,02 A                    |

**Tabla 3-19:** Cargas del tablero de mando y de fuerza.

**Realizado por:** Macas K; Ramirez M, 2023.

En la Tabla 3-19 se detalla el consumo total de todos los dispositivos que se involucran en el tablero de mando, y se opta por elegir un disyuntor termo magnético de 6 A. mientras que para el tablero de fuerza se opta por elegir un disyuntor de 6 A, debe tener una tolerancia de 1,25% del amperaje requerido según la norma IEC.

### *3.7.3 Dimensionamiento del cableado eléctrico*

En base a la norma IEC se realiza el dimensionamiento del cableado de los tableros, al tratarse de un cableado interno a una baja tensión, se ha optado por hacer uso de los conductores de cobre de tipo THHN (Nylon Termoplástico de Alta temperatura) de calibre 12 AWG en las líneas de fase y neutro; mientras que el cableado de la fuente de alimentación hacia los demás dispositivos será un conductor de cobre flexible tipo TFF (Alambres para apliques cubiertos con termoplásticos con trenzado flexible) de calibre 22 AWG, estos cables se utilizan en sistemas de transmisión de DC rectificada.

# *3.7.4 Componentes eléctricos del sistema de ensamblaje*

En este apartado se hará una descripción de los componentes principales que se involucran en la implementación de los tableros de control de ambos módulos.

# *3.7.4.1 Pasarela WECON V-BOX series HG*

Este dispositivo IIoT se utiliza para administración y control remoto de los PLC logrando la obtención y análisis de datos en tiempo real, su diseño físico se puede observar en la Figura 3-27, el cual presenta un diseño compacto que facilita su manejo. Según se mención en el segmento [2.10.2](#page-39-0) del capítulo 2, este dispositivo ofrece conexión remota y acceso gratuito a la nube, lo que permite la comunicación con los dispositivos de control denominados PLC utilizando el protocolo Modbus, TCP/IP. Debido a la presencia de 2 módulos de ensamblaje, se requieren 2 puertos Ethernet, además de un puerto Ethernet para la conexión a internet, lo cual posibilita la visualización del proceso desde cualquier ubicación utilizando un teléfono móvil o una computadora. Las características más relevantes para este proyecto se encuentran resumidas en la Tabla 3-20. Para acceder a información detallada sobre la pasarela WECON V-BOX H-AG se recomienda consultar el Anexo B, el cual proporciona un análisis exhaustivo del dispositivo, incluyendo especificaciones técnicas, funciones y detalles adicionales que podrían resultar de interés para el proyecto en cuestión.

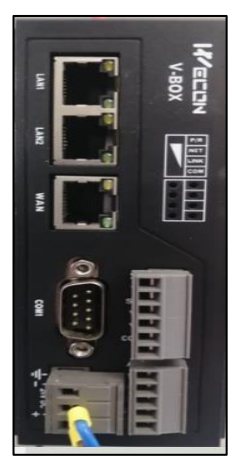

**Figura 3-27:** Pasarela WECON V-BOX H-AG.

**Realizado por:** Macas K; Ramirez M, 2023.

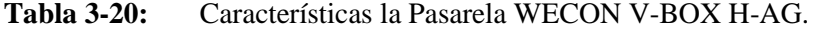

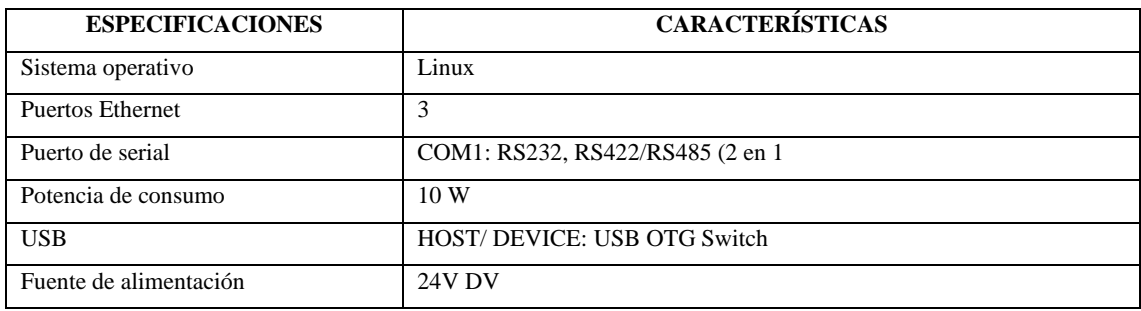

**Fuente:** WECON TECHNOLOGY, 2022.

**Realizado por:** Macas K; Ramirez M, 2023.

## *3.7.4.2 PLC Delta DVP32ES2-E RE*

En la Figura 3-28 se muestra el PLC de la marca Delta que se implementó en el módulo de ensamblaje base-tapa, este controlador dispone de 16 entradas y 16 salidas digitales, esto resulta ser una de las razones principales para la selección de este equipo ya que el módulo presenta 16 entradas y 7 salidas para que pueda ser puesto en marcha, es decir, el primer módulo está conformado de varios sensores como electroválvulas que coinciden con el número de entradas del controlador. Otro punto destacado del controlador es el puerto Ethernet ya que es el medio por el cual se puede hacer la comunicación que involucra el control IIoT. En la Tabla 3-21 se puede visualizar las características principales del dispositivo. Para una mayor comprensión de las características del dispositivo se las puede encontrar en el Anexo C.

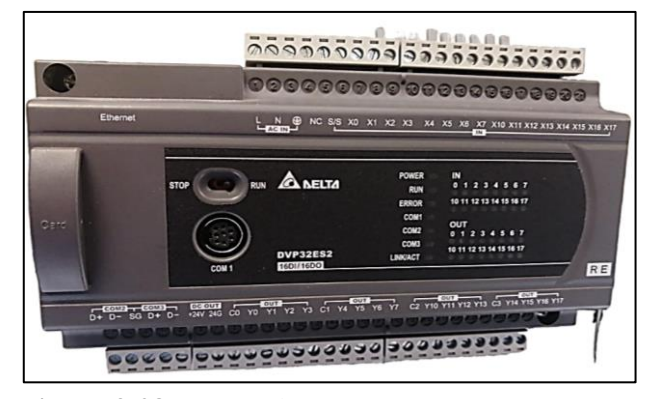

**Figura 3-28:** PLC Delta DVP32ES2-E RE.

 **Realizado por:** Macas K; Ramirez M, 2023.

| тана э-41;<br>Características brincipales del PLC Della DVP32ES2-E RE. |                                 |  |
|------------------------------------------------------------------------|---------------------------------|--|
| <b>ESPECIFICACIONES</b>                                                | <b>CARACTERÍSTICAS</b>          |  |
| Fuente de alimentación                                                 | 110 VAC                         |  |
| Entradas/Salidas                                                       | 16/16                           |  |
| Comunicación                                                           | Ethernet y puertos (RS-232/485) |  |

**Tabla 3-21:** Características principales del PLC Delta DVP32ES2-E RE.

**Realizado por:** Macas K; Ramirez M, 2023.

#### *3.7.4.3 PLC Schneider TM221CE16T*

Frecuencia 60 Hz

En la Figura 3.29 se puede observar el PLC Schneider que se implementó en el módulo de ensamblaje pasador, el cual posee 9 entradas y 7 salidas digitales lo cual influye en la selección de este equipo para el desarrollo del segundo módulo de ensamblaje debido a que para que este sea puesto en marcha está dotado de botones, sensores y electroválvulas, es decir, que el segundo módulo necesita de 9 entradas y 5 salidas digitales del controlador. Este dispositivo también posee un puerto Ethernet el cual forma parte importante para realizar la comunicación IIoT lo cual hace que sea idóneo para el proyecto. En la Tabla 3-22 se muestra varias características del controlador.

Para una mayor comprensión de las características del dispositivo se las puede encontrar en el Anexo D.

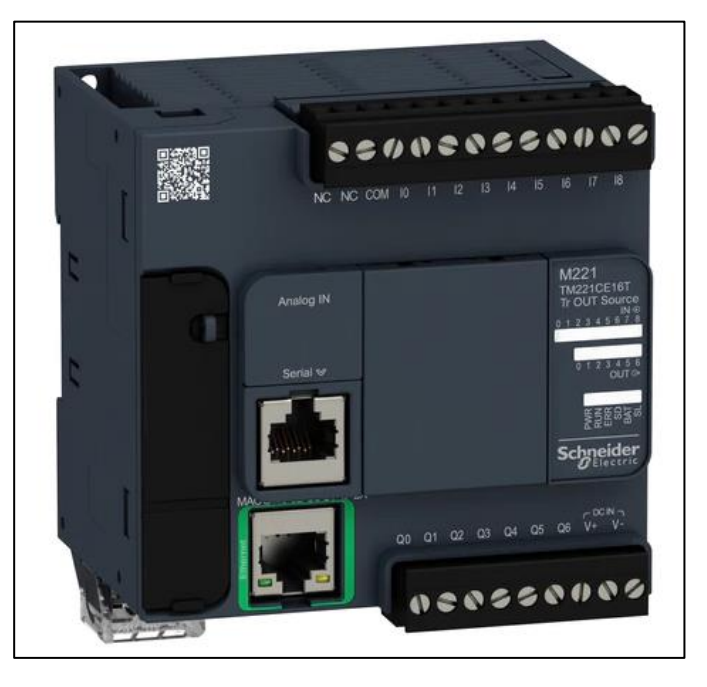

**Figura 3-29:** PLC Schneider TM221CE16T. **Realizado por:** Macas K; Ramirez M, 2023.

**Tabla 3-22:** Características principales del PLC Schneider TM221CE16T.

| <b>DESCRIPCIÓN</b>              | <b>CARACTERÍSTICAS</b>       |
|---------------------------------|------------------------------|
| tensión de alimentación nominal | 24 V CC                      |
| Número de entrada digital       | 9 entradas                   |
| Número de salida digital        | 7 transistor 2 salida rápida |
| Corriente de salida digital     | 0.5A                         |

**Realizado por:** Macas K; Ramirez M, 2023.

## *3.7.4.4 Sensor óptico retro reflectivo PE18- R2P3*

Se ha seleccionado un sensor óptico infrarrojo retro reflectivo de tipo NPN. En su estado inactivo, la señal de salida es negativa (0V) y se vuelve positiva (+V) al detectar un objeto. Este sensor opera a alta frecuencia, ofrece una sólida protección contra polvo y agua, y funciona con voltaje DC. La Figura 3-30 muestra el sensor retro reflectivo que se implementó alrededor de los módulos mientras que en la Tabla 3-23 se detallan las características principales. Esto lo hace adecuado tanto para aplicaciones en interiores como en exteriores.

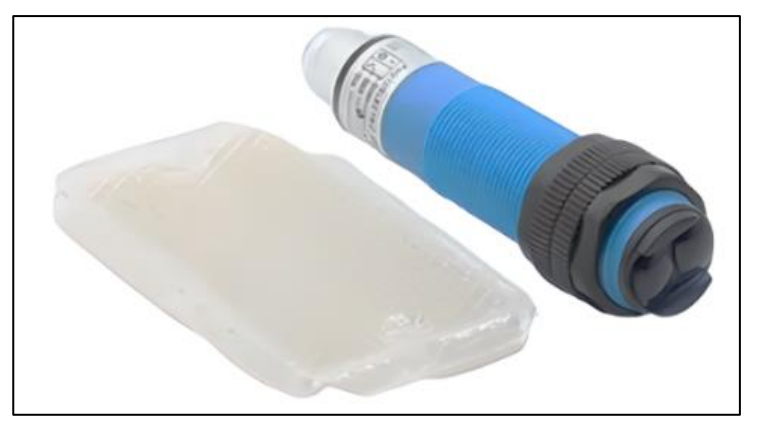

**Figura 3-30:** Sensor óptico retro reflectivo PE18- R2P3.

**Tabla 3-23:** Características principales del sensor retro reflectivo PE18- R2P3.

| <b>ESPECIFICACIONES</b>  | <b>CARACTERÍSTICA</b>           |  |
|--------------------------|---------------------------------|--|
| Tipo                     | <b>NPN</b>                      |  |
| Corriente                | 200Ma                           |  |
| Características          | Infrade photo sensor            |  |
| Frecuencia               | 500Hz (DC); 25Hz (AC)           |  |
| Voltaje de operación     | 10-30VDC; 110-220VAC (50/60Hz)  |  |
| Clase de protección      | IP65                            |  |
| Temperatura de operación | $-5^{\circ}$ C-+70 $^{\circ}$ C |  |

**Realizado por:** Macas K; Ramirez M, 2023.

## *3.7.4.5 Sensor magnético Airtac CMS 020*

En los módulos incorporan actuadores neumáticos, principalmente cilindros de doble efecto. Para garantizar la detección de la posición, se ha incluido de sensores magnéticos. Este sensor debe tener una capacidad de conmutación adecuada, un amplio rango de voltaje, robustez y alta frecuencia de conmutación, lo hacen adecuado para entornos industriales y aplicaciones que requieren una detección precisa y una respuesta rápida. En la Figura 3-31 se muestra el sensor magnético que cumplen con los requerimientos especificados mientras que en la Tabla 3-24 proporciona detalles sobre sus características principales.

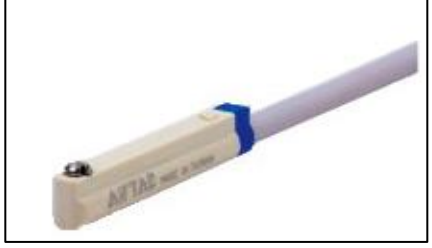

**Figura 3-31:** Sensor magnético Airtac CMS 020. **Realizado por:** Macas K; Ramirez M, 2023.

| <b>ESPECIFICACIONES</b>  | <b>CARACTERÍSTICA</b> |
|--------------------------|-----------------------|
| Voltaje de alimentación  | $5v - 240v$ AC/DC     |
| Corriente de conmutación | $100 \text{ mA}$      |
| Capacidad de contacto    | 10W Max               |
| Caída de tensión interna | $2.5v$ Max 100 mADC   |
| Frecuencia               | 200 Hz                |
| Resistencia de impacto   | 50G                   |
| Temperatura de operación | $-10$ °C $-70$ °C     |

**Tabla 3-24:** Características principales del sensor magnético Airtac CMS 020.

# *3.7.4.6 Electroválvulas 5/2 Airtac 4V110-06.*

Se encontraron en estado aceptable tras recibir el mantenimiento necesario, estas electroválvulas están conectadas a un actuador neumático. En la Figura 3-32 se muestra la electroválvula que se implementó y en la Tabla 3-25 se muestran las características principales del equipo.

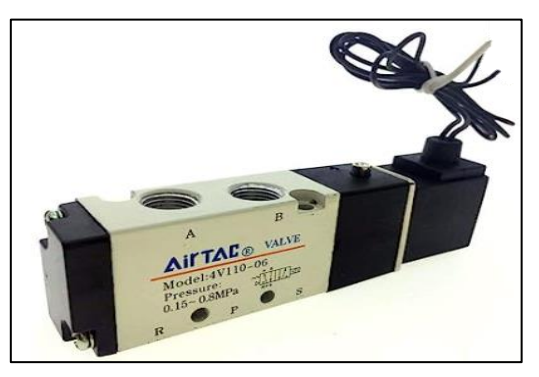

**Figura 3-32:** Electroválvula 5/2 5/2 Airtac 4V110-06.

**Realizado por:** Macas K; Ramirez M, 2023.

| <b>PAAA++PWA</b><br><b>ESPECIFICACIONES</b> | <b>CARACTERÍSTICA</b> |
|---------------------------------------------|-----------------------|
| Flujo                                       | Aire                  |
| Tamaño de orificio                          | $12mm^2$              |
| Tamaño de puerto                            | $1/8$ "               |
| Rango de presión                            | $1.5 - 8$ bar         |
| Temperatura                                 | $-5 - 60$ °C          |
| Rango de voltaje                            | $\pm 10\%$            |
| Protección                                  | IP65                  |
| Frecuencia                                  | 5 ciclo/seg           |
| Peso                                        | 120 g                 |

**Tabla 3-25:** Características principales de la electroválvula 5/2 Airtac 4V110-06.

 **Realizado por:** Macas K; Ramirez M, 2023.

## *3.7.4.7 Pulsadores para el control manual*

En cada módulo se colocó una botonera con diferentes pulsadores que cumplen con parámetros establecidos por la norma IEC, entre ellos se tiene los pulsadores de inicio, paro, reinicio y paro de emergencia. Con la finalidad de poder hacer un arranque manual a cada módulo con los botones más comunes que se pueden encontrar en la industria. En la Figura 3-33, se puede visualizar la botonera que se implementó en cada módulo, los pulsadores en la botonera se describen a continuación:

- El Pulsador verde normalmente abierto (NO), denominado "inicio", cumple la función de iniciar la secuencia del proceso.
- El pulsador rojo normalmente abierto (NO), denominado "paro", permite detener la secuencia del proceso en cualquier momento.
- El pulsador rojo normalmente abierto (NO) con un dibujo circular, denominado "reiniciar", permite reiniciar el proceso una vez que ha sido detenido.
- El pulsador en forma de hongo normalmente cerrado (NC), denominado "paro de emergencia", es aquel que permite detener el proceso en caso de una falla o situación de emergencia, garantizando así la seguridad del operador.

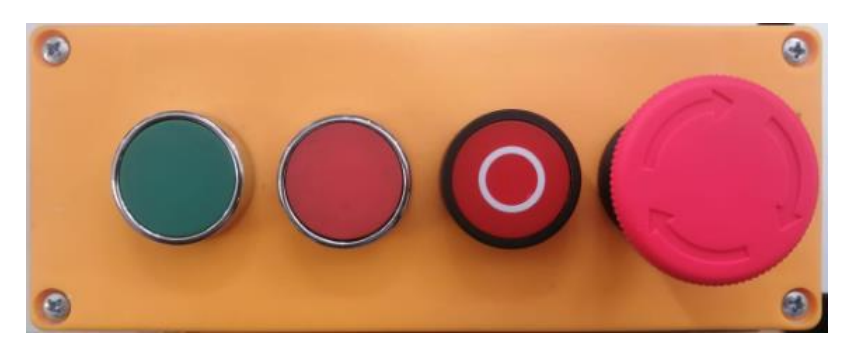

**Figura 3-33:** Pulsadores de control manual.  **Realizado por:** Macas K; Ramirez M, 2023.

## *3.7.4.8 Indicadores*

Para llevar una visualización del funcionamiento de los módulos se añadió tres indicadores que se rige en base a la norma IEC, entre ellos se tiene uno verde, rojo y de voltaje como se indica en la Figura 3-34 se muestra la caja de indicadores que se implementó. Los cuales se detallan a continuación:

• El indicador verde tiene como función principal indicar cuando el módulo se encuentra en estado operativo, es decir, los actuadores estén encendidos.

- El indicador rojo tiene como función principal encenderse cuando el módulo se encuentre en reposo.
- El indicador de voltaje consiste en mostrar el voltaje al que se encuentran alimentados cada módulo.

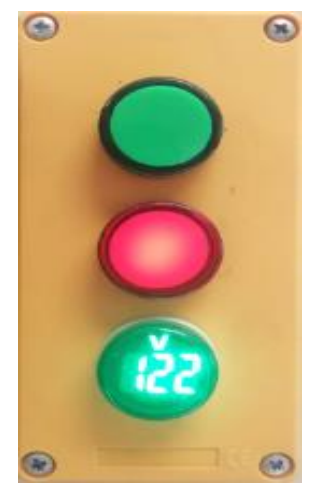

**Figura 3-34:** Indicadores. **Realizado por:** Macas K; Ramirez M, 2023.

# *3.7.4.9 Fuente conmutada de 24 V RS-150-24.*

Cada módulo está equipado con dos fuentes que están regidas en base a la norma IEC, son necesarias para alimentar dos tipos de circuitos: uno de mando (conectado al PLC y sensores) y otro de fuerza (conectado al motor). Esto asegura la operación de sensores y actuadores a dicho voltaje nominal. La Figura 3-35 ilustra el tipo de fuente mencionada en el proyecto.

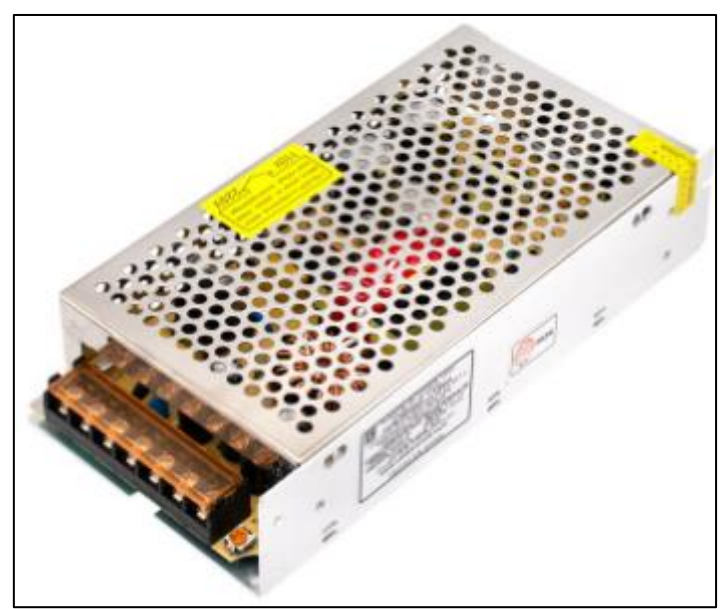

**Figura 3-35:** Fuente de 24 voltios (RS-150-24). **Realizado por:** Macas K; Ramirez M, 2023.

En la Tabla 3-26 se detallan las características principales de la fuente, según la referencia proporcionada por el fabricante. Basándose en el segmento 3.7, se tomó en cuenta las cargas del tablero para seleccionar esta fuente específica.

| <b>DESCRIPCIÓN</b>  | <b>CARACTERÍSTICAS</b> |  |
|---------------------|------------------------|--|
| Diseño              | Industrial             |  |
| Fuerza              | 150W                   |  |
| Voltaje de entrada  | 88-264 V               |  |
| Tensión de salida   | 24 V DC                |  |
| Corriente de salida | 6.5A                   |  |

**Tabla 3-26:** Características esenciales de la Fuente Conmutada de 24 voltios RS-150-24.

**Fuente:** Electron.com, 2023.

**Realizado por:** Macas K; Ramirez M, 2023.

# *3.7.4.10 Breakers*

Para garantizar una adecuada protección contra sobre corriente en el cableado, se utiliza breaker que tienen la función de interrumpir el suministro eléctrico de los circuitos. Por lo tanto, se decide utilizar las marcas reconocidas y confiables como "Camsco", "Schneider Electric" y "EBASEE". Como se puede ver en la Figura 3-36.

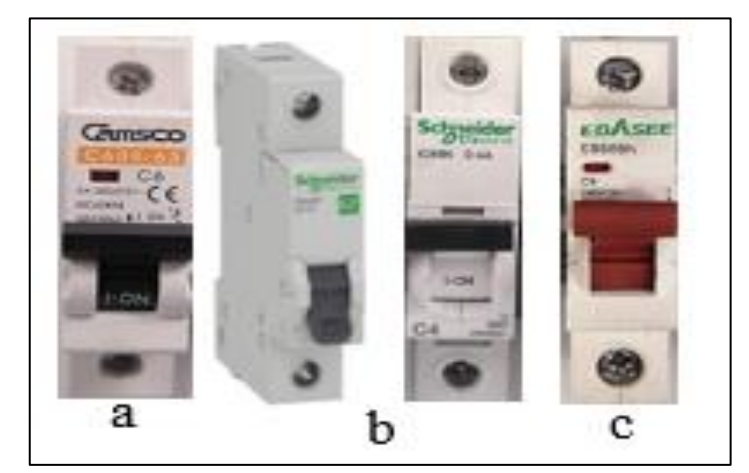

**Figura 3-36:** Breaker a) Camsco C60K-63, b) Schneider iC60N y c) EBASEE EBS6BN.  **Realizado por:** Macas K; Ramirez M, 2023.

En el módulo de ensamblaje de base-tapa y el módulo de ensamblaje pasador, se ha optado por incorporar cuatro disyuntores termomagnético de 4, 6 y de 8 Amperios. Los cuales cumplen con la norma IEC 60898-1. Estos se detallan en la Tabla 3-27.

|                                     | <b>CARACTERÍSTICAS</b>                        |                                        |                                               |  |
|-------------------------------------|-----------------------------------------------|----------------------------------------|-----------------------------------------------|--|
| <b>ESPECIFICACIONES</b>             | Camsco C60K-63                                | Schneider iC60N                        | <b>Breaker EBASEE</b><br><b>EBS6BN</b>        |  |
| Corriente nominal                   | 6 A                                           | 4 A, 8A                                | 6 A                                           |  |
| Tensión nominal                     | 115 V, 240 V                                  | 110V,230 V, 400V AC                    | 120 V,240 V                                   |  |
| Tipo de interruptor                 | Termomagnético                                | Termomagnético                         | Termomagnético                                |  |
| Número de polos                     | 1                                             | 1                                      | 1 polo                                        |  |
| de<br>Temperatura<br>funcionamiento | -25 $\rm{^{\circ}C}$ a +70 $\rm{^{\circ}C}$   | $-25^{\circ}$ C a $+70^{\circ}$ C      | $-10^{\circ}$ C a $+40^{\circ}$ C             |  |
| Tipo de Montaje                     | Montaje Riel DIN                              | Montaje Riel DIN                       | Montaje Riel DIN                              |  |
| Terminal de conexión                | tornillo<br><b>Borne</b><br>con<br>prisionero | tornillo<br>Borne<br>con<br>prisionero | <b>Borne</b><br>tornillo<br>con<br>prisionero |  |
| Sistema de conexión                 | Mediante brindas                              | Mediante brindas                       | Mediante brindas                              |  |
| Frecuencia nominal                  | $60$ Hz                                       | $60$ Hz                                | $60$ Hz                                       |  |

**Tabla 3-27:** Especificaciones y Características de los Breaker utilizados en los módulos.

**Fuente:** Camsco, 2023, SIEMENS, 2023, EBASEE, 2023.

 **Realizado por:** Macas K; Ramirez M, 2023.

### *3.7.4.11 Interfaz DB25-MG6.*

El apartado [3.3.1](#page-55-0) y [3.3.2](#page-56-0) del presente informe, describe el diseño de la mesa que servirá para el montaje de los módulos junto con sus sensores y actuadores. Además, el apartado [3.3.3](#page-57-0) detalla el diseño de los pedestales, que incluyen el circuito de mando en donde destaca el PLC Para permitir la interacción entre el controlador PLC, los sensores y actuadores, se utiliza una interfaz DB25- MG6 con 25 puertos, lo cual se adecua a la cantidad de entradas y salidas requeridas por los distintos módulos donde se asegura la trasmisión de datos y señales entre los dispositivos, lo que facilita el intercambio de información y el control coordinado de los componentes dentro del sistema automatizado.

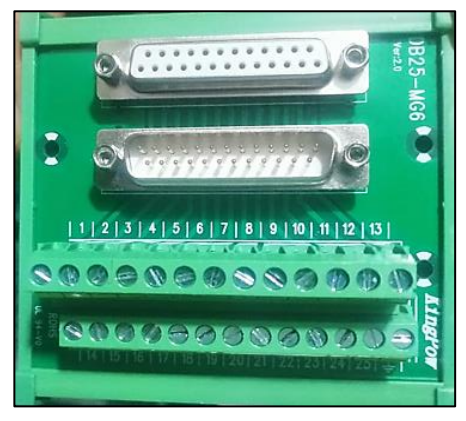

**Figura 3-37:** Interfaz DB25-MG6. **Realizado por:** Macas K; Ramirez M, 2023.

Como se puede observar en la Figura 3-37, la interfaz presenta conectores macho/hembra, y puertos de tornillo, con un tipo de montaje en Riel DIN. Para la elección de esta interfaz se consideran las especificaciones esenciales, las cuales se encuentran detalladas en la Tabla 3-28.

| <b>ESPECIFICACIONES</b>         | <b>CARACTERÍSTICAS</b> |
|---------------------------------|------------------------|
| Voltaje de alimentación         | 24 V DC                |
| Consumo de corriente            | 1A                     |
| Numero de Puerto a tierra (GND) |                        |
| Numero de puertos               | 25                     |
| Modelo                          | DB25-MG6               |
| Tipo de montaje                 | Montaje Riel DIN       |
| Dimensiones                     | $91*86*52$ mm          |
| Color                           | Verde                  |

**Tabla 3-28:** Características de la interfaz de comunicación DB25-MG6.

**Fuente:** Ficha técnica de la interfaz de comunicación DB25-MG6,2008.

 **Realizado por:** Macas K; Ramirez M, 2023.

# *3.7.4.12 Relé MY2*

Cada módulo utiliza un relé con la finalidad de activar y desactivar los motores que accionan las bandas transportadoras. Estos dispositivos están colocados en un tablero de fuerza diseñado para cada módulo con la finalidad de obtener un funcionamiento flexible entre estos. En la Tabla 3-29 se exhiben las características fundamentales que se ajustan perfectamente a las especificaciones requeridas, mientras tanto, en la Figura 3-38 se puede observar el tipo de dispositivo que ha sido implementado con claridad.

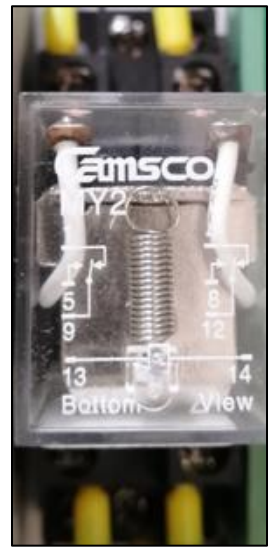

**Figura 3-38:** Relé MY2. **Realizado por:** Macas K; Ramirez M, 2023.

| <b>ESPECIFICACIONES</b>    | <b>CARACTERÍSTICAS</b> |
|----------------------------|------------------------|
| Voltaje de alimentación    | 24 V DC                |
| Capacidad de contacto      | 5 A                    |
| Formulario de contacto     | 2A2B                   |
| Resistencia de aislamiento | $>1000M$ ohmios        |
| Modelo                     | MY2                    |

**Tabla 3-29:** Especificaciones y características de relé MY2.

**Fuente:** Ficha técnica de la interface de comunicación DB25-MG6,2008.

 **Realizado por:** Macas K; Ramirez M, 2023.

# *3.7.4.13 Borneras*

Al tratarse de un proyecto didáctico las borneras tienen un valor relevante para llevar un orden y así poder facilitar la identificación de las conexiones de alimentación y las que tienen los controladores hacia los sensores y actuadores.

### • *Borneras de contacto*

En la Figura 3-39 se puede observar las borneras de contacto las cuales están conectadas desde el PLC hacia una interfaz hembra – macho.

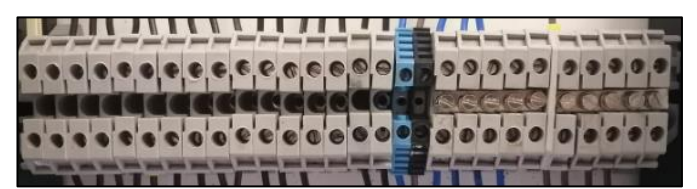

**Figura 3-39:** Borneras de contacto entradas/salidas. **Realizado por:** Macas K; Ramirez M, 2023.

# • *Borneras de línea*

En la Figura 3-40 se muestran las borneras de línea las cuales hacen posible la alimentación de los dispositivos que se utiliza en cada módulo. La bornera que posee el cable amarillo es aquella que tiene tensión y alimenta al PLC; mientras que la de cable blanco se conoce como neutro y la bornera verde se trata de la conexión a tierra.

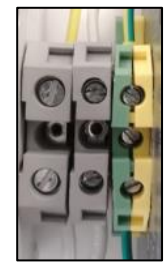

**Figura 3-40:** Borneras de línea. **Realizado por:** Macas K; Ramirez M, 2023.

# *3.7.4.14 Cable UTP*

En la Figura 3-41 se visualiza el cable, el cual forma parte de la conexión IIoT, es decir, que es utilizado para la conexión entre los controladores hacia la pasarela y a su vez para comunicarse a la red de internet.

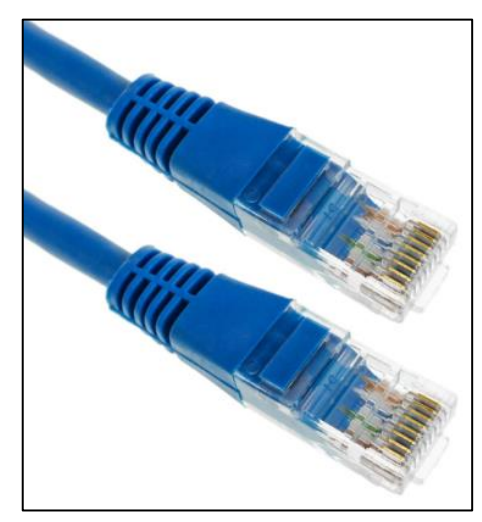

**Figura 3-41:** Cable UTP. **Realizado por:** Macas K; Ramirez M, 2023.

# *3.7.4.15 Cable DB25*

En la Figura 3-42 se observa el cable DB25 el cual hace posible que los módulos sean flexibles, es decir que este cable además de permitir una comunicación eficiente entre los sensores y actuadores hacia el controlador hace que la movilización de estos módulos sea más fácil al momento de trasladar.

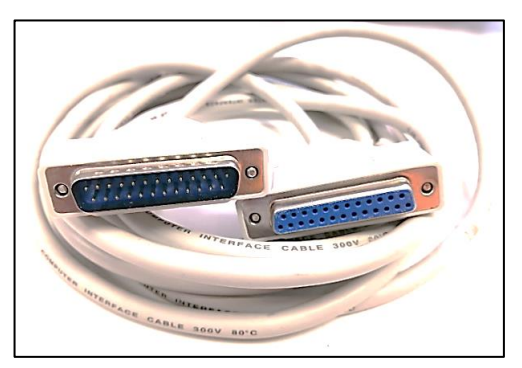

**Figura 3-42:** Cable DB25 hembra-macho. **Realizado por:** Macas K; Ramirez M, 2023.

# *3.7.4.16 Canaleta ranurada y riel DIN*

Durante el desarrollo de los tableros para este proyecto se ha utilizado gran variedad de cable por lo que para llevar un orden y así poder identificar las conexiones que se ha hecho, se ha optado por implementar la canaleta ranurada 40x40 mm que se tiene en la Figura 3-43 la cual permite realizar un peinado a los cables.

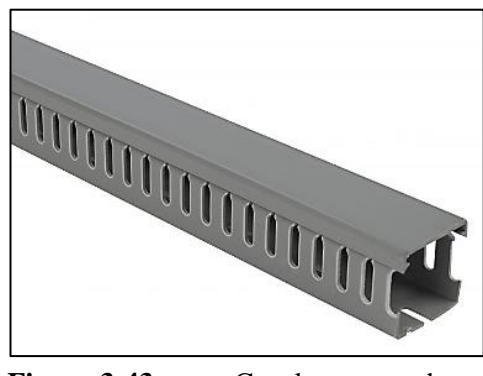

**Figura 3-43:** Canaleta ranurada. **Realizado por:** Macas K; Ramirez M, 2023.

Para la ubicación de los dispositivos como: PLC, pasarela, borneras entre otros se implementó el riel DIN el cual se muestra en la Figura 3-44.

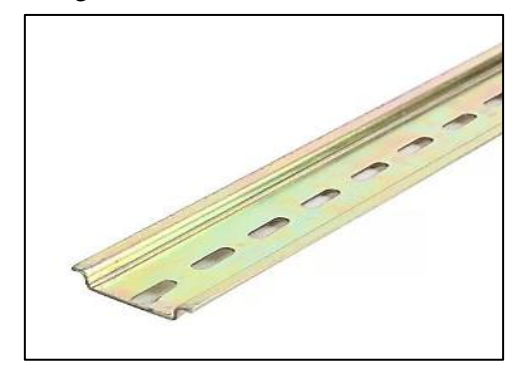

**Figura 3-44:** Riel DIN.  **Realizado por:** Macas K; Ramirez M, 2023.

# *3.7.5 Esquema eléctrico del módulo de ensamblaje base-tapa*

En la Figura 3-45 se puede apreciar una representación gráfica y simbólica basándose en la norma IEC 60617, garantizando la uniformidad y la comprensión internacional del esquema eléctrico del primer módulo, tomando en cuenta los símbolos de PLC Delta, sensores, interruptores, pulsadores entre otros, lo que garantiza una visión clara y concisa de cómo está organizado y facilita el diseño, el cual creado en el software denominado AutoCAD versión 2020.

En la Tabla 3-30 se puede ver la descripción de cada componente que se visualiza en el esquema para dar una mayor comprensión.

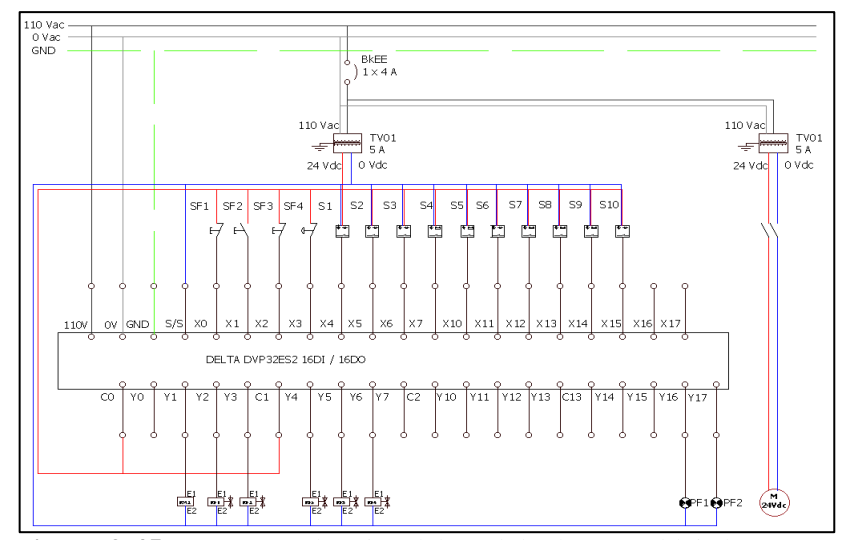

**Figura 3-45:** Esquema eléctrico del módulo de ensamblaje base-tapa.

| <b>ENTRADA/</b><br><b>SALIDA</b> | <b>CONTACTO</b> | DESCRIPCIÓN DEL CONTACTO         |
|----------------------------------|-----------------|----------------------------------|
| X <sub>0</sub>                   | SF1             | Pulsador de paro.                |
| X1                               | SF2             | Pulsador de inicio.              |
| X <sub>2</sub>                   | SE3             | Pulsador de reinicio.            |
| X3                               | SF <sub>4</sub> | Pulsador de paro de emergencia.  |
| X4                               | S <sub>1</sub>  | Sensor Retro-refletivo1.         |
| X <sub>5</sub>                   | S <sub>2</sub>  | Sensor Retro-refletivo2.         |
| X <sub>6</sub>                   | S <sub>3</sub>  | Sensor Retro-refletivo3.         |
| X7                               | <b>S4</b>       | Sensor Magnético1.               |
| X10                              | S <sub>5</sub>  | Sensor Magnético2.               |
| X11                              | S <sub>6</sub>  | Sensor Retro-refletivo4.         |
| X12                              | S <sub>7</sub>  | Sensor Magnético3.               |
| X13                              | S8              | Sensor Magnético4.               |
| X14                              | S <sub>9</sub>  | Sensor Magnético5.               |
| X15                              | S <sub>10</sub> | Sensor Retro-refletivo5.         |
| Y1                               | KM1             | Motor.                           |
| Y <sub>2</sub>                   | KF1             | Válvula monoestable de 5/2 vías. |
| Y3                               | KF <sub>2</sub> | Válvula monoestable de 5/2 vías. |
| Y4                               | KF3             | Válvula monoestable de 5/2 vías. |
| Y <sub>5</sub>                   | KF4             | Válvula monoestable de 5/2 vías. |
| Y <sub>6</sub>                   | KF5             | Válvula monoestable de 5/2 vías. |
| Y16                              | PF1             | Indicador verde.                 |
| Y17                              | PF <sub>2</sub> | Indicador rojo.                  |

**Tabla 3-30:** Contactos PLC Delta.

**Realizado por:** Macas K; Ramirez M, 2023.

# *3.7.6 Esquema eléctrico del módulo de ensamblaje pasador*

En la Figura 3-46 se puede apreciar el esquema eléctrico del segundo módulo, tomando en cuenta los símbolos de PLC Schneider para, sensores, interruptores, pulsadores entre otros. En la Tabla 3-31 se puede ver la descripción de cada componente que se visualiza en el esquema para dar una mayor comprensión.

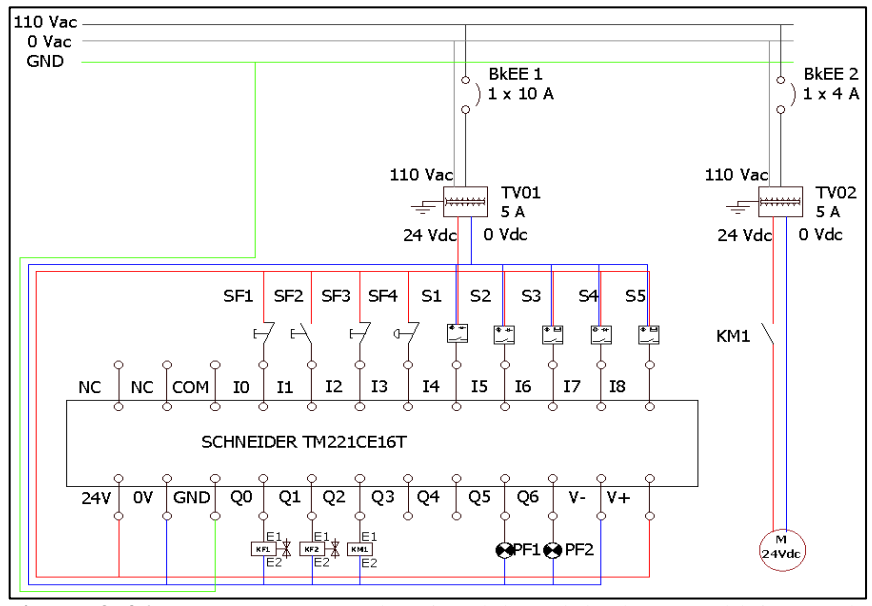

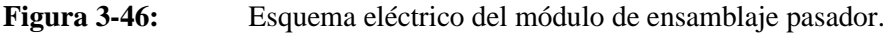

**Realizado por:** Macas K; Ramirez M, 2023.

| <b>ENTRADA</b> /<br><b>SALIDA</b> | <b>CONTACTO</b> | DESCRIPCIÓN DEL CONTACTO         |
|-----------------------------------|-----------------|----------------------------------|
| <b>IO</b>                         | SF1             | Pulsador de paro.                |
| $_{11}$                           | SF <sub>2</sub> | Pulsador de inicio.              |
| 12                                | SF3             | Pulsador de reinicio.            |
| 13                                | SF <sub>4</sub> | Pulsador de paro de emergencia.  |
| I <sub>4</sub>                    | S <sub>1</sub>  | Sensor Retro-refletivo1.         |
| I <sub>5</sub>                    | S <sub>2</sub>  | Sensor Retro-refletivo2.         |
| I6                                | S <sub>3</sub>  | Sensor Magnético1.               |
| I7                                | <b>S4</b>       | Sensor Retro-refletivo3.         |
| <b>I8</b>                         | S <sub>5</sub>  | Sensor Magnético2.               |
| Q <sub>0</sub>                    | KF1             | Válvula monoestable de 5/2 vías. |
| Q1                                | KF2             | Válvula monoestable de 5/2 vías. |
| Q <sub>2</sub>                    | KM1             | Motor.                           |
| Q <sub>5</sub>                    | PF1             | Indicador verde.                 |
| Q6                                | PF <sub>2</sub> | Indicador rojo.                  |

**Tabla 3-31:** Contactos PLC Schneider.

**Realizado por:** Macas K; Ramirez M, 2023.

### **3.8 Configuración y programación del proceso**

Este apartado trata sobre la programación que se realizó en cada módulo utilizando diferentes técnicas que se han adquirido en el trascurso de la carrera. Para la configuración del sistema automatizado que se ha diseñado para el proyecto, se debe tener presente la marca de los controladores que se implementaron.

### *3.8.1 Entradas y salidas de los módulos*

Para el desarrollo de un proyecto de automatización es necesario tener en cuenta cuantas entradas y salidas se tiene en el proceso, debido a que esto influye en la selección del controlador.

### *3.8.1.1 E/S Módulo de ensamblaje base-tapa*

El controlador de este módulo posee señales de tipo digital en las entradas y salidas; también consta de varias memorias que hacen posible la programación del proceso. En la Tabla 3-32 se detallan las variables que se utilizó.

| <b>ENTRADAS</b> |                | <b>SALIDAS</b>   |                |                  | <b>MEMORIAS</b> |  |
|-----------------|----------------|------------------|----------------|------------------|-----------------|--|
| Identificador   | Dirección      | Identificador    | Dirección      | Identificador    | Dirección       |  |
| <b>INICO</b>    | X <sub>0</sub> | <b>BANDA</b>     | Y1             | <b>MEM0</b>      | M <sub>0</sub>  |  |
| PARO            | X1             | CLL1             | Y2             | MEM1             | M1              |  |
| RESET           | X <sub>2</sub> | CIL <sub>2</sub> | Y <sub>3</sub> | MEM <sub>2</sub> | M <sub>2</sub>  |  |
| PEMERGENCIA     | X3             | CIL <sub>5</sub> | Y4             | MEM3             | M <sub>3</sub>  |  |
| SO <sub>1</sub> | X4             | CIL <sub>3</sub> | Y5             | MEM4             | M <sub>4</sub>  |  |
| SO <sub>2</sub> | X5             | CIL4             | Y6             | MEM5             | M <sub>5</sub>  |  |
| SO <sub>3</sub> | X6             | LUZINICIO        | Y16            | MEM6             | M <sub>6</sub>  |  |
| SM1             | X7             | LUZPARO          | Y17            | MEM7             | M <sub>7</sub>  |  |
| SM <sub>2</sub> | X10            |                  |                | MEM8             | M8              |  |
| SO <sub>4</sub> | X11            |                  |                | MEM9             | M <sup>9</sup>  |  |
| SM3             | X12            |                  |                | <b>MR</b>        | M12             |  |
| SM4             | X13            |                  |                | МE               | M13             |  |
| SM5             | X14            |                  |                | <b>MLINICIO</b>  | M15             |  |
| SO <sub>5</sub> | X15            |                  |                | <b>MLPARO</b>    | M16             |  |

**Tabla 3-32:** Asignación de E/S y memorias del módulo base-tapa.

**Realizado por:** Macas K; Ramirez M, 2023.

Para hacer el control IIoT en este módulo es necesario incluir en la programación algunas memorias para activarlas desde la V-Net, es decir que para controlar desde un dispositivo con acceso a internet se deben asignar memorias que interactúen con el programa. En la Tabla 3-33 se puede apreciar las memorias que se utilizó.

| <b>IDENTIFICADOR</b> | <b>DIRECCIÓN</b> | <b>IDENTIFICADOR</b> | <b>DIRECCIÓN</b> | <b>IDENTIFICADOR</b> | <b>DIRECCIÓN</b> |
|----------------------|------------------|----------------------|------------------|----------------------|------------------|
| <b>MINICIOIIOT</b>   | M50              | C <sub>3</sub>       | C <sub>3</sub>   | MEM78                | M78              |
| <b>MPAROHOT</b>      | M <sub>21</sub>  | MEM70                | M70              | MEM79                | M79              |
| <b>PEIIOT</b>        | M17              | MEM71                | M71              | MEM80                | M80              |
| <b>RESETIIOT</b>     | M18              | MEM72                | M72              | MEM81                | M81              |
| <b>COMPARACION</b>   | M19              | MEM73                | M73              | MEM82                | M82              |
| <b>CNTRR</b>         | D1               | MEM74                | M74              | MEM83                | M83              |
| C <sub>0</sub>       | C <sub>0</sub>   | MEM75                | M75              | <b>MEM84</b>         | M84              |
| C1                   | C <sub>1</sub>   | MEM76                | M76              |                      |                  |
| C <sub>2</sub>       | C <sub>2</sub>   | MEM77                | M77              |                      |                  |

**Tabla 3-33:** Asignación de memorias para el control IIoT del módulo base-tapa.

#### *3.8.1.2 E/S Módulo de ensamblaje pasador*

El controlador de este módulo posee señales de tipo digital en las entradas y salidas; también consta de varias memorias que hacen posible la programación del proceso. En la Tabla 3-34 se detallan las variables utilizadas para el módulo de ensamblaje pasador.

| <b>ENTRADAS</b>      |                  | <b>SALIDAS</b>       |                  | <b>MEMORIAS</b>      |                  |
|----------------------|------------------|----------------------|------------------|----------------------|------------------|
| <b>Identificador</b> | <b>Dirección</b> | <b>Identificador</b> | <b>Dirección</b> | <b>Identificador</b> | <b>Dirección</b> |
| <b>INICO</b>         | %10.0            | CL 1                 | %00.0            | M <sub>0</sub>       | M <sub>0</sub>   |
| <b>PARO</b>          | %10.1            | CIL 2                | %Q0.1            | M1                   | M1               |
| <b>RESET</b>         | %10.2            | <b>BANDA</b>         | %00.2            | M <sub>2</sub>       | M <sub>2</sub>   |
| <b>PEMERGENCIA</b>   | %10.3            | <b>LINICIO</b>       | %00.5            | M <sub>3</sub>       | M <sub>3</sub>   |
| SO <sub>6</sub>      | %10.4            | <b>LPARO</b>         | %Q0.6            | M <sub>4</sub>       | M <sub>4</sub>   |
| SO <sub>7</sub>      | %10.5            |                      |                  | M <sub>5</sub>       | M <sub>5</sub>   |
| SM <sub>6</sub>      | %10.6            |                      |                  | <b>MLINICIO</b>      | M <sub>7</sub>   |
| SO <sub>8</sub>      | %10.7            |                      |                  | <b>MLPARO</b>        | M8               |
| SM7                  | %10.8            |                      |                  | MR                   | M <sub>9</sub>   |

**Tabla 3-34:** Asignación de E/S y memorias del módulo pasador.

**Realizado por:** Macas K; Ramirez M, 2023.

Para hacer el control IIoT en este módulo es necesario incluir en la programación algunas memorias para activarlas desde la V-Net, es decir que para controlar desde un dispositivo con acceso a internet se deben asignar memorias que interactúen con el programa. En la Tabla 3-35 se puede apreciar las memorias que se utilizó.

| <b>IDENTIFICADOR</b> | <b>DIRECCIÓN</b> | <b>IDENTIFICADOR</b> | <b>DIRECCIÓN</b> |
|----------------------|------------------|----------------------|------------------|
| МE                   | M14              | <b>MGEMERGENCIA</b>  | M25              |
| <b>INICIOIIOT</b>    | M15              | M26                  | M26              |
| <b>PAROIIOT</b>      | M16              | <b>PREAJUSTE</b>     | M27              |
| <b>RESETHOT</b>      | M <sub>19</sub>  | <b>COMPARADOR</b>    | M28              |
| M20                  | M20              | M29                  | M29              |
| M <sub>21</sub>      | M <sub>21</sub>  | MWO                  | %MW0             |
| <b>MGPARO</b>        | M <sub>22</sub>  | MW1                  | %MW1             |
| PE_IIOT              | M <sub>23</sub>  | MW2                  | %MW2             |
| M24                  | M24              |                      |                  |

**Tabla 3-35:** Asignación de memorias para el control IIoT del módulo pasador.

## *3.8.2 Diagrama GRAFCET*

Es un modelo de representación gráfica muy empleada en la industria, especialmente para procesos secuenciales tal es el caso de los procesos de manufactura. Para representar la programación, se diseña un diagrama de flujo de cada módulo, el módulo de ensamblaje basetapa y el módulo de ensamblaje pasador correspondiente mente. En la Tabla 3-36 se describe los símbolos que se ocupan en el módulo de ensamblaje base-tapa.

| <b>SÍMBOLO</b>           | <b>DESCRIPCIÓN</b>                                                           |
|--------------------------|------------------------------------------------------------------------------|
| Botón inicio             | Pulsador de inicio.                                                          |
| Botón paro               | Pulsador de paro.                                                            |
| Botón reset              | Pulsador de reinicio.                                                        |
| Botón PEmergencia        | Pulsador de pasada de emergencia.                                            |
| Contacto inicioIIOT      | Botón de inicio desde el SCADA.                                              |
| Contacto paroIIOT        | Botón de paro desde el SCADA.                                                |
| Contacto resetIIOT       | Botón de reinicio desde el SCADA.                                            |
| Contacto PEmergenciaIIOT | Botón de parada de emergencia desde el SCADA.                                |
| Luz verde                | Indicador de color verde que significa que el proceso está puesto en marcha. |
| Luz roja                 | Indicador de color rojo que significa que el proceso está detenido.          |
| Sensor SO1               | Primer sensor óptico retro reflectivo del módulo.                            |
| Sensor SO <sub>2</sub>   | Segundo sensor óptico retro reflectivo del módulo.                           |
| Sensor SO3               | Tercer sensor óptico retro reflectivo del módulo.                            |
| Sensor SO4               | Cuarto sensor óptico retro reflectivo del módulo.                            |
| Sensor SO5               | Quinto sensor óptico retro reflectivo del módulo.                            |
| Sensor SM1               | Primer sensor magnético del módulo.                                          |
| Sensor SM2               | Segundo sensor magnético del módulo.                                         |
| Sensor SM3               | Tercer sensor magnético del módulo.                                          |
| Sensor SM4               | Cuarto sensor magnético del módulo.                                          |
| Sensor SM5               | Quinto sensor magnético del módulo.                                          |
| $M+$                     | Motor de la banda transportadora.                                            |
| A+                       | Cilindro de doble efecto corto.                                              |
| $B+$                     | Cilindro de doble efecto largo.                                              |
| $C+$                     | Cilindro de doble efecto corto.                                              |
| D+                       | Cilindro de doble efecto corto.                                              |
| $E+$                     | Cilindro de doble efecto largo.                                              |

**Tabla 3-36:** Descripción de símbolos del diagrama de flujo base-tapa.

Estos símbolos son fundamentales para establecer un orden adecuado al crear el diagrama correspondiente de este módulo. En la Tabla 3-37 muestra la descripción de los símbolos que se utilizó en el diagrama de flujo para representar a las entradas y salidas del controlador del módulo ensamblaje pasador.

| <b>SÍMBOLO</b>           | <b>DESCRIPCIÓN</b>                                                           |
|--------------------------|------------------------------------------------------------------------------|
| Botón inicio             | Pulsador de inicio                                                           |
| Botón paro               | Pulsador de paro                                                             |
| Botón reset              | Pulsador de reinicio                                                         |
| Botón PEmergencia        | Pulsador de pasada de emergencia                                             |
| Contacto inicioIIOT      | Botón de inicio desde el SCADA                                               |
| Contacto paroIIOT        | Botón de paro desde el SCADA                                                 |
| Contacto resetIIOT       | Botón de reinicio desde el SCADA                                             |
| Contacto PEmergenciaIIOT | Botón de parada de emergencia desde el SCADA                                 |
| Luz verde                | Indicador de color verde que significa que el proceso está puesto en marcha. |
| Luz roja                 | Indicador de color rojo que significa que el proceso está detenido.          |
| Sensor SO6               | Primer sensor óptico retro reflectivo del módulo                             |
| Sensor SO7               | Segundo sensor óptico retro reflectivo del módulo                            |
| Sensor SO8               | Tercer sensor óptico retro reflectivo del módulo                             |
| Sensor SM6               | Primer sensor magnético del módulo                                           |
| Sensor SM7               | Segundo sensor magnético del módulo                                          |
| $M+$                     | Motor de la banda transportadora                                             |
| $A+$                     | Cilindro de doble efecto corto                                               |
| $B+$                     | Cilindro de doble efecto largo                                               |
| $C+$                     | Cilindro de doble efecto corto                                               |
| $D+$                     | Cilindro de doble efecto corto                                               |
| $E+$                     | Cilindro de doble efecto largo                                               |

**Tabla 3-37:** Descripción de símbolos del diagrama de flujo del pasador.

Estos símbolos son fundamentales para establecer un orden adecuado al crear el diagrama correspondiente del módulo. Teniendo en cuenta estos símbolos se realiza el diagrama de flujo de cada módulo de ensamblaje correspondiente

### <span id="page-98-0"></span>*3.8.2.1 Secuencia del proceso para el módulo de ensamblaje base-tapa.*

Es necesita un diagrama de flujos que nos permita desarrollar un algoritmo que represente el proceso de ensamblaje como se muestra en la Figura 3-47. El proceso inicia con la declaración de las variables, seguido por la adquisición de datos de los sensores para la toma de decisiones. Las decisiones incluyen verificar si se cumple una condición y, en caso contrario, se procede a una consulta para determinar la acción a seguir. Las acciones a ejecutar por los actuadores se derivan de estas decisiones generando una secuencia del proceso.

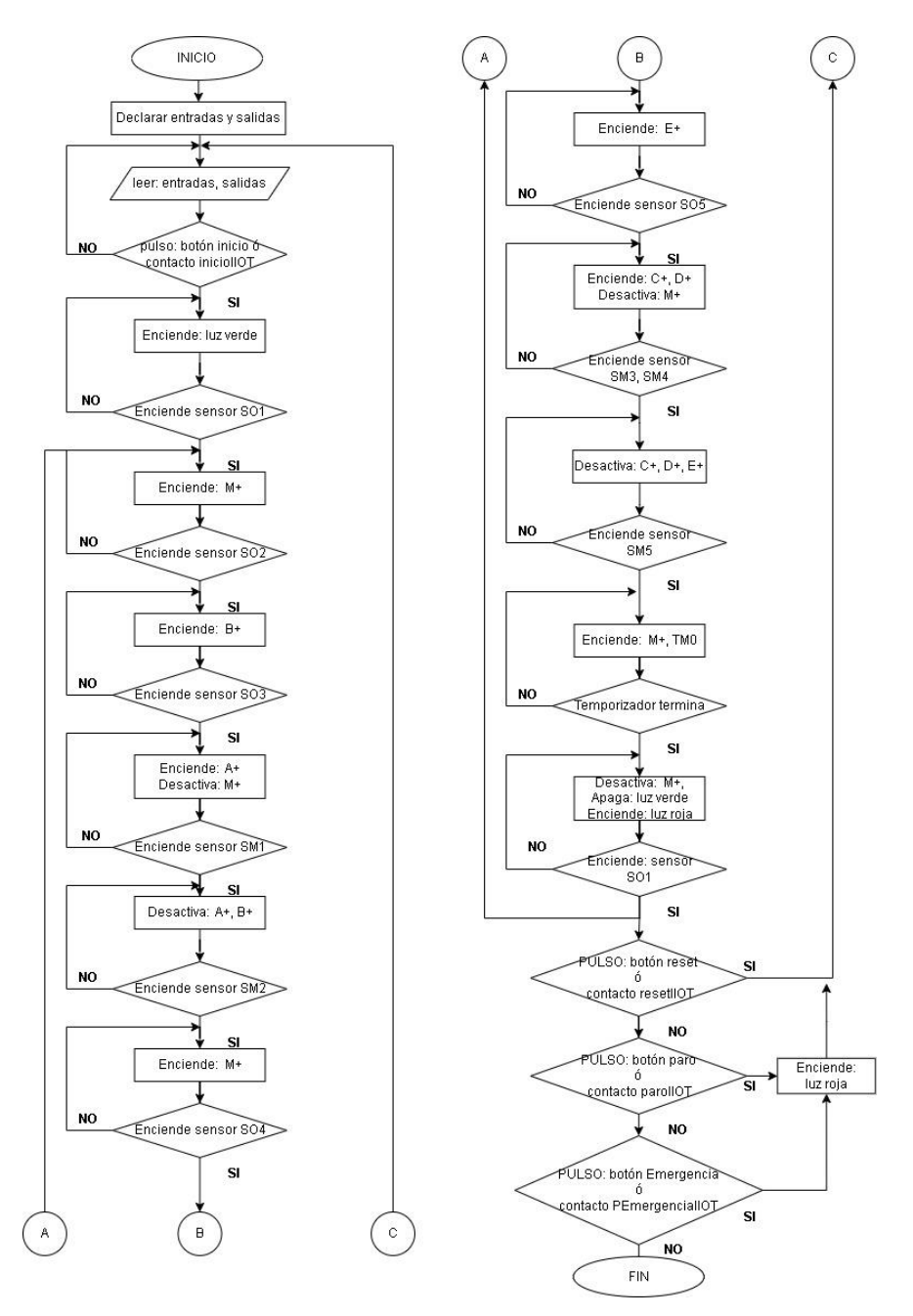

**Figura 3-47:** Diagrama de flujo del módulo ensamblaje base-tapa. **Realizado por:** Macas K; Ramirez M, 2023.

# *3.8.2.2 Secuencia del proceso para el módulo de ensamblaje pasador.*

La Figura 3-48 se visualiza el diagrama de flujo del módulo, inicia con la declaración de variables y obtención de datos de los sensores para la toma de decisiones. Estas decisiones implican verificar si se cumple una condición y, de no ser así, realizar una nueva consulta para definir la acción a seguir. Las acciones que deben ejecutar los actuadores se determinan a partir de estas decisiones generando una secuencia en el proceso.

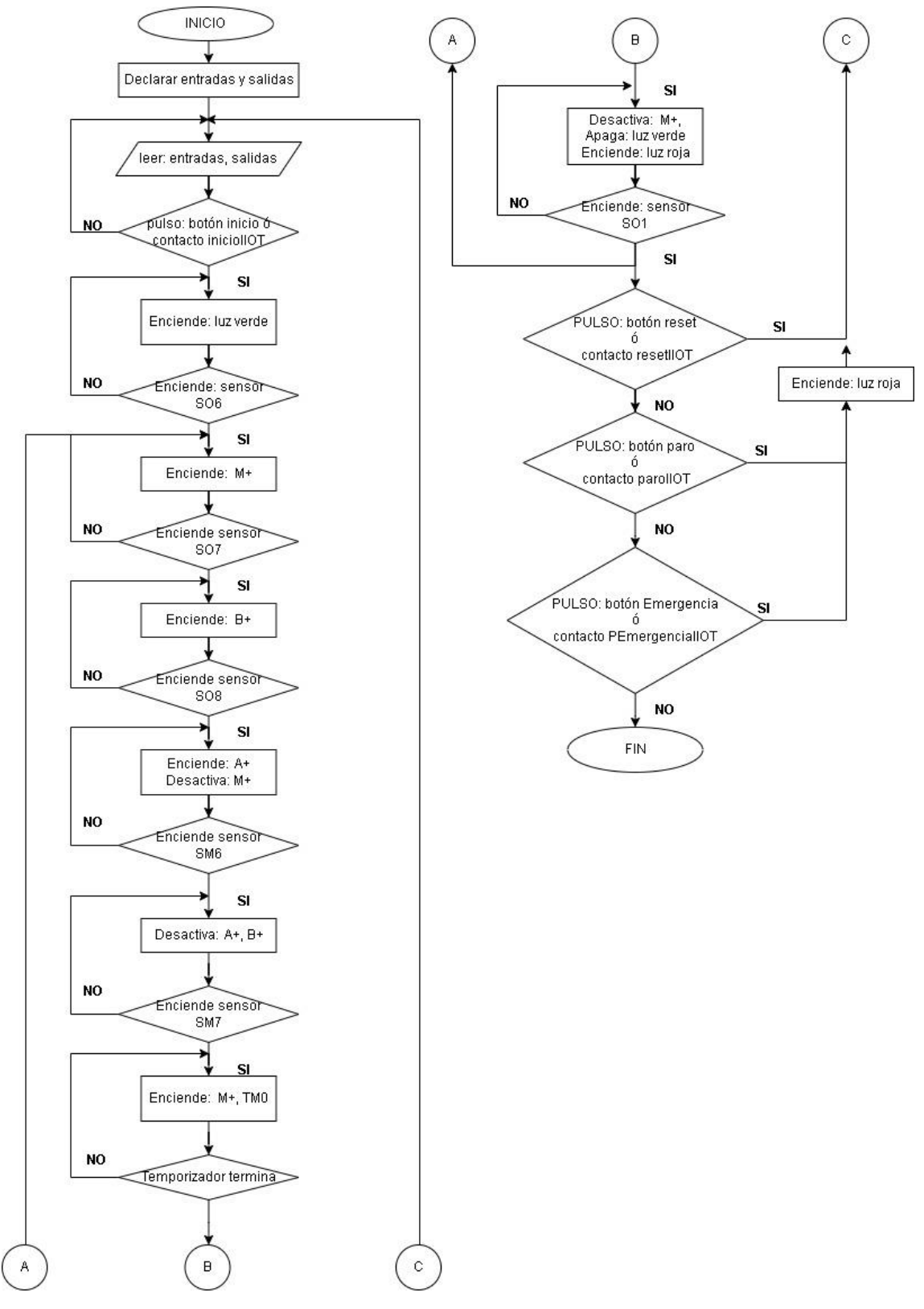

**Figura 3-48:** Diagrama de flujo del módulo de ensamblaje pasador.  **Realizado por:** Macas K; Ramirez M, 2023.

Se debe realizar una notación gráfica de ingeniería conocida como GRAFCET (Graphe Fonctionnel of Commande Étapes/Transitions). Mejora la capacidad de diseñar, analizar y comprender sistemas más complejos y se facilita la implementación de lógica de control en aplicaciones industriales y de automatización.

### *3.8.2.3 GRAFCET del módulo de ensamblaje base-tapa*

Este sistema gráfico es empleado para representar de manera efectiva los pasos que realizara el proceso como se observa en la Figura 3-49, en base a esto se obtiene el funcionamiento de las dos estaciones. La cual está compuesto de diez etapas, diez transiciones y 10 acciones:

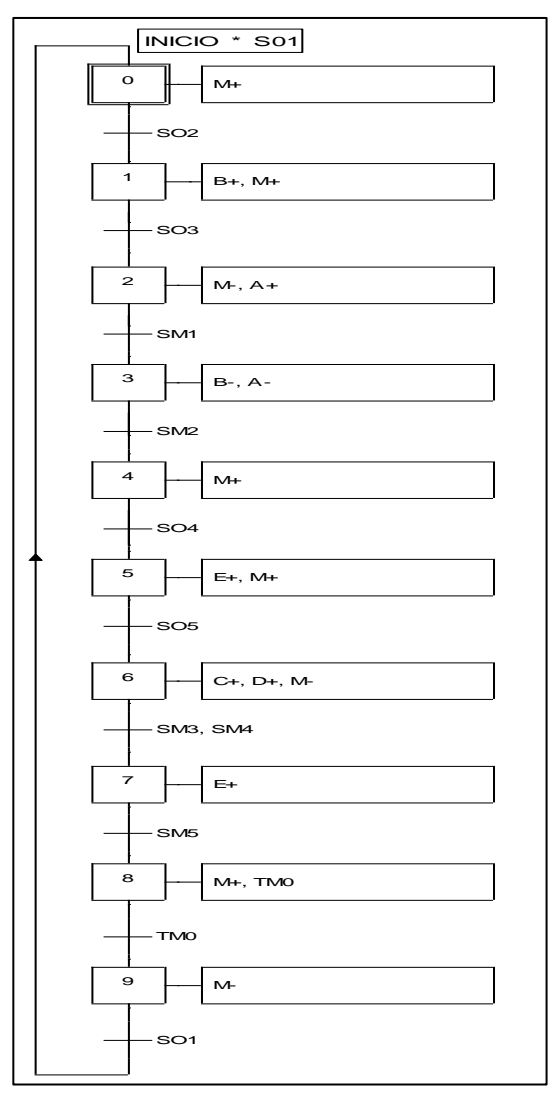

**Figura 3-49:** GRAFCET del módulo de ensamblaje base-tapa. **Realizado por:** Macas K; Ramirez M, 2023.

Se describe de la siguiente forma:

- La primera etapa (0) entra en funcionamiento cuando se presiona el botón inicio y el sensor retro reflectivo (SO1) detecta una pieza; esto hace que se encienda el motor de la banda (M+) hasta que el sensor retro reflectivo (SO2) detecte una pieza y esto hace pasar a la siguiente etapa.
- La segunda etapa (1) consiste en mantener encendida la banda (M+) y activar el primer cilindro (B+) del módulo hasta que el sensor retro reflectivo (SO3) detecte una pieza y esto provoque pasar a la siguiente etapa.
- La tercera etapa (2) detiene la banda (M-) y activa el cilindro  $(A+)$  hasta que sensor magnético (SM1) se active y esto hace avanzar a la siguiente etapa.
- La cuarta etapa (3) desactiva el cilindro (B-) y el cilindro (A-) hasta que el sensor magnético (SM2) se active y esto provoca avanzar a la siguiente etapa.
- La quinta etapa (4) enciende la banda hasta que el sensor retro reflectivo (SO4) detecte una pieza, lo que permite seguir a la siguiente etapa.
- La sexta etapa (5) mantiene encendida la banda  $(M+)$  y activa el cilindro  $(E+)$  hasta que el sensor retro reflectivo (SO5) detecte una pieza, esto hace pasar a la siguiente etapa.
- La séptima etapa (6) detiene la banda (M-) y activa dos cilindros (C+) y (D+) hasta que los sensores magnéticos (SM3) y (SM4) se activen esto provoca avanzar a la siguiente etapa.
- La octava etapa (7) desactiva los cilindros (E-), (C-) y (D-) hasta que el sensor magnético (SM5) se active esto permite avanzar a la siguiente etapa.
- La novena etapa (8) enciende la banda (M+) y activa un temporizador (TM0), el temporizador activa una memoria (TM0) y permite terminar con las etapas y avanzar a la siguiente.
- La décima etapa (9) consiste en apagar la banda (M-) hasta que el sensor retro reflectivo (SO1) detecte la presencia de una nueva pieza, permitiendo así repetir el proceso del primer módulo.

Es necesario hacer notar que en las etapas  $(3)$  y  $(7)$ , en donde los cilindros se deben desactivar, existe un juego de programación con las memorias en las salidas, es decir, se niegan las memorias que corresponden a la etapa de desactivación en las salidas de cada cilindro.

# <span id="page-102-0"></span>*3.8.2.4 GRAFCET del módulo de ensamblaje pasador*

En la Figura 3-50 se ilustra la secuencia de etapas que constituyen el sistema, que consta de seis etapas, seis transiciones y seis acciones para lograr el funcionamiento de la estación.

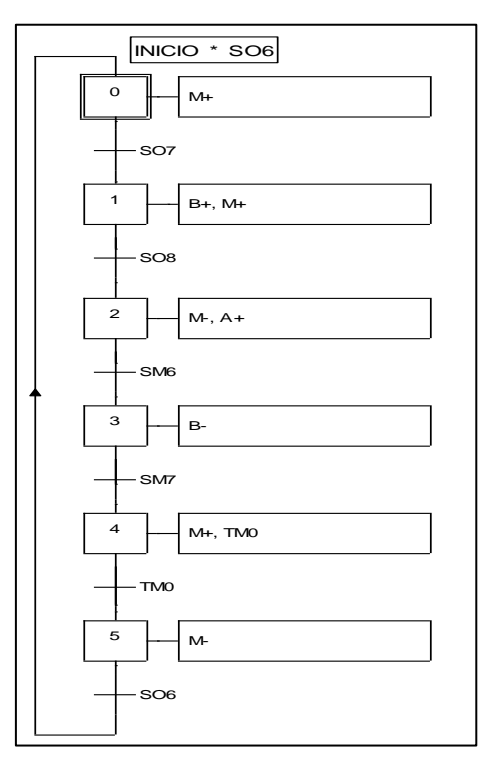

**Figura 3-50:** GRAFCET del módulo de ensamblaje pasador.  **Realizado por:** Macas K; Ramirez M, 2023.

Se describe de la siguiente forma:

- La primera etapa (0) entra en funcionamiento cuando se presiona el botón inicio y el sensor retro reflectivo (SO6) detecta una pieza; esto hace que se encienda el motor de la banda (M+) hasta que el sensor retro reflectivo (SO7) detecte una pieza y esto hace pasar a la siguiente etapa.
- La segunda etapa (1) consiste en mantener encendida la banda  $(M+)$  y activar el primer cilindro (B+) del módulo hasta que el sensor retro reflectivo (SO8) detecte una pieza y esto provoque pasar a la siguiente etapa.
- La tercera etapa (2) detiene la banda (M-) y activa el cilindro (A+) hasta que sensor magnético (SM6) se active y esto hace avanzar a la siguiente etapa.
- La cuarta etapa (3) desactiva el cilindro (B-) y el cilindro (A-) hasta que el sensor magnético (SM7) se active y esto provoca avanzar a la siguiente etapa.
- La quinta etapa (4) enciende la banda (M+) y activa un temporizador (TM0), el temporizador activa una memoria (TM0) y permite terminar con las etapas y avanzar a la siguiente.
- La sexta etapa (5) consiste en apagar la banda (M-) hasta que el sensor retro reflectivo (SO6) detecte la presencia de una nueva pieza, permitiendo así repetir el proceso del segundo módulo.

Es necesario hacer notar que en la etapa (3) en donde el cilindro se debe desactivar existe un juego de programación con la memoria en la salida, es decir, se niega la memoria que corresponde a la etapa de desactivación en la salida del cilindro.

# *3.8.3 Ecuaciones del GRAFCET*

Al tratarse de una secuencia lineal en los modelos de representación gráfica que se ha obtenido para cada módulo, las ecuaciones que se obtiene se basan en el siguiente principio: *"etapas anteriores por transición anterior más etapa actual por la siguiente etapa negada".*

# *3.8.3.1 Módulo de ensamblaje base-tapa*

A partir del GRAFCET descrito en la sección [3.8.2.1](#page-98-0) se obtiene las ecuaciones del módulo de ensamblaje base-tapa para su respectiva programación, estas ecuaciones se pueden observar en la Tabla 3.38.

| ravia J-Jv.<br>Ecuaciónes del moduto de ensamblaje base-tapa.<br><b>ETAPAS</b> | <b>ECUACIÓN</b>          |
|--------------------------------------------------------------------------------|--------------------------|
| $M0=$                                                                          | INICIO*SO1+M9*SO1+M0*/M1 |
| $M1=$                                                                          | $M0*SO2+M1*/M2$          |
| $M2=$                                                                          | $M1*SO3+M2*/M3$          |
| $M3=$                                                                          | $M2*SM1+M3*/M4$          |
| $M4=$                                                                          | M3*SM2+M4*/M5            |
| $M5=$                                                                          | M4*SO4+M5*/M6            |
| $M6=$                                                                          | M5*SO5+M6*/M7            |
| $M7=$                                                                          | M6*SM3*SM4+M7*/M8        |
| $M8=$                                                                          | M7*SM5+M8*/M9            |
| $M9=$                                                                          | $M8*TM0+M9*/M0$          |
|                                                                                | <b>SALIDAS</b>           |
| <b>MEMORIA</b>                                                                 | <b>ACTUADOR</b>          |
| M0, M1, M4, M5, M8                                                             | $M+$                     |
| M <sub>2</sub>                                                                 | $A+$                     |
| M1                                                                             | $B+$                     |
| M <sub>6</sub>                                                                 | $C+$ , $D+$              |
| M <sub>5</sub>                                                                 | $E+$                     |
| /M3                                                                            | $B-$                     |
| /M7                                                                            | $E-$                     |

**Tabla 3-38:** Ecuaciones del módulo de ensamblaje base-tapa.

**Realizado por:** Macas K; Ramirez M, 2023.

## *3.8.3.2 Módulo de ensamblaje pasador*

Las ecuaciones obtenidas del módulo de ensamblaje pasador son a partir del GRAFCET de la sección [3.8.2.4](#page-102-0) para su respectiva programación, estas ecuaciones se pueden observar en la Tabla 3-39.

| <b>ETAPAS</b>  | <b>ECUACIÓN</b>          |
|----------------|--------------------------|
| $M0=$          | INICIO*SO6+M5*SO6+M0*/M1 |
| $M1=$          | $M0*SO7+M1*/M2$          |
| $M2=$          | $M1*SO8+M2*/M3$          |
| $M3=$          | $M2*SM6+M3*/M4$          |
| $M4=$          | $M3*SM7+M4*/M5$          |
| $M5=$          | $M4*TM0+M5*/M1$          |
|                | <b>SALIDAS</b>           |
| <b>MEMORIA</b> | <b>ACTUADOR</b>          |
| M0, M1, M4     | $M_{+}$                  |
| M <sub>2</sub> | $A+$                     |
| M1             | $B+$                     |
| /M3            | $B-$                     |

**Tabla 3-39:** Ecuaciones del módulo de ensamblaje base-tapa.

**Realizado por:** Macas K; Ramirez M, 2023.

### *3.8.4 Software de programación*

En el ámbito industrial, Schneider y Delta destacan como marcas ampliamente reconocidas por su profunda experiencia en el control automatizado de diversos procesos. Ambas compañías brindan diversos PLCs y softwares específicamente diseñados para la programación, basados en el lenguaje LADDER o diagrama de escalera, una opción gráfica muy apreciada en el ámbito de la automatización. Este enfoque se fundamenta en un esquema eléctrico de módulo clásico, lo que lo convierte en una elección altamente adaptable y valiosa para la ingeniería electrónica.

### *3.8.4.1 Programas informáticos*

**ISPSoft. -** Representa la más avanzada herramienta de desarrollo de software de Delta para controladores lógicos programables. Facilita la gestión de proyectos mediante la incorporación de tareas integradoras. Con su entorno de desarrollo eficiente y práctico, los usuarios pueden aplicar PLC a sistemas de control más elaborados, así como a sistemas de control más pequeños (Lureye, 2013).Este programa tiene gran relevancia en el proyecto ya que se involucra en la programación del módulo de ensamblaje base-tapa. Para ello se utilizó la versión ISPSoft v 3.16.

**COMMGR. -** Es el administrador de puertos de comunicación el cual está diseñado para simplificar las tareas de programación y detectar las diferentes puertas de enlace de comunicación de su computadora brindando la posibilidad de habilitar/deshabilitar cada una cuando sea

necesario (Delta, 2021). Este programa sirve para configurar el driver de comunicación del PLC Delta con la PC, con el fin de cargar el programa se utiliza el puerto de comunicación COM11 para el módulo de ensamblaje base-tapa, como se muestra en la Figura 3-51, la configuración que debe tener el programa.

| <b>COMMGR</b><br>$\times$<br>$\Box$<br>$\overline{\phantom{a}}$                                                                                                    | Driver Properties                                                                                                    | $\times$                  |
|----------------------------------------------------------------------------------------------------|----------------------------------------------------------------------------------------------------|---------------------------|
| Name<br>Description<br>State<br>Add<br>Þ<br>Ethernet, Realtek PCIe FE Family Controller, Local IP Address= OK (START)<br>deltaethernet<br>菪<br>deltausb<br>RS232/422/485, COM11, ASCII, Protocol=9600, 7,e, 1, Retry=3.<br>OK (STOP)<br>Configure<br>Delete<br>Language<br>About | deltausb<br>Driver Name<br>Connection Setup<br>RS232/422/485<br>Type<br>Communication Protocol<br>Virtual COM Name<br>COM <sub>11</sub><br>COM Port<br>$\epsilon$ ASCII<br>Data Length<br>٠<br>17<br>$\cap$ RTU<br>Parity<br>le.<br>Auto-detect<br>Stop Bits<br>$\checkmark$<br>Baud Rate<br>Default<br>9600<br>$\overline{\phantom{a}}$<br>Setup Responding Time<br>H<br>Connect Retries<br>H<br>Connection Time-Out (Units: 100ms)<br>30<br>$\overline{\mathbb{O}}\mathrm{K}$<br>Cancel | $\ddot{\phantom{0}}$<br>۰ |

**Figura 3-51:** Evidencia de la configuración del software COMMGR. **Realizado por:** Macas K; Ramirez M, 2023.

**DCISoft.-** Este programa permite configurar la dirección IP del PLC Delta. En la Figura 3-52 se presenta la dirección IP considerada para el PLC Delta.

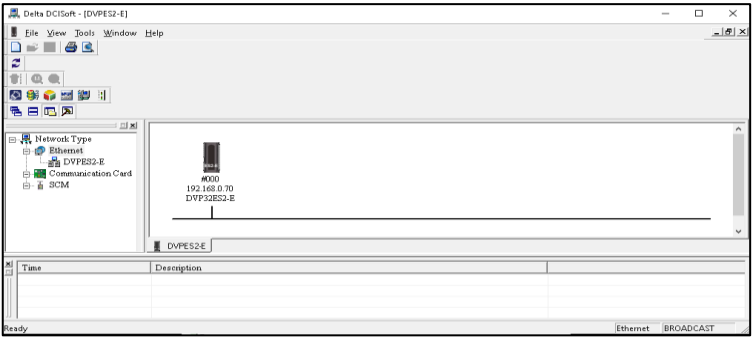

**Figura 3-52:** Evidencia de la configuración del software DCISoft.

 **Realizado por**: Macas K; Ramirez M, 2023.

**EcoStruxure Machine. -** Es la innovadora arquitectura y plataforma de Schneider Electric, diseñada para brindar interoperabilidad abierta y compatibilidad con IoT en diversos sectores, incluyendo hogares, edificios, centros de datos, infraestructura e industrias. Esta solución ofrece una forma eficiente de administrar y controlar sistemas mediante la integración de tecnologías avanzadas y automatización inteligente (Ecostruxure, 2022). Para el proyecto se utilizó la versión 1.2 Ecostruxure Machine Expert-Basic.

### *3.8.5 Programación de controladores*

Para representar la programación, se ha creado un diagrama de flujo en cada módulo. Estos diagramas sirven como guía para comprender el lenguaje Ladder utilizado en cada controlador. Sin embargo, para una comprensión más detallada del proceso presentado en los diagramas de flujo, se Puede consultar el apartado 3.8.2.

En la Tabla 3-40 muestra la descripción de los símbolos que se utilizó en el diagrama de flujo para representar a las entradas y salidas del controlador.

| <b>SÍMBOLO</b>           | <b>DESCRIPCIÓN</b>                                                           |
|--------------------------|------------------------------------------------------------------------------|
| Botón inicio             | Pulsador de inicio.                                                          |
| Botón paro               | Pulsador de paro.                                                            |
| Botón reset              | Pulsador de reinicio.                                                        |
| Botón PEmergencia        | Pulsador de pasada de emergencia.                                            |
| Contacto inicioIIOT      | Botón de inicio desde el SCADA.                                              |
| Contacto paroIIOT        | Botón de paro desde el SCADA.                                                |
| Contacto resetIIOT       | Botón de reinicio desde el SCADA.                                            |
| Contacto PEmergenciaIIOT | Botón de parada de emergencia desde el SCADA.                                |
| Luz verde                | Indicador de color verde que significa que el proceso está puesto en marcha. |
| Luz roja                 | Indicador de color rojo que significa que el proceso está detenido.          |
| Sensor SO1               | Primer sensor óptico retro reflectivo del módulo.                            |
| Sensor SO <sub>2</sub>   | Segundo sensor óptico retro reflectivo del módulo.                           |
| Sensor SO3               | Tercer sensor óptico retro reflectivo del módulo.                            |
| Sensor SO4               | Cuarto sensor óptico retro reflectivo del módulo.                            |
| Sensor SO5               | Quinto sensor óptico retro reflectivo del módulo.                            |
| Sensor SM1               | Primer sensor magnético del módulo.                                          |
| Sensor SM2               | Segundo sensor magnético del módulo.                                         |
| Sensor SM3               | Tercer sensor magnético del módulo.                                          |
| Sensor SM4               | Cuarto sensor magnético del módulo.                                          |
| Sensor SM5               | Quinto sensor magnético del módulo.                                          |
| $M+$                     | Motor de la banda transportadora.                                            |
| A+                       | Cilindro de doble efecto corto.                                              |
| $B+$                     | Cilindro de doble efecto largo.                                              |
| $C+$                     | Cilindro de doble efecto corto.                                              |
| D+                       | Cilindro de doble efecto corto.                                              |
| $E+$                     | Cilindro de doble efecto largo.                                              |

**Tabla 3-40:** Descripción de símbolos del diagrama de flujo Base-Tapa.

**Realizado por:** Macas K; Ramirez M, 2023.

## *3.8.5.1 Programación del PLC Schneider*

En la Tabla 3-41 muestra la descripción de los símbolos que se utilizó en el diagrama de flujo para representar a las entradas y salidas del controlador.
| <b>SÍMBOLO</b>           | <b>DESCRIPCIÓN</b>                                                           |  |  |  |
|--------------------------|------------------------------------------------------------------------------|--|--|--|
| Botón inicio             | Pulsador de inicio                                                           |  |  |  |
| Botón paro               | Pulsador de paro                                                             |  |  |  |
| Botón reset              | Pulsador de reinicio                                                         |  |  |  |
| Botón PEmergencia        | Pulsador de pasada de emergencia                                             |  |  |  |
| Contacto inicioIIOT      | Botón de inicio desde el SCADA                                               |  |  |  |
| Contacto paroIIOT        | Botón de paro desde el SCADA                                                 |  |  |  |
| Contacto resetIIOT       | Botón de reinicio desde el SCADA                                             |  |  |  |
| Contacto PEmergenciaIIOT | Botón de parada de emergencia desde el SCADA                                 |  |  |  |
| Luz verde                | Indicador de color verde que significa que el proceso está puesto en marcha. |  |  |  |
| Luz roja                 | Indicador de color rojo que significa que el proceso está detenido.          |  |  |  |
| Sensor SO6               | Primer sensor óptico retro reflectivo del módulo                             |  |  |  |
| Sensor SO7               | Segundo sensor óptico retro reflectivo del módulo                            |  |  |  |
| Sensor SO8               | Tercer sensor óptico retro reflectivo del módulo                             |  |  |  |
| Sensor SM6               | Primer sensor magnético del módulo                                           |  |  |  |
| Sensor SM7               | Segundo sensor magnético del módulo                                          |  |  |  |
| $M+$                     | Motor de la banda transportadora                                             |  |  |  |
| $A+$                     | Cilindro de doble efecto corto                                               |  |  |  |
| $B+$                     | Cilindro de doble efecto largo                                               |  |  |  |
| $C+$                     | Cilindro de doble efecto corto                                               |  |  |  |
| $D+$                     | Cilindro de doble efecto corto                                               |  |  |  |
| $E+$                     | Cilindro de doble efecto largo                                               |  |  |  |

**Tabla 3-41:** Descripción de símbolos del diagrama de flujo Pasador.

# *3.8.5.2 Lenguaje Ladder del módulo de ensamblaje base-tapa*

Para comprender el lenguaje Ladder es necesario conocer el Grafcet de este módulo, este consiste en 10 etapas, es por ello qué en el lenguaje de programación se obtendrá 10 escalones (Red) para poder realizar la respectiva configuración de cada etapa.

En la Figura 3-53 se realiza un paso extra para poder enclavar las señales de inicio de parte del botón manual y el botón del SCADA.

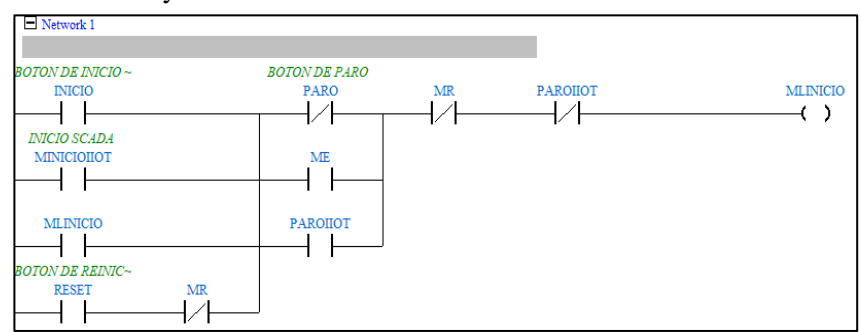

**Figura 3-53:** Escalón de programación para enclavar el inicio del módulo 1. **Realizado por:** Macas K; Ramirez M, 2023.

En la Figura 3.54, se divide en 3 secciones que tiene las líneas de programación que describen todo el Grafcet éste consiste en 10 escalones, en la primera sección de esta figura, se aprecia los dos escalones iniciales de programación, en los cuales se activa la etapa 0 y 1.

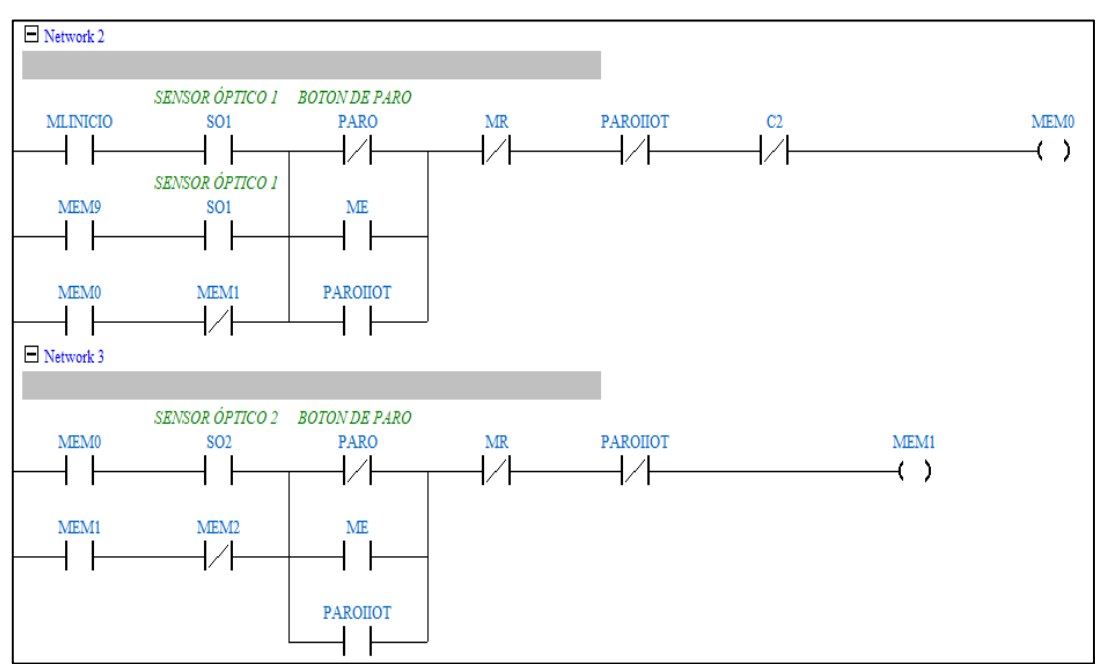

**Figura 3-54:** Escalón de programación del Grafcet del módulo 1. **Realizado por:** Macas K; Ramirez M, 2023.

En la sección subsiguiente de la Figura 3-54 A, se puede visualizar los seis siguientes escalones adicionales de programación, en los que se activan las etapas desde la 2 hasta la etapa 7.

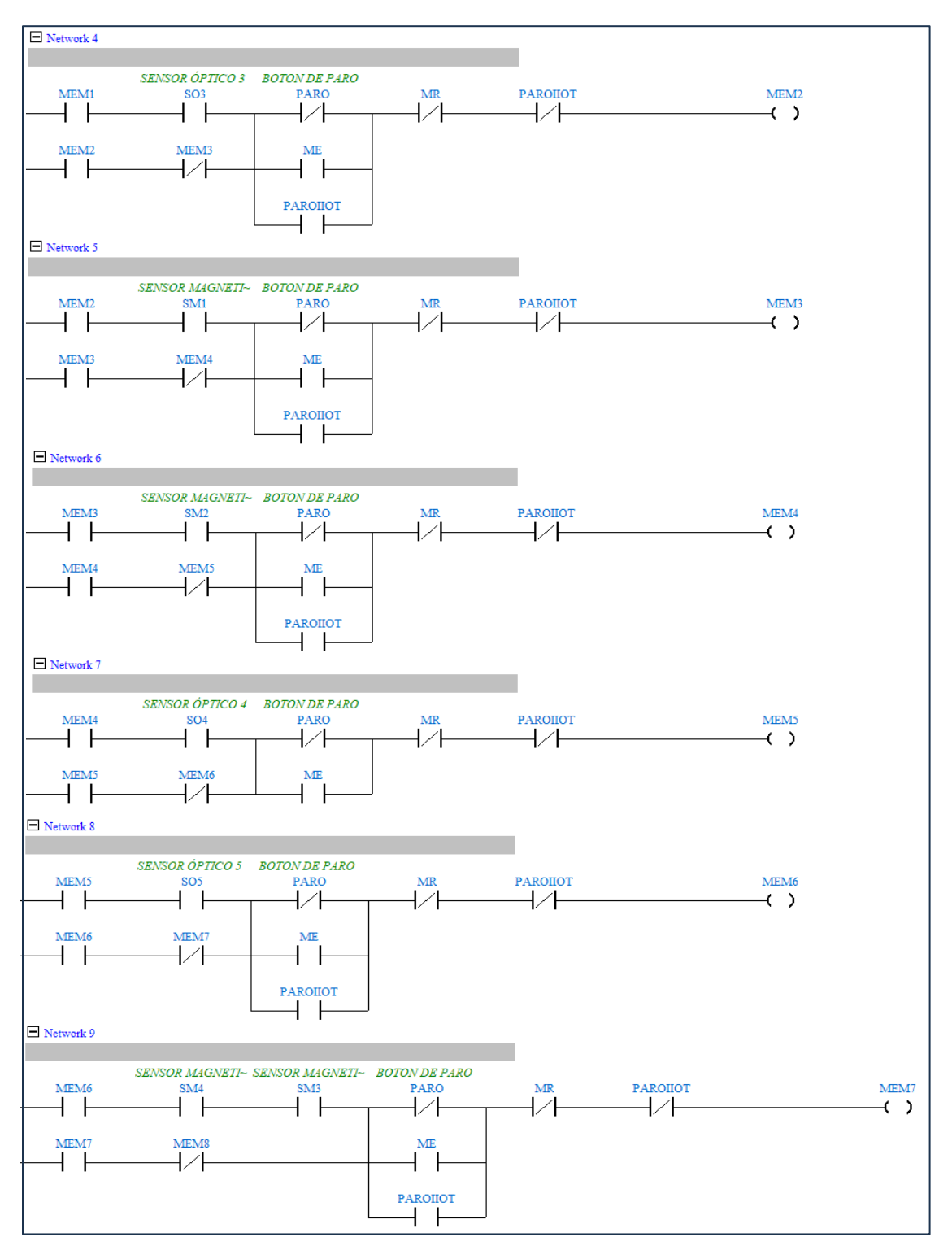

**Figura 3-54 A:** Escalón de programación del Grafcet del módulo 1. **Realizado por:** Macas K; Ramirez M, 2023.

Por ultima sección de la Figura 3-54 B, se puede observar la activación de la etapa 8, la cual habilita un bloque que representa el temporizador de 30 segundos. Una vez que se cumple el tiempo establecido, contribuye a la activación de la etapa 9, cabe señalar que este temporizador no se considera en el Grafcet.

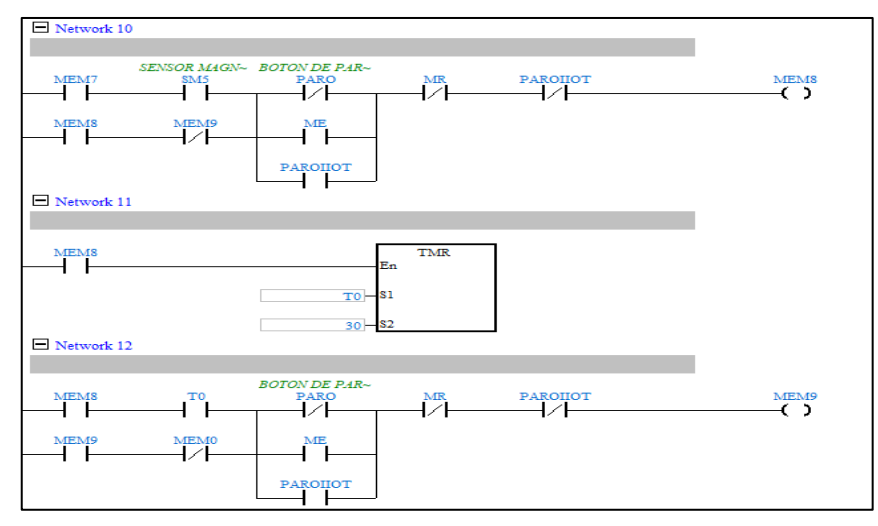

**Figura 3-54 B:** Escalón de programación del Grafcet del módulo 1.

**Realizado por:** Macas K; Ramirez M, 2023.

En la Figura 3-55 se puede visualizar las salidas, es decir, los actuadores que se accionaran con las etapas que se activen en la programación que ocurre en las líneas de programación del Grafcet.

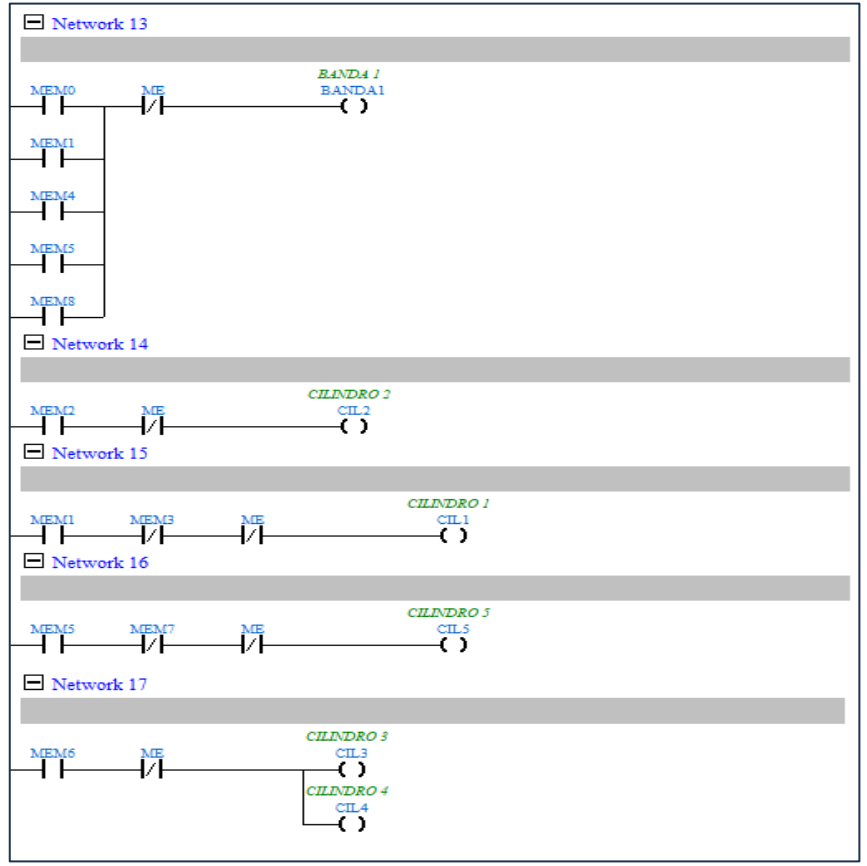

**Figura 3-55:** Escalón de programación de las salidas del módulo 1.

**Realizado por:** Macas K; Ramirez M, 2023.

En la Figura 3-56 se puede visualizar la línea de programación que corresponde a la detección de falsos arranques en el sistema, es decir si al iniciar el proceso no se detecta un el pallet la banda se apagara después de un tiempo establecido con la finalidad de proteger los dispositivos ante perturbaciones.

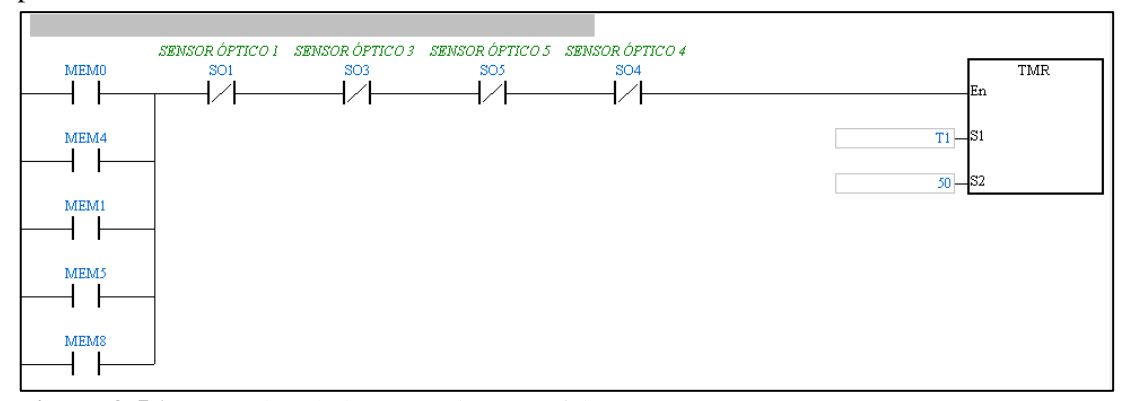

**Figura 3-56:** Escalón de la protección ante falsos arranques. **Realizado por:** Macas K; Ramirez M, 2023.

## *3.8.5.3 Lenguaje Ladder del módulo de ensamblaje pasador*

Para comprender el lenguaje Ladder es necesario conocer el Grafcet de este módulo, este consiste en 6 etapas es por ello qué en el lenguaje de programación se obtendrá 6 escalones (peldaño) para poder realizar la respectiva configuración de cada etapa.

En la Figura 3-57 se realiza un paso extra para poder enclavar las señales de inicio de parte del botón manual y el botón del SCADA.

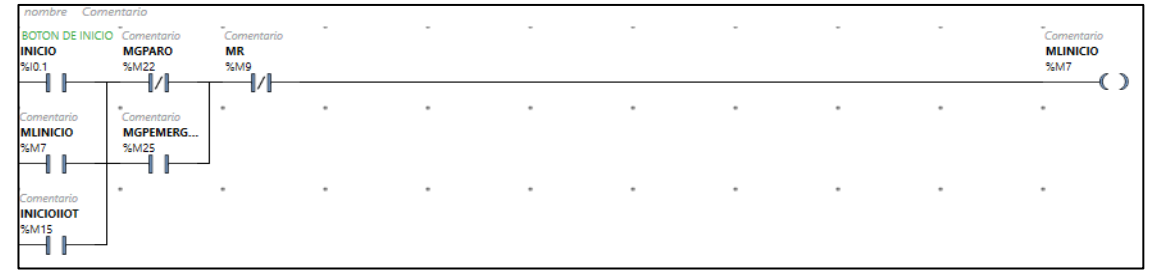

**Figura 3-57:** Escalón de programación para enclavar el inicio del módulo 2. **Realizado por:** Macas K; Ramirez M, 2023.

En la Figura 3-58 se tiene las líneas de programación que describen todo el GRAFCET. Éste consiste en 6 escalones, el escalón que contiene el bloque que representa el temporizador no se toma en cuenta en el Grafcet, sin embargo, es importante realizar esta acción en la programación para que este pueda inicializar al temporizador

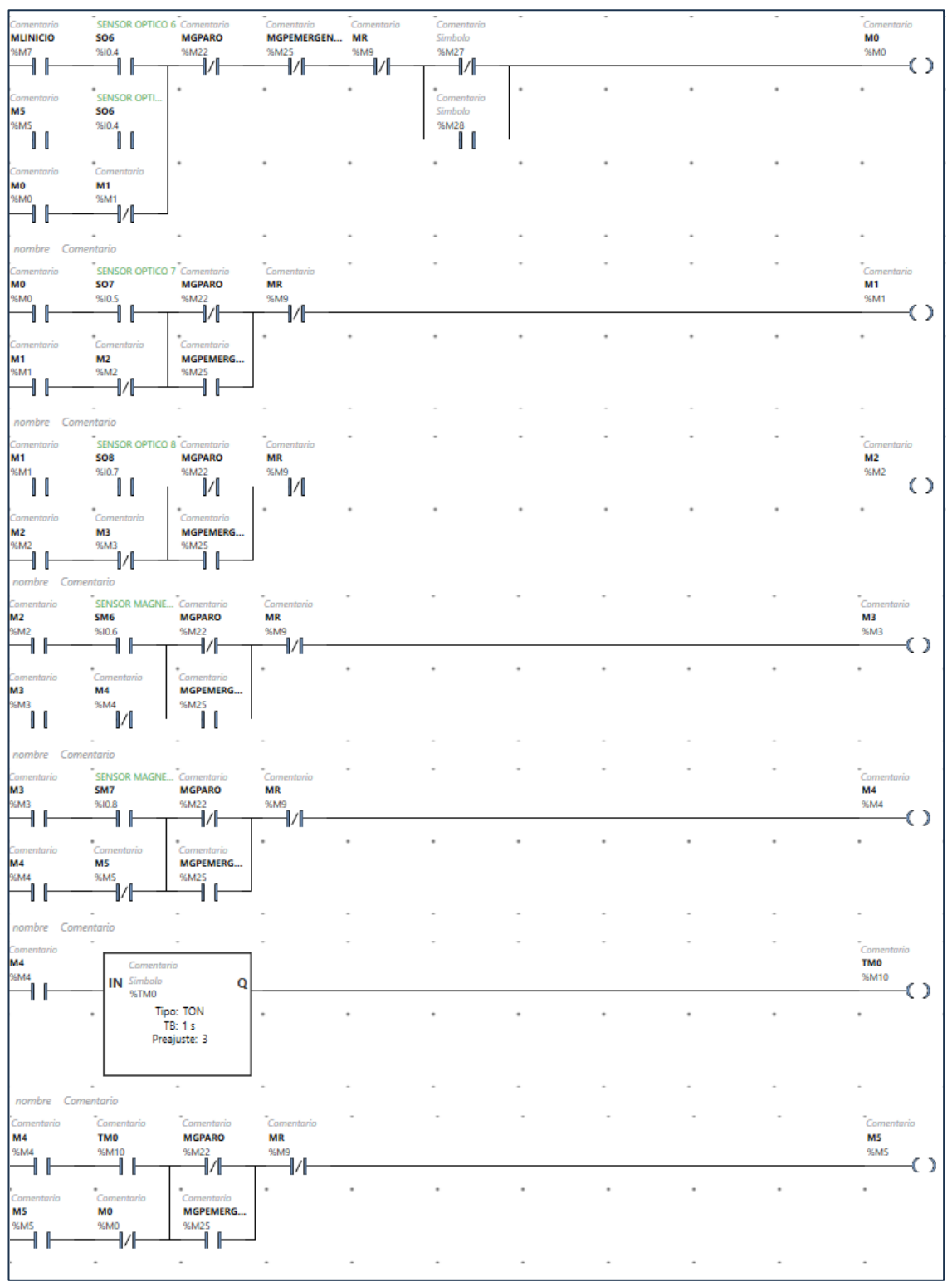

**Figura 3-58:** Escalón de programación del Grafcet del módulo 2. **Realizado por:** Macas K; Ramirez M, 2023.

En la Figura 3-59 se puede visualizar las salidas, es decir, los actuadores que se accionaran con las memorias que se activen en la programación que ocurre en las líneas de programación del GRAFCET.

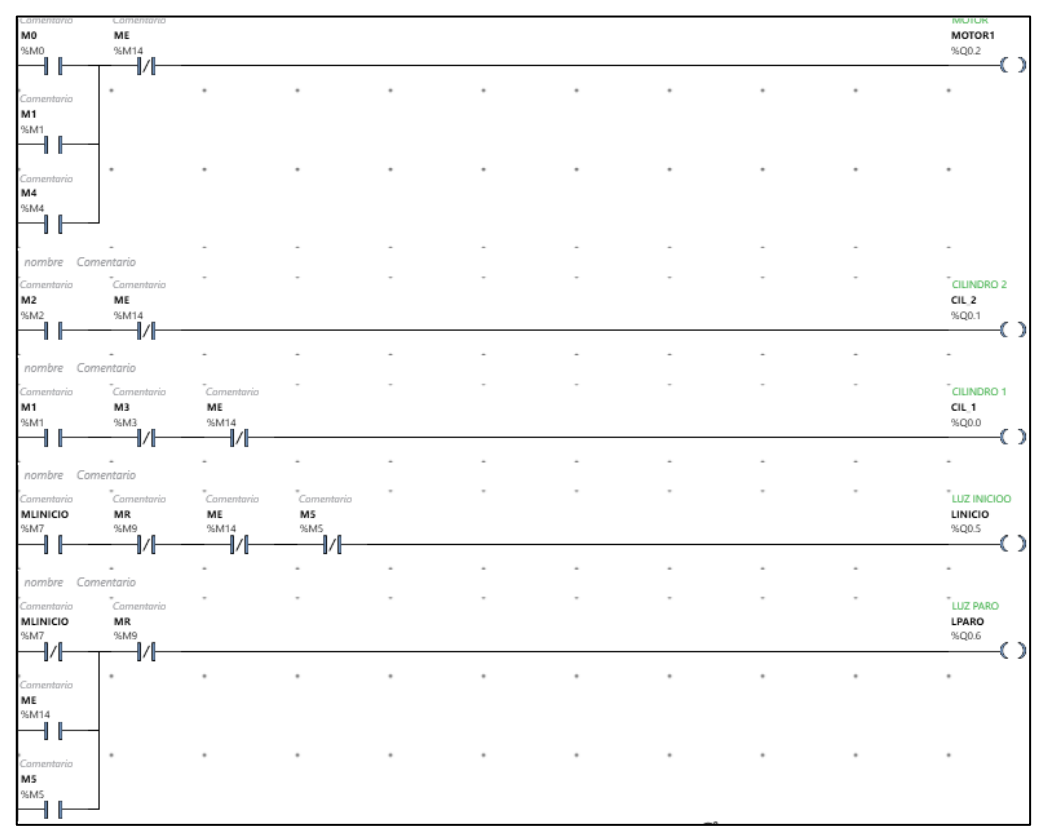

**Figura 3-59:** Escalón de programación de las salidas del módulo 2. **Realizado por**: Macas K; Ramirez M, 2023.

En la Figura 3-60 se puede visualizar la línea de programación del segundo módulo que corresponde a la detección de falsos arranques en el sistema, es decir si al iniciar el proceso no se detecta un el pallet la banda se apaga después de un tiempo establecido con la finalidad de proteger los dispositivos ante perturbaciones.

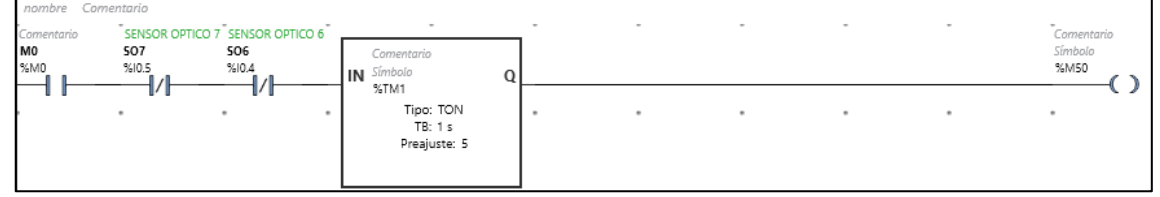

**Figura 3-60:** Escalón de la protección ante falsos arranques del módulo 2. **Realizado por**: Macas K; Ramirez M, 2023.

## **3.9 Diseño del control IIoT**

Este apartado trata sobre la comunicación de forma remota del sistema V-BOX y V-Net de WECON, con el fin de cumplir uno de los objetivos planteados, para ello es necesario tomar en cuenta que la Pasarela WECON V-BOX juega un papel importante en el diseño y configuración de la técnica de comunicación. El sistema V-BOX es el hardware que permite la comunicación de diferentes dispositivos de carácter industrial como PLC, variadores de frecuencia, HMI entre otros; mientras que el sistema V-Net es un software que permite la accesibilidad a partir de cualquier dispositivo que esté conectado a internet, así como la multiplicidad de usuarios, siempre y cuando cuenten con las credenciales de acceso.

## <span id="page-115-0"></span>*3.9.1 Concepción para la configuración de la infraestructura de red.*

En esta sección, se procede a diseñar y organizar la configuración del Protocolo de Internet (IP) a cada dispositivo, se le asigna una dirección IP única, como se muestra en la Figura 3-61. La asignación de direcciones se encuentra detallada en la Tabla 3-42, lo cual facilita la identificación, organización, localización y comunicación de los dispositivos dentro de la red.

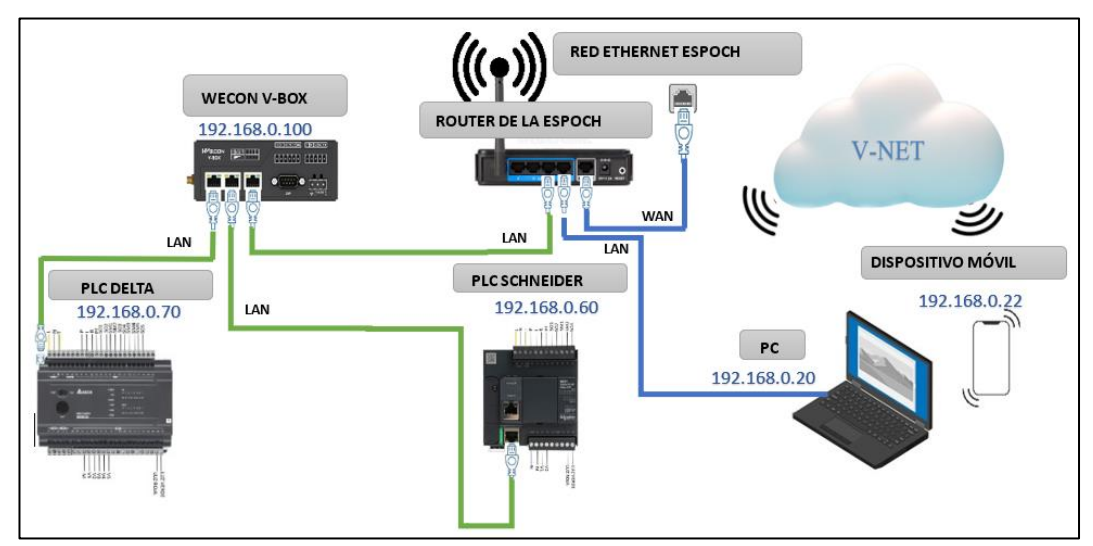

**Figura 3-61:** Concepción del diseño para la comunicación de los dispositivos en la red **Realizado por**: Macas K; Ramirez M, 2023.

| <b>DISPOSITIVO</b>   | <b>DIRECCIÓN IP</b> |
|----------------------|---------------------|
| Pasarela WECON V-BOX | 192.168.0.100       |
| <b>PLC</b> Delta     | 192.168.0.70        |
| PLC Schneider        | 192.168.0.60        |
| PC Hp                | 192.168.0.20        |
| Móvil                | 192.168.0.22        |

**Tabla 3-42:** Dirección IP de los dispositivos.

**Realizado por**: Macas K; Ramirez M, 2023.

# *3.9.2 Pasarela WECON V-BOX*

Este dispositivo es un hardware que ha sido desarrollado con el propósito de establecer un sistema industrial de internet de las cosas (IoT), confiable y seguro, aprovechando las tecnologías más avanzadas en la nube y en el campo de la industria. Este sistema permite la conexión eficiente entre dispositivos, información y usuarios. A través de la V-Net, los usuarios tienen la capacidad de analizar datos en tiempo real, controlar dispositivos y recibir información de forma remota utilizando dispositivos móviles o computadoras convencionales.

## <span id="page-116-0"></span>*3.9.3 Creación de la cuenta en la pasarela WECON V-Net*

Para establecer un sistema centralizado de supervisión, control y adquisición de datos a través del Internet Industrial de las Cosas (IIoT), se inicia con la configuración de la pasarela. El primer paso en este proceso consiste en la creación y registro de una cuenta, para lo cual se emplea un correo electrónico privado, el cual desempeña un papel fundamental en el seguimiento y registro de la cuenta. En la Figura 3-62 se observa la evidencia de los datos utilizados durante el proceso de registro.

- El primer paso consiste en ingresar un nombre de usuario, el cual corresponde en este caso "**ESPOCH2023** ".
- Se procede a ingresar el correo electrónico de registro, que es "kevin.macas@espoch.edu.ec ".
- Como tercer paso, se introduce una contraseña robusta garantizando la seguridad, que en este caso es " **#ensamblajebasetapaspasador\*** ".
- Se ingresa el nombre de la empresa, que corresponde a la institución de la ESPOCH.
- Se proporciona un contacto de correo adicional.
- Se aceptan los términos de servicio y se hace clic en el botón de inscripción.

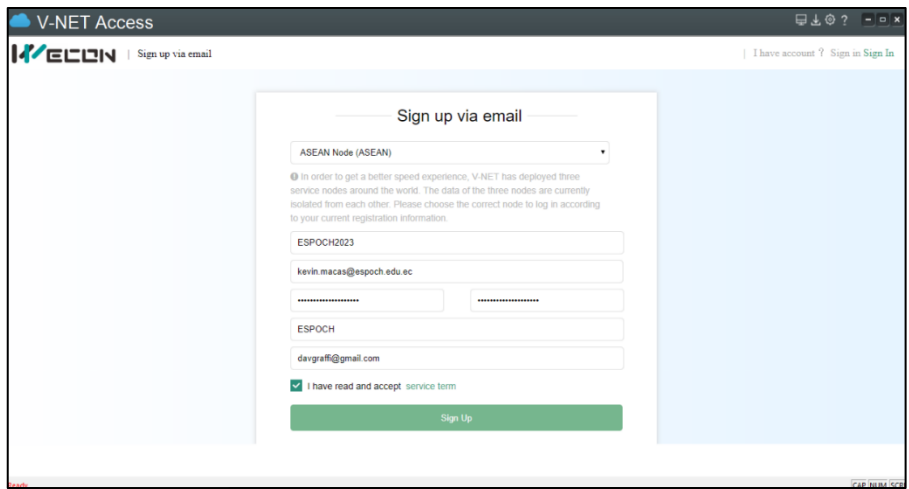

**Figura 3-62:** Evidencia de registro de la cuenta en la plataforma V-Net **Realizado por:** Macas K; Ramirez M, 2023.

Una vez inscrito en la plataforma de V-Net se debe acceder al correo electrónico de registro, debido a que se envía un correo de comprobación para activar la cuenta como se indica en la Figura 3-63.

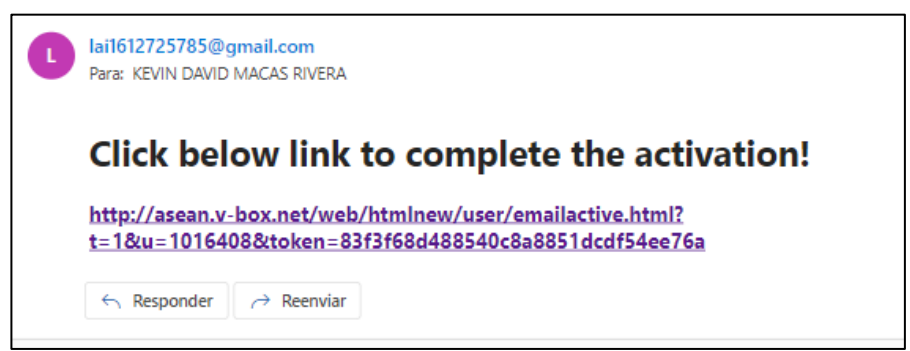

**Figura 3-63:** Correo para la activación de la cuenta de la plataforma V-Net **Realizado por:** Macas K; Ramirez M, 2023.

# *3.9.4 Configuración de la pasarela WECON V-BOX en la plataforma V-Net*

Una vez creada la cuenta en la plataforma V-Net se procede a acceder con la cuenta "**ESPOCH2023**" y la contraseña "**#ensamblajebasetapaspasador\*"** creados en el apartado [3.9.3.](#page-116-0) se realiza los siguientes pasos:

- Se debe acceder por primera vez a la plataforma V-Net, donde se procede a configurar la pasarela WECON V-BOX H-AG para conectarse a la red, se configura una conexión a través de una red local.
- Al iniciar la exploración de red, se identificar la presencia de la red 192.168.0.100. Al seleccionar esta red se detectada exitosamente la pasarela V-BOX H-AG.
- Se configura una nueva red Ethernet como DHCP para permitir que los dispositivos obtengan automáticamente una dirección IP. Además, se procede a habilitar la red móvil 4G, donde se elige un nombre de punto de acceso predeterminado y se establece una contraseña de acceso por defecto, la cual es "888888".
- Por último, se carga la configuración.

Estos aspectos de configuración se pueden apreciar en el Anexo E.

Para asegurarse de que la carga se haya realizado correctamente, se procede a visualizar la ventana de operación en espera, la cual indica que la configuración de red y el archivo se han descargado exitosamente. Posteriormente, el dispositivo se reinicia y procede a detectar nuevamente la pasarela utilizando el código de acceso "**V13000220722700fcfb8e5af1ac**", correspondiente a la pasarela V Box H-AG, como se evidencia en la Figura 3-64.

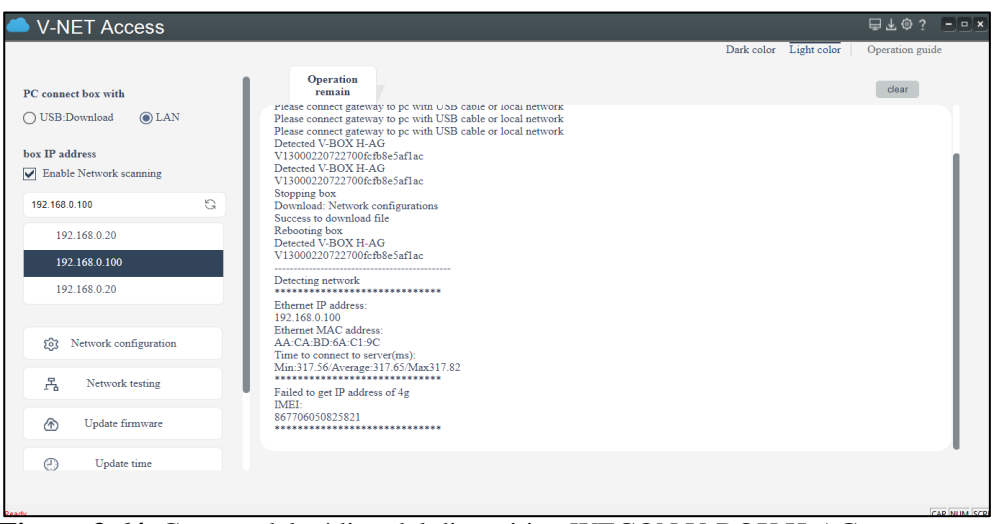

**Figura 3-64:** Captura del código del dispositivo WECON V-BOX H-AG.

Después de registrar los códigos, el siguiente paso es agregar el dispositivo. Para hacerlo, se hace clic derecho sobre el grupo por defecto ubicado en la parte izquierda y se selecciona la opción "agregar". Se abrirá una ventana en la cual se procederá a:

- Agregar el dispositivo con la clave de acceso "**V13000220722700fcfb8e5af1ac**".
- Se ingresa la contraseña por defecto que es **"888888".**
- Se establece el nombre "**TESIS\_ENSAMBLAJE**".
- Se deja el grupo por defecto.
- Se establece la industria como industrial.
- Por último, clic en Ok.

Estos procesos se pueden evidenciar en la Figura 3-65.

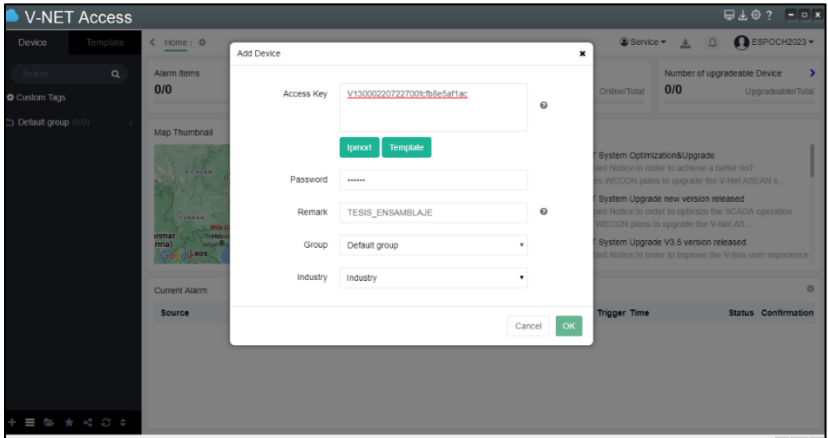

**Figura 3-65:** Muestra de la incorporación de nuevos dispositivos de acceso en la plataforma V-Net

**Realizado por:** Macas K; Ramirez M, 2023.

Al agregar el dispositivo, se realiza una verificación para determinar si está en línea. Esta información se muestra en la Figura 3-66, en la parte izquierda, dentro de los grupos por defecto. Se puede observar que la pasarela se ha agregado correctamente y está en línea. Una forma de identificar es mediante el indicador "1 de 1" en el grupo por defecto, y el indicador del grupo denominado "TESIS\_ENSAMBLAJE" se muestra en color verde, lo que también confirma que la pasarela está conectada y funcionando adecuadamente.

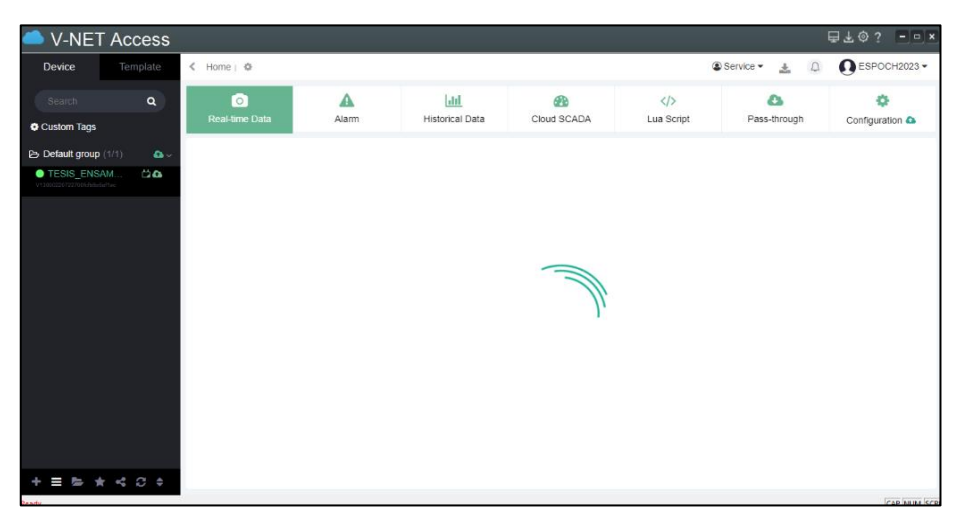

**Figura 3-66:** Evidencia de la verificación de la incorporación del dispositivo en la plataforma V-Net.

**Realizado por:** Macas K; Ramirez M, 2023.

# *3.9.5 Trasferencia de datos del PLC hacia la plataforma V-Net*

Para adquirir los datos del PLC Delta y Schneider en la nube V-Net, es necesario contar con una interfaz de comunicación, la cual se configura seleccionando el grupo por defecto y se escoge el grupo denominado "TESIS\_ENSAMBLAJE". Luego, se da paso a la sección de configuración y se selecciona la opción "agregar", lo que abre una ventana para configurar el puerto de enlace. En esta ventana, se puede ajustar los parámetros necesarios para establecer la comunicación adecuada entre la plataforma V-Net y los PLCs Delta y Schneider, lo que permite la adquisición de los datos requeridos.

En la Figura 3-67, se muestra la configuración de comunicación del PLC Delta, que controla el módulo de ensamblaje base-tapa, se ha optado por el tipo de puerto Ethernet y el protocolo de comunicación Modbus TCP Slave. La elección del tipo de dispositivo Modbus se debe a que tanto el PLC Delta como el PLC Schneider comparten el mismo protocolo. Así mismo, se ha asignado una dirección IP de 192.168.0.70 al PLC Delta para facilitar una comunicación fluida y eficiente entre ambos dispositivos en la red.

Esta configuración asegura una adecuada interconexión y transferencia de datos entre los dispositivos involucrados.

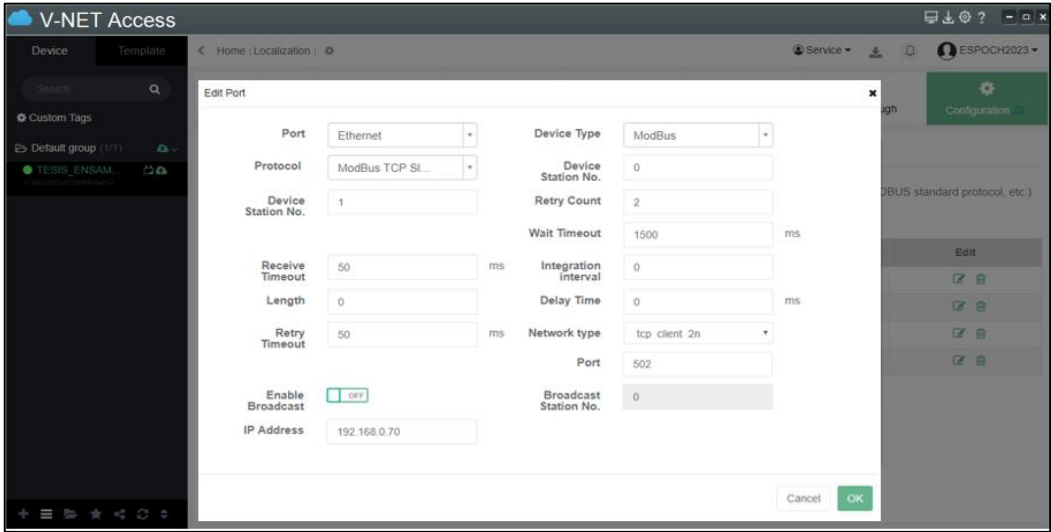

**Figura 3-67:** Evidencia de la configuración del puerto de comunicación del PLC Delta.  **Realizado por:** Macas K; Ramirez M, 2023.

Después de realizar la configuración para la comunicación de datos del PLC Delta, se procede a configurar la comunicación del PLC Schneider, que controla el módulo de ensamblaje pasador. Para ello, se selecciona el tipo de puerto Ethernet y se utiliza el protocolo de comunicación Modbus TCP Slave. Se elige el tipo de dispositivo Modbus y se le asigna una dirección IP de 192.168.0.60, tal como se muestra en la Figura 3-68. Esta configuración garantiza una adecuada interconexión y comunicación entre el PLC Schneider y la pasarela WECON V-BOX en la red.

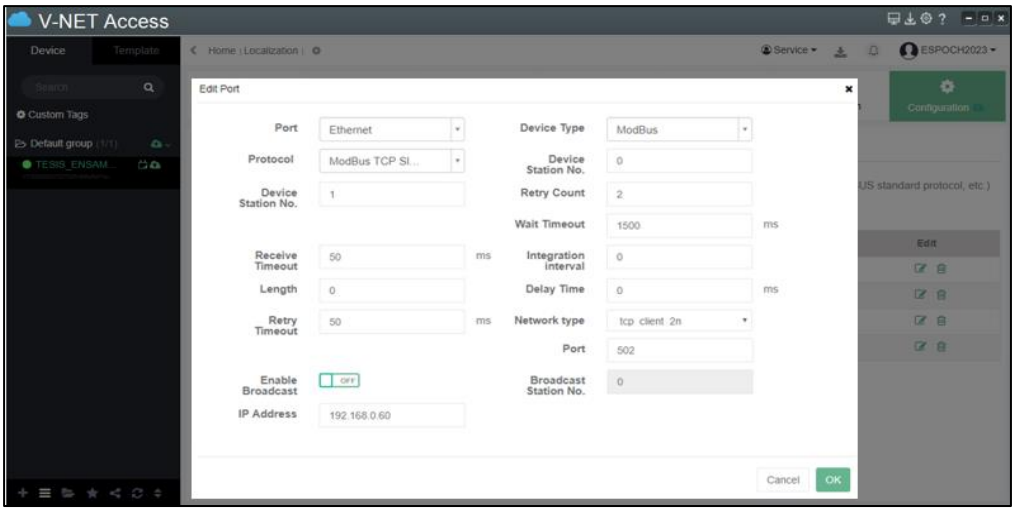

**Figura 3-68:** Evidencia de la configuración del puerto de comunicación del PLC Schneider.  **Realizado por**: Macas K; Ramirez M, 2023.

Para obtener los datos en tiempo real, se emplea el protocolo de comunicación Modbus, que facilita la lectura y escritura de datos, los cuales son almacenados en memorias específicas para

su posterior lectura y uso. Esta metodología permite obtener y gestionar los datos de manera eficiente, asegurando un acceso oportuno a la información actualizada de los dispositivos conectados al sistema.

La Tabla 3-43 y la Tabla 3-44 indican las diferentes configuraciones y códigos utilizados en el protocolo Modbus para la lectura y escritura de datos en dispositivos y sistemas conectados.

| DIRECCIÓN DE<br><b>PALABRA (WORD)</b> | CÓDIGO DE FUNCIÓN (HEX)                                       | <b>LONGITUD DE</b><br><b>DATOS</b> | <b>LECTURA O</b><br><b>ESCRITURA</b> |
|---------------------------------------|---------------------------------------------------------------|------------------------------------|--------------------------------------|
|                                       | 04 (Leer dirección de entrada)                                |                                    |                                      |
| 3                                     | 06 (Escribir dirección individual de<br>16 bits<br>retención) |                                    | Solo Lectura                         |
|                                       | 10 (Escribir múltiples bobinas)                               |                                    |                                      |
|                                       | 03 (Leer múltiples direcciones de retención)                  |                                    |                                      |
| $\overline{4}$                        | 06 (Escribir dirección individual de<br>retención)            | 16 bits                            | Lectura/Escritura                    |
|                                       | 10 (Escribir múltiples bobinas)                               |                                    |                                      |
|                                       | 03 (Leer múltiples direcciones de retención)                  |                                    |                                      |
| W5                                    | 06 (Escribir dirección individual de<br>retención)            | 16 bits<br>Lectura/Escritura       |                                      |
|                                       | 10 (Escribir múltiples bobinas)                               |                                    |                                      |
| W6                                    | 03 (Leer múltiples direcciones de retención)                  | 16 bits                            |                                      |
|                                       | DF (Escribir múltiples direcciones)                           |                                    | Lectura/Escritura                    |

**Tabla 3-43:** Tipos de registros Word y los códigos de función asociados a Modbus.

**Fuente:** WECON Technology,2020.

 **Realizado por:** Macas K; Ramirez M, 2023.

| <b>DIRECCIÓN DE BIT</b> | CÓDIGO DE FUNCIÓN (HEX)         | <b>LONGITUD DE</b><br><b>DATOS</b> | <b>LECTURA O</b><br><b>ESCRITURA</b> |
|-------------------------|---------------------------------|------------------------------------|--------------------------------------|
|                         | 01 (Leer bobinas)               |                                    |                                      |
| $\theta$                | 05 (Escribir bobina individual) | 16 bits                            | Lectura/Escritura                    |
|                         | OF (Escribir múltiples bobinas) |                                    |                                      |
| 1                       | 02 (Leer entradas discretas)    |                                    | Solo Lectura                         |
|                         | 05 (Escribir bobina individual) | 16 bits                            |                                      |
|                         | OF (Escribir múltiples bobinas) |                                    |                                      |
|                         | 01 (Leer bobinas)               |                                    |                                      |
| W <sub>5</sub>          | 05 (Escribir bobina individual) | 16 bits                            | Lectura/Escritura                    |
|                         | 0F (Escribir múltiples bobinas) |                                    |                                      |
| W <sub>15</sub>         | 01 (Leer bobinas)               |                                    |                                      |
|                         | DF (Escribir múltiples bobinas) | 16 bits                            | Lectura/Escritura                    |

**Tabla 3-44:** Tipos de registros Bit y los códigos de función asociados a Modbus.

**Fuente:** WECON Technology,2020.

 **Realizado por:** Macas K; Ramirez M, 2023.

Se establece las variables correspondientes al módulo de ensamblaje base-tapa del PLC Delta como se indica en la Tabla 3-45. Para realizar la lectura de las memorias en el PLC a través del protocolo Modbus, es necesario sumar el número de 2048 a las direcciones de memoria colocadas en el PLC. Del mismo modo, para las variables de registro, se debe sumar la dirección de memoria más el número 3584.Esta adaptación se aplica específicamente a los contadores del pallet, base y tapa. Además, para ingresar un valor para el conjunto de un número determinado de piezas, se le suma el número 4096 a la memoria correspondiente, cuando se trate de un error se activa un indicador de alerta para mencionar que no se ha detectado las piezas, para esto se le designa un temporizador denominado T1 al cual se le debe sumar 1536 a la memoria del temporizador.

| <b>ETIQUETA</b>          | TIPO DE DATO   | <b>DIRECCIÓN DEL PLC</b><br><b>DELTA</b> | <b>DIRECCIÓN MODBUS</b> |
|--------------------------|----------------|------------------------------------------|-------------------------|
| DInicio_IIoT             | W <sub>5</sub> | 50                                       | 2098                    |
| DParo_IIoT               | W <sub>5</sub> | 21                                       | 2069                    |
| DReset_IIoT              | W <sub>5</sub> | 18                                       | 2066                    |
| DPEmergencia_IIoT        | W <sub>5</sub> | 17                                       | 2065                    |
| SO1                      | $\,1$          | $70\,$                                   | 2118                    |
| SO <sub>2</sub>          | $\,1$          | 71                                       | 2119                    |
| SO <sub>3</sub>          | $\,1$          | 72                                       | 2120                    |
| SO <sub>4</sub>          | $\,1$          | $73\,$                                   | 2121                    |
| SO <sub>5</sub>          | $\mathbf{1}$   | 74                                       | 2122                    |
| SM1                      | W <sub>5</sub> | $\overline{7}$                           | 2055                    |
| SM <sub>2</sub>          | W <sub>5</sub> | $10\,$                                   | 2058                    |
| SM <sub>3</sub>          | W <sub>5</sub> | 12                                       | 2060                    |
| SM4                      | W <sub>5</sub> | 13                                       | 2061                    |
| SM <sub>5</sub>          | W <sub>5</sub> | 14                                       | 2062                    |
| Contador_Pallet          | $\overline{4}$ | $\boldsymbol{0}$                         | 3584                    |
| Contador_Base            | $\overline{4}$ | $\,1$                                    | 3585                    |
| Contador_Tapa1           | $\overline{4}$ | $\overline{c}$                           | 3586                    |
| Ingreso número de piezas | $\overline{4}$ | $\mathbf{1}$                             | 4097                    |
| <b>BANDA</b>             | W <sub>5</sub> | 79                                       | 2127                    |
| T1                       | W <sub>5</sub> | $\mathbf{1}$                             | 1537                    |
| cil 1                    | W <sub>5</sub> | $80\,$                                   | 2128                    |
| cil 2                    | W <sub>5</sub> | 81                                       | 2129                    |
| cil 3                    | W <sub>5</sub> | 82                                       | 2130                    |
| cil 4                    | W <sub>5</sub> | 83                                       | 2131                    |
| cil 5                    | W <sub>5</sub> | 84                                       | 2132                    |
| Ledinicio                | $\,1$          | 75                                       | 2123                    |
| LedParo                  | $\,1$          | 76                                       | 2124                    |

**Tabla 3-45:** Variables del PLC delta con sus respectivas direcciones Modbus para la plataforma V-Net.

**Realizado por:** Macas K; Ramirez M, 2023.

En la Figura 3-69 se puede visualizar la evidencia de los estados de las variables descritas en donde presenta una circunferencia de color verde al inicio de cada etiquétalo que indica que se encuentra la comunicación en línea.

| <b>V-NET Access</b>                                              |                                                      |                                      |                         |                                    |                              |                                               | 日下© 3 - □ ×                  |
|------------------------------------------------------------------|------------------------------------------------------|--------------------------------------|-------------------------|------------------------------------|------------------------------|-----------------------------------------------|------------------------------|
| <b>Device</b><br>Template                                        | ← Home   Localization   ◆                            |                                      |                         |                                    |                              | $\circledcirc$ Service $\star$<br>盂<br>$\Box$ | $\bigcap$ ESPOCH2023 $\star$ |
| $\alpha$<br>Search                                               | Гο٦                                                  | Α                                    | htil                    | க                                  | $\langle$ />                 | $\bullet$                                     | ۰                            |
| Custom Tags                                                      | Real-time Data                                       | Alarm                                | <b>Historical Data</b>  | Cloud SCADA                        | Lua Script                   | Pass-through                                  | Configuration &              |
| Default group (1/1)<br>$\mathbf{a}$                              | <b>EVALUACION</b>                                    | <b>ESTACION </b><br><b>PRACTICAS</b> | SELECCION               | <b>BASE - TAPA</b>                 | <b>PASADOR</b><br>章 Group Se | <b>O</b> Setting                              |                              |
| <b>O</b> TESIS ENSAM<br><b>CO</b><br>V13000220722700fcfb8e5af1ac | + New Tag                                            | <b>E</b> Quick Action <del>-</del>   | 초 / 초 Import/Export -   | $\equiv$ List configuration $\sim$ |                              | Enter a name or address                       | Search                       |
|                                                                  | <b>Select All</b><br><b>Status</b>                   | Name $\star$                         | Value                   | Port                               | <b>Read Address</b>          | Edit                                          |                              |
|                                                                  | $\Box$<br>●                                          | Contador TAPA1                       | $\mathcal{Q}$           | Ethernet                           | 4 3586                       |                                               |                              |
|                                                                  | $\Box$<br>$\bullet$                                  | cil <sub>5</sub>                     | $\Box$ OFF              | Ethernet                           | W5 2132                      | 区 Edit th Copy + Move 自 Delete                |                              |
|                                                                  | $\overline{\phantom{a}}$<br>$\bullet$                | cil4                                 | $\Box$ OFF              | Ethernet                           | W5 2131                      |                                               |                              |
|                                                                  | $\Box$<br>$\bullet$                                  | cil <sub>3</sub>                     | OFF                     | <b>Ethernet</b>                    | W5 2130                      |                                               |                              |
|                                                                  | $\Box$<br>$\bullet$                                  | cil <sub>2</sub>                     | $\Box$ OFF              | <b>Ethernet</b>                    | W5 2129                      | <b>■ Edit tPl Copy + Move ■ Delete</b>        |                              |
|                                                                  | $\qquad \qquad \Box$<br>$\bullet$                    | cil1                                 | $\Box$ OFF              | Ethernet                           | W5 2128                      |                                               |                              |
|                                                                  | $\Box$<br>$\bullet$                                  | <b>BANDA</b>                         | OFF                     | <b>Ethernet</b>                    | W5 2127                      |                                               |                              |
|                                                                  | $\begin{array}{ccc} \hline \end{array}$<br>$\bullet$ | Contador_Base                        | $\overline{\mathbf{0}}$ | Ethernet                           | 4 3 5 8 5                    |                                               |                              |
| $\leq$ $\alpha$ $\approx$                                        | $\alpha$ 1 $\alpha$<br>No. 1                         | Page Per page 50                     | v /Count 28 Items       |                                    |                              |                                               |                              |

**Figura 3-69:** Evidencia del estado de las variables del módulo de ensamblaje base-tapa  **Realizado por:** Macas K; Ramirez M, 2023.

Mientras que en la Figura 3-70, se puede observar el estado de las variables, destacado en color verde para indicar que se encuentran en línea (online). Este proceso de registro asegura una comunicación efectiva entre los dispositivos y permite un monitoreo y control adecuado del sistema.

| <b>V-NET Access</b>                                       |                                         |                               |                                 |                                    |                              |                                                 | $\boxplus$ $\&$ $\circ$ ? $\blacksquare$ $\blacksquare$ $\times$ |
|-----------------------------------------------------------|-----------------------------------------|-------------------------------|---------------------------------|------------------------------------|------------------------------|-------------------------------------------------|------------------------------------------------------------------|
| <b>Device</b><br>Template                                 | ← Home   Localization   ※               |                               |                                 |                                    |                              | $\circledcirc$ Service $\star$<br>玉<br>$\Box$   | $\bigcap$ ESPOCH2023 $\star$                                     |
| $\alpha$<br>Search                                        | Гο٦                                     | Α                             | htil                            | <b>CR</b>                          | $\langle \rangle$            | A                                               | ۰                                                                |
| Custom Tags                                               | Real-time Data                          | Alarm                         | <b>Historical Data</b>          | <b>Cloud SCADA</b>                 | <b>Lua Script</b>            | Pass-through                                    | Configuration &                                                  |
| Default group (1/1)<br>$\mathbf{a}$                       | <b>EVALUACION</b>                       | <b>ESTACION</b>               | <b>PRACTICAS</b><br>SELECCION   | <b>BASE - TAPA</b>                 | <b>PASADOR</b><br>章 Group Se | <b>O</b> Setting                                |                                                                  |
| <b>O</b> TESIS ENSAM<br>0a<br>V13000220722700fcfb8e5af1ac | + New Tag                               | <sup>■</sup> Quick Action ▼   | 土 / 土 Import/Export -           | $\equiv$ List configuration $\sim$ |                              | Enter a name or address                         | <b>Search</b>                                                    |
|                                                           | <b>Select All</b>                       | <b>Status</b><br>Name $\sim$  | Value                           | Port                               | <b>Read Address</b>          | Edit                                            |                                                                  |
|                                                           | $\Box$                                  | cili2                         | OFF                             | Ethernet                           | W <sub>5</sub> 26            | <b>■ Edit 中 Copy + Move 自 Delete</b>            |                                                                  |
|                                                           | $\Box$                                  | cili1<br>$\bullet$            | OCF                             | Ethernet                           | W <sub>5</sub> 25            | ■ Edit A Copy + Move 自 Delete                   |                                                                  |
|                                                           | $\Box$                                  | banda2<br>●                   | OFF                             | Ethernet                           | W <sub>524</sub>             | ■ Edit 4 Copy + Move 自 Delete                   |                                                                  |
|                                                           | $\qquad \qquad \Box$                    |                               | PARADA DE EMERGENCIAIIOT<br>OFF | Ethernet                           | W <sub>523</sub>             | ■ Edit 4 Copy + Move ■ Delete                   |                                                                  |
|                                                           | $\Box$                                  | <b>RESETIIOT</b><br>$\bullet$ | OFF                             | Ethernet                           | W <sub>5</sub> 19            |                                                 |                                                                  |
|                                                           | $\begin{array}{ccc} \hline \end{array}$ | <b>PAROIIOT</b>               | OC                              | Ethernet                           | W <sub>5</sub> 16            | <b>■ Edit 中 Copy + Move 自 Delete</b>            |                                                                  |
|                                                           | $\Box$                                  | Ingresar numero<br>$\bullet$  | 30                              | Ethernet                           | 32                           | <b>■ Edit <sup>@</sup> Copy + Move</b> ● Delete |                                                                  |
|                                                           | $\Box$                                  | Contador_Tapa<br>$\bullet$    | $\pmb{o}$                       | Ethernet                           | 31                           | <b>■ Edit 4</b> Copy + Move 自 Delete            |                                                                  |
| $* G$<br>$\overline{\phantom{a}}$                         | $\alpha = 1 - \delta$                   | Page Per page 50<br>No. 1     | v /Count 17 Items               |                                    |                              |                                                 |                                                                  |

**Figura 3-70:** Estado de las variables del módulo de ensamblaje pasador  **Realizado por:** Macas K; Ramirez M, 2023.

Tras haber finalizado el registro de las variables para el módulo de ensamblaje base-tapa, se procede con el registro de las variables correspondientes al PLC Schneider, el cual forma parte del módulo de ensamblaje pasador, estas variables se detallan en la Tabla 3-46 las direcciones de memoria requeridas, siendo estas las mismas para el protocolo de comunicación Modbus.

| <b>ETIQUETA</b>          | <b>TIPO DE DATO</b> | <b>MEMORIA DEL PLC</b><br><b>DELTA</b> | <b>DIRECCIÓN MODBUS</b> |
|--------------------------|---------------------|----------------------------------------|-------------------------|
| InicioIIoT               | W <sub>5</sub>      | 15                                     | 15                      |
| ParoIIoT                 | W <sub>5</sub>      | 16                                     | 16                      |
| ResetIIoT                | W <sub>5</sub>      | 19                                     | 19                      |
| Parada de emergenciaIIoT | W <sub>5</sub>      | 23                                     | 23                      |
| SO <sub>6</sub>          | W <sub>5</sub>      | $\overline{4}$                         | $\overline{4}$          |
| SO <sub>7</sub>          | W <sub>5</sub>      | 5                                      | 5                       |
| SO <sub>8</sub>          | W <sub>5</sub>      | $\overline{7}$                         | $\overline{7}$          |
| SM <sub>6</sub>          | W <sub>5</sub>      | 6                                      | 6                       |
| SM7                      | W <sub>5</sub>      | $\,8$                                  | 8                       |
| Contador_Pasador         | 3                   | $\mathbf{0}$                           | $\mathbf{0}$            |
| Ingresar_número          | 3                   | $\overline{2}$                         | $\overline{c}$          |
| <b>BANDA</b>             | W <sub>5</sub>      | 24                                     | 24                      |
| cil 1                    | W <sub>5</sub>      | $26\,$                                 | $26\,$                  |
| T1                       | W <sub>5</sub>      | $\mathbf{1}$                           | $\mathbf{1}$            |
| cil 2                    | W <sub>5</sub>      | 25                                     | $25\,$                  |
| Luzinicio                | W <sub>5</sub>      | 21                                     | 21                      |
| LuzParo                  | W <sub>5</sub>      | 20                                     | $20\,$                  |

**Tabla 3-46:** Variables del PLC Schneider con sus respectivas direcciones Modbus para la plataforma V-Net

**Realizado por:** Macas K; Ramirez M, 2023.

## **3.10 Diseño del SCADA**

En el diseño del SCADA el objetivo es poder realizar la visualización y monitorización del proceso a través de cualquier dispositivo conectado a internet. Es por ello que el diseño debe contar con ciertos parámetros basados en la norma ANSI / ISA 101.01. Los cuales garanticen que el usuario pueda manipular la interfaz de la forma óptima.

## *3.10.1 Colores del HMI empelados en el SCADA, basado en la norma ANSI/ ISA 101.01*

Para desarrollar un diseño del sistema SCADA, es fundamental considerar el uso de colores adecuado para el HMI en base a la Figura 2-5, lo cual, facilitará la identificación de ciertas descripciones por parte del usuario simplemente mediante la visualización de los colores aplicados, estos colores se encuentran detallados en la Tabla 3-47.

| <b>CATEGORÍA</b>   | <b>COLOR</b> | <b>DESCRIPCIÓN</b>                                           |  |  |
|--------------------|--------------|--------------------------------------------------------------|--|--|
| Fondo              |              | Usado para fondo de pantalla y fondos en cuadros de<br>texto |  |  |
|                    |              | Equipo en funcionamiento                                     |  |  |
| Estado del equipo  |              | Equipo en paro de operación                                  |  |  |
|                    |              | Reseteo en el equipo                                         |  |  |
|                    |              | Sensores y actuadores activos                                |  |  |
| <b>Indicadores</b> |              | Sensores y actuadores inactivos                              |  |  |
| <b>Alarmas</b>     |              | Indicador de error                                           |  |  |
|                    |              | Indicador para información                                   |  |  |
|                    |              | Indicador de detección de piezas                             |  |  |
| Otros              |              | Textos y bordes de áreas                                     |  |  |

**Tabla 3-47:** Uso de colores para el HMI

**Realizado por:** Macas K; Ramirez M, 2023.

#### *3.10.2 Instrucciones y datos de entrada*

Para lograr una supervisión, control y adquisición de datos (SCADA), es fundamental contar con comandos y datos de entrada en la Interfaz Hombre-Maquina (HMI), estos comandos son enviados por el operador para interactuar con el sistema, mientras que los datos de entrada son la información que ingresa para configurar parámetros y acciones específicas, lo cual permite al operador monitorear el sistema, tomar decisiones y ajustes de parámetros para el funcionamiento óptimo.

En la Tabla 3-48 se presentan las características y animaciones que son utilizados en el sistema SCADA del presente proyecto. Las primeras cuatro animaciones corresponden a Bit Switch, el cual funciona como un botón para controlar el funcionamiento del sistema, mientras que las cinco animaciones siguientes corresponden a un "Display Frame", las cuales leen y escriben un puerto "Word". Por último, los dos elementos corresponden a la "función Switch". Estas animaciones desempeñan un papel crucial en el diseño y funcionamiento del sistema SCADA.

|                                     | <b>DESCRIPCIÓN</b>     |                                                                                                    |
|-------------------------------------|------------------------|----------------------------------------------------------------------------------------------------|
| <b>EFECTOS VISUALES</b>             | <b>DEL PULSADOR</b>    | <b>DETALLE</b>                                                                                                    |
| <b>INICIO</b>                       | <b>Bit Switch</b>      | Al interactuar con el botón de Inicio, se genera un efecto de<br>parpadeo.                                                                                      |
| <b>PARO</b>                         | <b>Bit Switch</b>      | Al interactuar con el botón de Paro, se genera un efecto de<br>parpadeo.                                                                                        |
| <b>RESET</b>                        | <b>Bit Switch</b>      | Al interactuar con el botón Reset, se genera un efecto de<br>parpadeo.                                                                                          |
| <b>PARO DE</b><br><b>EMERGENCIA</b> | <b>Bit Switch</b>      | Al interactuar con el botón de Paro de Emergencia, se<br>presenta la pregunta '¿Deseas vincular eventos?' y, al<br>aceptarlo, se activa un efecto de parpadeo." |
| $\mathbf{0}$                        | Display Frame          | Contador de pallet                                                                                                    |
| $\bf{0}$                            | Display Frame          | Contador de base                                                                                                    |
| $\bf{0}$                            | Display Frame          | Contador de tapa                                                                                                    |
| $\mathbf{0}$                        | Display Frame          | Contador de pasador                                                                                                    |
| $\mathbf{o}$<br>Num. de Piezas      | Display Frame          | Se ingresa el número de piezas                                                                                                    |
|                                     | <b>Function Switch</b> | Regresa de pagina                                                                                                    |
|                                     | <b>Function Switch</b> | Menú Principal                                                                                                    |

**Tabla 3-48:** Efectos visuales con sus características de funcionamiento en el sistema **SCADA** 

# *3.10.3 Creación de páginas para el desarrollo del Cloud-SCADA*

En la creación de las páginas, la barra de herramientas del software V-Net desempeña un papel importante. En la Figura 3-71, se puede observar dos bordes, uno circular y otro rectangular, ambos de color rojo. El borde circular contiene un icono en forma de "+", que representa la opción de añadir una nueva página al sistema. Por otro lado, dentro del borde rectangular de color rojo, se encuentra cinco ventanas con los siguientes nombres: portada, menú principal, base-tapa, pasador, piezas y proceso. Las cinco primeras ventanas tienen un tamaño de 1360 de ancho x 768 de alto, mientras que la última ventana se configura con un ancho de 1920 y una altura de 1080, ya que abarcará todo el proceso.

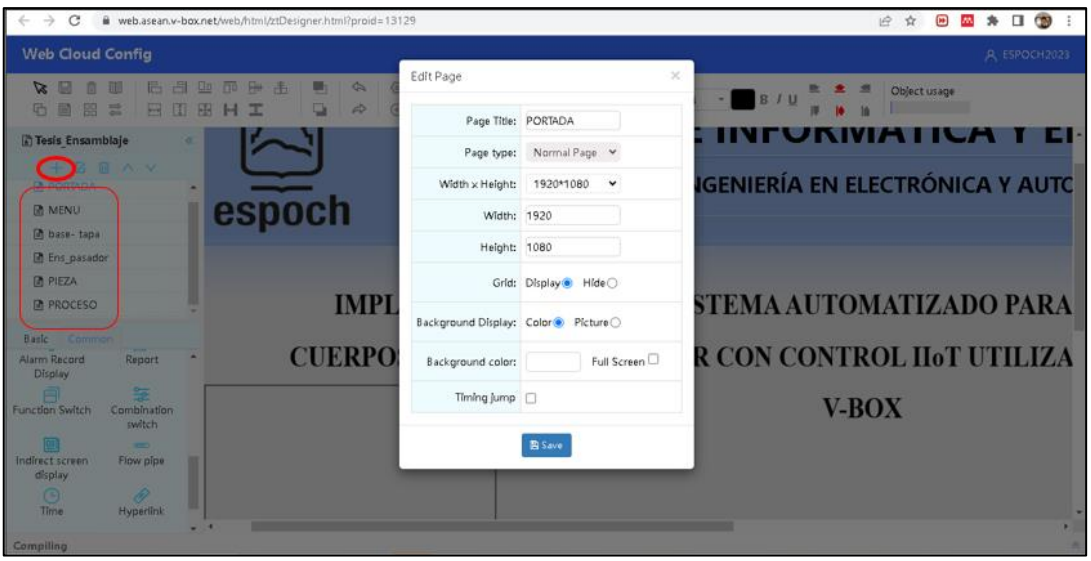

**Figura 3-71:** Creación de ventanas del SCADA  **Realizado por:** Macas K; Ramirez M, 2023.

Para el desarrollo de la interfaz amigables con el operador, se necesita el uso de ciertas funciones proporcionadas por la plataforma Cloud- SCADA de V-Net, las funciones más utilizadas para este proyecto de detallan en la Tabla 3-49.

| <b>SÍMBOLO</b>                            | <b>ELEMENTO</b>                        | <b>DESCRIPCIÓN</b>                                                                                                    |
|-------------------------------------------|----------------------------------------|----------------------------------------------------------------------------------------------------|
| <b>Bit Indicator</b>                      | Indicador de bit                       | Visualiza los cambios de estado de los elementos, como<br>sensores, actuadores, etc.                                                                                           |
| <b>Bit Switch</b>                         | Interruptor de bit                     | Permite controlar el estado de los pulsadores de inicio,<br>paro, reset y paro de emergencia.                                                                                  |
| ៳<br>Picture                              | Imágenes                               | Permite agregar imágenes referentes el proyecto por<br>parte del usuario.                                                                                                    |
| $\lceil \text{\texttt{T}} \rceil$<br>Text | Texto                                  | Permite insertar y configurar el estilo del texto.                                                                                                    |
| Histogram                                 | Histograma                             | Visualiza la distribución de los datos y detecta patrones o<br>tendencias en ellos.                                                                                            |
| <b>Real-Time Trend</b><br>Chart           | Gráfica de tendencia en<br>Tiempo-Real | Permiten a los usuarios identificar cambios y patrones<br>rápidamente, lo que resulta valioso en entornos donde la<br>velocidad y la precisión de la información son críticas. |

**Tabla 3-49:** Principales funciones utilizadas en el sistema SCADA para los módulos de ensamblaje.

 **Realizado por:** Macas K; Ramirez M, 2023.

Una vez que las páginas han sido creadas, se procede al diseño de la interfaz en cada una de ellas, teniendo en cuenta el uso de colores que menciona la Tabla 3-47.

# *3.10.3.1 Portada*

Esta ventana, presenta información relevante sobre el proyecto, incluyendo un encabezado que muestra dos logotipos: uno perteneciente a la Escuela Superior Politécnica de Chimborazo y el otro a la Facultad de Informática y Electrónica. Entre estos logotipos, se encuentra el texto que identifica la Facultad y la Carrera de Ingeniería en Electrónica y Automatización. Además, se detallan aspectos importantes como el título del proyecto y los nombres de las personas que participaron en su desarrollo. También se incluye una imagen que representa los módulos de ensamblaje base-tapa y pasador. En la ventana, se encuentra un botón que permite acceder a la página del menú principal. Todos estos elementos y detalles se pueden observar en la Figura 3- 72.

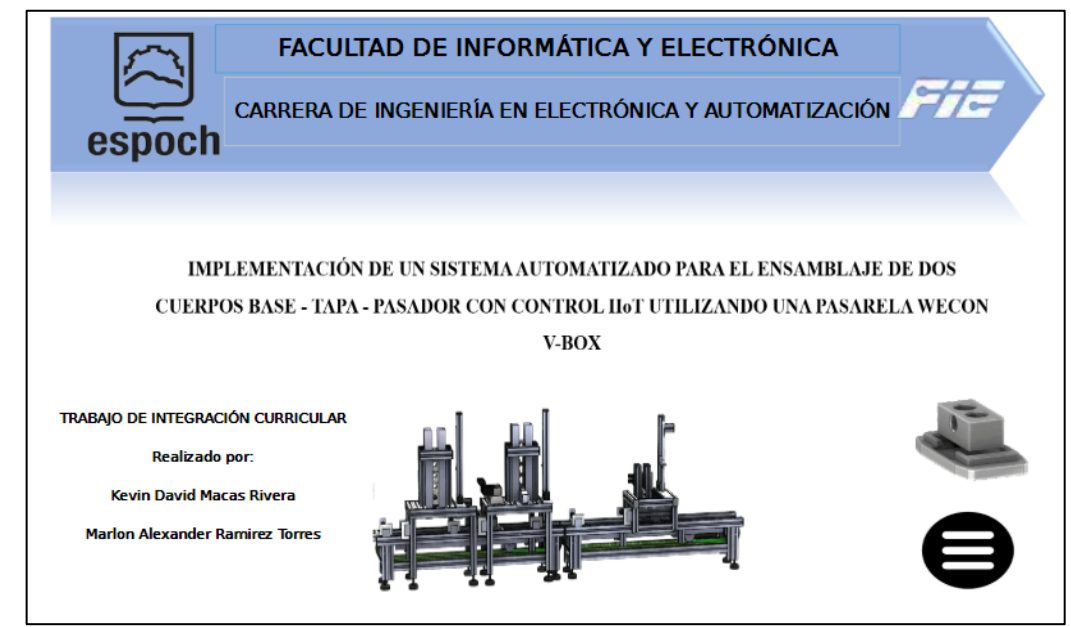

**Figura 3-72:** Portada de la plataforma Cloud-SCADA de V-Net. **Realizado por:** Macas K; Ramirez M, 2023.

## *3.10.3.2 Menú Principal*

En este panel, se presenta un encabezado con el título de "Menú Principal", acompañado de la hora y la fecha. Además, posee cuatro funciones de cambio (Switch) que facilitan el acceso a las últimas cuatro páginas relacionadas con los módulos de ensamblaje. Asimismo, se incluye un botón para volver a la portada. Todos estos detalles pueden ser apreciados en la Figura 3-73.

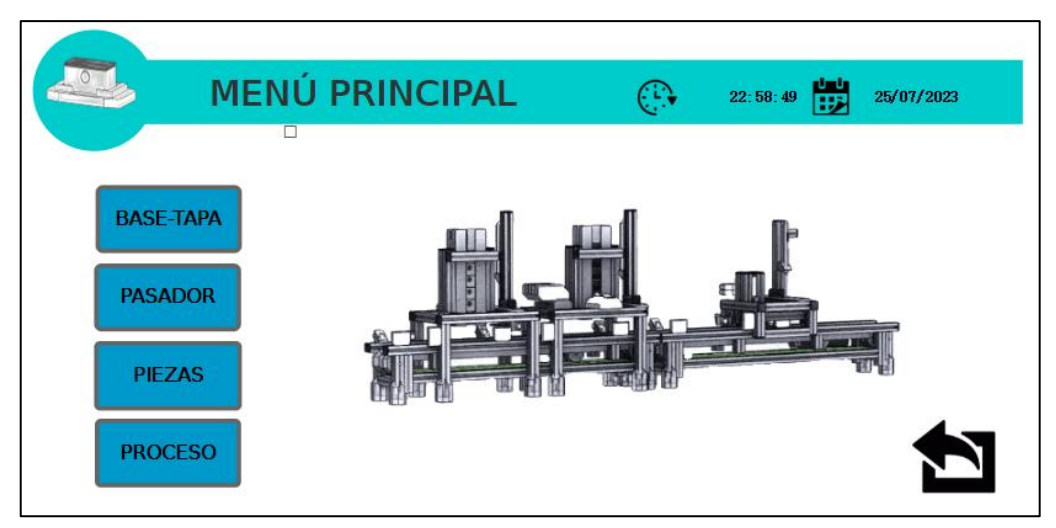

**Figura 3-73:** Menú Principal de la plataforma Cloud-SCADA de V-Net.  **Realizado por:** Macas K; Ramirez M, 2023.

# <span id="page-129-0"></span>*3.10.3.3 base-tapa*

En esta página, se presenta un panel que contiene un encabezado que muestra el título, la fecha y hora actual, como se ilustra en la Figura 3-74. A la izquierda de la interfaz, se encuentra un cuadro con funciones específicas detalladas en la Tabla 3-49. El panel incluye una representación digital del módulo físico del ensamblaje base-tapa, con botones de control como Inicio, Paro, Reset y Parada de Emergencia. Además, se dispone de indicadores bit que muestran el estado del proceso, la cantidad de piezas ensambladas de forma numérica e identifica la presencia o ausencia de piezas en un área determinada, estas animaciones fueron extraídas de la Tabla 3-48. También es posible controlar el número de piezas para el ensamblaje. Asimismo, cuenta con una función de cambio (Switch) que permite regresar al menú principal.

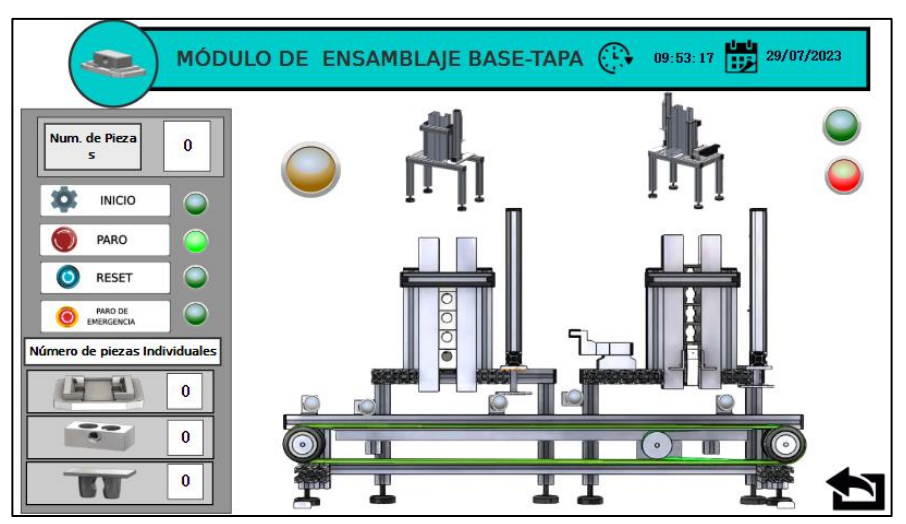

**Figura 3-74:** Menú del Módulo de ensamblaje base-tapa de la plataforma Cloud-SCADA

de V-Net

 **Realizado por:** Macas K; Ramirez M, 2023

## *3.10.3.4 pasador*

Esta Página, presenta un modelo digital del módulo de ensamblaje pasador. El panel de control se basa en una estructura similar al Módulo de ensamblaje base-tapa que se menciona en el apartado [3.10.3.3.](#page-129-0) Se encuentra ubicado los botones de control, como: Inicio, Paro, Reset y Paro de Emergencia, además cuenta con un registro numérico de los pasadores ensamblados, también se incluye un control para gestionar el ensamblaje de estos pasadores. Además, cuenta con un indicador bit que identifica la presencia o ausencia de piezas en un área determinada. Todos estos detalles se muestran en la Figura 3-75.

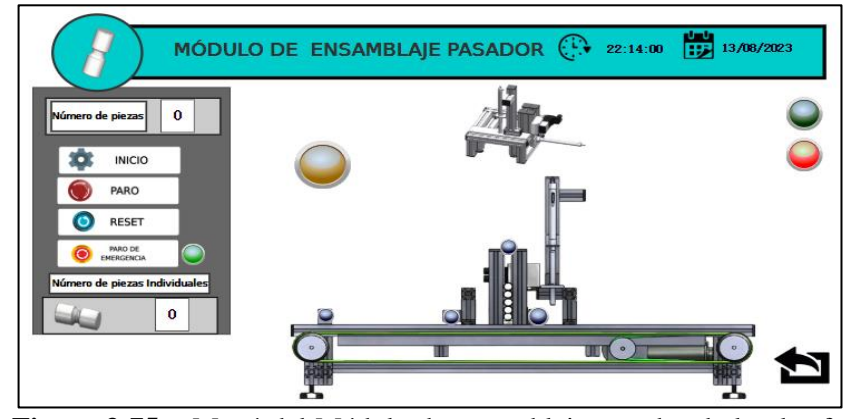

**Figura 3-75:** Menú del Módulo de ensamblaje pasador de la plataforma Cloud-SCADA de V-Net.

 **Realizado por:** Macas K; Ramirez M, 2023

## *3.10.3.5 piezas*

En esta página se desarrolla un panel con una interfaz que permite visualizar de manera individual el número de piezas detectadas a través de un histograma. Además, se muestra un gráfico de tendencia en tiempo real que permite identificar cambios de patrones de forma rápida.

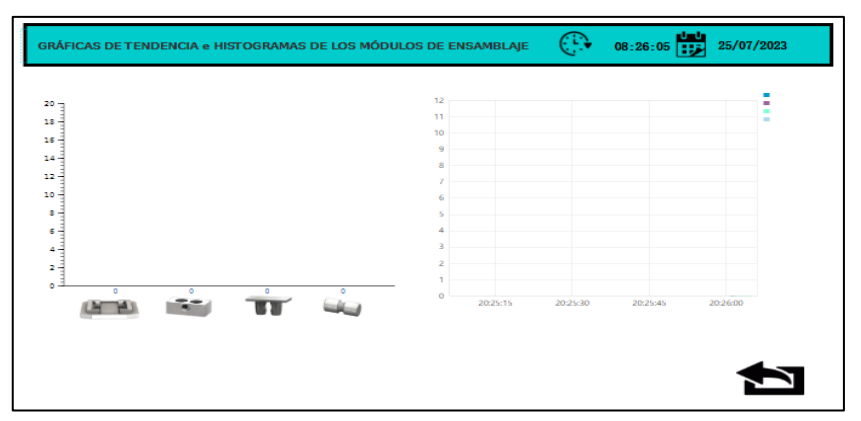

**Figura 3-76:** Gráficos de tendencia e histograma en tiempo real de los módulos de ensamblaje de la plataforma Cloud-SCADA de V-Net.

**Realizado por:** Macas K; Ramirez M, 2023

La interfaz cuenta con un encabezado que muestra el título" Gráficos de tendencia e histograma de los módulos de ensamblaje", la fecha y hora actuales. Todos estos elementos se pueden observar en la Figura 3-76.

## *3.10.3.6 Proceso*

En la página de Proceso se presenta una representación digital de los dos módulos de ensamblaje, base-tapa y pasador. Al igual que las páginas anteriores, contiene un cuadro de control que permite al operador supervisar ambos Módulos de forma conjunta. Los indicadores muestran el estado de funcionamiento de los sensores, los actuadores y presencia de las piezas, mientras que los contadores numéricos reflejan la cantidad de piezas en todo el proceso de ensamblaje. Además, existe un control específico para gestionar las piezas que deben ser ensambladas. Para facilitar la navegación, se ha incluido un botón de regreso al menú principal. Todos estos detalles y funciones se encuentran representados en la Figura 3-77.

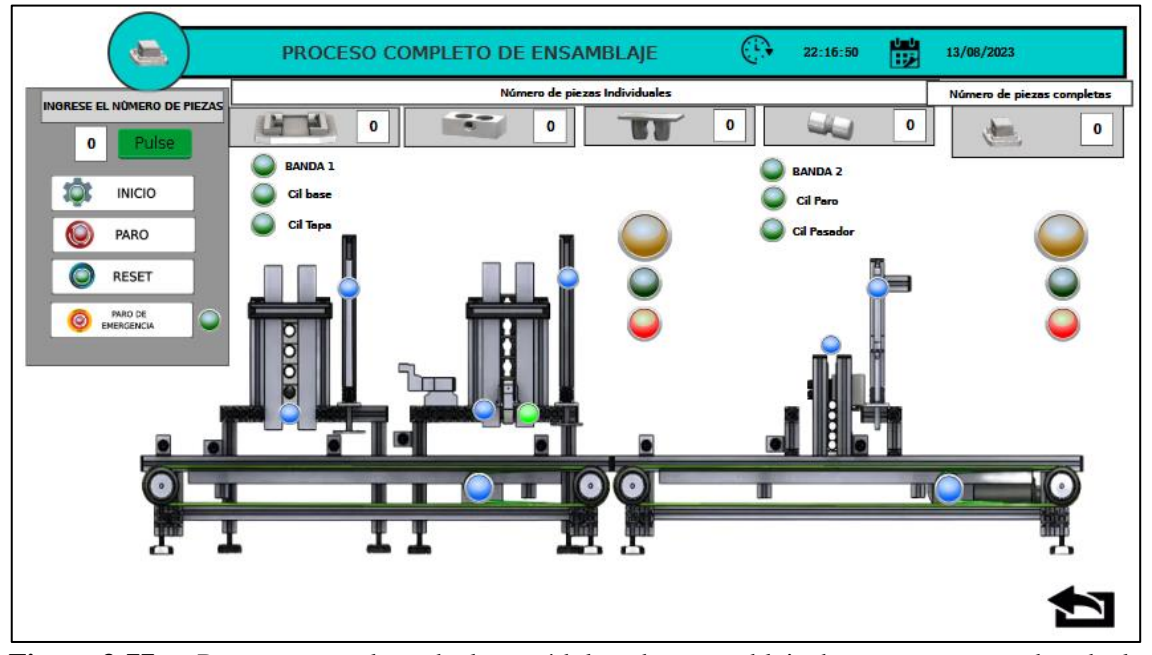

**Figura 3-77:** Proceso completo de los módulos de ensamblaje base-tapa y pasador de la plataforma Cloud-SCADA de V-Net.

**Realizado por:** Macas K; Ramirez M, 2023

Como dato adicional, se ha incorporado en las páginas base-tapa, pasador y proceso un cuadro de color rojo transparente que contiene la leyenda "Paro de emergencia activado". Este cuadro se activa al presionar el botón de Paro de emergencia en el Cloud-SCADA o el botón de paro de emergencia manual, lo que indica que está activado debido a su accionamiento. Este detalle se puede observar en la Figura 3-78.

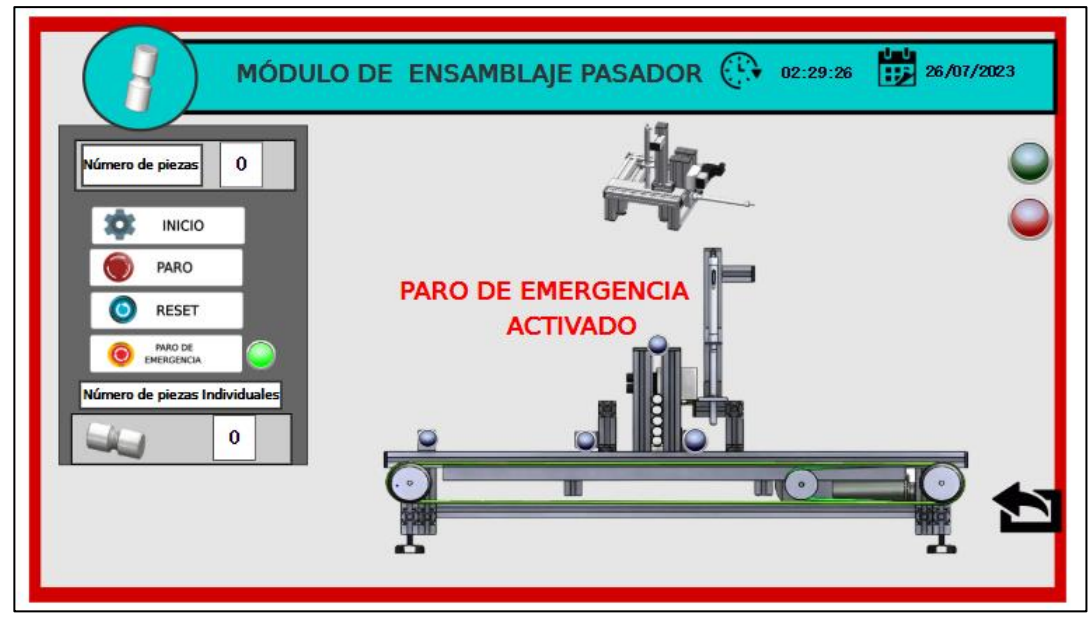

**Figura 3-78:** Alerta de activación del Paro de Emergencia en el Cloud-SCADA  **Realizado por:** Macas K; Ramirez M, 2023

La Figura 3-79 presenta un ejemplo de alerta de detección de piezas en el módulo de ensamblaje pasador. Esta alerta se activa cuando el proceso no logra detectar una pieza en un lapso determinado, lo que provoca la detención del proceso y la iluminación de una luz amarilla para señalar la falta de detección. Para restaurar el funcionamiento adecuado, es necesario reiniciar los módulos y colocar las piezas para un ensamblaje correcto.

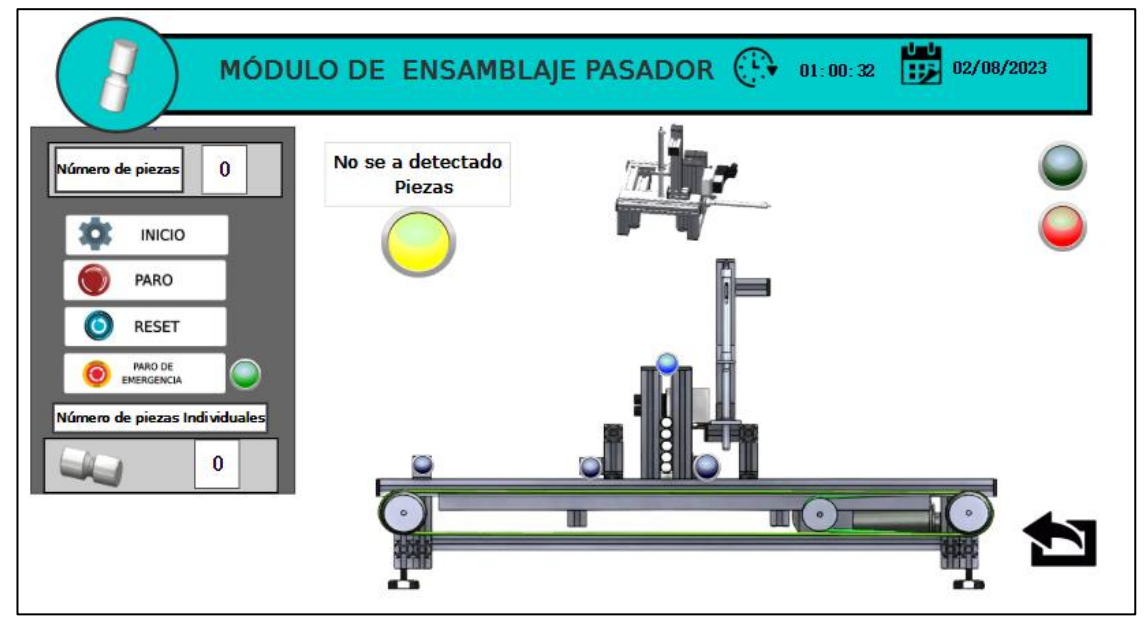

**Figura 3-79:** Alerta de detección de piezas **Realizado por:** Macas K; Ramirez M, 2023

# **CAPÍTULO IV**

# <span id="page-133-0"></span>**4. ANÁLISIS E INTERPRETACIÓN DE RESULTADOS**

El propósito de esta sección es validar el rendimiento óptimo del proyecto mediante diversas pruebas. Esto involucra pruebas de funcionamiento, conectividad y validación del sistema IIoT. Además, se realiza un análisis de los costos en cumplimiento de los requisitos preestablecidos.

#### **4.1 Metodología de las pruebas**

El conjunto de pruebas abarca criterios fundamentales para validar y respaldar el proyecto, considerando aproximadamente 20 muestras de tiempos de ensamblaje, conectividad y piezas ensambladas.

La prueba de funcionamiento consistió en verificar la normalidad y repetibilidad, para ello se consideró la prueba de Shapiro-Wilk, tal como indica Sierra (2021, p. 2). Esta prueba con el pasar del tiempo se ha convertido en la prueba preferida para evaluar la normalidad debido a sus buenas propiedades de potencia (Mendes y Pala, 2003: pp. 135-139).

Para las pruebas de ensamblaje y conectividad se considera el método de repetibilidad, tal como lo señala Escamilla (et al. 2020: p. 4). Los resultados obtenidos pueden interpretarse de la siguiente manera: si el coeficiente de variación (CV) tiende a 0%, significa que existe poca variabilidad en los datos y que la muestra es compacta. Si el CV es mayor a 30%, indica que la media no es representativa y se cuestiona la validez del sistema de medición. Por otro lado, si el CV tiende a 100%, se trata de una muestra muy dispersa (Requena, 2016).

Para poder validar el sistema IIoT se realizó encuestas de satisfacción de tipo Likert que se utilizan para evaluar actitudes y opiniones mediante afirmaciones que los participantes califican en un espectro de acuerdo (Garzón y Mandakovic, 2010: p. 71), estas encuestas se aplicaron a los estudiantes de la FIE de la carrera de Ingeniería en Electrónica y Automatización.

Con el propósito de simplificar el análisis estadístico, se optó por utilizar una herramienta informática especializada, generalmente utilizada en investigaciones de ciencias sociales y aplicadas: el programa estadístico SPSS versión 29.0.1.

## **4.2 Reactivación de los módulos didácticos**

Antes de llevar a cabo las pruebas mencionadas en el apartado [4](#page-133-0) y en base a la evaluación del estado técnico de los dos módulos, como se detalla en los apartados [3.1.1](#page-46-0) y [3.1.2,](#page-47-0) se determinó que los módulos de ensamblaje se encontraban en una condición inaceptable, como se puede apreciar en la Figura 4-1. Sin embargo, al implementar los requerimientos técnicos necesarios, se logró reactivar y repotenciar los módulos de ensamblaje, convirtiéndolos en un sistema didáctico con control IIoT. Estas mejoras pueden apreciarse en la Figura 4-2.

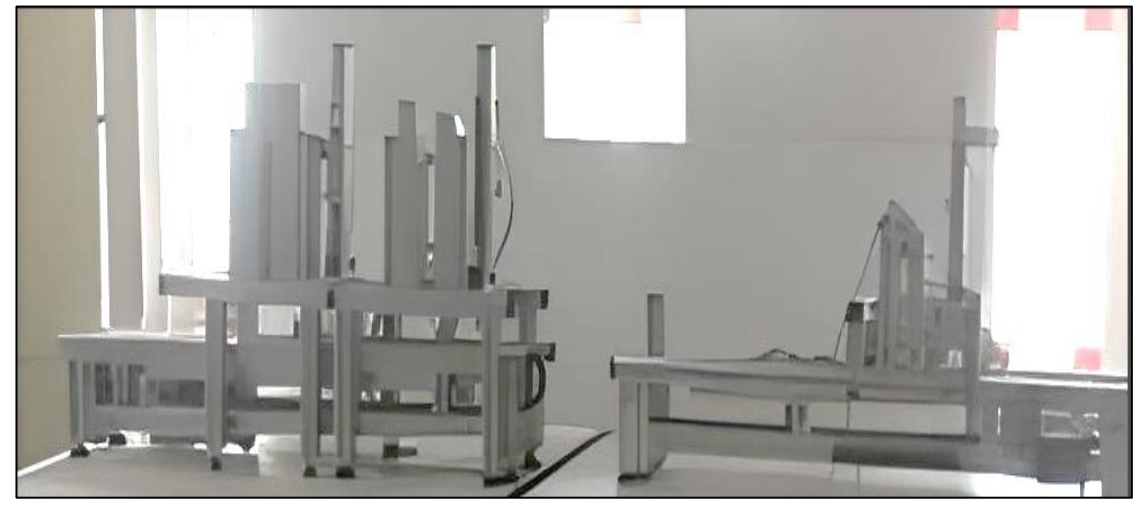

**Figura 4-1:** Módulo de ensamblaje base-tapa y pasador Antes.

 **Realizado por:** Macas K; Ramirez M, 2023.

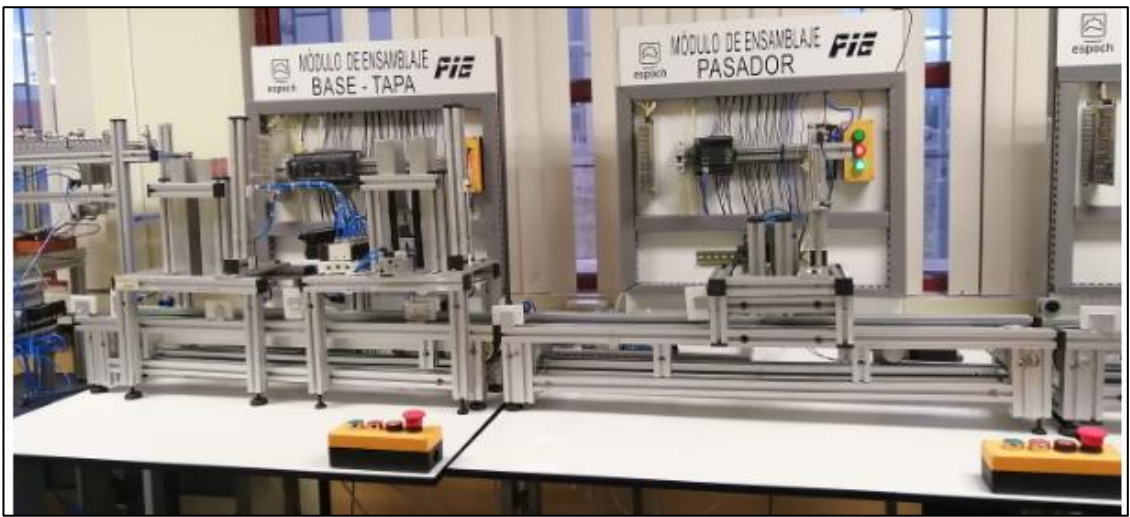

**Figura 4-2:** Módulo de ensamblaje base-tapa y pasador, Después. **Realizado por:** Macas K; Ramirez M, 2023.

Con el propósito de garantizar su funcionamiento, el enfoque principal reside en la evaluación de la prueba de normalidad del sistema de ensamblaje en los módulos 1 y 2, así como en el módulo completo.

### **4.3 Prueba de funcionamiento de los módulos de ensamblaje**

Se emplea el tiempo en segundos como variable para evaluar la normalidad del conjunto de datos obtenidos y validar tanto la regularidad como la repetición. Se realizó un análisis estadístico con el fin de garantizar la coherencia y previsibilidad del proceso, elementos esenciales que respaldan el sistema en su conjunto.

#### *4.3.1 Prueba de Normalidad por el método de Shapiro-Wilk.*

El objetivo de esta prueba es evaluar la normalidad de un conjunto de muestras, calculando la correlación entre los datos y las puntuaciones normales de los datos. Para evaluar la normalidad, la cual permite una motorización y la eficiencia del proceso de producción, se procede a tomar 20 muestras de tiempo, lo cual es menor a 50, para esto se seleccionó el método de Shapiro-Wilk.

En relación con las Tablas 4-2, 4-4 y 4-6, conviene señalar que se ha empleado el **símbolo "X"** como indicativo para denotar si en los módulos detectaron la pieza y la celda se encontrara "**vacía"** si no se detectaron piezas correspondientes durante las 20 muestras examinadas.

#### *4.3.1.1 Prueba de ensamblaje del módulo base-tapa*

En la Tabla 4-2, se muestran los valores que se obtuvo de cada prueba, con la finalidad de poder realizar un análisis estadístico referente a la normalidad del proceso de ensamblaje de la base y la tapa.

En la Tabla 4-1, se visualiza la prueba de normalidad que imprime el programa SPSS versión 29.0.1, es decir la confiabilidad, grados de libertad (número de datos) y la significancia.

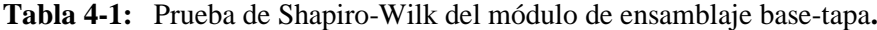

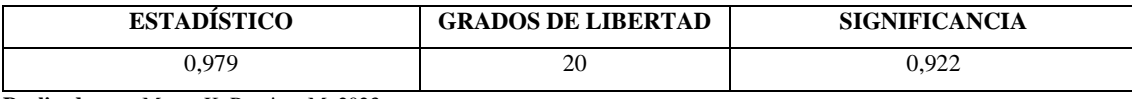

**Realizado por:** Macas K; Ramirez M, 2023.

Como conclusión se tiene un valor de significancia de 0,922 que es mayor al 0,05, entonces se rechaza la hipótesis alternativa y se acepta hipótesis nula, es decir los datos si tienen distribución normal.

|                                      | <b>ENSAMBLAJE IIoT</b> |             |                            |  |
|--------------------------------------|------------------------|-------------|----------------------------|--|
| $\mathbf{N}^\circ$ PRUEBA            | base                   | tapa        | TIEMPO DE ENSAMBLAJE (seg) |  |
| 1                                    | X                      | X           | 11,06                      |  |
| $\overline{2}$                       | X                      | X           | 10,85                      |  |
| $\mathfrak{Z}$                       | X                      | $\mathbf X$ | 11,2                       |  |
| $\overline{4}$                       | X                      | X           | 10,82                      |  |
| 5                                    | $\mathbf X$            | $\mathbf X$ | 11,11                      |  |
| $\sqrt{6}$                           | X                      | $\mathbf X$ | 11,67                      |  |
| $\boldsymbol{7}$                     | X                      | X           | 11,02                      |  |
| $\,8$                                | X                      | X           | 10,62                      |  |
| 9                                    | X                      | X           | 11,39                      |  |
| 10                                   | X                      | X           | 10,36                      |  |
| 11                                   | X                      | X           | 10,46                      |  |
| 12                                   | X                      | X           | 10,27                      |  |
| 13                                   | X                      | X           | 10,84                      |  |
| 14                                   | X                      | $\mathbf X$ | 11,19                      |  |
| 15                                   | $\mathbf X$            | $\mathbf X$ | 11,14                      |  |
| 16                                   | X                      | X           | 11,17                      |  |
| 17                                   | $\mathbf X$            |             | 10,68                      |  |
| 18                                   | $\mathbf X$            | $\mathbf X$ | 11,37                      |  |
| 19                                   | $\mathbf X$            | $\mathbf X$ | 11,47                      |  |
| 20                                   | $\overline{X}$         | $\mathbf X$ | 10,92                      |  |
| PIEZAS COMPLETAS ENSAMBLADAS         | 19                     |             |                            |  |
| PIEZAS NO ENSAMBLADAS                |                        |             |                            |  |
| TIEMPO PROMEDIO DE ENSAMBLAJE (seg.) | 10,98                  |             |                            |  |

**Tabla 4-2:** Muestra de tiempo de funcionamiento del módulo de ensamblaje base-tapa**.**

#### *4.3.1.2 Prueba de ensamblaje del módulo pasador*

En la Tabla 4-4 se muestran los valores que se obtuvo de cada prueba, con la finalidad de poder realizar un análisis estadístico referente a la normalidad del proceso de ensamblaje del pasador.

En la Tabla 4-3 se visualiza la prueba de normalidad que imprime el programa SPSS versión 29.0.1, es decir la confiabilidad, grados de libertad (número de datos) y la significancia.

**Tabla 4-3:** Prueba de Shapiro Wilk del módulo de ensamblaje pasador**.**

| <b>ESTADISTICO</b> | <b>GRADOS DE LIBERTAD</b> | <b>SIGNIFICANCIA</b> |
|--------------------|---------------------------|----------------------|
| 0.931              | ٦C                        | 0.158                |

**Realizado por:** Macas K; Ramirez M, 2023.

Como conclusión se tiene un valor de significancia de 0,158 que es mayor al 0,05, entonces se rechaza la hipótesis alternativa y se acepta hipótesis nula, es decir los datos si tienen distribución normal.

| N° PRUEBA                           | <b>PASADOR</b> | <b>TIEMPO DE ENSAMBLAJE (seg)</b> |
|-------------------------------------|----------------|-----------------------------------|
| 1                                   | X              | 8,6                               |
| $\sqrt{2}$                          | X              | 7,81                              |
| 3                                   | X              | 8,21                              |
| $\overline{4}$                      | X              | 8,05                              |
| 5                                   | $\mathbf X$    | 8,06                              |
| 6                                   | X              | 8,75                              |
| 7                                   | X              | 8,51                              |
| $\,8\,$                             | X              | 7,8                               |
| 9                                   | X              | 8,27                              |
| 10                                  |                | 8,11                              |
| 11                                  | X              | 7,99                              |
| 12                                  | X              | 8,13                              |
| 13                                  | X              | 8,19                              |
| 14                                  | X              | 8,05                              |
| 15                                  | X              | 8,48                              |
| 16                                  | X              | 7,99                              |
| 17                                  | X              | 8,47                              |
| 18                                  | X              | 7,97                              |
| 19                                  | X              | 7,87                              |
| 20                                  | X              | 8,07                              |
| PIEZAS COMPLETAS ENSAMBLADAS        | 19             |                                   |
| PIEZAS NO ENSAMBLADAS               |                | $\mathbf{1}$                      |
| TIEMPO PROMEDIO DE ENSAMBLAJE (seg) |                | 8,169                             |

**Tabla 4-4:** Muestra de tiempo de funcionamiento del módulo de ensamblaje pasador.

#### *4.3.1.3 Prueba de ensamblaje completo*

En la Tabla 4-6 se muestran los valores que se obtuvo de cada prueba, con la finalidad de poder realizar un análisis estadístico referente a la normalidad del proceso de ensamblaje completo.

En la Tabla 4-5 se visualiza la prueba de normalidad que imprime el programa SPSS versión 29.1.0, es decir la confiabilidad, grados de libertad (número de datos) y la significancia.

**Tabla 4-5:** Prueba de Shapiro Wilk del módulo de los dos módulos**.**

| <b>ESTADISTICO</b> | <b>GRADOS DE LIBERTAD</b> | <b>SIGNIFICANCIA</b> |
|--------------------|---------------------------|----------------------|
| .934               | 20                        | 0.181                |

**Realizado por:** Macas K; Ramirez M, 2023.

Como conclusión se tiene un valor de significancia de 0,181 que es mayor al 0,05, entonces se rechaza la hipótesis alternativa y se acepta hipótesis nula, es decir los datos si tienen distribución normal.

| N° PRUEBA                           | <b>ENSAMBLAJE</b>       |                |                |                                   |
|-------------------------------------|-------------------------|----------------|----------------|-----------------------------------|
|                                     | base                    | tapa           | pasador        | <b>TIEMPO DE ENSAMBLAJE (seg)</b> |
| $\mathbf{1}$                        | X                       | X              | X              | 18,57                             |
| $\overline{c}$                      | $\mathbf X$             | $\mathbf X$    | $\mathbf X$    | 18,91                             |
| $\overline{\mathbf{3}}$             | $\overline{\mathrm{X}}$ | $\overline{X}$ | $\mathbf X$    | 18,74                             |
| $\overline{4}$                      | X                       | X              | X              | 19,20                             |
| 5                                   | $\mathbf X$             | $\mathbf X$    | $\mathbf X$    | 18,35                             |
| 6                                   | X                       | X              | X              | 18,59                             |
| 7                                   | X                       | X              | X              | 18,63                             |
| $\,8\,$                             | X                       | X              | X              | 18,86                             |
| 9                                   | X                       | X              |                | 18,20                             |
| 10                                  | X                       | X              | X              | 18,89                             |
| 11                                  | X                       | X              | X              | 18,84                             |
| 12                                  | X                       | X              | X              | 18,92                             |
| 13                                  | X                       |                |                | 18,20                             |
| 14                                  | X                       | X              | X              | 18,90                             |
| 15                                  | X                       | X              | $\mathbf X$    | 18,60                             |
| 16                                  | X                       | X              |                | 18,37                             |
| 17                                  | X                       | X              | X              | 18,20                             |
| 18                                  | X                       | X              | X              | 18,10                             |
| 19                                  | X                       | X              | X              | 18,71                             |
| 20                                  | X                       | X              | X              | 18,86                             |
| PIEZAS COMPLETAS ENSAMBLADAS        |                         |                | 17             |                                   |
| PIEZAS NO ENSAMBLADAS               |                         |                | 3 <sup>1</sup> |                                   |
| TIEMPO PROMEDIO DE ENSAMBLAJE (seg) |                         |                | 18,441         |                                   |

**Tabla 4-6:** Muestra de tiempo de funcionamiento de los dos módulos**.**

En la Tabla 4-7 se visualiza la prueba de normalidad que imprime el programa SPSS versión 29.0.1, es decir la confiabilidad, grados de libertad (número de datos) y la significancia.

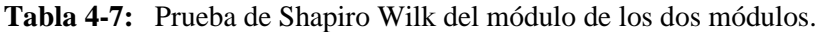

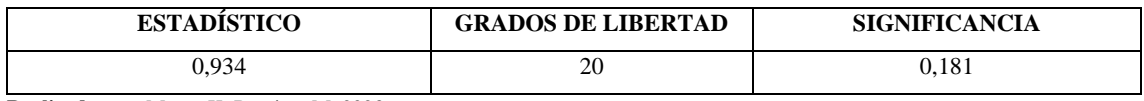

**Realizado por:** Macas K; Ramirez M, 2023.

Como conclusión se tiene un valor de significancia de 0,181 que es mayor al 0,05, entonces se rechaza la hipótesis alternativa y se acepta hipótesis nula, es decir los datos si tienen distribución normal.

La Tabla 4-8 detalla un resumen de las pruebas de normalidad que se presentan en los módulos de ensamblaje.

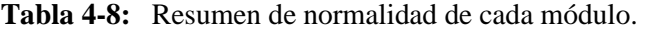

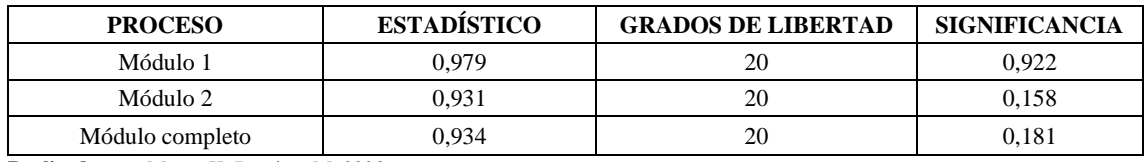

**Realizado por:** Macas K; Ramirez M, 2023.

Dado que la muestra es menor a 50, según el estadístico de Shapiro-Wilk, la probabilidad de todos los módulos es mayor al nivel de significancia, concluyendo que los datos siguen una distribución normal.

## *4.3.2 Pruebas de repetibilidad de los módulos de ensamblaje*

El objetivo de la prueba es medir la abundancia de los resultados al realizar el mismo proceso en condiciones similares al ser ensamblados de forma individual y de forma grupal de cada módulo. Al elegir esta prueba, el objetivo es asegurar que el sistema pueda generar resultados coherentes y predecibles a lo largo del tiempo. Para evaluar la repetibilidad del proceso, se emplea el coeficiente de variación (CV) como herramienta estadística. El CV cuantifica la relación del proceso en forma de porcentaje, permitiendo medir la consistencia y precisión de los resultados.

## *4.3.2.1 Pruebas de repetibilidad del módulo de ensamblaje base-tapa*

Basado en la Tabla 4-2, se determinó que el 95% de las muestras se ensamblaron correctamente, mientras que 5% presentan resultados insatisfactorios. El objetivo de la prueba de repetibilidad es evaluar y analizar la variabilidad de piezas ensambladas de manera que se garantice un rendimiento consistente y predecible. Se obtiene los valores que se indican en la Tabla 4-9. El coeficiente de variación es de 11.47%, se ubica en el rango aceptable de 0% al 30%. Esto sugiere que las muestras son consistentes y exhiben una variabilidad de datos limitada, lo que respalda la estabilidad del módulo de ensamblaje base-tapa.

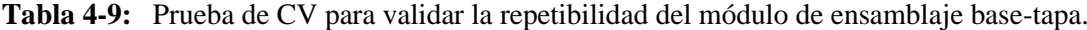

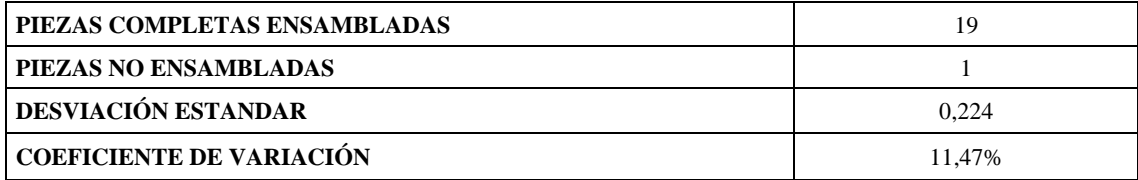

**Realizado por:** Macas K; Ramirez M, 2023.

#### *4.3.2.2 Pruebas de repetibilidad del módulo de ensamblaje pasador*

Según la Tabla 4-4, se observa que el 95% de los ensamblajes del pasador son correctos, mientras que el 5% represente ensamblajes no satisfactorios. El objetivo de la prueba de repetibilidad es evaluar y analizar la variabilidad de piezas ensambladas de manera que se garantice un rendimiento consistente y predecible. Se obtiene los valores que indica la Tabla 4-10. Al analizar los datos, se concluye que el coeficiente de variación del 23.54 % es menor al 30 %, lo que indica poca variabilidad y consistencia en los datos. Por lo tanto, se considera que el módulo de ensamblaje del pasador es estable y válido.

**Tabla 4-10:** Prueba de CV para validar la repetibilidad del módulo de ensamblaje pasador.

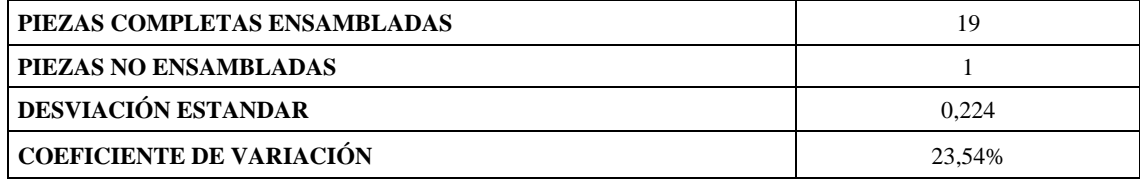

**Realizado por:** Macas K; Ramirez M, 2023.

### *4.3.2.3 Pruebas de repetibilidad del módulo de ensamblaje base-tapa y pasador*

De un total de 20 muestras, el 85% de ensamblaje exitoso y un 15% de ensamblaje insatisfactorio. El objetivo de la prueba de repetibilidad es evaluar y analizar la variabilidad de piezas ensambladas de manera que se garantice un rendimiento consistente y predecible. De la Tabla 4- 11 Se obtiene un coeficiente de variación, cuyo valor de 18,68%, el cual se encuentra dentro del rango de 0 % al 30 %, se concluye que las muestras son consistentes y presentan poca variabilidad, lo que indica datos estables. De esta manera, se valida tanto el módulo de ensamblaje correspondiente a la base-tapa como el módulo del pasador.

**Tabla 4-11:** Prueba de CV para validar la repetibilidad de los dos módulos de ensamblajes.

| <b>PIEZAS COMPLETAS ENSAMBLADAS</b> |        |
|-------------------------------------|--------|
| PIEZAS NO ENSAMBLADAS               |        |
| <b>DESVIACIÓN ESTANDAR</b>          | 0.523  |
| <b>COEFICIENTE DE VARIACIÓN</b>     | 18.68% |

**Realizado por:** Macas K; Ramirez M, 2023.

Después de completar las pruebas de normalidad y repetibilidad, se concluye que los módulos cumplen con el requisito de un funcionamiento adecuado. En la Figura 4-3 se muestra evidencia de la toma de muestras de tiempos de ensamblaje y de piezas ensambladas tanto en los módulos completo como individuales, mediante la ayuda de un cronómetro de un teléfono móvil.

Basándose en los tiempos de ensamblaje manual, que oscilan entre 16 y 20 segundos, la velocidad de producción de forma manual se ve influenciada por la cantidad de piezas a ensamblar. Además, considerando una banda transportadora de aproximadamente 2 metros de longitud, el valor de la velocidad varía entre 0.1 m/s y 0.125 m/s.

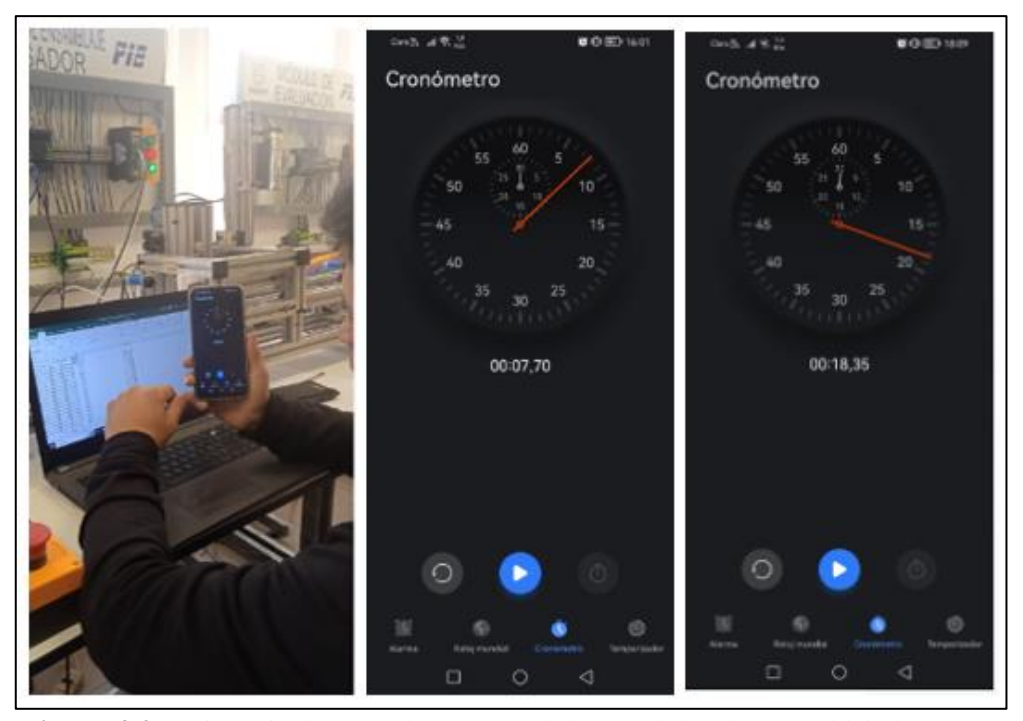

**Figura 4-3:** Evidencia de toma de muestas de los módulos de ensamblaje base-tapa y pasador. **Realizado por:** Macas K; Ramirez M, 2023.

Una vez que el proceso se normaliza, el objetivo es calcular la velocidad de ensamblaje, utilizando la fórmula de física de la velocidad, en donde el tiempo promedio de ensamblaje del conjunto es de 18,441s, y la longitud es de 2 m dando un resultado de una velocidad de 0.11 m/s. En conclusión, la velocidad se encuentra dentro del rango de 0,1 y 0,125 m/s, lo que respalda que el tiempo determinado permite la estabilidad del módulo de ensamblaje base-tapa y pasador.

# **4.4 Conectividad de red**

En el control de procesos industriales, se recomienda una latencia muy baja, generalmente < 10 milisegundos (ms), para asegurar respuestas rápidas y operación segura en tiempo real (Junjie et al, 2022). En este contexto, se llevaron a cabo pruebas de conectividad para evaluar la eficiencia y validar los procesos de ensamblaje bajo el control del IIoT. Estas evaluaciones involucraron la comunicación entre la PC, los controladores de las marcas Delta y Schneider, y la pasarela. Para garantizar la confiabilidad de las pruebas de conectividad, se aplicó el mismo enfoque metodológico utilizado previamente en las pruebas de funcionamiento.

## *4.4.1 Pruebas de conectividad PC- PLC Delta*

En la Figura 4-4, se observa la plataforma de símbolo del sistema que viene incorporada en sistema operativo de Windows x64 con el propósito principal de evaluar de la comunicación entre la PC y el PLC Delta. El procedimiento implica la recolección de 20 muestras, donde el comando 'ping' desempeña un papel crucial al proporcionar los datos necesarios para llevar a cabo la prueba de repetibilidad, se emplea la dirección IP configurada en la sección [3.9.1](#page-115-0) para analizar los respectivos resultados obtenidos.

Simbolo del sistema stadísticas de ping para 192.168.0.70:<br>Paquetes: enviados = 4, recibidos = 4, perdidos = 0  $(0\%$  perdidos), iempos aproximados de ida y vuelta en milisegundos:<br>"Mínimo = 1ms, Máximo = 3ms, Media = 2ms ::\Users\DELL>ping 192.168.0.70 |<br>Haciendo ping a 192.168.0.70 con 32 bytes de datos:<br>Respuesta desde 192.168.0.70: bytes=32 tiempo=1ms TTL=128<br>Respuesta desde 192.168.0.70: bytes=32 tiempo=2ms TTL=128<br>Respuesta desde 192.168.0.70: bytes=32 tiempo=2ms TT Estadísticas de ping para 192.168.0.70:<br>Paquetes: enviados = 4, recibidos = 4, perdidos = 0 Paquetes: enviados = 4, recibidos = 4, perdidos<br>(0% perdidos),<br>Tiempos aproximados de ida y vuelta en milisegundos:<br>Mínimo = 1ms, Máximo = 8ms, Media = 3ms

**Figura 4-4:** Evidencia de la prueba de conectividad del controlador Delta

**Realizado por:** Macas K; Ramirez M, 2023.

La Tabla 4-12 se presenta los resultados de las 20 pruebas de tiempos de respuesta obtenidos a través del comando del símbolo del sistema (CMD) y también los datos obtenidos de la prueba de repetibilidad, en conclusión, se tiene un coeficiente de variación del 20,8% el cual cae dentro del rango del 0% al 30%, por lo cual se confirma la estabilidad y la consistencia de los datos en las muestras. Esto valida la conexión entre la PC y el PLC Delta.

| $\mathbf{N}^{\circ}$            | <b>IP ORIGEN</b> | <b>IP DESTINO</b> | <b>PAQUETES</b><br><b>RECIBIDOS</b> | <b>TIEMPO TOTAL</b><br><b>COMUNICACIÓN</b> (ms) |
|---------------------------------|------------------|-------------------|-------------------------------------|-------------------------------------------------|
| 1                               | 192.168.0.20     | 192.168.0.70      | $\overline{4}$                      | 3                                               |
| $\overline{2}$                  | 192.168.0.20     | 192.168.0.70      | $\overline{4}$                      | $\overline{2}$                                  |
| 3                               | 192.168.0.20     | 192.168.0.70      | $\overline{4}$                      | 3                                               |
| $\overline{4}$                  | 192.168.0.20     | 192.168.0.70      | $\overline{4}$                      | 3                                               |
| 5                               | 192.168.0.20     | 192.168.0.70      | $\overline{4}$                      | $\sqrt{2}$                                      |
| 6                               | 192.168.0.20     | 192.168.0.70      | $\overline{4}$                      | 3                                               |
| $\overline{7}$                  | 192.168.0.20     | 192.168.0.70      | $\overline{4}$                      | 3                                               |
| $\,8\,$                         | 192.168.0.20     | 192.168.0.70      | $\overline{4}$                      | $\overline{2}$                                  |
| 9                               | 192.168.0.20     | 192.168.0.70      | $\overline{4}$                      | $\mathbf{2}$                                    |
| 10                              | 192.168.0.20     | 192.168.0.70      | $\overline{4}$                      | $\mathbf{2}$                                    |
| 11                              | 192.168.0.20     | 192.168.0.70      | $\overline{4}$                      | $\overline{2}$                                  |
| 12                              | 192.168.0.20     | 192.168.0.70      | $\overline{4}$                      | 3                                               |
| 13                              | 192.168.0.20     | 192.168.0.70      | $\overline{4}$                      | $\overline{c}$                                  |
| 14                              | 192.168.0.20     | 192.168.0.70      | $\overline{4}$                      | $\overline{c}$                                  |
| 15                              | 192.168.0.20     | 192.168.0.70      | $\overline{4}$                      | 3                                               |
| 16                              | 192.168.0.20     | 192.168.0.70      | $\overline{4}$                      | $\overline{2}$                                  |
| 17                              | 192.168.0.20     | 192.168.0.70      | $\overline{4}$                      | $\overline{2}$                                  |
| 18                              | 192.168.0.20     | 192.168.0.70      | $\overline{4}$                      | 3                                               |
| 19                              | 192.168.0.20     | 192.168.0.70      | $\overline{4}$                      | $\overline{c}$                                  |
| 20                              | 192.168.0.20     | 192.168.0.70      | $\overline{4}$                      | 3                                               |
| <b>PROMEDIO</b> (ms)            |                  |                   |                                     | 2,45                                            |
| DESVIACIÓN ESTÁNDAR             |                  |                   | 0,51                                |                                                 |
| <b>COEFICIENTE DE VARIACIÓN</b> |                  |                   | 20,8%                               |                                                 |

**Tabla 4-12:** Prueba de conectividad del controlador Delta.

# *4.4.2 Pruebas de conectividad PC- PLC Schneider*

En la Figura 4-5 se presenta evidencia de la toma de muestras. Se emplea la dirección IP configurada en la sección [3.9.1.](#page-115-0) En la Tabla 4-13 se presenta los resultados de las 20 pruebas de tiempos de respuesta a través del comando del símbolo del sistema (CMD) y los datos obtenidos para la prueba de repetibilidad. El objetivo principal es evaluar la eficiencia de la comunicación entre la PC y el PLC Delta, mediante la prueba de repetibilidad, en conclusión, se tiene un coeficiente de variación del 29% el cual se encuentra dentro del rango del 0% al 30%, el cual confirma la estabilidad y la consistencia de los datos obtenidos par la comunicación, validado así la conexión entre la PC y el PLC Schneider.
```
4aciendo ping a 192.168.0.60 con 32 bytes de datos:<br>Respuesta desde 192.168.0.60: bytes=32 tiempo≈5ms TTL=64<br>Respuesta desde 192.168.0.60: bytes=32 tiempo=3ms TTL=64<br>Respuesta desde 192.168.0.60: bytes=32 tiempo=3ms TTL=6
  stadísticas de ping para 192.168.0.60:<br>Paquetes: enviados = 4, recibidos = 4, perdidos = 0<br>(0% perdidos),<br>iempos aproximados de ida y vuelta en milisegundos:<br>Mínimo = 2ms, Máximo = 5ms, Media = 3ms
   :\Users\KEVIN>ping 192.168.0.60
laciendo ping a 192.168.0.60 con 32 bytes de datos:
nacienao ping a 192.168.0.60 con sz bytes oe datos:<br>Respuesta desde 192.168.0.60: bytes–32 tiempo–2ms TTL–64<br>Respuesta desde 192.168.0.60: bytes–32 tiempo–8ms TTL–64<br>Respuesta desde 192.168.0.60: bytes–32 tiempo–5ms TTL–64
  stadísticas de ping para 192.168.0.60:<br>Paquetes: enviados = 4, recibidos = 4, perdidos = 8<br>(0% perdidos),<br>iempos aproximados de ida y vuelta en milisegundos:<br>Mínimo = 3ms, Máximo = 8ms, Media = 5ms
```
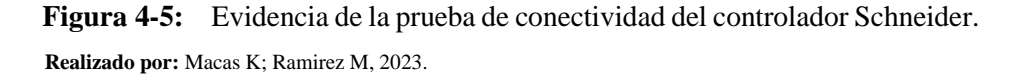

| $\mathbf{N}^\circ$  | <b>IP ORIGEN</b>                | <b>IP DESTINO</b> | <b>PAQUETES</b><br><b>RECIBIDOS</b> | <b>TIEMPO TOTAL</b><br><b>COMUNICACIÓN</b> (ms) |
|---------------------|---------------------------------|-------------------|-------------------------------------|-------------------------------------------------|
| 1                   | 192.168.0.20                    | 192.168.0.60      | $\overline{4}$                      | 5                                               |
| $\overline{2}$      | 192.168.0.20                    | 192.168.0.60      | $\overline{4}$                      | 5                                               |
| 3                   | 192.168.0.20                    | 192.168.0.60      | $\overline{4}$                      | 5                                               |
| $\overline{4}$      | 192.168.0.20                    | 192.168.0.60      | $\overline{4}$                      | 6                                               |
| 5                   | 192.168.0.20                    | 192.168.0.60      | $\overline{4}$                      | $\,8\,$                                         |
| 6                   | 192.168.0.20                    | 192.168.0.60      | $\overline{4}$                      | $\overline{4}$                                  |
| 7                   | 192.168.0.20                    | 192.168.0.60      | $\overline{4}$                      | 6                                               |
| 8                   | 192.168.0.20                    | 192.168.0.60      | $\overline{4}$                      | 5                                               |
| 9                   | 192.168.0.20                    | 192.168.0.60      | $\overline{4}$                      | 6                                               |
| 10                  | 192.168.0.20                    | 192.168.0.60      | $\overline{4}$                      | $\overline{7}$                                  |
| 11                  | 192.168.0.20                    | 192.168.0.60      | $\overline{4}$                      | 9                                               |
| 12                  | 192.168.0.20                    | 192.168.0.60      | $\overline{4}$                      | 3                                               |
| 13                  | 192.168.0.20                    | 192.168.0.60      | 4                                   | 5                                               |
| 14                  | 192.168.0.20                    | 192.168.0.60      | 4                                   | 5                                               |
| 15                  | 192.168.0.20                    | 192.168.0.60      | 4                                   | $\overline{7}$                                  |
| 16                  | 192.168.0.20                    | 192.168.0.60      | 4                                   | 3                                               |
| 17                  | 192.168.0.20                    | 192.168.0.60      | 4                                   | 6                                               |
| 18                  | 192.168.0.20                    | 192.168.0.60      | 4                                   | 8                                               |
| 19                  | 192.168.0.20                    | 192.168.0.60      | $\overline{4}$                      | 5                                               |
| 20                  | 192.168.0.20                    | 192.168.0.60      | $\overline{4}$                      | $\overline{4}$                                  |
| PROMEDIO (ms)       | 5,6                             |                   |                                     |                                                 |
| DESVIACIÓN ESTÁNDAR | 1,603                           |                   |                                     |                                                 |
|                     | <b>COEFICIENTE DE VARIACIÓN</b> | 29%               |                                     |                                                 |

**Tabla 4-13:** Prueba de conectividad del controlador Schneider.

**Realizado por:** Macas K; Ramirez M, 2023.

#### *4.4.3 Pruebas de conectividad PC – PASARELA*

La Figura 4-6 proporciona una evidencia de la toma de muestras desde el PC hacia la Pasarela WECON V-BOX. El objetivo principal es evaluar la eficiencia de la comunicación entre la PC y la pasarela WECON V-BOX.

El procedimiento implica la recolección de 20 muestras, para llevar a cabo la prueba de repetibilidad, se emplea la dirección IP configurada en la sección [3.9.1.](#page-115-0) En la Tabla 4-14 muestra los tiempos de respuesta desde la PC hacia la pasarela y los datos para la prueba de repetibilidad, en conclusión, se tiene un coeficiente de variación de valor del 13 % que se encuentra dentro del rango del 0 % al 30 %, teniendo así datos estables y poca variación en las muestras, lo que valida la conexión entre el PC de origen y la Pasarela WECON V-BOX de destino mediante la prueba de repetibilidad.

| Simbolo del sistema                                         |
|-------------------------------------------------------------|
| Microsoft Windows [Versión 10.0.19045.3208]                 |
|                                                             |
| (c) Microsoft Corporation. Todos los derechos reservados.   |
|                                                             |
|                                                             |
| C:\Users\DELL>ping 192.168.0.100                            |
|                                                             |
| Haciendo ping a 192.168.0.100 con 32 bytes de datos:        |
|                                                             |
| Respuesta desde 192.168.0.100: bytes=32 tiempo=3ms TTL=128  |
| Respuesta desde 192.168.0.100: bytes=32 tiempo=4ms TTL=128  |
| Respuesta desde 192.168.0.100: bytes=32 tiempo=2ms TTL=128  |
|                                                             |
| Respuesta desde 192.168.0.100: bytes=32 tiempo=13ms TTL=128 |
|                                                             |
|                                                             |
| Estadísticas de ping para 192.168.0.100:                    |
| Paquetes: enviados = 4, recibidos = 4, perdidos = 0         |
| $(0\%$ perdidos).                                           |
|                                                             |
| Tiempos aproximados de ida y vuelta en milisegundos:        |
| Mínimo = 2ms, Máximo = 13ms, Media = 5ms                    |
|                                                             |
|                                                             |
| C:\Users\DELL>_                                             |
|                                                             |
|                                                             |
|                                                             |

**Figura 4-6:** Prueba de conectividad hacia la pasarela WECON V-BOX.

**Realizado por:** Macas K; Ramirez M, 2023.

| $N^{\circ}$    | <b>IP ORIGEN</b>                | <b>IP DESTINO</b> | <b>PAQUETES</b><br><b>RECIBIDOS</b> | <b>TIEMPO TOTAL</b><br><b>COMUNICACIÓN</b> (ms) |
|----------------|---------------------------------|-------------------|-------------------------------------|-------------------------------------------------|
| 1              | 192.168.0.20                    | 192.168.0.100     | 5                                   | 5                                               |
| $\overline{c}$ | 192.168.0.20                    | 192.168.0.100     | 5                                   | 5                                               |
| 3              | 192.168.0.20                    | 192.168.0.100     | 5                                   | 5                                               |
| $\overline{4}$ | 192.168.0.20                    | 192.168.0.100     | 6                                   | 6                                               |
| 5              | 192.168.0.20                    | 192.168.0.100     | 6                                   | 6                                               |
| 6              | 192.168.0.20                    | 192.168.0.100     | 5                                   | 5                                               |
| 7              | 192.168.0.20                    | 192.168.0.100     | 6                                   | 6                                               |
| 8              | 192.168.0.20                    | 192.168.0.100     | 6                                   | 6                                               |
| 9              | 192.168.0.20                    | 192.168.0.100     | 5                                   | 5                                               |
| 10             | 192.168.0.20                    | 192.168.0.100     | 5                                   | 5                                               |
| 11             | 192.168.0.20                    | 192.168.0.100     | 6                                   | 6                                               |
| 12             | 192.168.0.20                    | 192.168.0.100     | 7                                   | 7                                               |
| 13             | 192.168.0.20                    | 192.168.0.100     | 6                                   | 6                                               |
| 14             | 192.168.0.20                    | 192.168.0.100     | 7                                   | 7                                               |
| 15             | 192.168.0.20                    | 192.168.0.100     | 5                                   | 5                                               |
| 16             | 192.168.0.20                    | 192.168.0.100     | 5                                   | 5                                               |
| 17             | 192.168.0.20                    | 192.168.0.100     | 7                                   | $\overline{7}$                                  |
| 18             | 192.168.0.20                    | 192.168.0.100     | 6                                   | 6                                               |
| 19             | 192.168.0.20                    | 192.168.0.100     | 5                                   | 5                                               |
| 20             | 192.168.0.20                    | 192.168.0.100     | 6                                   | 6                                               |
| PROMEDIO (ms)  |                                 | 5,7               |                                     |                                                 |
|                | DESVIACIÓN ESTÁNDAR             | 0,733             |                                     |                                                 |
|                | <b>COEFICIENTE DE VARIACIÓN</b> | 13%               |                                     |                                                 |

**Tabla 4-14:** Prueba de conectividad de la Pasarela WECON V-BOX.

**Realizado por:** Macas K; Ramirez M, 2023.

En conclusión, los promedios de conectividad son de 2,45, 5,6 **y** 5,7 y se encuentran oscilando en un valor menor a los 10 ms, lo cual según Junjie (et al, 2022) nos indica una latencia muy baja, para asegurar respuestas rápidas y operación segura en tiempo real.

#### **4.5 Prueba de validación para el sistema IIoT.**

El objetivo es analizar y validar el sistema por medio de encuestas de satisfacción tipo Likert, Consiste en realizar una encuesta a un grupo de estudiantes de niveles superiores de la carrera de Electrónica y Automatización de la FIE-ESPOCH. Esta encuesta se realizó antes de llevar a cabo las prácticas, y después de su realización, se puede observar la encuesta relacionada en el Anexo E, y los detalles de las dos prácticas aplicadas se pueden consultar en el Anexo F.

En base a la información que se menciona en la Tabla 4-15, se considera una certeza de 95% cuyo valor de nivel de confianza (Z) es de 1,96 y un margen de error (E) del 5% con un valor de 0,05.

**Tabla 4-15:** Valores de certeza de muestra por niveles de confianza.

| <b>CERTEZA</b> | 95%  | 94%  | 93%  | 92%  | 91%  | 90%  | 80%  | 62,27% | 50%    |
|----------------|------|------|------|------|------|------|------|--------|--------|
| п.<br>,,       | 1,96 | 1,88 | 1,81 | 1,75 | 1,69 | 1,65 | 1,28 |        | 0,6745 |
|                | 0.05 | 0.06 | 0,07 | 0.08 | 0.09 | 0,1  | 0,2  | 0,37   | 0.5    |

**Fuente:** Rodríguez, 2008.

**Realizado por:** Macas K; Ramirez M, 2023.

Para poder emplear el número de personas encuestadas se optó por calcular el tamaño de muestras que se deben tomar.

En donde la fórmula para el cálculo de tamaño de muestras se puede visualizar en la Figura 4-7.

$$
Tama\|o\ de\ muestra(n)=\frac{[Z^{2}*p*(1-p)]}{E^{2}}
$$

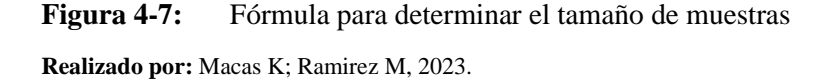

Donde:

- **Z** es el nivel de confianza.
- **p** es la estimación de la proporción poblacional, donde se estima por una revisión inicial en este caso se conoce el 50% de los estudiantes de 7°, 8° y 9°semestres tienen un conocimiento básico acerca de IIoT.
- **E** es el margen de error que se tiene.

Aplicando la formula, se obtiene un resultado de 38,42, es decir es necesario una muestra de aproximadamente 38 persona encuestadas en donde tendrá un porcentaje de confianza del 95%, para mejorar las recopilaciones datos, se han incluido 2 personas para encuestar, dando un resultado de 40 personas encuestadas, esta encuesta se divide en 6 preguntas que son:

#### **1) ¿Cuál es el nivel de conocimiento sobre la implementación y manipulación de dispositivos IIoT?**

En la Figura 4-8, se muestra un gráfico de barras que representa la comparación entre los resultados antes y después de la práctica, basado en muestras de 40 estudiantes encuestados. El gráfico permite visualizar de manera clara los cambios observados después de la intervención. Antes de la práctica, el 55% de los estudiantes se encontraba en el nivel básico, el 35% en el nivel intermedio, el 10% en el nivel nulo y ninguno en el nivel experto. Después de la práctica, los resultados muestran una mejora significativa, se observa una mayoría en el nivel intermedio del 55%, seguido del nivel básico del 40%, mientras que el nivel nulo tiene un valor 0% y experto tienen el mismo porcentaje del 5%.

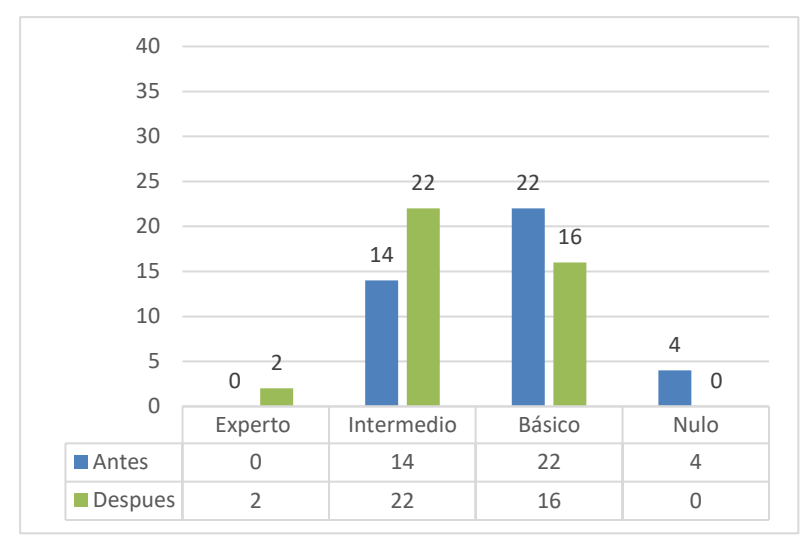

**Figura 4-8:**Gráfico de resultados de la primera pregunta. **Realizado por:** Macas K; Ramirez M, 2023.

En la Tabla 4-16, se muestra un coeficiente de variación antes de la intervención con un valor de 0,993, mientras que después de la intervención, este valor aumentó a 1,07, lo que representa una diferencia del 8%. En conclusión, el resultado se encuentra dentro del rango del 0% al 30%, lo que indicando que los datos presentan una variabilidad relativamente baja y datos estables, la cual tuvo una intervención positiva en los resultados, ya que se observa una disminución en el nivel nulo y un aumento en el nivel básico e intermedio.

| <b>NIVEL</b>                    | <b>ANTES DE LA PRACTICA</b> | <b>DESPUÉS DE LA PRACTICA</b> |  |
|---------------------------------|-----------------------------|-------------------------------|--|
| Experto                         |                             |                               |  |
| Intermedio                      | 14                          |                               |  |
| Básico                          | 22                          | 16                            |  |
| Nulo                            |                             |                               |  |
| <b>PROMEDIO</b>                 | 10                          |                               |  |
| DESVIACIÓN ESTÁNDAR             | 9,933                       | 10,708                        |  |
| <b>COEFICIENTE DE VARIACIÓN</b> | 0.993                       |                               |  |

**Tabla 4-16:** Comparación de resultados antes y después de la pregunta 1.

**Realizado por:** Macas K; Ramirez M, 2023.

#### **2) ¿Qué experiencia tiene sobre la eficiencia y el uso de la pasarela de comunicación WECON V-BOX para transmitir datos hacia la nube?**

En la Figura 4-9, Se presenta un gráfico de barras que compara los resultados antes y después de la práctica. Antes de la intervención, el 52.5% de los estudiantes tenía experiencia moderada, el 27.5% tenía experiencia limitada, el 12.5% no tenía experiencia y el 7.5% tenía experiencia amplia. Después de la práctica, hubo una mejora significativa con una mayoría del 57.5% en experiencia limitada, seguido del 40% en experiencia moderada, mientras que la experiencia

amplia disminuyó al 12.5% y la experiencia nula se eliminó. En resumen, la intervención tuvo un impacto positivo, con una disminución en la experiencia nula y un aumento en la experiencia amplia y limitada.

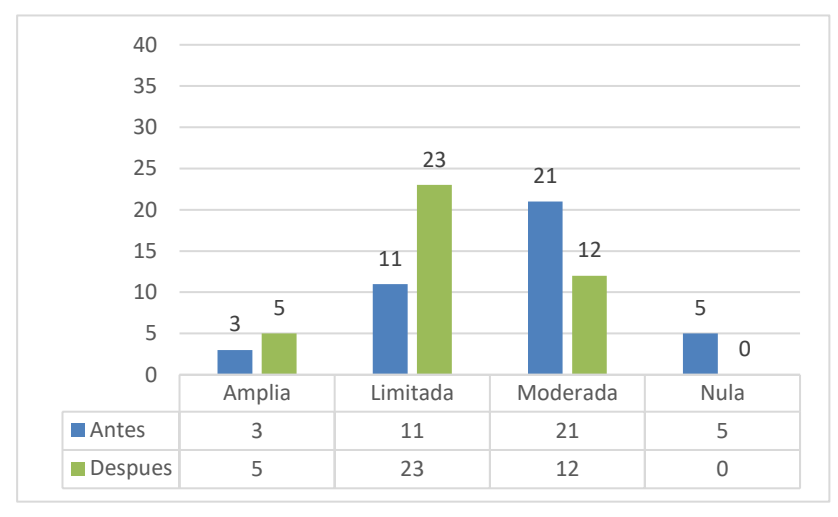

**Figura 4-9:** Gráfico de resultados de la segunda pregunta. **Realizado por:** Macas K; Ramirez M, 2023.

En la Tabla 4-17, indica un coeficiente de variación antes de la intervención fue de 0,81, y después de la intervención aumentó a 1,00, lo que representa un incremento del 19%. En conclusión, este valor se encuentra dentro del rango del 0% al 30%, lo que indica que los datos presentan una variabilidad relativamente baja y datos homogéneos. La cual indica una intervención positiva en los resultados, ya que se observa una disminución en el nivel nulo y un aumento en el nivel moderada y limitada.

| <b>NIVEL</b>                    | <b>ANTES DE LA PRACTICA</b> | <b>DESPUÉS DE LA PRACTICA</b> |  |
|---------------------------------|-----------------------------|-------------------------------|--|
| Amplia                          |                             |                               |  |
| Limitada                        |                             | 23                            |  |
| Moderada                        | 21                          |                               |  |
| Nula                            |                             |                               |  |
| <b>PROMEDIO</b>                 | 10                          |                               |  |
| DESVIACIÓN ESTÁNDAR             | 8,083                       | 9,967                         |  |
| <b>COEFICIENTE DE VARIACIÓN</b> | 0,81                        | 1,00                          |  |

**Tabla 4-17:** Comparación de resultados antes y después de la pregunta 2.

**Realizado por:** Macas K; Ramirez M, 2023.

#### **3) ¿Cuál es el nivel de conocimiento que posee acerca de la plataforma V-NET para desarrollar HMI (Interfaces Hombre-Máquina) en la nube?**

En la Figura 4-10, se presenta un gráfico de barras que muestra la comparación entre los resultados antes y después de la intervención. Antes de la práctica, el 60% de los estudiantes tenían un nivel nulo, el 35% un nivel bajo, el 5% un nivel medio y ninguno tenía un nivel alto. Después de la práctica, se observa una mejora significativa, con el 65% en un nivel medio, el 25% en un nivel bajo y el 10% en un nivel alto, eliminándose el nivel nulo. En resumen, la intervención tuvo un impacto positivo, con una disminución en el nivel nulo y un aumento en los niveles medio, bajo y alto.

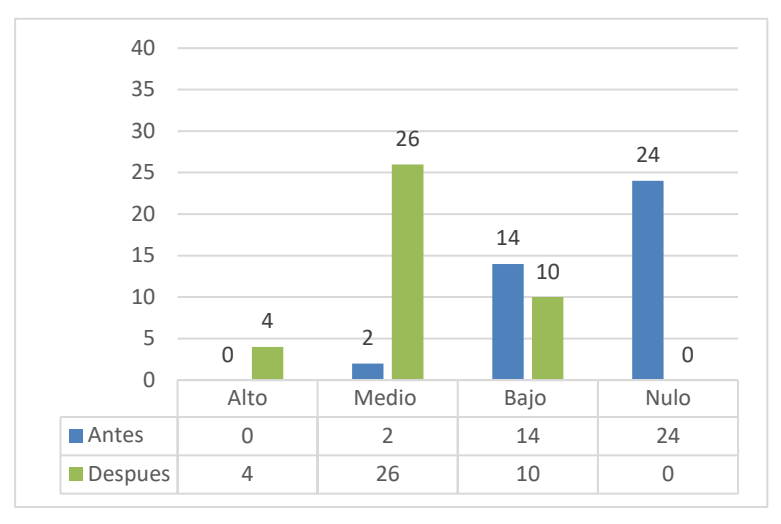

**Figura 4-10:** Gráfico de resultados de la tercera pregunta.

**Realizado por:** Macas K; Ramirez M, 2023.

En la Tabla 4-18, se observa un coeficiente de variación antes de la intervención fue de 1,12, y después de la intervención aumentó a 1,14, lo que representa un incremento del 2%. En conclusión, el valor se encuentra cercano a 0% lo que indica que los datos presentan baja variabilidad y alta homogeneidad, lo que indica que la intervención tuvo un impacto positivo en los resultados, ya que se observa una disminución en el nivel nulo y un aumento en el nivel bajo y medio

| <b>NIVEL</b>                    | <b>ANTES DE LA PRACTICA</b> | DESPUÉS DE LA PRACTICA |
|---------------------------------|-----------------------------|------------------------|
| Alto                            |                             |                        |
| Medio                           |                             | 26                     |
| Bajo                            | 14                          | 10                     |
| Ninguno                         | 24                          |                        |
| <b>PROMEDIO</b>                 |                             | 10                     |
| DESVIACIÓN ESTÁNDAR             | 11,195                      | 11.431                 |
| <b>COEFICIENTE DE VARIACIÓN</b> | 1.12                        | 1.14                   |

**Tabla 4-18:** Comparación de resultados antes y después de la pregunta 3.

**Realizado por:** Macas K; Ramirez M, 2023.

#### **4) ¿Qué aspecto considera más relevante o significativo al exportar datos de PLCs hacia la nube V-NET?**

En la Figura 4-11, se presenta un gráfico de barras que ilustra la comparación entre los resultados antes y después de la intervención. Antes de la práctica, el 35% de los estudiantes tenía una percepción limitada, el 32,5% consideraba el aspecto del conocimiento, el 25% se enfocaba en la eficiencia y el 7,5% en la seguridad. Después de la práctica, se observa una mejora significativa,

con un 37,5% de los estudiantes mostrando eficiencia, un 32,5% enfocado en la seguridad y un 5% manteniendo una percepción limitada. En resumen, la intervención tuvo un impacto positivo.

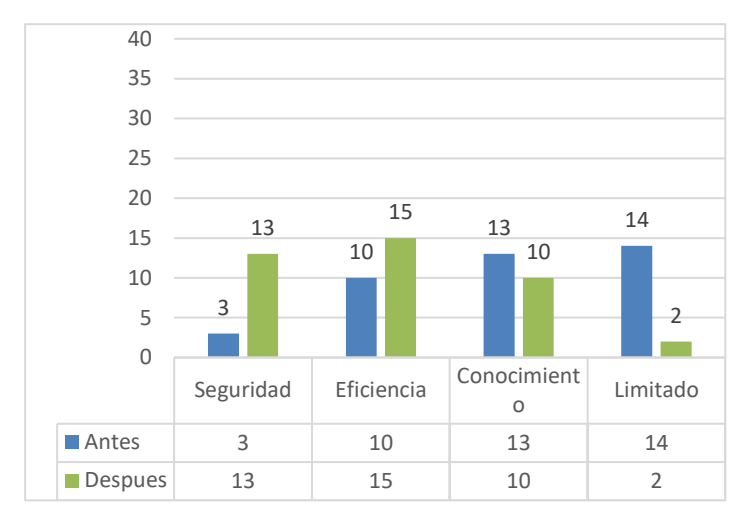

**Figura 4-11:** Gráfico de resultados de la cuarta pregunta. **Realizado por:** Macas K; Ramirez M, 2023.

En la Tabla 4-19, se evidencia un coeficiente de variación de 0,50 previo a la intervención, mientras que después de la misma, aumentó a 0,57, reflejando un incremento del 7%. En conclusión, se tiene un valor cercano a 0% lo que indica que los datos poseen baja variabilidad y alta homogeneidad. Dándonos a entender que, la intervención tuvo un impacto positivo en los resultados, ya que se observa una disminución en el nivel limitado y un aumento en el nivel de eficiencia y seguridad.

| <b>NIVEL</b>                    | <b>ANTES DE LA PRACTICA</b> | DESPUÉS DE LA PRACTICA |  |
|---------------------------------|-----------------------------|------------------------|--|
| Seguridad                       |                             |                        |  |
| Eficiencia                      | 10                          |                        |  |
| Conocimiento                    |                             | 10                     |  |
| Limitado                        | 14                          |                        |  |
| <b>PROMEDIO</b>                 | 10                          | 10                     |  |
| DESVIACIÓN ESTÁNDAR             | 4,967                       | 5.715                  |  |
| <b>COEFICIENTE DE VARIACIÓN</b> | 0.50                        | 0,57                   |  |

**Tabla 4-19:** Comparación de resultados antes y después de la pregunta 4.

**Realizado por:** Macas K; Ramirez M, 2023.

#### **5) ¿Cómo evalúa su nivel de preparación para manipular los módulos de ensamblaje base-tapa y pasador con control IIoT?**

En la Figura 4-12, se exhibe un gráfico de barras que muestra la comparación entre los resultados antes y después de la intervención. Previo a la práctica, el 55% de los estudiantes se encontraba en un nivel regular, el 40% en un nivel limitado, el 5% en un nivel bueno y el 0% en un nivel excelente. Posterior a la práctica, se observa una mejora significativa, con un 62,5% de estudiantes alcanzando un nivel bueno, un 22,5% manteniendo un nivel regular, un 10% logrando un nivel excelente y un 5% permaneciendo en un nivel limitado. En conclusión, la intervención tuvo un impacto positivo al mejorar los niveles de preparación de los estudiantes para la manipulación de los módulos de ensamblaje.

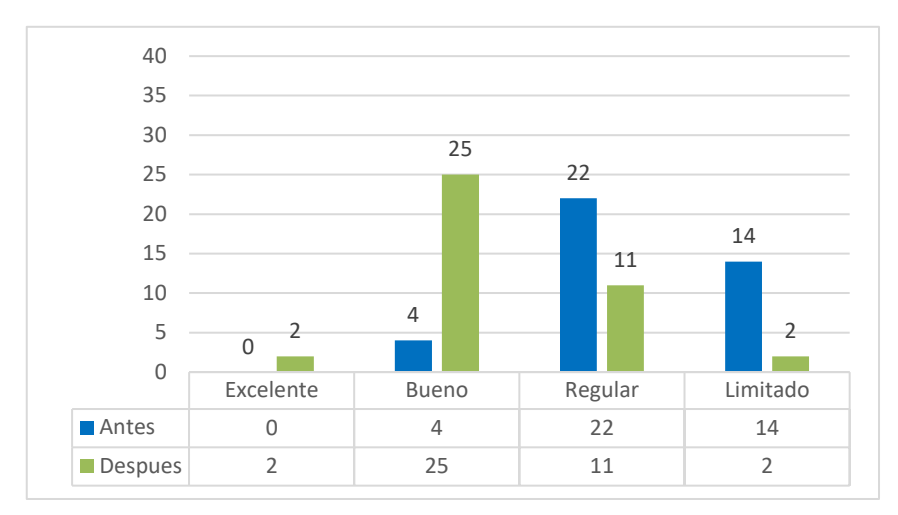

**Figura 4-12:** Gráfico de resultados de la quinta pregunta.

**Realizado por:** Macas K; Ramirez M, 2023.

En la Tabla 4-20, se muestra un coeficiente de variación de 1,07 antes de la intervención, mientras que después de esta, aumentó a 1,04, lo que representa una diferencia del 3%. En concluido este valor cercano al 0% indica que los datos presentan baja variabilidad y alta homogeneidad. La cual indica que la intervención tuvo un impacto positivo en los resultados, ya que se observa una disminución en el nivel limitado y un aumento en el nivel regular y bueno.

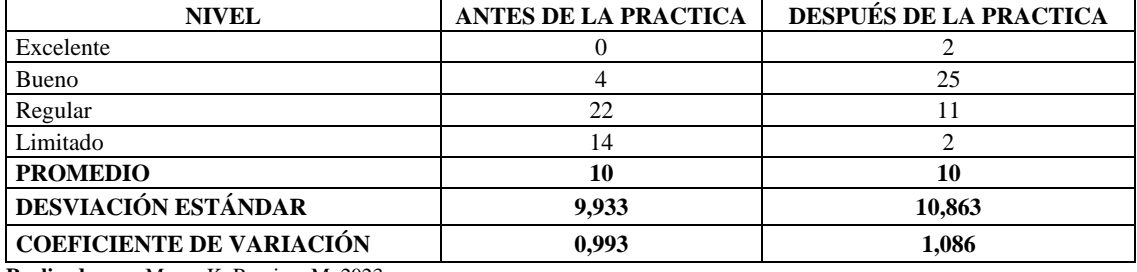

**Tabla 4-20:** Comparación de resultados antes y después de la pregunta 5.

**Realizado por:** Macas K; Ramirez M, 2023.

#### **6) ¿Qué tan importante cree que es la conectividad del IIoT en la industria actual y futura?**

En la Figura 4-13 se presenta un gráfico de barras que compara los resultados antes y después de la intervención. Antes de la práctica, el 50% de los estudiantes consideraba la importancia fundamental, el 40% como indispensable, el 10% como esencial y el 0% como crucial. Después de la práctica, se observa una mejora significativa, con un 37,5% de los estudiantes considerando la importancia crucial, el 35% con importancia esencial, el 27,5% con importancia fundamental y se redujo la importancia indispensable. En conclusión, la intervención tuvo un impacto positivo al mejorar la percepción de la importancia del IIoT en la industria actual y futura.

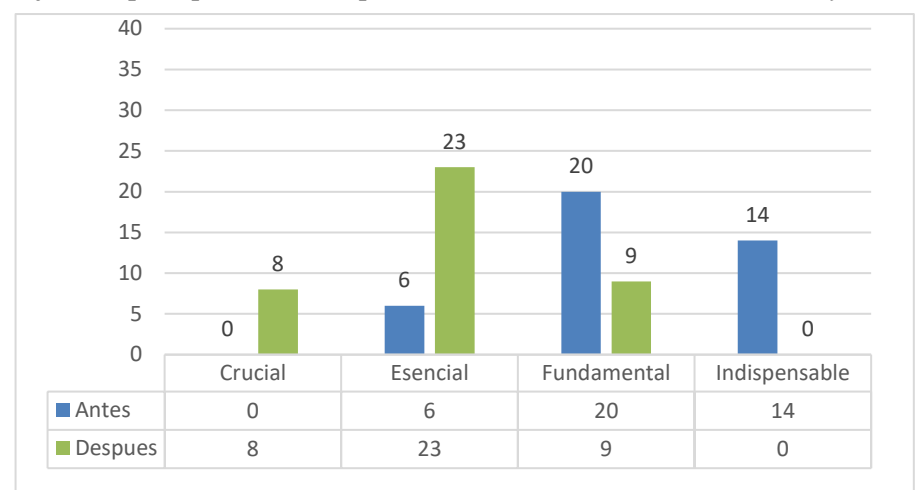

**Figura 4-13:** Gráfico de resultados de la sexta pregunta **Realizado por:** Macas K; Ramirez M, 2023.

La Tabla 4-21 se muestra un coeficiente de variación de 9,522 antes de la intervención, mientras que después de esta, aumentó a 6,880, lo que representa una diferencia del 26%. En conclusión, este valor al ser menor al 30% indica que los datos presentan baja variabilidad y alta homogeneidad. La cual, que la intervención tuvo un impacto positivo en los resultados, ya que se observa una disminución en el nivel indispensable y un aumento en el nivel esencial y fundamental.

| <b>NIVEL</b>                    | ANTES DE LA PRACTICA | <b>DESPUÉS DE LA PRACTICA</b> |  |
|---------------------------------|----------------------|-------------------------------|--|
| Crucial                         |                      |                               |  |
| Esencial                        |                      | 23                            |  |
| Fundamental                     | 20                   |                               |  |
| Indispensable                   | 14                   |                               |  |
| <b>PROMEDIO</b>                 | 10                   | 10                            |  |
| <b>DESVIACIÓN ESTÁNDAR</b>      | 8,794                | 9,557                         |  |
| <b>COEFICIENTE DE VARIACIÓN</b> | 0,879                | 0,957                         |  |

**Tabla 4-21:** Comparación de resultados antes y después de la pregunta 6.

**Realizado por:** Macas K; Ramirez M, 2023.

En resumen, la evaluación de la repetibilidad a través del coeficiente de variación arrojó resultados coherentes, evidenciando datos con baja variabilidad y alta homogeneidad, las encuestas de satisfacción de tipo Likert aplicada, da como conclusión un aumento de aprendizaje en las nuevas tecnologías IIoT. Estos resultados respaldan la validez y pertinencia del proyecto en el campo de la automatización industrial.

#### **4.6 Análisis de costos**

En este apartado se detallan varias tablas con el costo de los materiales que se implementaron en el proyecto, también se muestra un análisis comparativo de costos del sistema mecatrónico industrial en la Figura 4-14, que se encuentra en el laboratorio de industria 4.0 de la FIE.

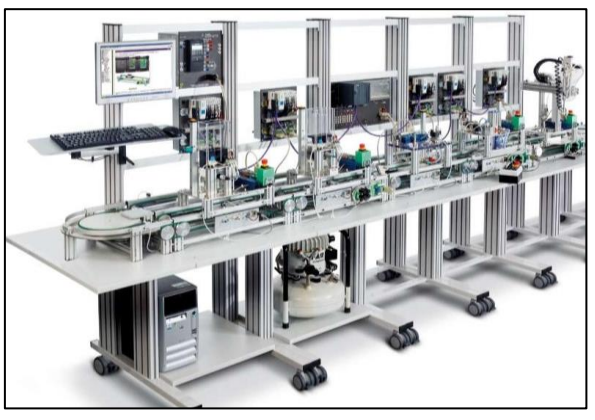

**Figura 4-14:** Sistema mecatrónico industrial. **Realizado por:** Macas K; Ramirez M, 2023.

En la Tabla 4-22 se muestran los precios de los dispositivos que se implementó en el primer módulo de ensamblaje. El cual equivale al 41,01 % del costo total del proyecto.

| $N^{\circ}$    | <b>DESCRIPCÓN</b>                     | <b>CANTIDAD   UNIDAD</b> |            | <b>VALOR</b><br><b>UNITARIO</b> | <b>SUB TOTAL</b> |
|----------------|---------------------------------------|--------------------------|------------|---------------------------------|------------------|
|                | PLC DELTA DVP 32ES2-E RE              |                          | <b>UND</b> | 575                             | 575              |
| $\overline{c}$ | Sensores ópticos retro reflectivos    | 5                        | <b>UND</b> | 26                              | 130              |
| 3              | Sensores magnéticos                   | 5                        | <b>UND</b> | 15                              | 75               |
| $\overline{4}$ | Interfaz                              |                          | <b>UND</b> | 50                              | 50               |
| 7              | Fundas de terminales de conexión      | 5                        | <b>UND</b> |                                 | 5                |
| 8              | Canaletas ranuradas con tapa          |                          | <b>UND</b> | 7                               | 49               |
| 9              | Mesa con soporte metálico flexible    |                          | <b>UND</b> | 80                              | 80               |
| 10             | Tablero con soporte metálico flexible |                          | <b>UND</b> | 80                              | 80               |
| 13             | Cable de cobre TFF AWG # 22 negro     | 0.5                      | <b>UND</b> | 26                              | 13               |
| 14             | Cable de cobre TFF AWG # 22 azul      | 0.5                      | <b>UND</b> | 26                              | 13               |
| 15             | Cable de cobre TFF AWG # 22 rojo      | $\overline{2}$           | M          | 0,5                             | 1                |
| 16             | Cable de cobre TFF AWG # 22 verde     | 2                        | M          | 0.5                             | 1                |
| 17             | Cable de cobre TFF AWG # 22 amarillo  | $\overline{c}$           | M          | 0.5                             | 1                |
| 18             | Relé 24 VCC                           |                          | <b>UND</b> | 5,45                            | 5,45             |
|                | <b>TOTAL</b>                          | 1078,45                  |            |                                 |                  |

**Tabla 4-22:** Costos del módulo de ensamblaje base-tapa.

**Realizado por:** Macas K; Ramirez M, 2023.

En la Tabla 4-23 se muestran los precios de los dispositivos que se implementó en el segundo módulo de ensamblaje. El cual equivale al 30,55 % del costo total del proyecto.

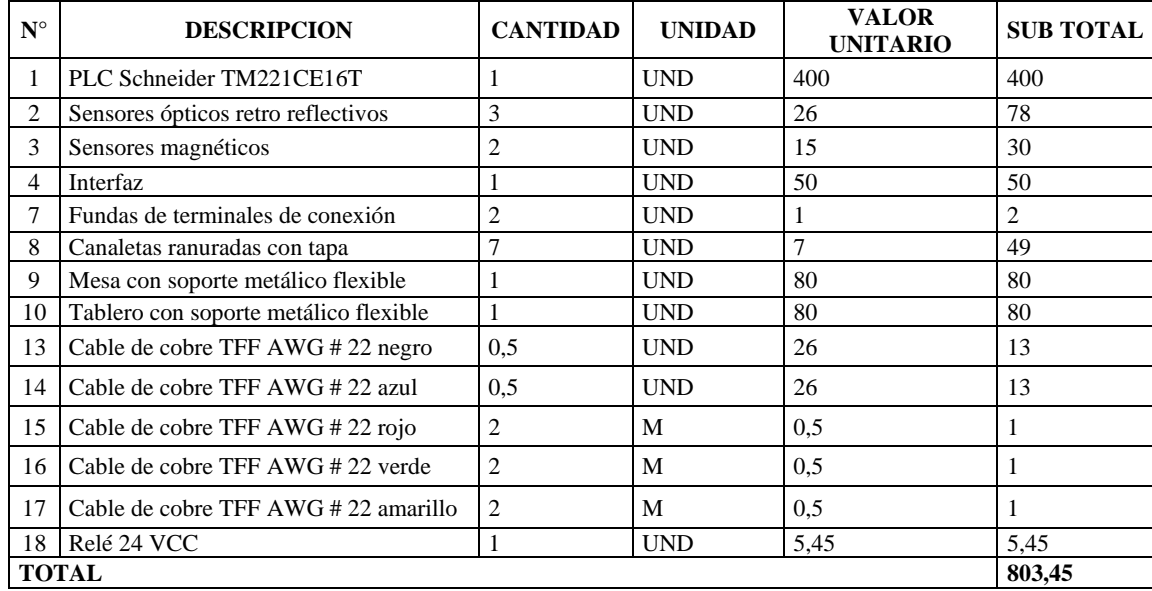

**Tabla 4-23:** Costos del módulo de ensamblaje pasador.

**Realizado por:** Macas K; Ramirez M, 2023.

En la Tabla 4-24 se muestran los precios de los dispositivos que se implementó para hacer la comunicación del IIoT. El cual equivale al 20 % del costo total del proyecto.

#### **Tabla 4-24:** Costos del sistema IIoT.

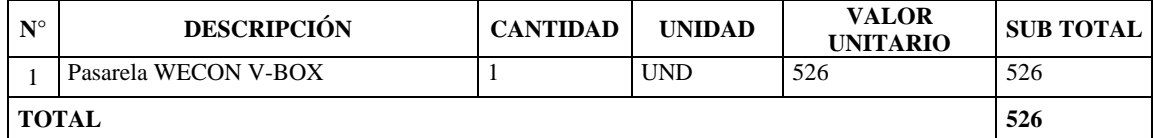

**Realizado por:** Macas K; Ramirez M, 2023.

En la Tabla 4-25 se muestran los precios de los dispositivos que se implementó para hacer el sistema de alimentación de los módulos. El cual equivale al 4,64 % del costo total del proyecto.

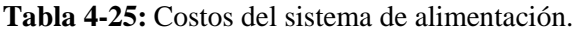

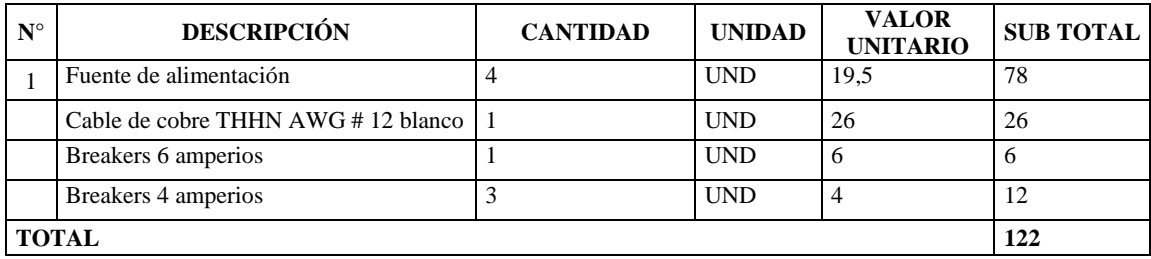

**Realizado por:** Macas K; Ramirez M, 2023.

Los costos varios presentan un subtotal de 100 dólares lo que hace referencia a los materiales complementarios que se presentaron en el desarrollo del trabajo. El cual equivale al 3,80 % del costo total del proyecto.

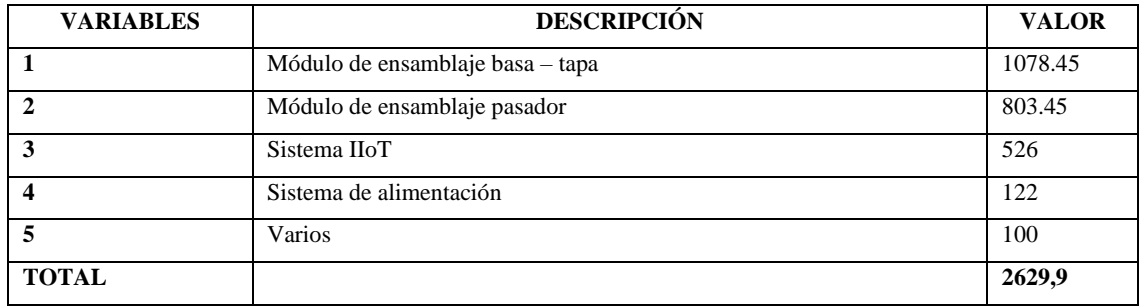

#### **Tabla 4-26:** Costo total de proyecto

**Realizado por:** Macas K; Ramirez M, 2023.

La Tabla 4-26 resume la inversión requerida para la finalización del proyecto. Tras determinar los costos involucrados, se realiza un análisis comparativo del proyecto con un sistema mecatrónico industrial, detallado en la Tabla 4-27, centrando la atención en los módulos similares al proyecto. El objetivo principal es evaluar la viabilidad de emprender un proyecto similar en lugar de adquirirlo. Este sistema industrial se distingue por su amplia gama de sensores, en contraste con los módulos específicos utilizados en este proyecto. Los sistemas adquiridos por la ESPOCH incorporan diversos dispositivos de la marca SIEMENS, que son más costosos en comparación con los componentes convencionales, lo que aumenta el costo de los cables de conexión. Por otro lado, los módulos emplean una comunicación basada en la lógica cableada, lo que reduce significativamente su costo.

Dentro del contexto del sistema IIoT, el módulo adquirido presenta una plataforma denominada IMS VIRTUAL, que posibilita la ejecución de simulaciones tridimensionales en tiempo real de subsistemas virtuales y plantas de producción, emulando modelos reales. Este módulo se programa mediante STEP 7 y se controla a través del software de pago "S7 PLCSIM". Por otro lado, el módulo implementado utiliza una pasarela V-BOX de WECON, la cual incluye un software de código abierto.

Se puede concluir que el sistema mecatrónico industrial y los módulos de ensamblaje del proyecto tiene una similitud tanto en sus componentes como en su funcionamiento y este representa un costo del 26,04% de inversión del costo total del sistema, lo que es más rentable realizar un proyecto desde cero, siempre y cuando los objetivos del proyecto estén claramente definidos.

|                                         | SISTEMA MECATRÓNICO INDUSTRIAL                   | <b>MÓDULOS DE ENSAMBLAJE</b> |                         |         |  |
|-----------------------------------------|--------------------------------------------------|------------------------------|-------------------------|---------|--|
|                                         | <b>ESTACIONES DE TRABAJO</b>                     |                              |                         |         |  |
| Separación                              | Procesamiento<br>Montaje                         | Base                         | Tapa                    | Pasador |  |
|                                         | ALIMENTACIÓN DE AIRE                             |                              |                         |         |  |
|                                         | 100 PSI (6 bar)                                  |                              | 100 PSI (6 bar)         |         |  |
|                                         | <b>CIRCUITO</b>                                  |                              |                         |         |  |
| De contacto                             |                                                  | De fuerza                    |                         |         |  |
|                                         |                                                  | De mando                     |                         |         |  |
|                                         | <b>BANDA TRASPORTADORA</b>                       |                              |                         |         |  |
|                                         | 24V                                              |                              | 24 V                    |         |  |
|                                         | ACCESORIOS DE CONEXIÓN                           |                              |                         |         |  |
| $\bullet$                               | Cable de conexión serie 9/9 polos                | Cable UTP<br>$\bullet$       |                         |         |  |
| $\bullet$<br>conector                   | Cable de interfaz de 25 polos, clavijero Sub-D / | $\bullet$                    | Cable DB25 hembra-macho |         |  |
| ٠                                       | Adaptador de PC PLC-S7 con convertidor           |                              |                         |         |  |
| <b>USB/MPI</b>                          |                                                  |                              |                         |         |  |
| ٠<br>Cable UTP<br>$\bullet$             | Cable de conexión PROFIBUS                       |                              |                         |         |  |
|                                         | <b>PLC</b>                                       |                              |                         |         |  |
|                                         |                                                  | $\bullet$                    | Delta DVP32ES2-E RE.    |         |  |
| $\bullet$                               | Siemens S7-300 con accesorios                    |                              | Schneider TM221CE16T    |         |  |
|                                         | <b>SENSORES</b>                                  |                              |                         |         |  |
| Óptico<br>٠                             |                                                  | $\bullet$                    | Óptico retro reflectivo |         |  |
| Magnético<br>$\bullet$                  |                                                  | Magnético<br>$\bullet$       |                         |         |  |
| Capacitivo<br>٠                         | <b>SOFTWARE</b>                                  |                              |                         |         |  |
| S7- Graph<br>٠                          |                                                  | <b>ISPsoft</b><br>$\bullet$  |                         |         |  |
| S7-SCL<br>$\bullet$                     |                                                  | $\bullet$                    | Echostructure           |         |  |
| $\bullet$                               | PLCSim(D,GB,F,E,I)                               | V-Net                        |                         |         |  |
|                                         | PROTOCOLOS DE COMUNICACIÓN                       |                              |                         |         |  |
| <b>PROFIBUS</b><br>٠                    |                                                  |                              | <b>MODBUS TCP/IP</b>    |         |  |
| <b>PROFINET</b><br><b>MODBUS TCP/IP</b> |                                                  |                              |                         |         |  |
|                                         | DISPOSITIVOS PARA VISUALIZACIÓN                  |                              |                         |         |  |
|                                         |                                                  | PC<br>$\bullet$              |                         |         |  |
| PC<br>$\bullet$                         |                                                  | $\bullet$                    | Dispositivo Móvil       |         |  |
|                                         | SISTEMA IIoT                                     |                              |                         |         |  |
|                                         | HMI                                              |                              | <b>SCADA</b>            |         |  |
|                                         | VALOR DEL DISPOSITIVO                            |                              |                         |         |  |
|                                         | 10100                                            |                              | 2629,9                  |         |  |

**Tabla 4-27:** Análisis comparativo del sistema de ensamblaje con proyecto similares

**Realizado por:** Macas K; Ramirez M, 2023.

#### **CONCLUSIONES**

Se llevó a cabo la implementación de un sistema automatizado de ensamblaje de dos cuerpos: base-tapa y el pasador, con control IIoT utilizando una pasarela WECON V-BOX en el laboratorio de automatización FIE-ESPOCH.

Se identificaron los requerimientos para el desarrollo del proyecto los cuales permiten una configuración y ajuste que garantizan un control de operación del proceso de ensamblaje, lo que resulta en una mayor calidad en los productos ensamblados y una reducción notable de productos no satisfactorios.

Los resultados de las pruebas de normalidad, superan el 5% de significancia, lo que indica una alta verosimilitud de que los tiempos de trabajo siguen una distribución normal en los módulos de ensamblaje de forma individual y grupal. Lo cual tiene un impacto significativo en la validación del funcionamiento del ensamblaje completo de los cuerpos base-tapa y pasador.

Las pruebas de repetibilidad han demostrado una alta estabilidad y baja variabilidad en los coeficiente de variación para el número de piezas ensambladas de: 11,47% para el ensamblaje base-tapa, el 23,54% para el ensamblaje pasador y 18,68%, para el ensamblaje completo, En cuanto a tiempos de conectividad, se obtuvieron coeficientes de variación del 20,8% para el PLC Delta, 29% para el PLC Schneider y 13% para la pasarela WECON V-BOX, valores que se sitúan dentro del rango aceptado del 0 % al 30%. Lo que garantiza la consistencia y precisión de los resultados en el proceso de ensamblaje, lo que respalda la validez del funcionamiento del sistema en su totalidad.

En base las encuestas de satisfacción de tipo Likert han reflejado mejoras notables en diversos aspectos. Con un aumento del 8% en el conocimiento sobre el dispositivo IIoT, un incremento del 19% en la experiencia de uso de la Pasarela WECON V-BOX, y un progreso del 2% al 7% en el entendimiento de la creación de HMI y la plataforma V-Net. Estos resultados validaron la utilidad del sistema IIoT, ofreciendo una perspectiva cualitativa de los estudiantes de la FIE – ESPOCH. Este análisis demuestra que la elección de la pasarela WECON V-BOX fue acertada para el diseño del control IIoT. Donde, su flexibilidad en la exportación de datos, sencilla conexión a la nube y habilidad para comunicarse con diversas marcas aseguran una interacción fluida entre los componentes.

La implementación de los módulos de ensamblaje que resultan ser similares a los que se encuentran dentro de la FIE-ESPOCH representa un costo del 26,04% del costo total de un sistema mecatrónico industrial, por lo que resulta una alternativa más rentable una repotenciación antes que adquirirlo.

#### **RECOMENDACIONES**

Desarrollar un sistema de retroalimentación que permita que el sistema empleado funcione de manera completamente autónoma.

Integrar un sistema de visión artificial que permita la identificación de los equipos implementados y visualizar el proceso de los módulos en tiempo real, conectado al sistema IIoT empleado.

Se sugiere la implementación de un Sistema Instrumental de Seguridad (SIS) con el objetivo de familiarizar a las futuras generaciones con dispositivos avanzados en seguridad industrial.

Adaptar un sistema de realidad aumentada enfocado a la manipulación de plantas de producción similares.

Examinar la efectividad de las actualizaciones de firmware en intervalos de tiempo diferente a los sugeridos por los desarrolladores, para reducir la vulnerabilidad de la pasarela Wecon V-box frente a posibles ciberataques.

#### **BIBLIOGRAFÍA**

**ABARCA, R. & CAMACHO, E.** Implementación de una estación para simulación de procesos de ensamblaje con mesa indexadora y robot industrial en el laboratorio de automatización de la Facultad de Mecánica (Trabajo de titulación) (Pregrado). Escuela Superior Politécnica de Chimborazo, Riobamba. Riobamba – Ecuador. 2017. pp. 1–59.

**ALONSO, M & MOLINA, I** Simulador de un interruptor de potencia mediante un Controlador Lógico Programable (PLC), (Trabajo de titulación). (Pregrado) Universidad Nacional Autónoma de México, México. 2004. p. 40 [Consulta: 2023-05-01]. Disponible en: [http://www.ptolomeo.unam.mx:8080/xmlui/bitstream/handle/RepoFi/18448/Tesis.pdf?sequence](http://www.ptolomeo.unam.mx:8080/xmlui/bitstream/handle/RepoFi/18448/Tesis.pdf?sequence=1&isAllowed=y)  $=1$ &isAllowed=y.

**AQUILINO, P.** *Sistemas SCADA*. España : Marcombo, 2011. 9788426716477, 8426716474. pp. 19–23.

**BALAREZO, J & GRANDA, P.** Diseño y Construcción de un Sistema de Control Utilizando Motores Paso a Paso Aplicable a Sistemas de Ensamblaje y Selección de Manómetros (Trabajo de titulación) (Pregrado). Escuela Superior Politécnica de Chimborazo, Riobamba – Ecuador. p. 55.

**BOLTON, W.; & ANIL, K.** *Digital Electronics*. [blog]. 2007, p. 4. [Consulta: 1 mayo 2023]. Disponible en: [https://ds.amu.edu.et/xmlui/bitstream/handle/123456789/5512/\\_Programmable\\_Logic\\_Controll](https://ds.amu.edu.et/xmlui/bitstream/handle/123456789/5512/_Programmable_Logic_Controllers__4th_Edition__2006.pdf?sequence=1&isAllowed=y) ers 4th Edition  $2006.$ pdf?sequence=1&isAllowed=y

**BOMMADEVARA, N; DEL MIGLIO, A.; & JANSEN, S**. *Cloud adoption to accelerate IT modernization*. [blog]. s1: McKinsey Digital, 2018. [Consulta: 02 mayo 2023]. *Disponible en:*  [https://www.mckinsey.com/business-functions/mckinsey-digital/our-insights/cloud-adoption-to](https://www.mckinsey.com/business-functions/mckinsey-digital/our-insights/cloud-adoption-to-accelerate-it-modernization)[accelerate-it-modernization.](https://www.mckinsey.com/business-functions/mckinsey-digital/our-insights/cloud-adoption-to-accelerate-it-modernization)

**CANDELAS, F.** "Comunicación con RS-485 y MODBUS". *Automatización Avanzada*, 2011. pp. 20–22.

**CDE**. *Normativa Industrial* [blog]. [Consulta: 25 mayo 2023]. Disponible en: [https://www.cde.es/es/normativa\\_industrial/#:~:text=La%20normalizaci%C3%B3n%20ofrece%](https://www.cde.es/es/normativa_industrial/#:~:text=La%20normalizaci%C3%B3n%20ofrece%20la%20) [20la%20.](https://www.cde.es/es/normativa_industrial/#:~:text=La%20normalizaci%C3%B3n%20ofrece%20la%20)

**CEI 60898-1.** *Corrigendum 1 - Enmienda 1 - Accesorios eléctricos - Disyuntores para protección contra sobrecorriente para instalaciones domésticas y similares - Parte 1: Disyuntores para funcionamiento en CA.*

**CHILUISA, Cristian Esteban.** Implementación de un sistema automatizado con control hmiscada para el proceso de embotellado de líquidos (Trabajo de titulación) (Pregrado). Escuela Superior Politécnica de Chimborazo, Riobamba – Ecuador. 2019. pp. 56-66.

**CÓRDOBA, E**. "Manufacturing and automation". *Ingeniería e investigación*, vol. 26, no 3 (2006), (Ecuador). pp. 120-128.

**CRESPO, N.** Diseño e Implementación de Módulos de Red Modbus/Tcp entre Tres Automatas Programables para Arranque de Motor Trifásico de Manera Local, Remoto y Lectura de Sensores (Trabajo de titulación) (Pregrado). Universidad Politécnica Salesiana Sede Guayaquil, Guayaquil – Ecuador. 2022.

**DELTA.** *[Industrial Automation EMEA](https://delta-ia-tips.com/)*, *COMMGR*. [blog]. [Consulta: 14 julio 2023] 2021. Disponible en [https://delta-ia-tips.com/tag/commgr/.](https://delta-ia-tips.com/tag/commgr/)

**DIEZ ZAERA, Ramiro; et al.** Diseño de paletizadora automática en línea de producción simulada [En línea] (Trabajo de titulación). (Maestría) Universidad Europea de Madrid, España. 2022. pp 4-53. [Consulta: 10 abril 2023]. Disponible en: [https://titula.universidadeuropea.com/bitstream/handle/20.500.12880/3312/TFM\\_MesquidaReig](https://titula.universidadeuropea.com/bitstream/handle/20.500.12880/3312/TFM_MesquidaReigMiguel.pdf?sequence=1) [Miguel.pdf?sequence=1](https://titula.universidadeuropea.com/bitstream/handle/20.500.12880/3312/TFM_MesquidaReigMiguel.pdf?sequence=1)

**ECOSTRUXURE, M.** *EcoStruxure Machine Expert - Basic, Guía de la biblioteca de funciones genéricas* [blog], 2022. [Consulta: 20 de julio del 2023]. Disponible en: [https://www.se.com/ar/es/download/document/EIO0000003292/.](https://www.se.com/ar/es/download/document/EIO0000003292/)

**ESCAMILLA LÓPEZ, M.; et al**. "Repetibilidad y Reproducibilidad en las Mediciones del Espesor de Tubos de Acero para Ferroducto". *Conciencia Tecnológica* [en línea], 2020, (México) (59), p. 4 [Consulta: 3 agosto 2023] ISSN: 1405-5597 Disponible en: <https://www.redalyc.org/journal/944/94463783003/94463783003.pdf> .

**FÚQUENE, C; AGUIRRE, S; & CÓRDOBA, N.** "Evolución de un sistema de fabricación flexible (FMS) a un sistema de fabricación integrado por ordenador (CIM)". *Ingeniería y Universidad*, vol. 11, número 1 (2007), (Colombia) pp. 57 – 59.

**GALLEGOS, J.; & DELGADO, E.** Diseño e implementación de una red industrial Modbus para el control de actuadores trifásicos en el laboratorio de fabricación flexible (Trabajo de titulación) (Pregrado). Universidad Politécnica Salesiana Sede Guayaquil, Guayaquil – Ecuador. 2015. pp. 19–28.

**GALLO CASTILLO, Tannya Lucía**. Desarrollo e implementación de internet industrial de las cosas aplicadas al laboratorio de PLC'S de la Facultad de Ingeniería Industrial en procesos de automatización de la Universidad Técnica de Ambato [En Línea] (Trabajo de titulación). (Maestría). Escuela Superior Politécnica de Chimborazo. Riobamba – Ecuador. 2018. [Consulta: 10 mayo 2023]. Disponible en: [http://dspace.espoch.edu.ec/bitstream/123456789/9228/1/20T01093.pdf.](http://dspace.espoch.edu.ec/bitstream/123456789/9228/1/20T01093.pdf)

**GARZÓN CASTRILLÓN, M. A.; & MANDAKOVIC, T**. "El aprendizaje organizacional, prueba piloto de instrumentos tipo Likert. Fórum Empresarial". *Forum Empresarial* [en línea], 2010, (Colombia & Brasil) 15(1), p. 71, [Consulta: 2 agosto 2023] ISSN 1541-8561. Disponible en: [https://doi.org/10.33801/fe.v15i1.3417.](https://doi.org/10.33801/fe.v15i1.3417)

**GRIERA, Jordi Íñigo; ORDINAS, José María Barceló; ALABERN, Llorenç Cerdà**. "Estructura de redes de computadores". *Editorial UOC*, 2008. pp. 50-52.

**GSL Industrias.** *Programación PLC* [blog]. México, 2021. [Consulta: 15 mayo 2023]. Disponible en: [https://industriasgsl.com/blogs/automatizacion/programacion-plc.](https://industriasgsl.com/blogs/automatizacion/programacion-plc)

**GUILLÉN SALVADOR, A.** *Introducción a la Neumática* [en línea]. Marcombo, Boixerau editores, Barcelona-México. 1988, pp. 31-38. [Consulta: 20 mayo 2023]. Disponible en: [https://www.google.com.ec/books/edition/Introducci%C3%B3n\\_a\\_la\\_Neum%C3%A1tica/x\\_A](https://www.google.com.ec/books/edition/Introducci%C3%B3n_a_la_Neum%C3%A1tica/x_ANfBeC6z8C?hl=es&gbpv=1&dq=inauthor:%22Antonio+Guill%C3%A9n+Salvador%22&printsec=frontcover) [NfBeC6z8C?hl=es&gbpv=1&dq=inauthor:%22Antonio+Guill%C3%A9n+Salvador%22&prints](https://www.google.com.ec/books/edition/Introducci%C3%B3n_a_la_Neum%C3%A1tica/x_ANfBeC6z8C?hl=es&gbpv=1&dq=inauthor:%22Antonio+Guill%C3%A9n+Salvador%22&printsec=frontcover) [ec=frontcover.](https://www.google.com.ec/books/edition/Introducci%C3%B3n_a_la_Neum%C3%A1tica/x_ANfBeC6z8C?hl=es&gbpv=1&dq=inauthor:%22Antonio+Guill%C3%A9n+Salvador%22&printsec=frontcover)

**HYDE, J; CUSPINERA, A.; & REGUÉ, J.** *Control electroneumático y electrónico*. España: Marcombo, 1997. 9788426710970, 8426710972. pp. 72–76.

**IAS AUTOMATION**. *Plc´s delta electronics controladores lógicos programables*. [blog]. [Consulta: 5 mayo 2023]. Disponible en: [https://deltaelectronicsdistribuidor.mx/plcs-delta/.](https://deltaelectronicsdistribuidor.mx/plcs-delta/)

**IEC 60617.** 2012 DB**.** *Símbolos gráficos para diagramas: suscripción de 12 meses a una Base de datos en línea actualizada periódicamente que comprende las partes 2 a 13 de IEC 60617*

**IEC.** *IEC en todas partes para un mundo más seguro y eficiente* [blog]. Disponible en: <https://www.iec.ch/homepage>

**ISA-101.01.** *Terminología y modelos para desarrollar una HMI y los procesos de trabajo recomendados para mantener eficazmente la HMI durante todo el ciclo de vida.* 2015.

**JIMÉNEZ, I.; & BARBOSA, R.** "Concepto de línea de ensamble mediante la implementación del diseño modular para mejorar la flexibilidad y escalabilidad". *Artículos del Congreso Internacional de Investigación Academia Journals Celaya, 2021, (Ecuador)* pp. 1277-1282.

**JOYANES, L.** *Industria 4.0: la cuarta revolución industrial*. Colombia: Alpha Editorial, 2017. 9789587783179, 9587783174. pp. 198-200.

**KALPAKJIAN, S; SCHMID, R**. *Manufactura, ingeniería y tecnología*. s.l.: Pearson Educación, 2002. 9789702601371. pp. 1057-1058.

**LAURIN, A; JAN, J; FLORIAN, V.; & NILS, U.** "Una taxonomía de las características arquitectónicas de las plataformas industriales de IoT". En *Innovación a través de sistemas de información: Volumen III: Una colección de las últimas investigaciones sobre cuestiones de gestión*. Springer International Publishing, 2021. pp. 404-421.

**LUREYE.** *Delta ISPSoft.* [blog]. Chile: 2013. [Consulta: 2 agosto 2023]. Disponible en: [https://lureye.cl/producto/delta-](https://lureye.cl/producto/delta-ispsoft/#:~:text=ISPSoft%20es%20la%20herramienta%20de,por%20medio%20de%20tareas%20integradoras)

[ispsoft/#:~:text=ISPSoft%20es%20la%20herramienta%20de,por%20medio%20de%20tareas%2](https://lureye.cl/producto/delta-ispsoft/#:~:text=ISPSoft%20es%20la%20herramienta%20de,por%20medio%20de%20tareas%20integradoras) [0integradoras.](https://lureye.cl/producto/delta-ispsoft/#:~:text=ISPSoft%20es%20la%20herramienta%20de,por%20medio%20de%20tareas%20integradoras)

**MachineMetrics.** *Eficiencia de producción, automatización e IOT* [blog]. 2019. [consulta: 2 Junio 2023 ]. Disponible en: [https://www.machinemetrics.com/blog/production-efficiency](https://www.machinemetrics.com/blog/production-efficiency-automation-and-iot)[automation-and-iot](https://www.machinemetrics.com/blog/production-efficiency-automation-and-iot)

**MANJARRÉS, P.** Diseño y construcción de un sistema de transportación y clasificación por color y tipo de material (Trabajo de titulación) (Pregrado). Escuela Politécnica Nacional, Quito-Ecuador. 2010. pp. 87–130.

**MENDES, M.; & PALA, A** "Type I Error Rate and Power of Three Normality Tests". *Information Technology Journal* [en línea], 2003, (Pakistan) 2(2), pp. 135-139. [Consulta: 2 agosto 2023]. ISSN [18125638.](https://portal.issn.org/resource/ISSN/18125638) Disponible en: [https://scialert.net/abstract/?doi=itj.2003.135.139.](https://scialert.net/abstract/?doi=itj.2003.135.139)

**MORENO, E**. *Automatización de procesos industriales*. Valencia: Alfaomega, 2001. pp. 10–11.

**NORMA ISA-S5.1.** *Simbología e identificación de la instrumentación industrial.*

**NORMA ISA-S5.4.** *Diagramas de lazos.*

**OBANDO, C &Vásquez, M.** "Seguridad a nivel de enlace de datos en el modelo de interconexión de sistemas abiertos (OSI)". *InGente Americana*, vol. 2, no 2 (2022), pp. 71-78.

**ORTIZ, M.** Implementación y Evaluación de Plataformas en la Nube para Servicios de IoT. (Trabajo de titulación). (Doctoral) Universidad Politécnica de València, Valencia - Madrid. 2019. pp. 10–11.

**PULLEY, I & FLORES, J.** Automatización del proceso de generación de vapor mediante un plc y una hmi para el departamento de esterilización del hospital León Becerra de Guayaquil. (Trabajo de titulación) (Pregrado). Universidad Politécnica Salesiana Sede Guayaquil, Guayaquil  $-$  Ecuador. 2019. pp.  $10 - 20$ .

**RAMÍREZ, L; JIMÉNEZ, G.; & CARREÑO, J.** *Sensores y actuadores*. Azcapotzalco: Grupo Editorial Patria, 2014. 6074389365, 9786074389364. pp. 17–19.

**REQUENA SERRA**, **Bernat**. *Coeficiente De Variación De Pearson* [blog]. 2016. [Consulta: 3 agosto 2023]. Disponible en: [https://www.universoformulas.com/estadistica/descriptiva/coeficiente-variacion-pearson/.](https://www.universoformulas.com/estadistica/descriptiva/coeficiente-variacion-pearson/)

**ROCKWELL AUTOMATION**. *Controladores programables PLC.* [blog]. [Consulta: 5 mayo 2023]. Disponible en: [https://www.rockwellautomation.com/es-mx/products/hardware/allen](https://www.rockwellautomation.com/es-mx/products/hardware/allen-bradley/programmable-controllers.html)[bradley/programmable-controllers.html.](https://www.rockwellautomation.com/es-mx/products/hardware/allen-bradley/programmable-controllers.html)

**ROMERO, P.** *Montaje y mantenimiento de líneas automatizadas.* Ediciones Paraninfo, SA, 2018. 9788428338660, 8428338663, pp. 13–15.

**SCHNEIDER**. *PLC, PAC y otros controladores* [blog]. [Consulta: 5 mayo 2023]. Disponible en: [https://www.se.com/es/es/product-category/3900-plc-pac-y-otros-controladores/.](https://www.se.com/es/es/product-category/3900-plc-pac-y-otros-controladores/)

**SHANKAR, K.** "Control del funcionamiento de la caldera mediante PLC–SCADA". *Actas de la MultiConferencia Internacional de Ingenieros e Informáticos*. 2008, (Hong Kong) pp. 2-3.

**SIEMES.** *La elección inteligente para sus tareas de automatización – Controlado* [blog]. [Consulta: 5 mayo 2023]. Disponible en: <https://www.siemens.com/mx/es/productos/automatizacion/systems/industrial/plc.html>

**SIERRA DÍAZ, J.** "Paquete estadístico SPSS, Prueba de Shapiro Wilk". *ENIGMÁTICAMENTE (JSD)* [en línea], 2021, p. 2. [Consulta: 3 agosto 2023]. Disponible en: [https://www.academia.edu/47487169/\\_Paquete\\_estadístico\\_SPSS\\_Prueba\\_Shapiro\\_Wilk.](https://www.academia.edu/47487169/_Paquete_estadístico_SPSS_Prueba_Shapiro_Wilk)

**TOMÁS, J.** "Introducción al protocolo modbus". *La Extensión*, vol. 9, n.º 4 (2008), p. 1-4. **Vaello, J.** *Cilindros neumáticos - Formación para la Industria 4.0* [blog]. [Consulta: 4 Mayo 2023]. Diesponible en: [https://automatismoindustrial.com/curso-carnet-instalador](https://automatismoindustrial.com/curso-carnet-instalador-baja-tension/d-automatizacion/1-8-electroneumatica/1-8-3-cilindros-neumaticos-2/)*-baja[tension/d-automatizacion/1-8-electroneumatica/1-8-3-cilindros-neumaticos-2/](https://automatismoindustrial.com/curso-carnet-instalador-baja-tension/d-automatizacion/1-8-electroneumatica/1-8-3-cilindros-neumaticos-2/)*

**VERMESAN, O; BRÖRING, A; TRAGOS, E; SERRANO, M; BACCIU, D; CHESSA, S; GALLICCHIO, C; MICHELI, A; DRAGONE, D; SAFFIOTTI, A; SIMOENS, P; CAVALLO, F & BAHR, R.** "Internet of robotic things–converging sensing/actuating, hyperconnectivity, artificial intelligence and IoT platforms". En *Cognitive Hyperconnected Digital Transformation*. River Publishers, 2022. pp. 97-155.

**YAGUACHI, L.** Estudio y análisis de los detectores fotoeléctricos para un sistema de control de procesos (Trabajo de titulación) (Pregrado). Universidad Central Del Ecuador, Quito – Ecuador. 2013. pp. 21–22.

**ZOMAYA, A; & SAKR, S.** *Manual de tecnologías de big data*. Alemania: Springer International Publishing, 2017. 9783319493404, 331949340X. pp. 699 – 703.

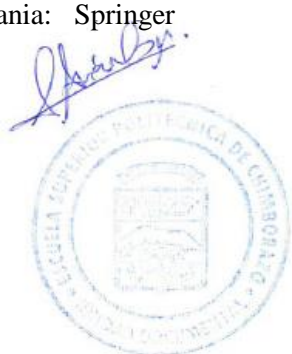

### ANEXOS

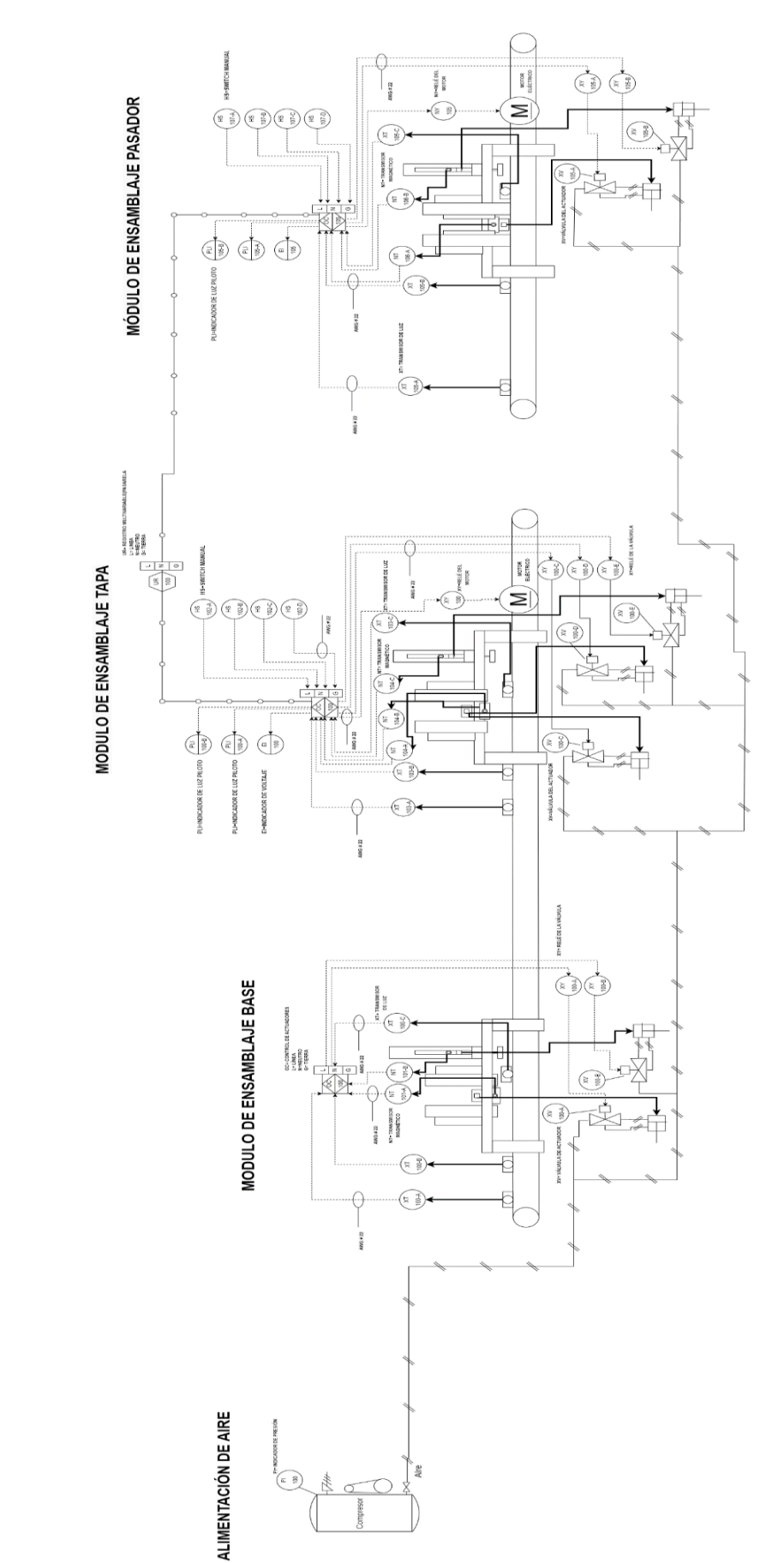

#### ANEXO A: DIAGRAMA P&ID DEL PROCESO

ESTACIONES DE ENSAMBLAJE

#### ANEXO B: HOJA DE DATOS DE LA PASARELA V-BOX H-AG

# **Industrial IoT Gateway**

# **V-BOX H Series Specifications**

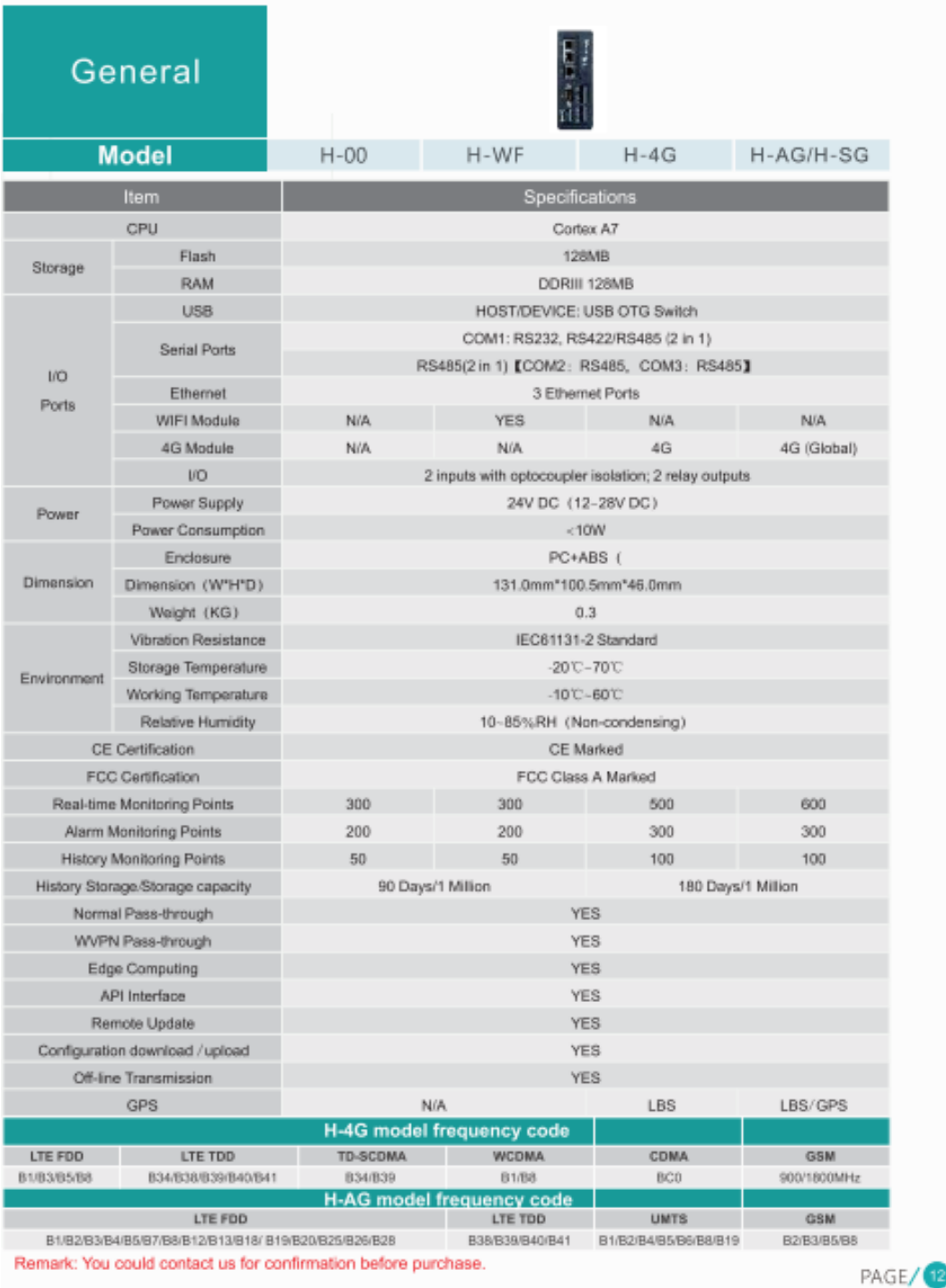

#### ANEXO C: HOJA DE DATOS DEL PLC DELTA DVP32ES2-E RE

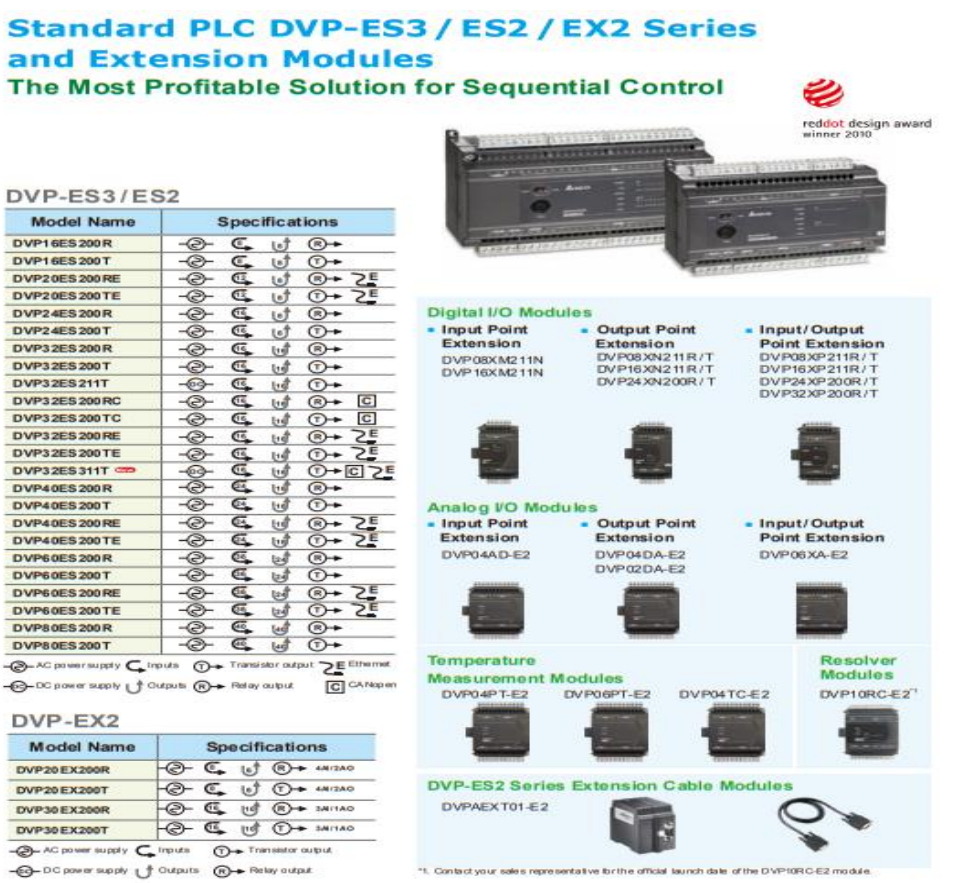

DELTA DVP-ES Series PLC DEVICE ADDRESS

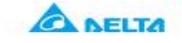

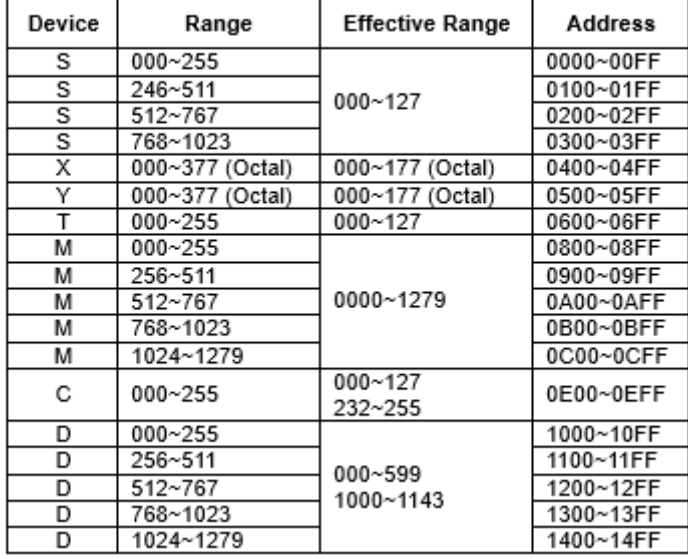

#### ANEXO D: HOJA DE DATOS DEL PLC SCHNEIDER

#### Presentation

## Modicon M221 and M221 Book logic controllers

General presentation

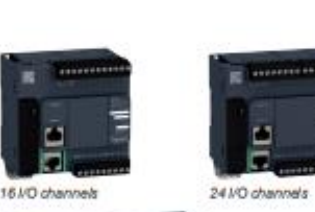

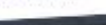

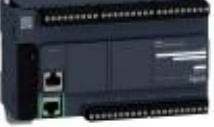

40 I/O channels

Modicon M221 logic controllers (standard formal)

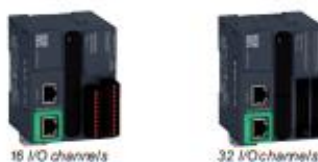

Modicon M221 Book logic controlers

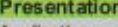

#### Applications

٠

Modicon M221 and M221 Book logic controllers are designed for simple machines. They can optimize the size of wall-mounted and floor-standing control system enclosures due to their compact dimensions.

- The controllers are available in 2 formats.
- D Modicon M221 controllers (TM221Connected references) offer excellent connection<br>capacity and customization options without increasing the controller size, using
- UO, communication, or application cartridges.<br>
□ Modicon M221 Book controllers (TM221 Mese references) offer very small<br>
dimensions and a wide choice of connections.
- $\blacksquare$ M221 and M221 Book controllers have an embedded Ethernet portmeaning they can be easily integrated in control system architectures, for remote control and<br>maintenance of machines using applications for smartphones, tablets, and PCs.
- The wealth of functions embedded in M221 and M221 Book controllers minimizes the cost of the machine:
- Functions embedded in the controller: Modbus serial link, USB port dedicated to programming, and simple position control functions (high speed counters<br>and pulse train outputs trapezoidal and S-curve profile)
- Functions embedded in Modicon TM3 extensions: functional safety modules, motor-starter control module, and remote expansion system<br>Functions embedded in the dedicated display unit
- The application is created quickly thanks to the intuitive nature of the
- Eco Strucure Machine Expert Basic programming so flware, which also has<br>embedded configuration of the display unit and extensions, including the functional safety modules

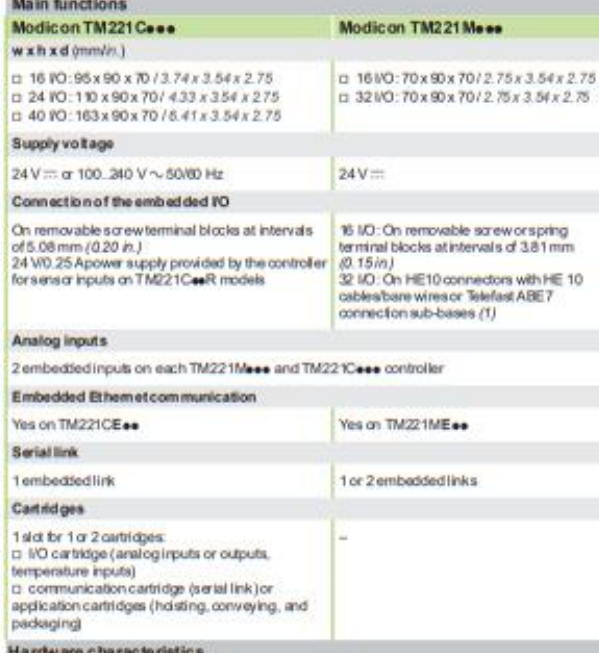

M221 and M221 Book controllers each have an embedded:

- D Run/Stop switch
- a slot for an industrial SD memory card
- D QR code for direct access to its technical documentation
- (1) Telefast Modicon ABET pre-wired system to be ordered separately. Refer to the catalog<br>ref. <u>DIA3ED2160602EN</u> orour website <u>www.schnester-electric.com</u>
- 

#### **ANEXO E:** CONFIGURACIÓN DE LA PLATAFORMA V-NET

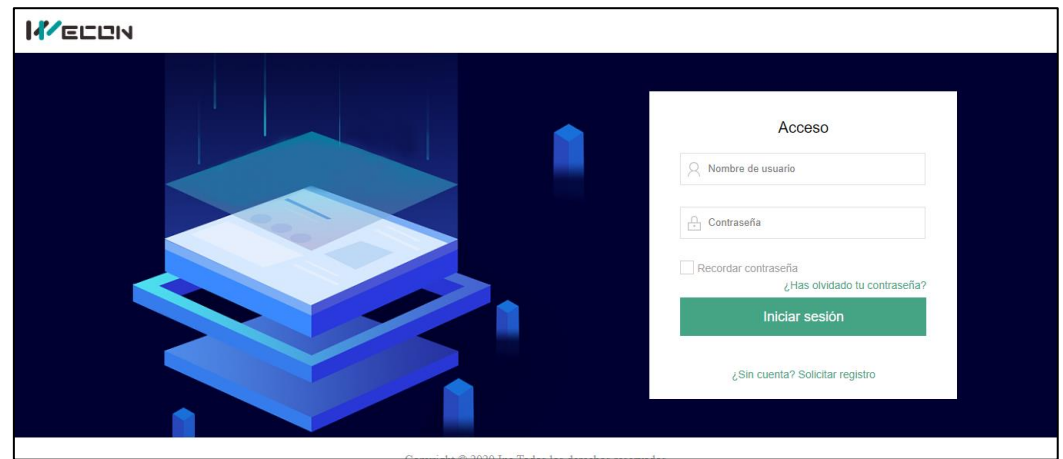

Ventana de acceso a la Plataforma V-Net.

Ventana de inicio a la Plataforma V-Net.

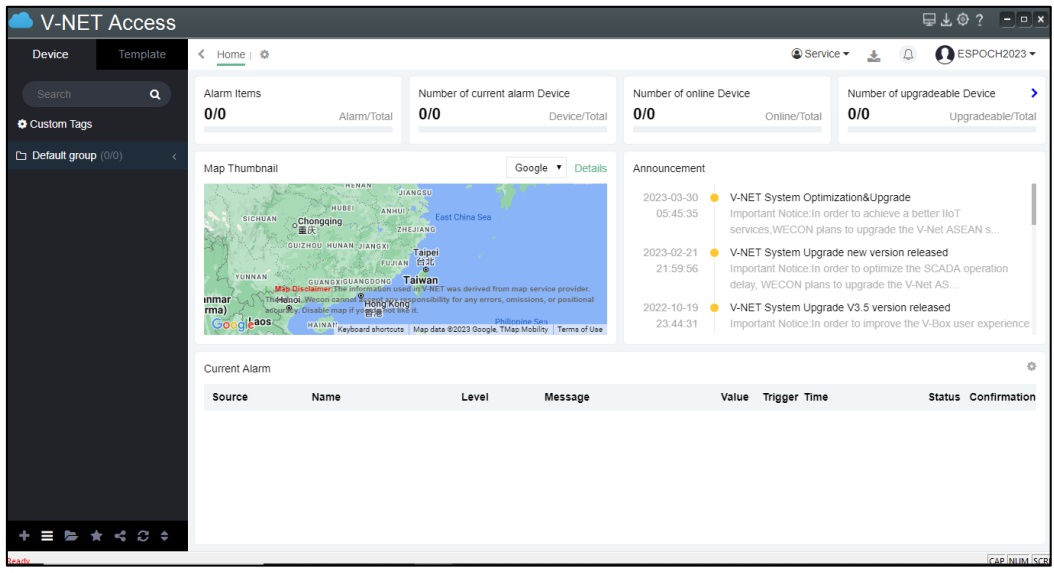

Ventana de configuración de la pasarela WECON V-BOX H-AG en la plataforma

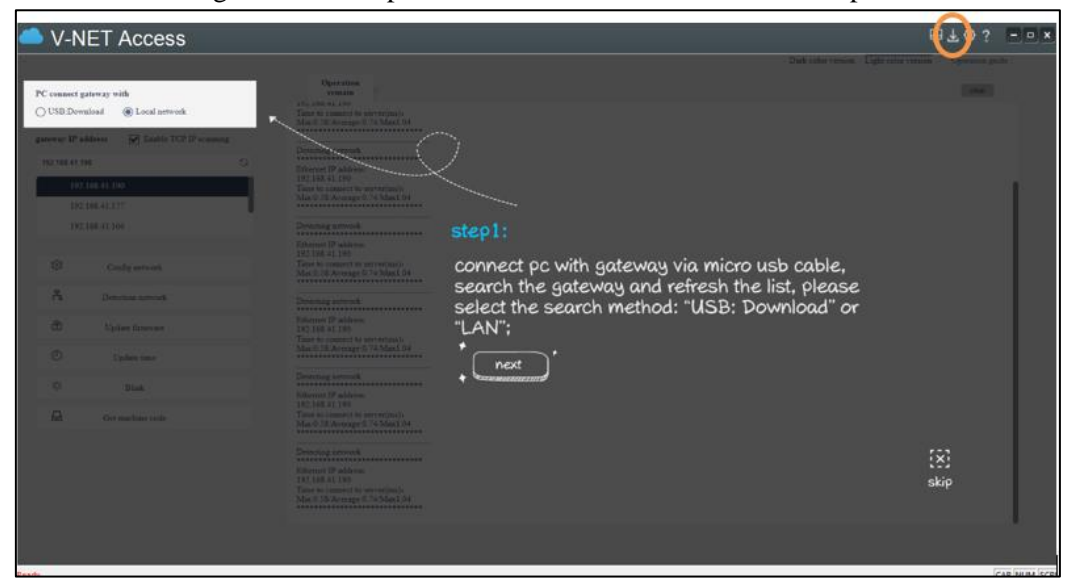

Detección de la Pasarela WECON V-BOX H-AG.

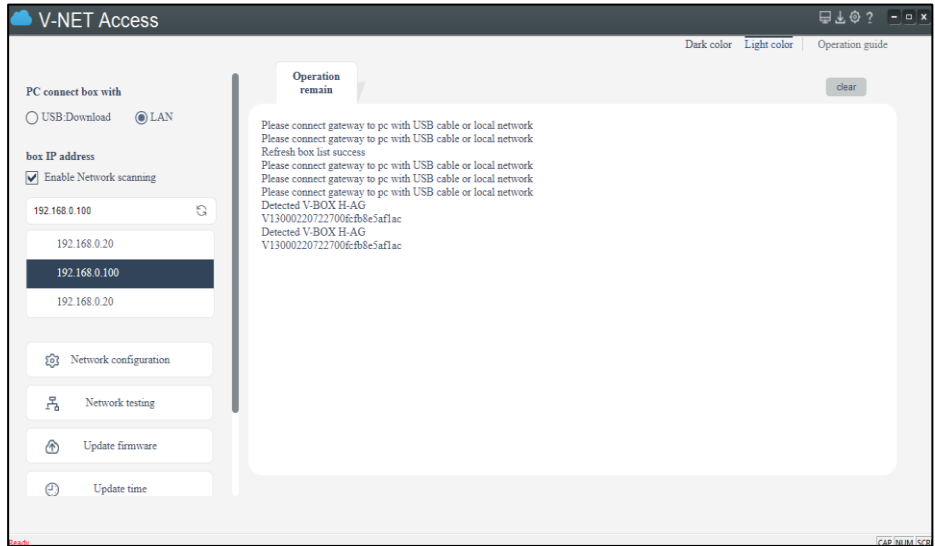

Configuración de una nueva red en la plataforma V-Net.

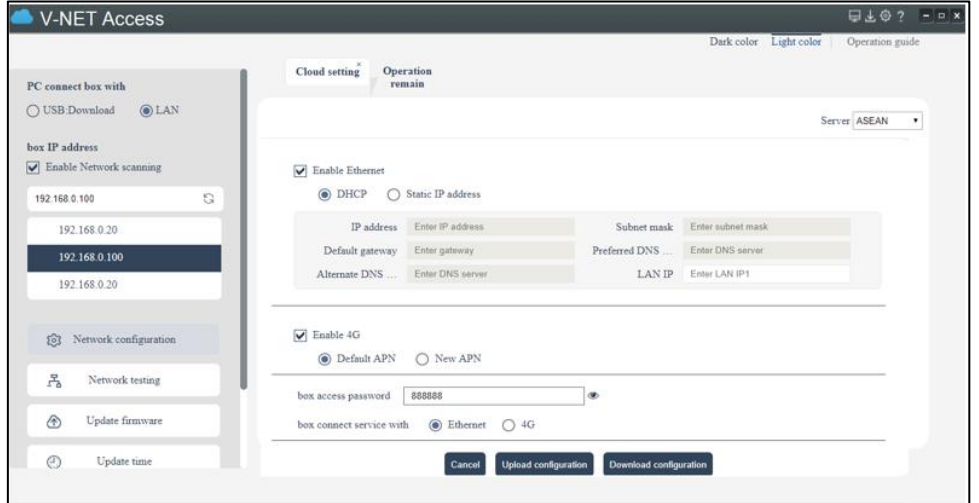

Captura del código del dispositivo WECON V-BOX H-AG.

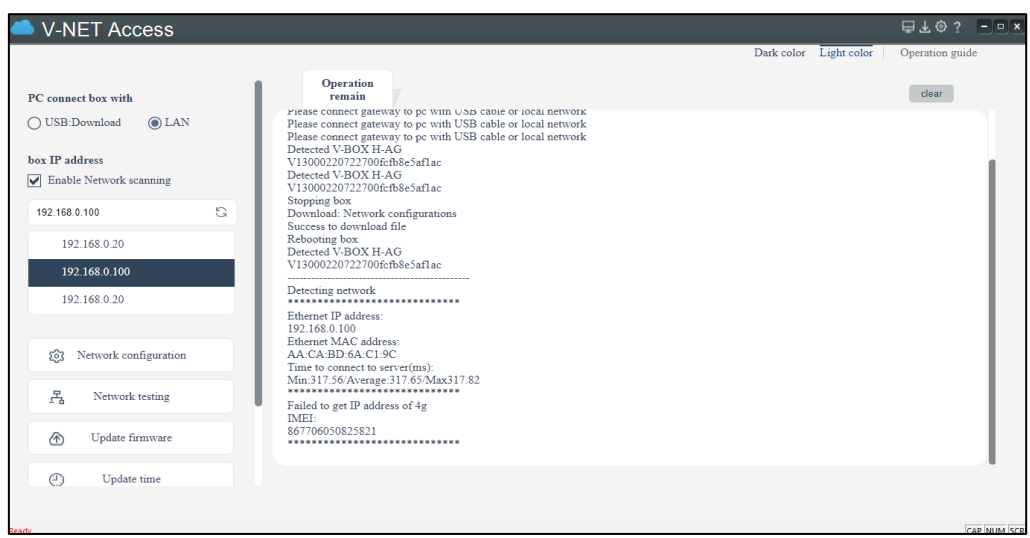

19/10/23, 20:17

Encuesta de validación del sistema lloT mediante la pasarela Wecon V-Box

# Encuesta de validación del sistema IIoT mediante la pasarela Wecon V-Box

\* Indica que la pregunta es obligatoria

- Nombre y Apellido \*  $1.$
- 1. ¿Cuál es el nivel de conocimiento que posee sobre la implementación y  $\star$  $2.$ manipulación de dispositivos lloT?

Marca solo un óvalo.

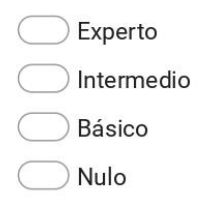

3. 2. ¿Qué experiencia o conocimiento tiene sobre la eficiencia y el uso de la  $\star$ pasarela de comunicación WECON V-BOX para transmitir datos hacia la nube?

Marca solo un óvalo.

Amplia

Limitada

Moderada

Nula

#### 19/10/23, 20:17

 $4.$ 3. ¿Cuál es el nivel de conocimiento que posee acerca de la plataforma V-NET \* para desarrollar HMI (Interfaces Hombre-Máquina) en la nube?

Marca solo un óvalo.

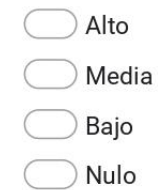

5. 4. ¿Qué aspecto considera más relevante o significativo al exportar datos de  $\star$ PLCs hacia la nube V-NET?

Marca solo un óvalo.

- Seguridad
- Eficiencia

Conocimiento

Limitado

5. ¿Cómo evalúa su nivel de preparación para manipular los módulos de 6.  $\star$ ensamblaje base-tapa y pasador con control lloT?

Marca solo un óvalo.

- Excelente
- Bueno
- Regular
- Limitado

#### 19/10/23, 20:17

7. 6. ¿Qué tan importante cree que es la conectividad del lloT en la industria  $\star$ actual y futura?

Marca solo un óvalo.

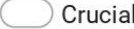

Esencial

Fundamental

Indispensable

Google no creó ni aprobó este contenido.

Google Formularios

#### **ANEXO G: PRACTICAS**

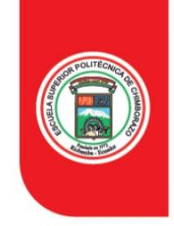

**ESPOCH** 

ESCUELA SUPERIOR POLITÉCNICA DE CHIMBORAZO

**FACULTAD DE INFORMÁTICA Y ELECTRÓNICA** 

#### **GUÍA DE PRÁCTICA**

FACULTAD: INFORMÁTICA Y ELECTRONICA TARRERA: INGENIERÍA EN ELECTRÓNICA Y AUTOMATIZACIÓN ASIGNATURA: TRABAJO DE INTEGRACION CURRICULAR TUTOR: ING. MARCO ANTONIO VITERI BARRERA  $\textbf{PR\acute{A}CTICA}\ \textbf{N}^{\circ};$ 01

I. TEMA: Transferencia de información desde un PLC Schneider hacia el servicio en la nube V-NET

#### II. **OBJETIVO:**

Facilitar a los estudiantes de Automatización Industrial la comprensión de los conceptos  $\mathbf{1}$ . fundamentales del Internet Industrial de las Cosas y su integración efectiva en los sistemas de automatización.

#### **INSTRUCCIONES:** Ш.

 $\mathbf{1}$ Implementar la siguiente secuencia en el módulo de ensamblaje pasador, recuerde utilizar los indicadores de color rojo y verde para representar los estados de ejecución y detención. Es crucial destacar que esta secuencia se limitará al uso exclusivo de los pulsadores básicos de INICIO y PARO.'

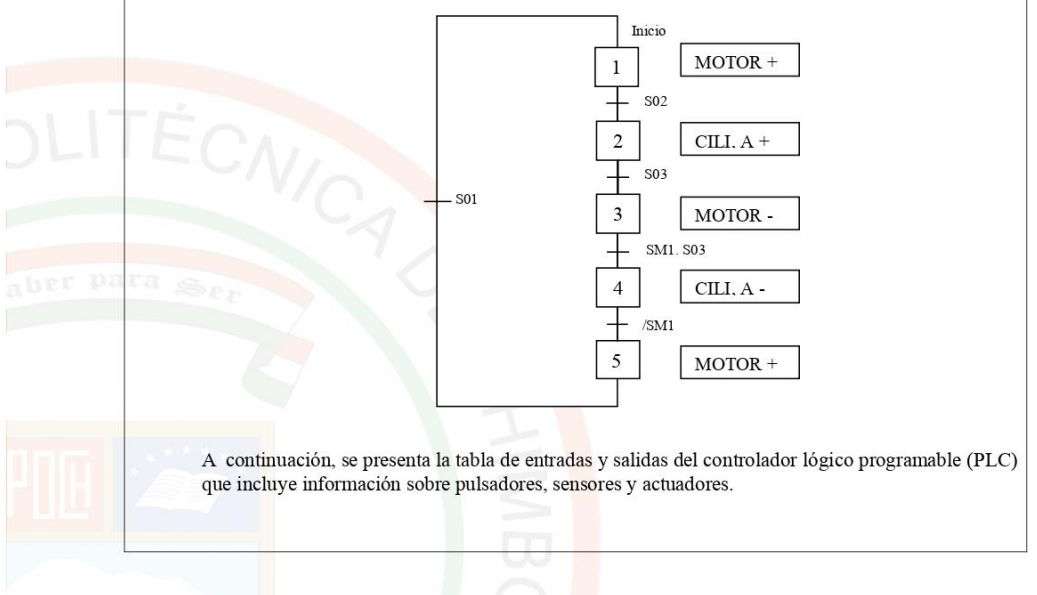

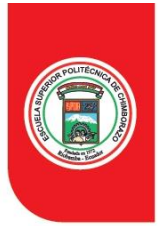

# **ESPOCH**

ESCUELA SUPERIOR POLITÉCNICA DE CHIMBORAZO

#### **FACULTAD DE INFORMÁTICA Y ELECTRÓNICA**

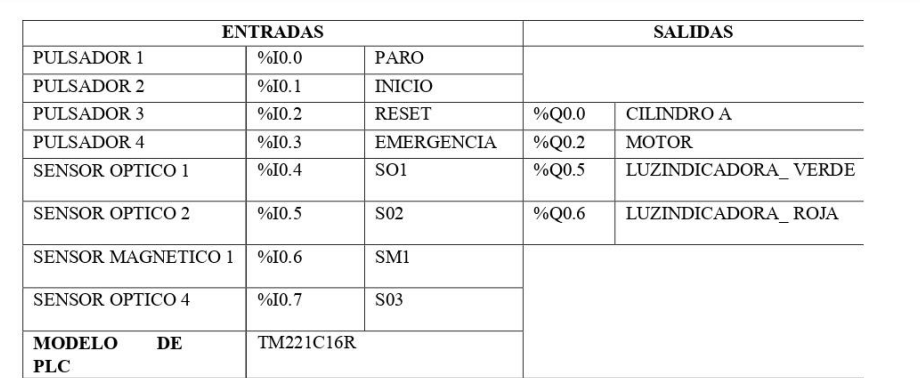

2. Una vez que se obtuvo la programación se carga al PLC<br>3. Acceder a la plataforma V-net Access.

Para acceder a la plataforma V-net Access y clic en el siguiente enlace y se ingresa las siguientes credenciales:

**USUARIO: ESPOCH2023** 

CONTRASEÑA: #ensamblajebasetapapasador\*

https://asean.v-box.net/web/htmlnew/user/login.html

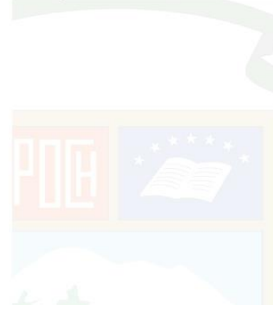

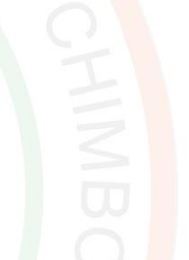

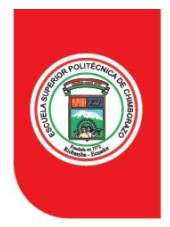

## **ESPOCH** ESCUELA SUPERIOR POLITÉCNICA DE CHIMBORAZO

#### FACULTAD DE INFORMÁTICA Y ELECTRÓNICA

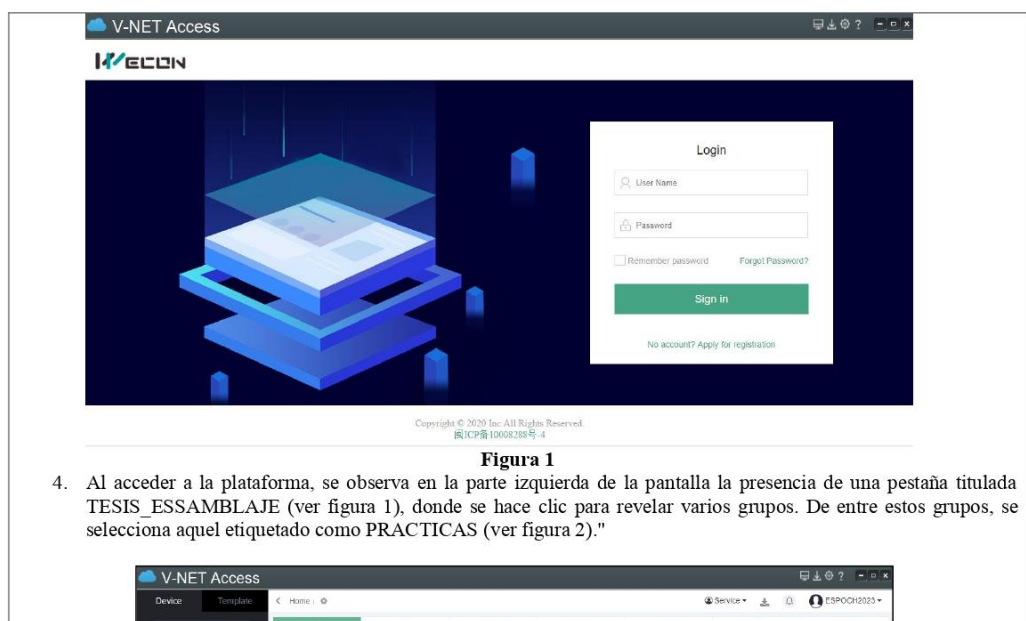

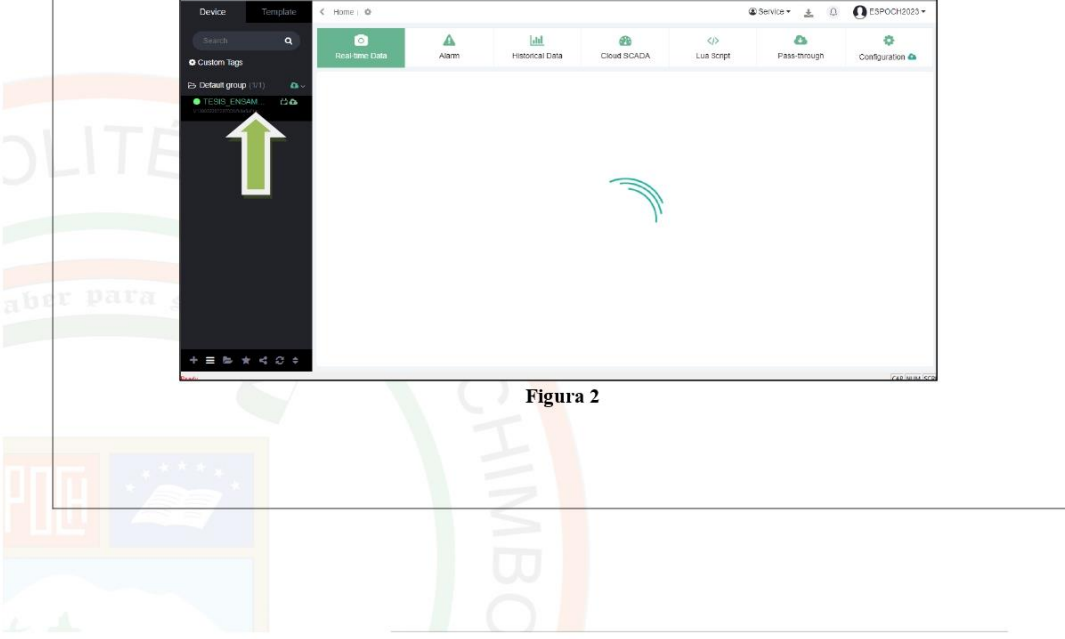

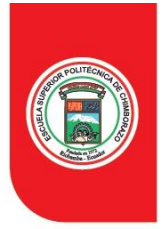

**ESPOCH** ESCUELA SUPERIOR POLITÉCNICA DE CHIMBORAZO

#### FACULTAD DE INFORMÁTICA Y ELECTRÓNICA

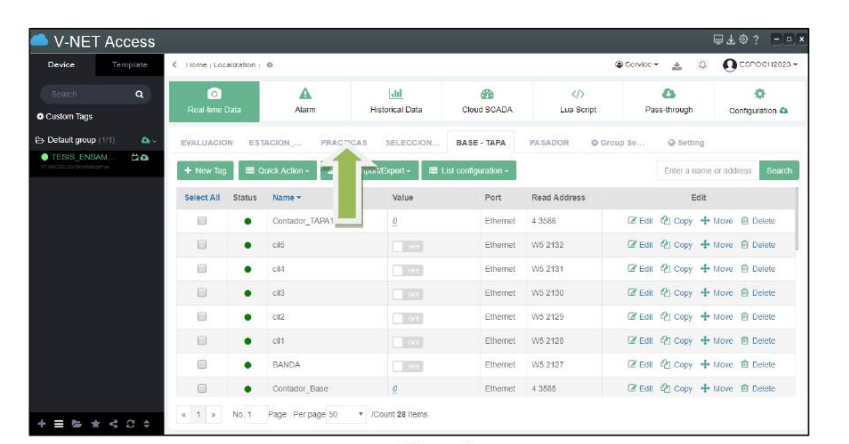

Figura 3

5. Ajustar los parámetros de recopilación de datos del PLC

Se selecciona la ficha de configuración y se accede al submenú de comunicación (ver figura 3), donde la captura de datos se llevará a cabo a través del protocolo Modbus TCP en modo esclavo (ver figura 4). Es importante tener en cuenta que no es necesario reconfigurar estos parámetros, ya que se realizaron previamente en el desarrollo de la tesis.

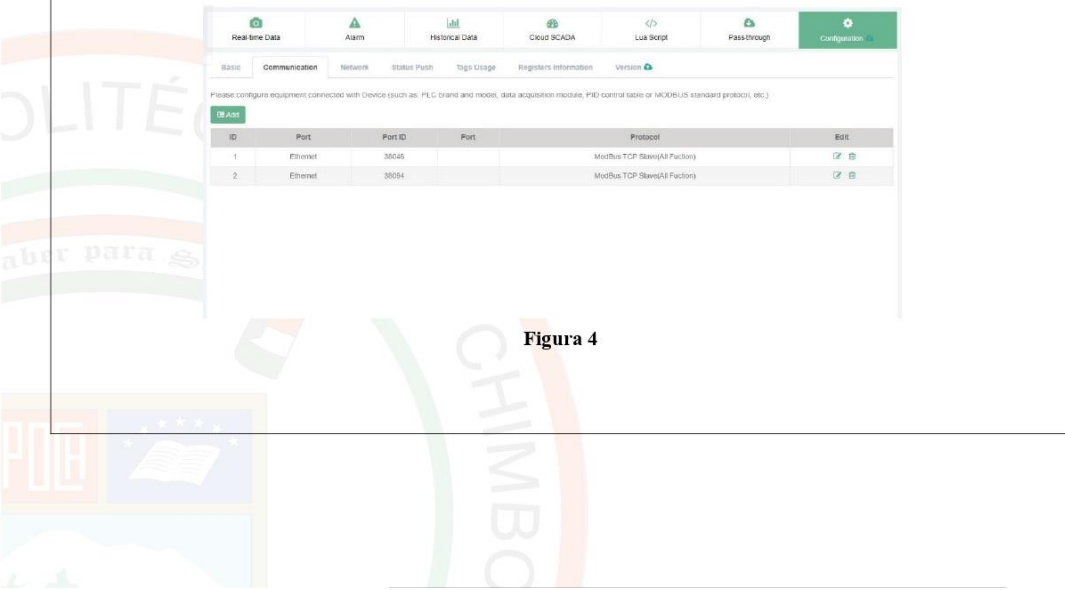
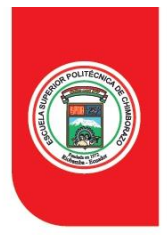

### FACULTAD DE INFORMÁTICA Y ELECTRÓNICA

Por lo tanto, es importante destacar que el puerto Ethernet 4 está asignado al PLC de la marca Schneider. Esto debe ser<br>considerado al importar las variables.

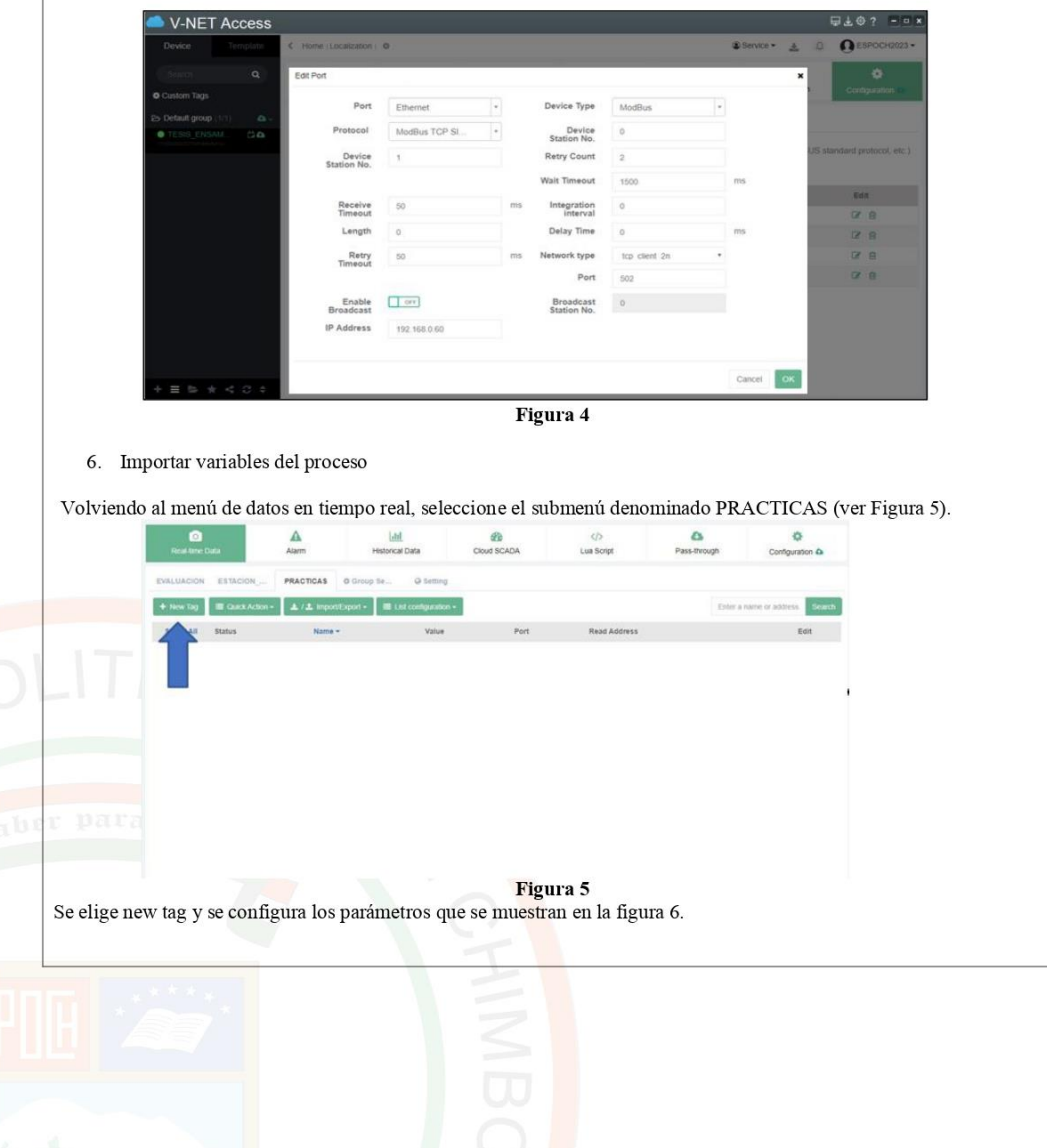

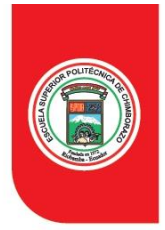

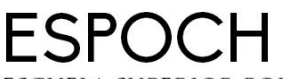

#### FACULTAD DE INFORMÁTICA Y ELECTRÓNICA

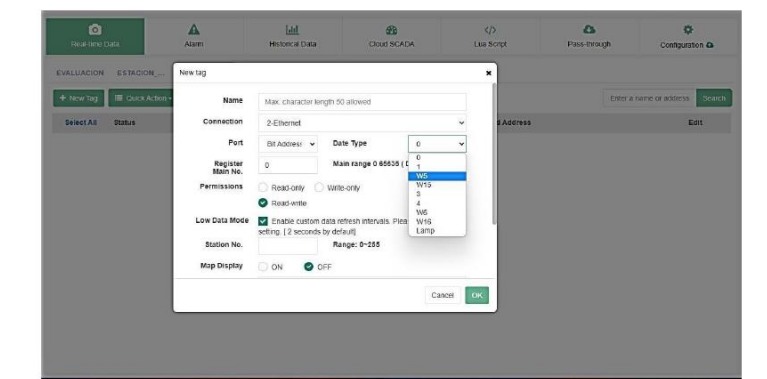

### Figura 6

Name: Nombre de la variable (Colocar nombre de la variable prácticas, Ejemplo INICIO prácticas)<br>Connection: Elegir 2-Ethernet, este el protocolo de comunicación para el PLC Schneider configurado en el paso 5. Port: Se elige bit address

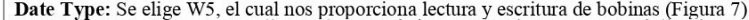

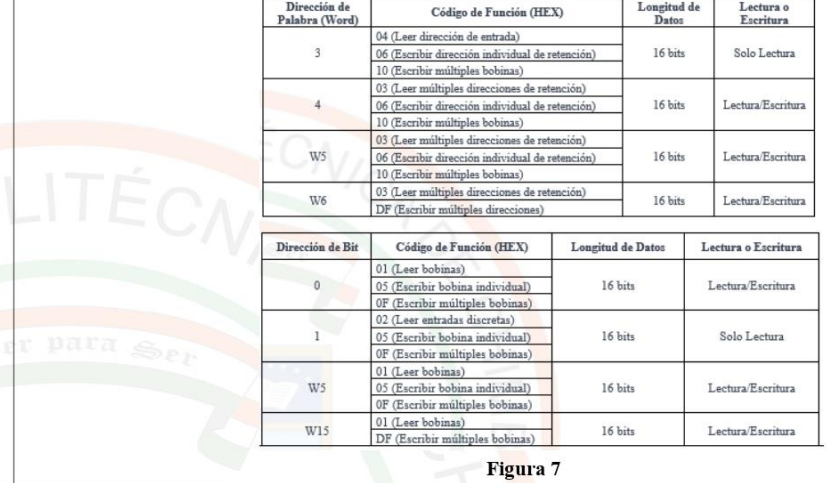

Register main No: Para este ajuste, simplemente debes introducir el número de memoria utilizado en el PLC, sin requerir ningún tipo de conversión. Esto se aplica específicamente al PLC Schneider.

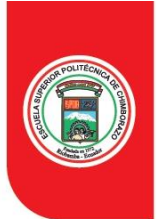

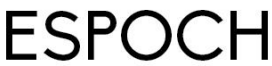

### **FACULTAD DE INFORMÁTICA Y ELECTRÓNICA**

Nota: Para transferir las variables al servicio en la nube, es necesario llevar a cabo este proceso mediante el uso de memorias en la interfaz de programación del PLC.<br>Los ajustes restantes pueden permanecer en su configur

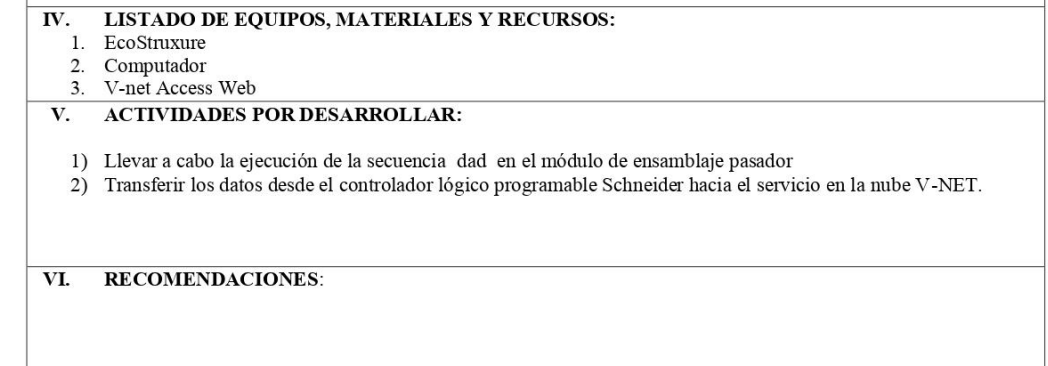

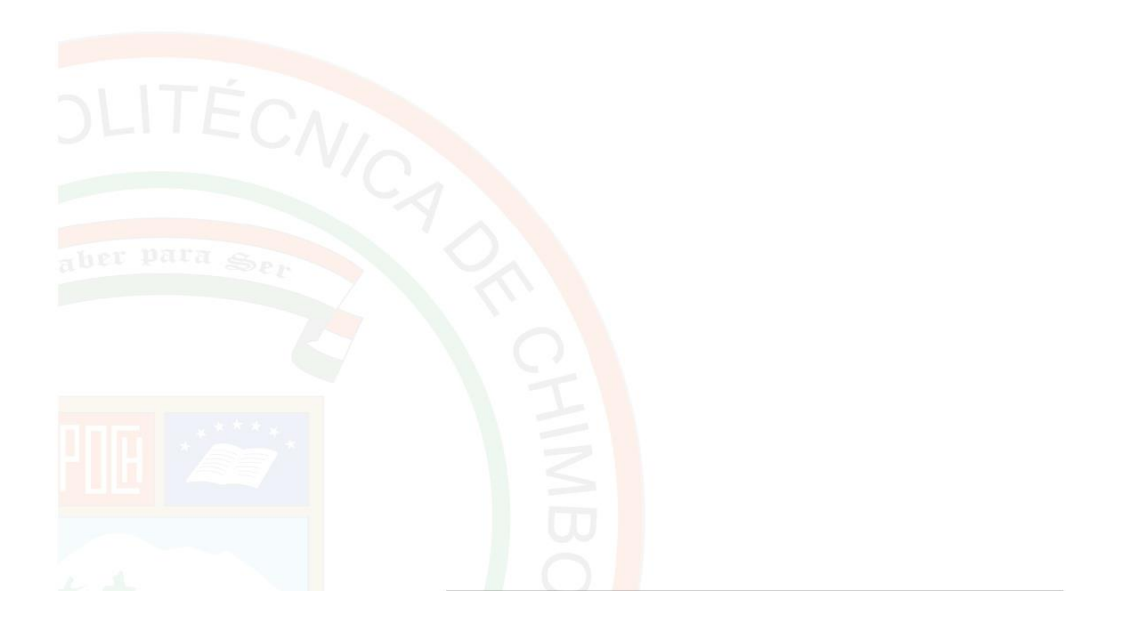

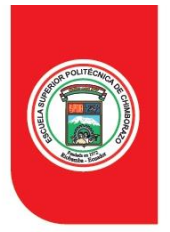

 $\overline{\mathrm{I.}}$ 

**ESPOCH** ESCUELA SUPERIOR POLITÉCNICA DE CHIMBORAZO

FACULTAD DE INFORMÁTICA Y ELECTRÓNICA

#### **GUÍA DE PRÁCTICA**

FACULTAD: INFORMÁTICA Y ELECTRONICA  $\textbf{CARRERA:}$ INGENIERÍA EN ELECTRÓNICA Y AUTOMATIZACIÓN ASIGNATURA: TRABAJO DE INTEGRACION CURRICULAR **ESTUDIANTE:** CODIGO: **PRÁCTICA N°: 02** TEMA: Desarrollar una interfaz de usuario (HMI) utilizando la interfaz de diseño Cloud SCADA de la

plataforma V-NET II. **OBJETIVO:** 1. Facilitar a los estudiantes de Automatización Industrial la capacidad de diseñar e implementar soluciones prácticas de Internet Industrial de las Cosas en entornos de automatización. III. **INSTRUCCIONES:** 1. Ingresar a la plataforma V-net Access. Para entrar en la plataforma V-net se accede, al enlace proporcionado y se ingresa las credenciales siguientes: https://asean.v-box.net/web/htmlnew/user/login.html **USUARIO: ESPOCH2023** CONTRASEÑA: #ensamblajebasetapapasador\* V-NET Access  $E_6$ ? -**K**ELON Login Q User Name Forgo 0 2020 Inc All Rights Re<br>闽ICP备10008288号-4 Figura 1

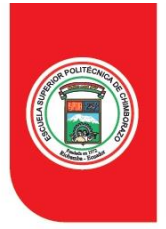

**FACULTAD DE INFORMÁTICA Y ELECTRÓNICA** 

2. Se accede a la plataforma de diseño CLOUD SCADA y, a continuación, se desplega el menú 'Service' para seleccionar la opción 'Cloud Scada'.

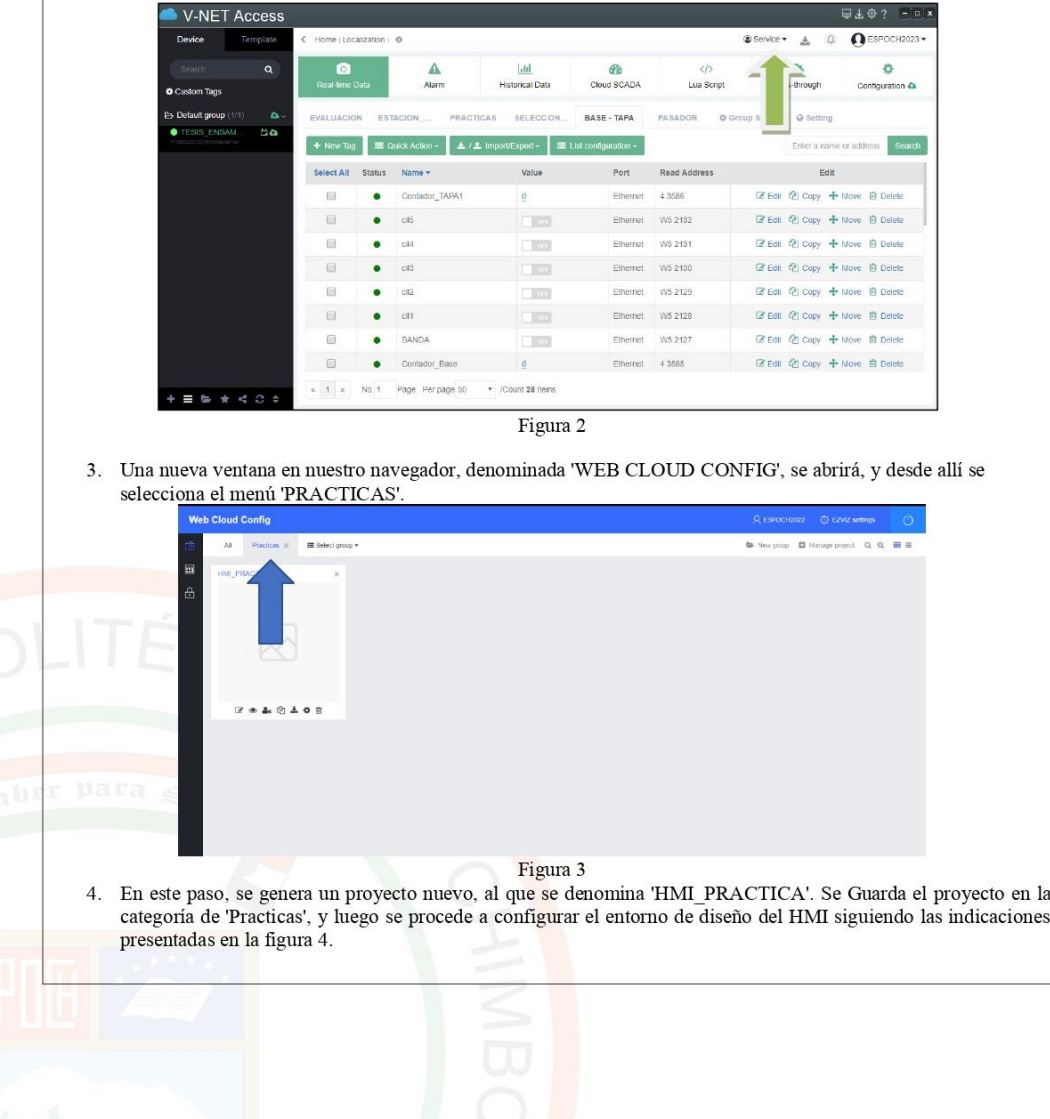

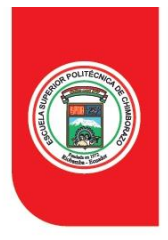

# ${\bf FACULTAD\ DE\ INFORM\'ATICA\ Y\ ELECTR\'ONICA}$

 $\overline{\phantom{a}}$ 

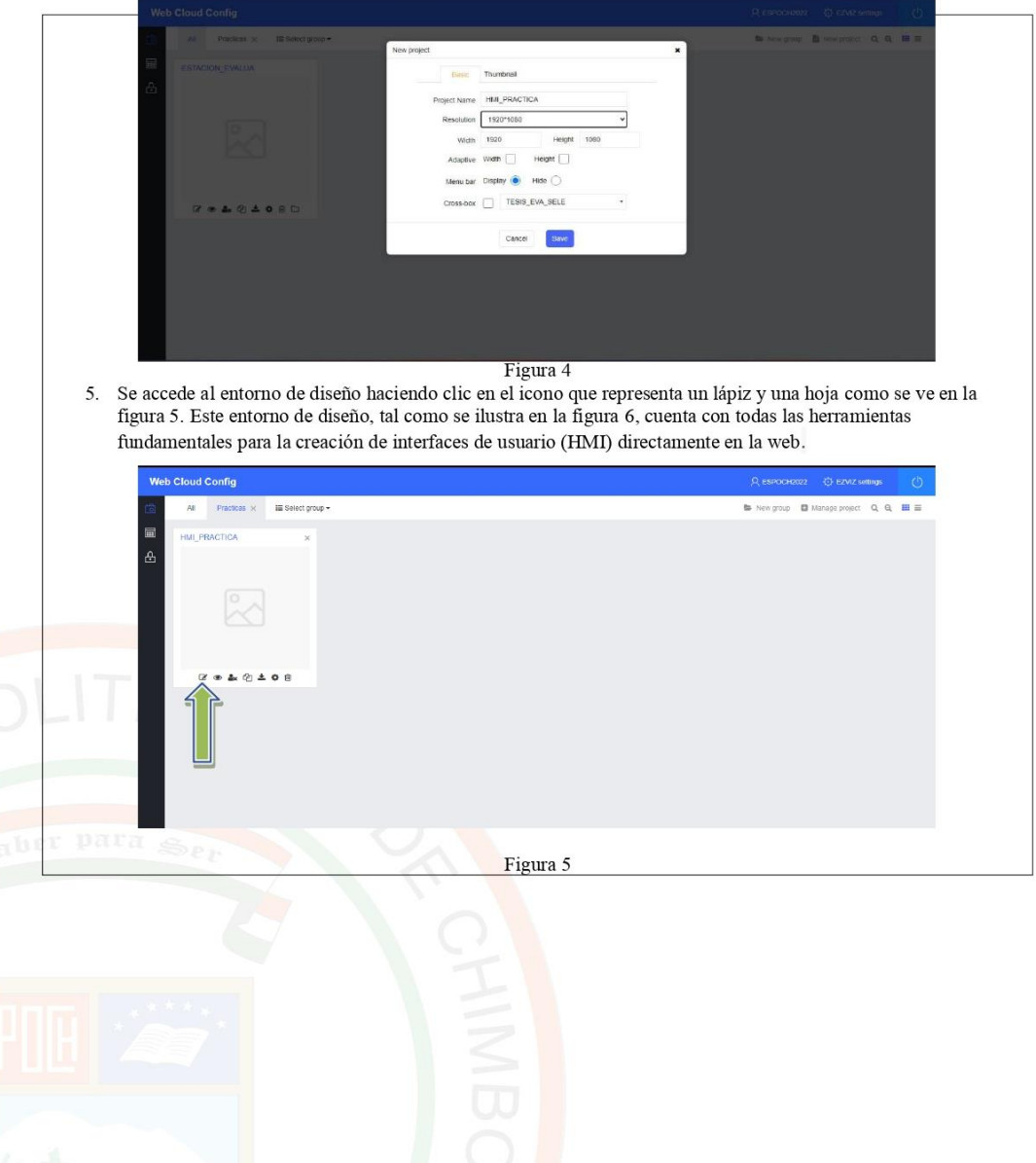

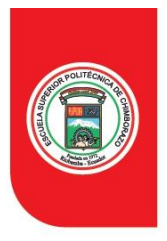

### FACULTAD DE INFORMÁTICA Y ELECTRÓNICA

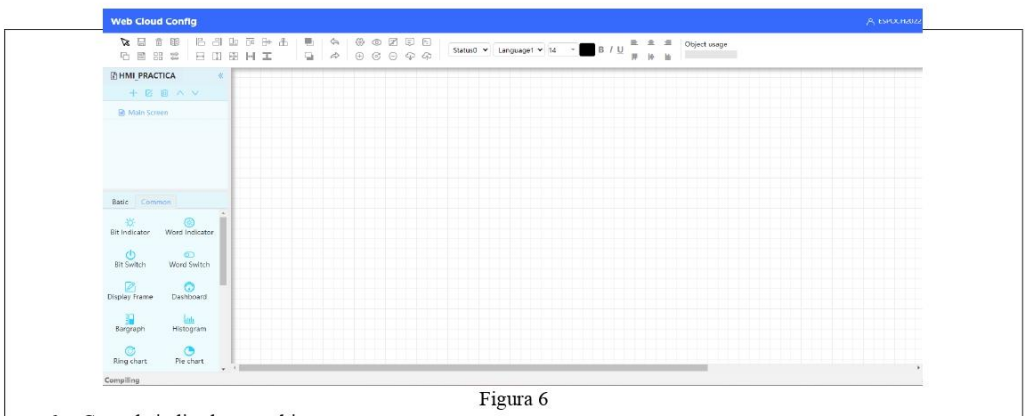

6. Creando indicadores y objetos

El panel ubicado en la esquina inferior izquierda presenta diversos elementos indicadores, como LEDs, displays, botones y dispositivos de alarma, entre otros.

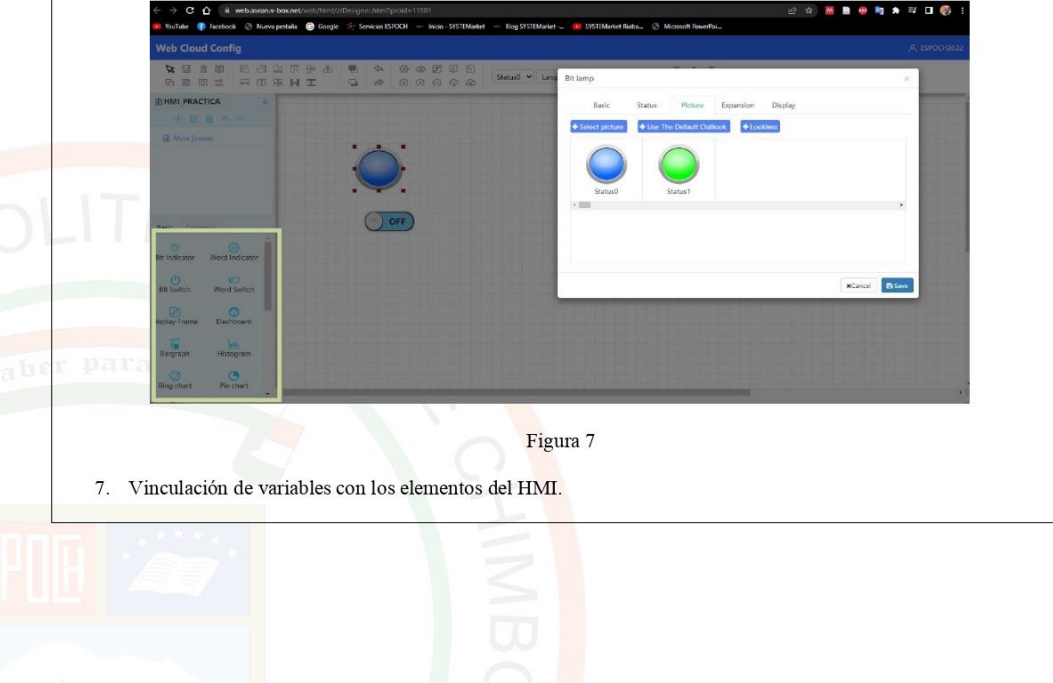

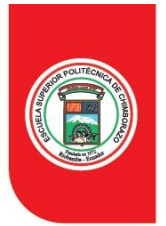

#### FACULTAD DE INFORMÁTICA Y ELECTRÓNICA

Para establecer la conexión entre las variables y los elementos del HMI, se procede a dar doble clic sobre el elemento indicador y se selecciona la pestaña 'SELECT'. En esta pestaña, se opta por el grupo denominado 'PRACTI **COMPANY** elect Monit TESIS EVA : V PRACTICAS C Q Search Office  $rac{1}{2}$ i BS Figura 8 8. Al finalizar el diseño, para visualizar el proceso, simplemente se hace clic en el ícono con forma de ojo ubicado en la parte superior de la interfaz. Web Cloud Config **EHMI PRACTICA BB** Word India **D**<br>Word Switch  $\circ$  $\bigcirc$  $\Box$ Bargraph  $\frac{\left\|g\right\|_{1}}{\text{Historism}}$  $\frac{C}{R}$  $\frac{1}{p_{\text{left}} + p_{\text{right}}}$ Compiling LISTADO DE EQUIPOS, MATERIALES Y RECURSOS: IV.  $1.$ EcoStruxure  $\overline{2}$ . Computador  $3.$ V-net Access Web

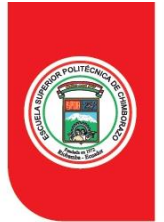

FACULTAD DE INFORMÁTICA Y ELECTRÓNICA

#### $\overline{\mathbf{v}}$ . **ACTIVIDADES POR DESARROLLAR:**

1. Desarrollo de una interfaz de usuario (HMI) elemental utilizando la interfaz de diseño proporcionada por Cloud SCADA en la plataforma V-NET

 $\overline{\mathbf{V}}$ **I**. RECOMENDACIONES:

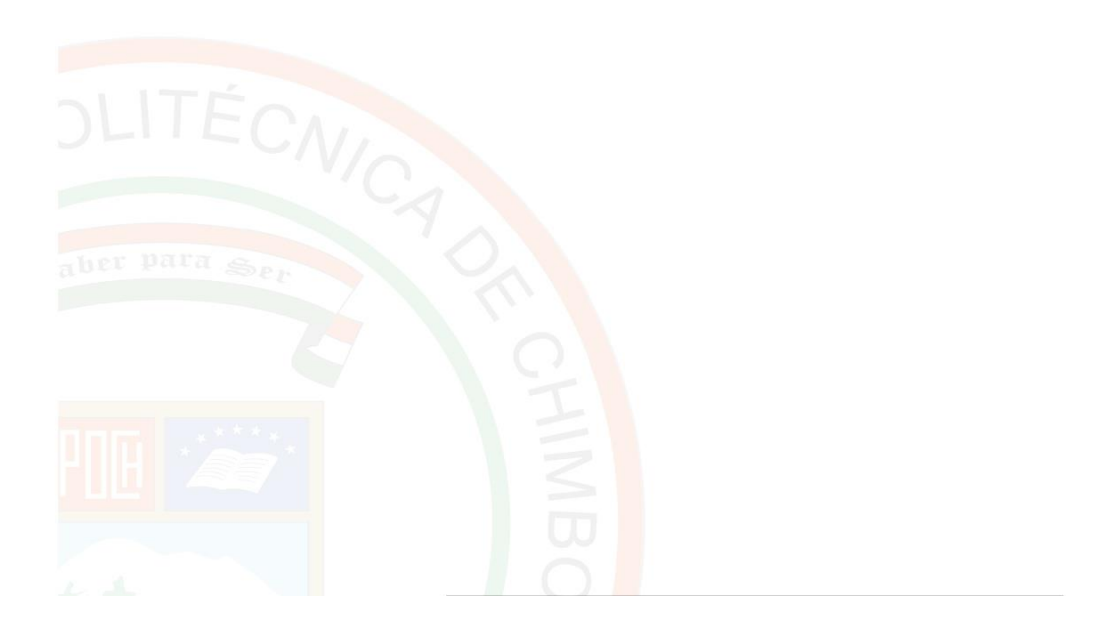

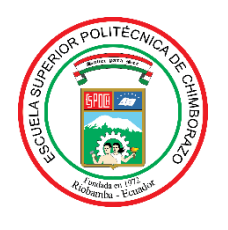

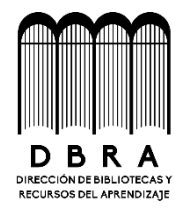

# **DIRECCIÓN DE BIBLIOTECAS Y RECURSOS DEL APRENDIZAJE**

## **UNIDAD DE PROCESOS TÉCNICOS**

REVISIÓN DE NORMAS TÉCNICAS, RESUMEN Y BIBLIOGRAFÍA

**Fecha de entrega:** 23/ 11/ 2023

**INFORMACIÓN DE LOS AUTORES**

**Nombres – Apellidos:** Kevin David Macas Rivera, Marlon Alexander Ramirez Torres

**INFORMACIÓN INSTITUCIONAL**

**Facultad:** Informática y Electrónica

**Carrera:** Electrónica y Automatización

**Título a optar:** Ingeniero en Electrónica y Automatización

**f. Analista de Biblioteca responsable:**

Ing. Fernanda Arévalo M.

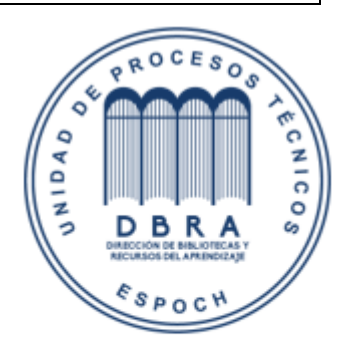